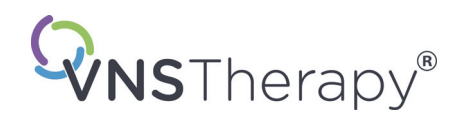

# *Système VNS Therapy® Manuel de Épilepsie destiné au médecin*

**Modèle 102 du générateur Pulse™ Modèle 102R du générateur Pulse Duo™ Modèle 103 du générateur Demipulse® Modèle 104 du générateur Demipulse Duo® Modèle 105 du générateur AspireHC® Modèle 106 du générateur AspireSR® Modèle 1000 du générateur SenTiva® Modèle 1000-D du générateur SenTiva DUO™** 

**Modèle 302 de la sonde Modèle 304 de la sonde PerenniaFLEX® Modèle 303 de la sonde PerenniaDURA®** 

Destiné aux professionnels de santé

# **Avril 2021**

Version destinée aux pays hors des États-Unis

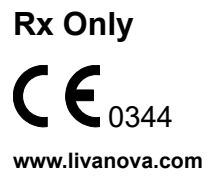

76-0000-5606/4 (Fre)

**Système VNS Therapy® Manuel de Épilepsie destiné au médecin** 76-0000-5606/4 (*Fre*)

© 2013 - 2021 LivaNova, PLC, Londres, R.-U. Tous droits réservés.

LivaNova est une marque déposée américaine de LivaNova, PLC. NCP, Demipulse, Demipulse Duo, Perennia, VNS Therapy, AspireHC, PerenniaFLEX, PerenniaDURA, AspireSR et SenTiva sont des marques déposées de LivaNova USA, Inc. Pulse, Pulse Duo et SenTiva DUO sont des marques déposées de LivaNova USA, Inc. Les marques déposées étrangères correspondantes peuvent également être déposées ou en cours d'enregistrement.

Année d'autorisation pour apposer la marque CE :

102/102R - 2003 103/104 - 2005 105 - 2011 106 - 2014 1000 - 2017 1000-D - 2020 302 - 2003 303 - 2006 304 - 2009

# **TABLE DES MATIÈRES**

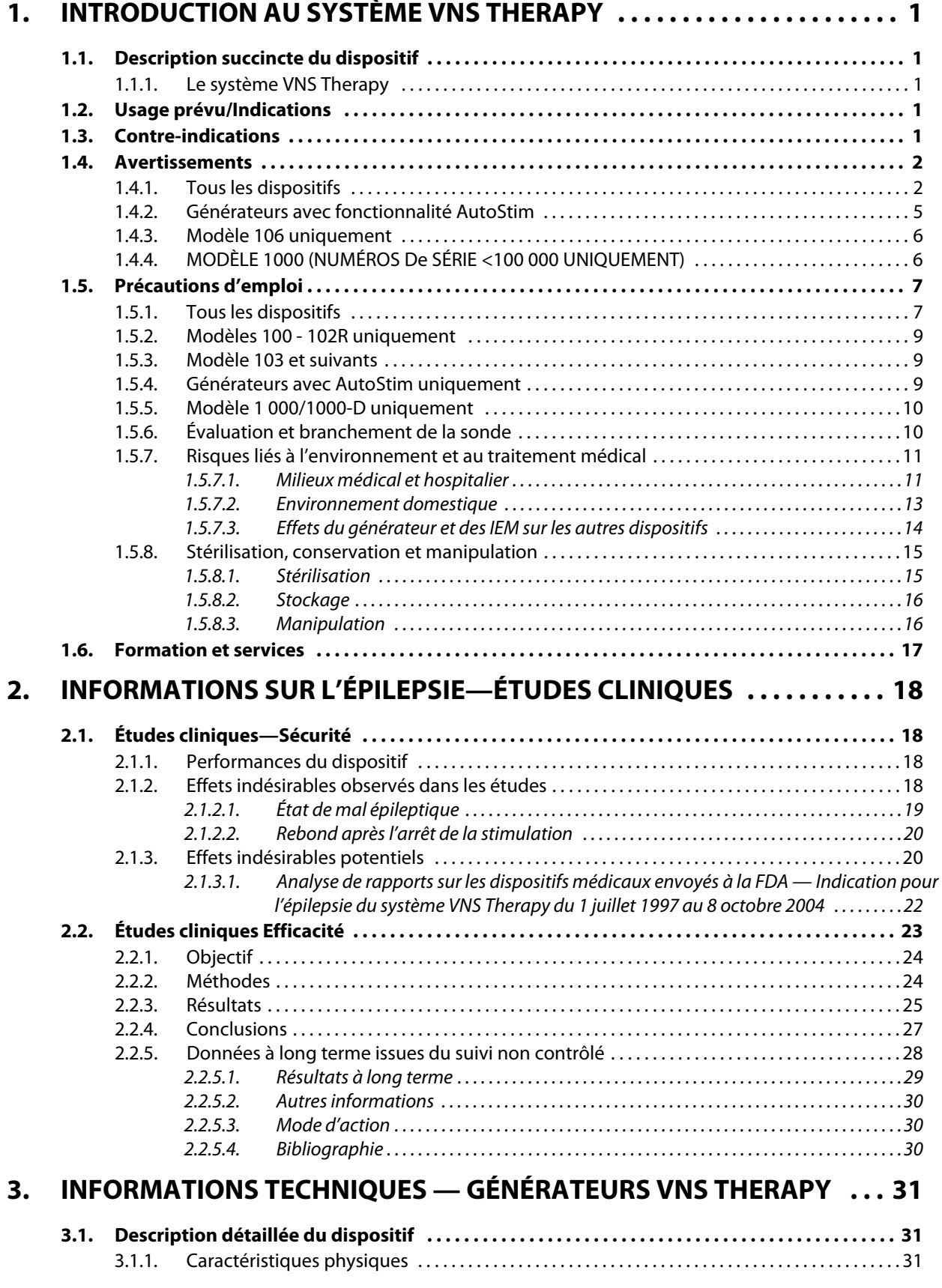

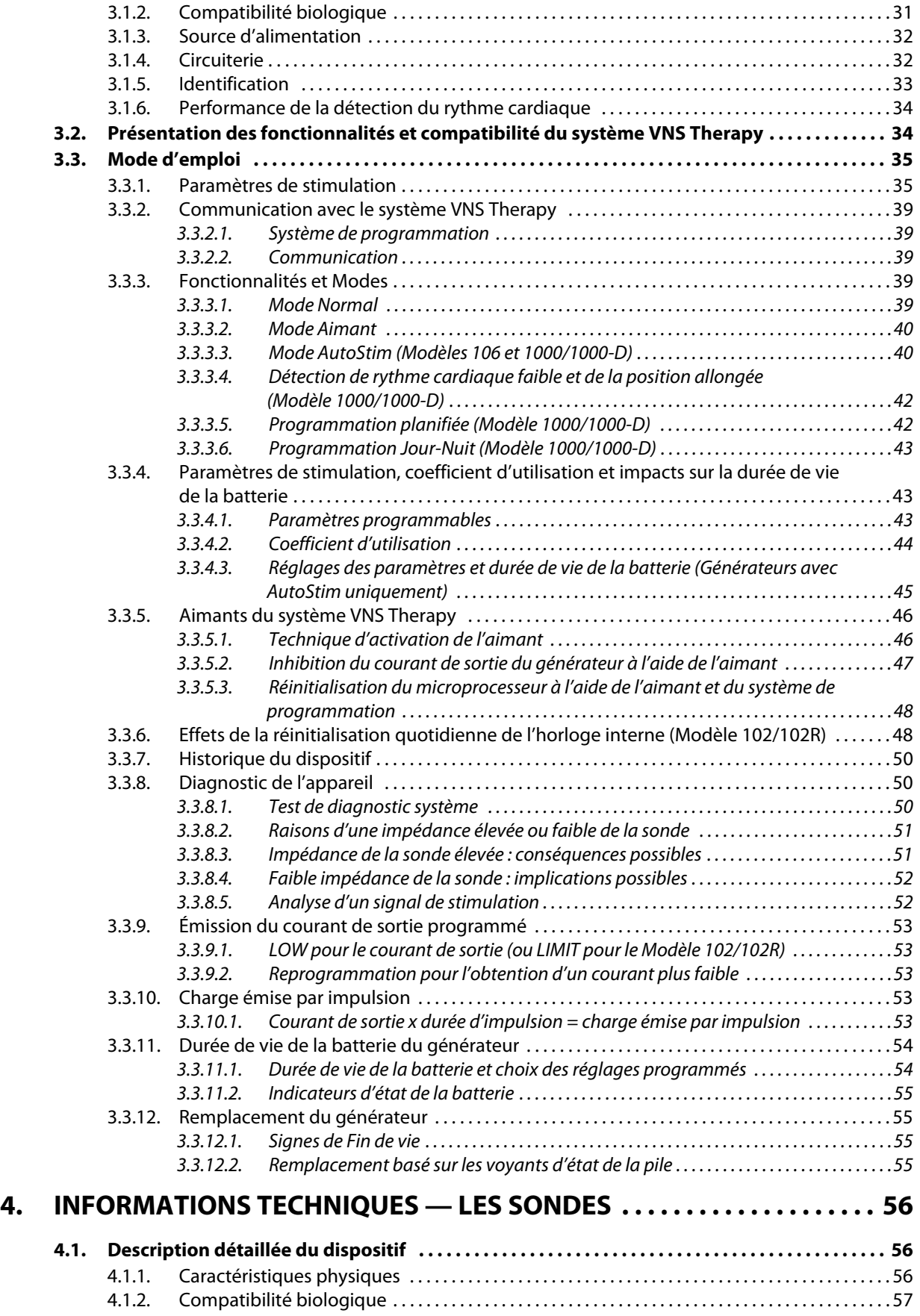

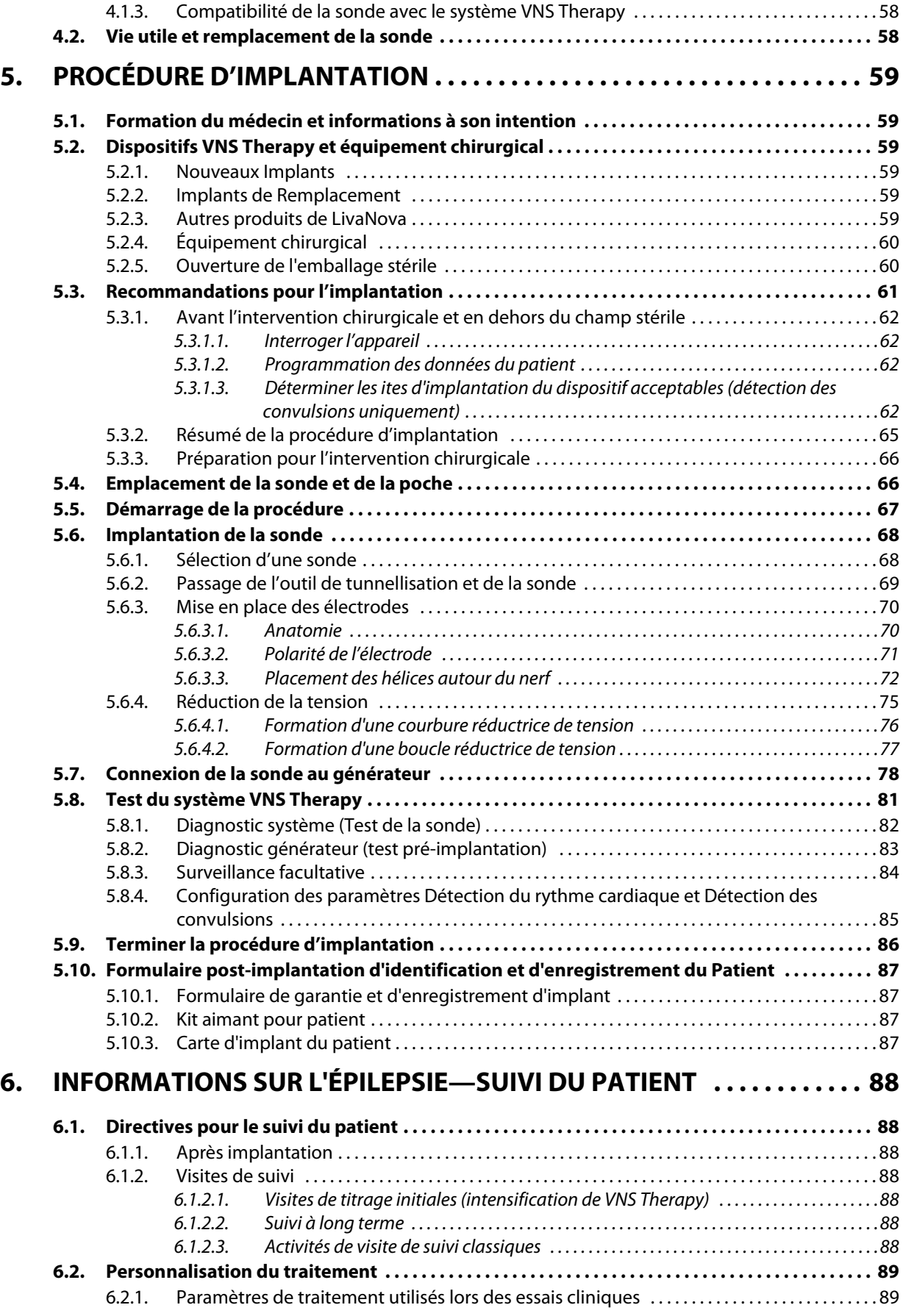

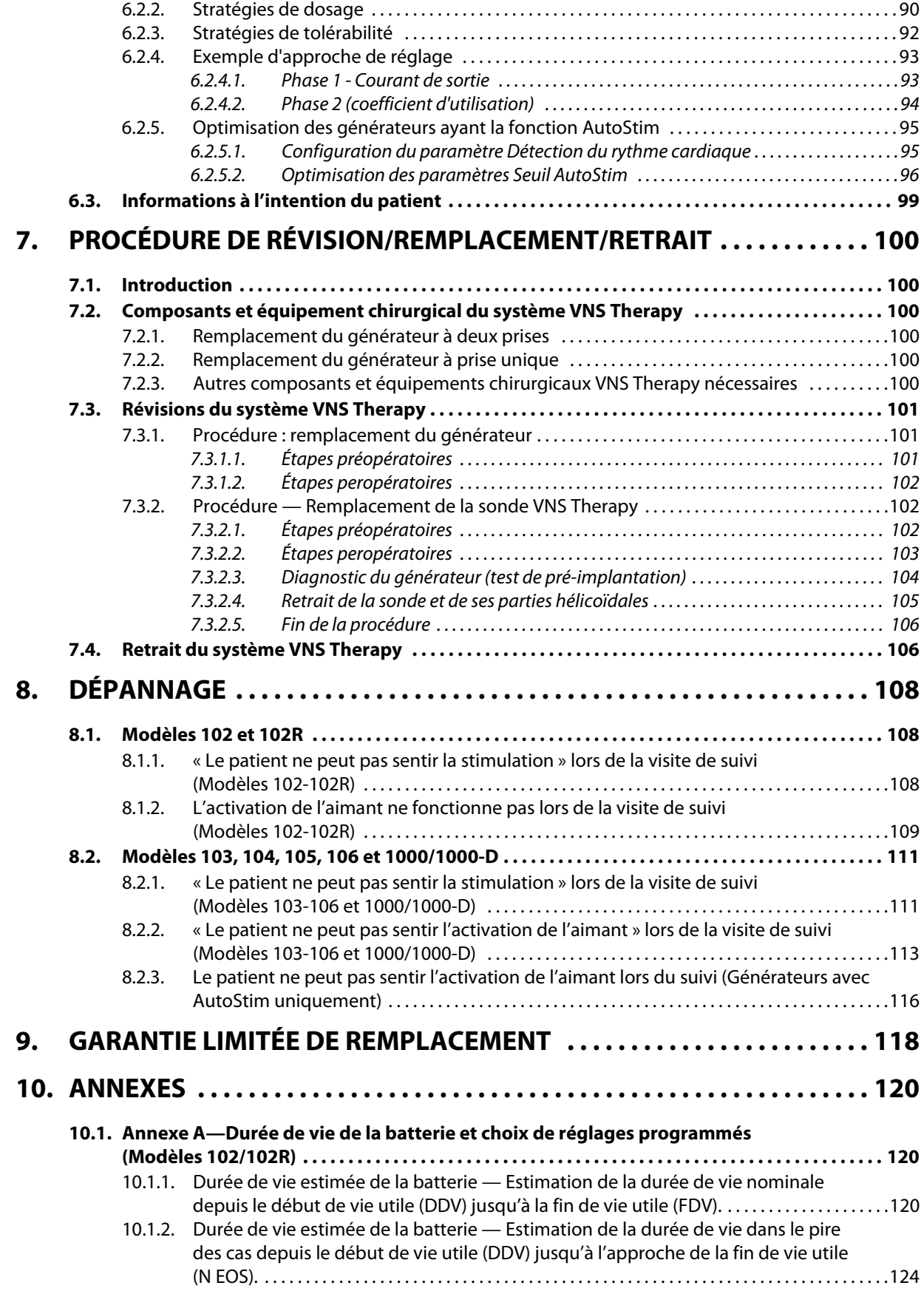

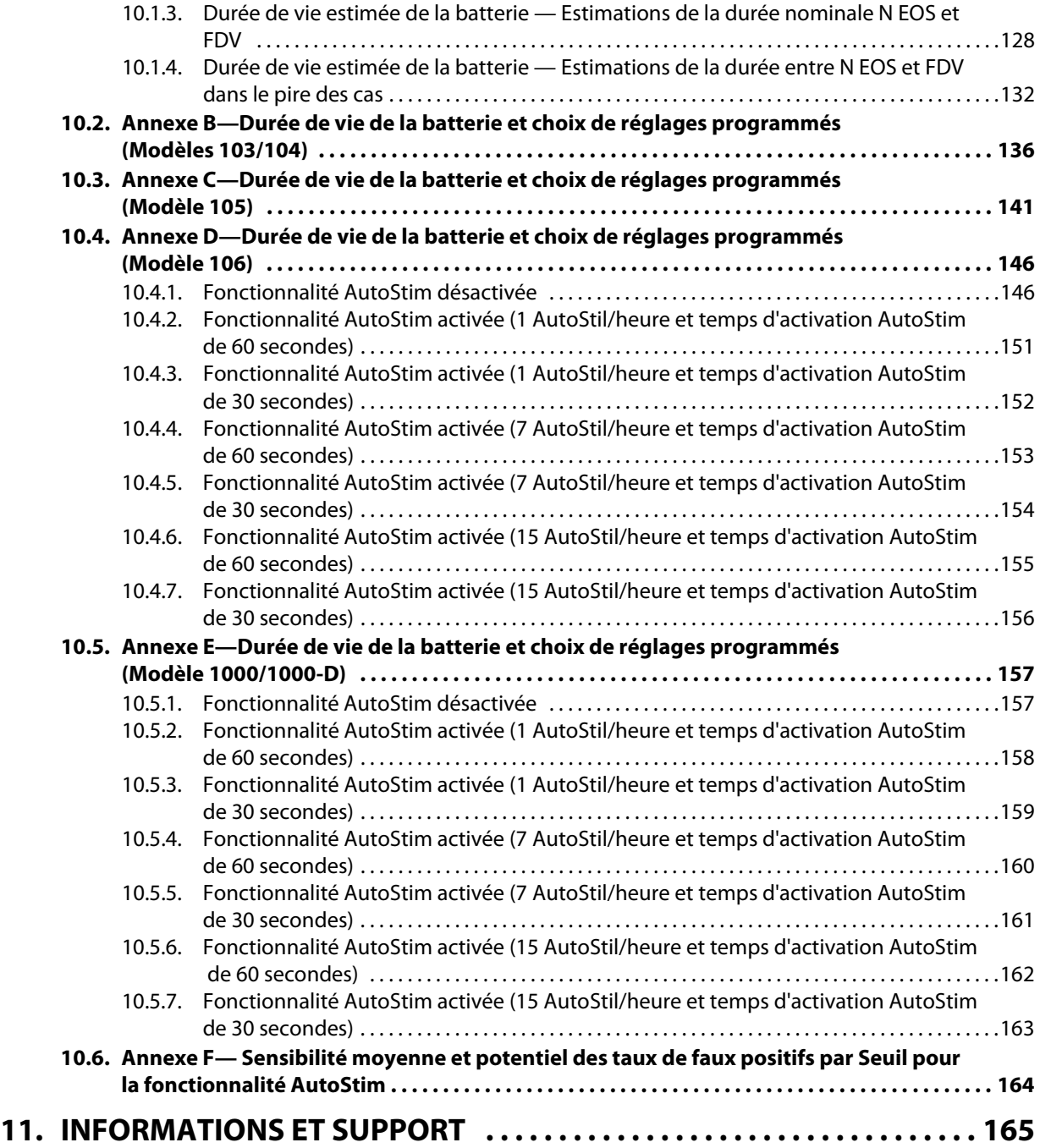

# **LISTE DES TABLEAUX**

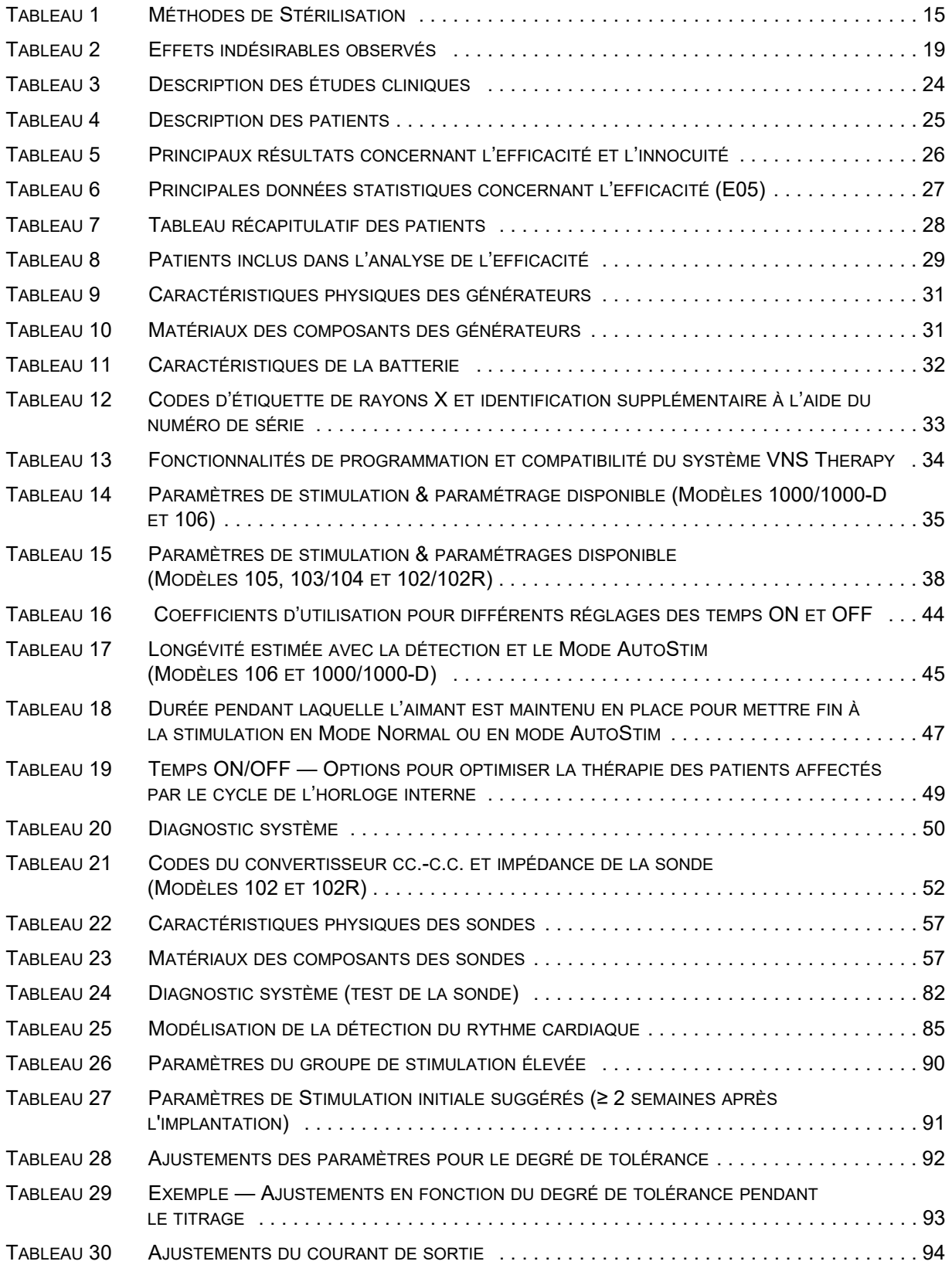

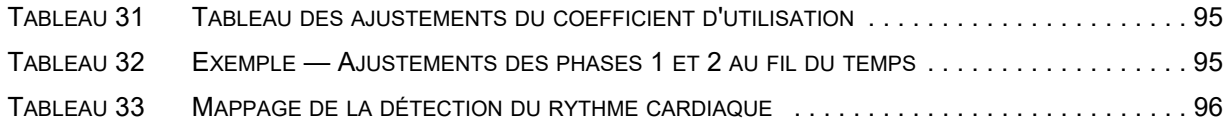

# **LISTE DES FIGURES**

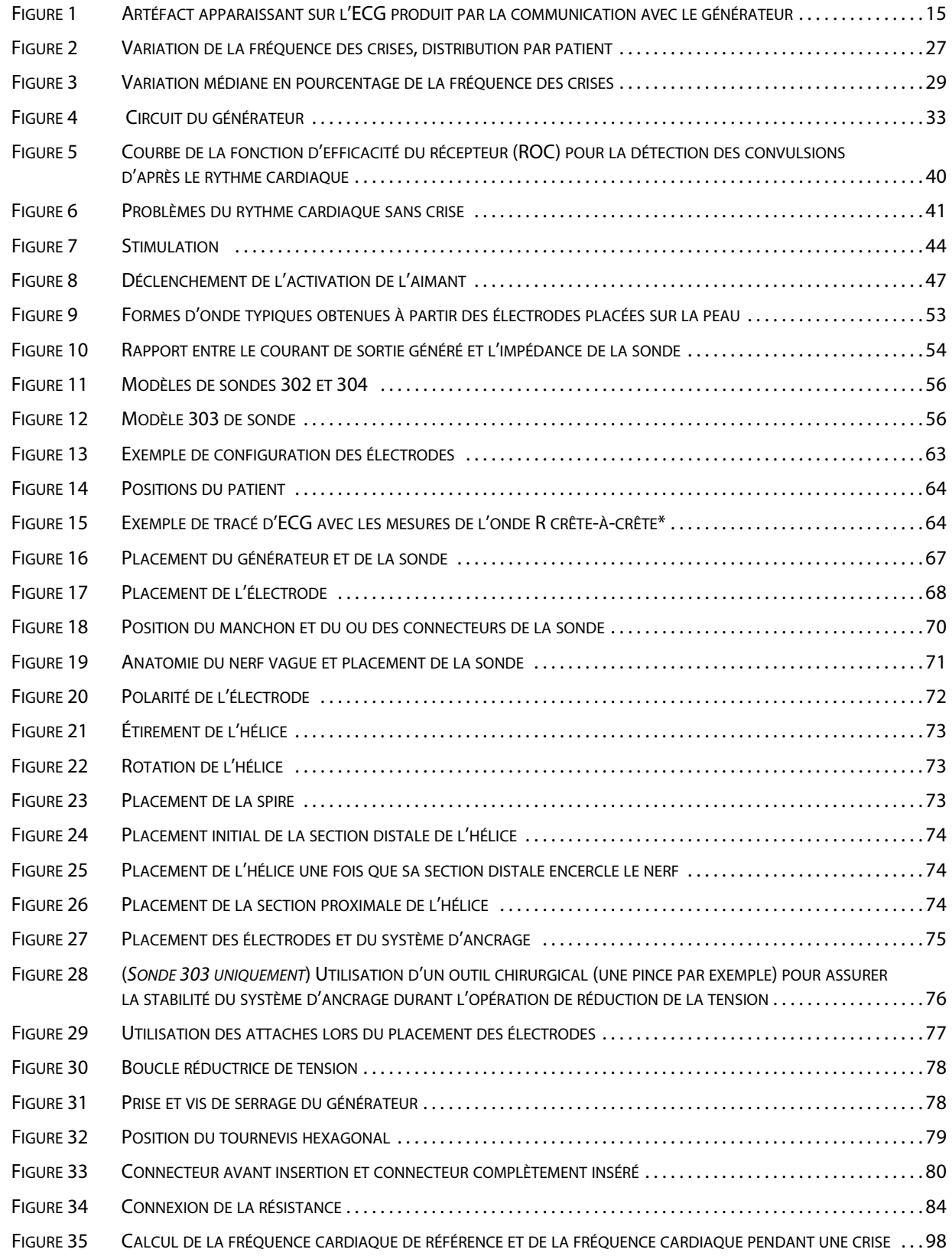

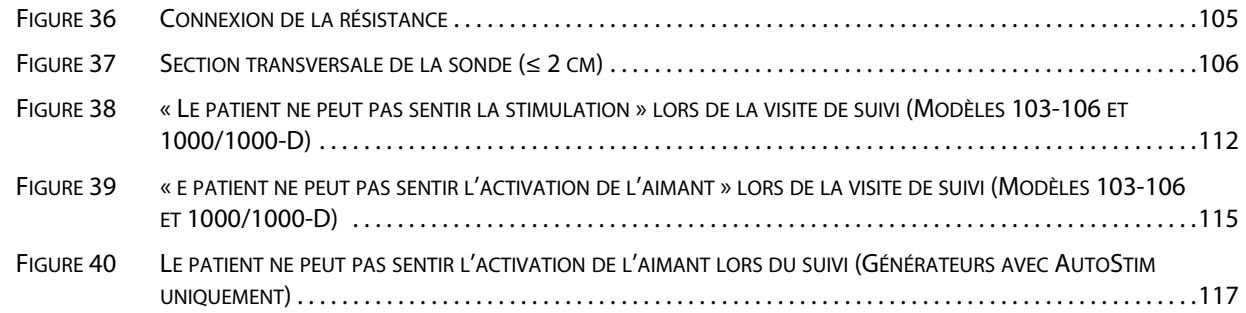

# <span id="page-11-0"></span>*1 Introduction au système VNS Therapy*

Pour obtenir une liste des symboles et des termes du glossaire utilisés avec le Système VNS Therapy, consultez www.livanova.com.

### <span id="page-11-1"></span>**1.1 Description succincte du dispositif**

#### <span id="page-11-2"></span>**1.1.1 Le système VNS Therapy**

Le système VNS Therapy® de LivaNova®, conçu pour la stimulation du nerf vague (vagus nerve stimulation (VNS), se compose d'un générateur VNS Therapy implantable, d'une sonde et d'un système de programmation externe permettant de modifier les réglages de stimulation. Le générateur d'impulsions est un dispositif implantable multi-programmable qui transmet des signaux électriques au nerf vague. Il est placé dans un boîtier en titane hermétique et est alimenté par une seule pile. Les signaux électriques émis par le générateur sont transmis au nerf vague par l'intermédiaire de la sonde. La sonde et le générateur constituent la partie implantable du système VNS Therapy.

Le Système de programmation de VNS Therapy comprend un ordinateur comprenant le logiciel de programmation VNS Therapy pré-installé et un stylet de programmation. Le médecin utilise le système de programmation pour lire et modifier les paramètres du générateur.

## <span id="page-11-3"></span>**1.2 Usage prévu/Indications**

Le système VNS Therapy est indiqué en tant que traitement annexe pour réduire la fréquence des crises chez les patients présentant des troubles épileptiques marqués par une prédominance des crises partielles (avec ou sans généralisation secondaire) ou des crises généralisées réfractaires aux médicaments anti-épileptiques.

VNS Therapy peut être approuvé pour d'autres indications sur votre marché. L'étiquetage de tous les produits VNS Therapy est disponible sur www.livanova.com.

AspireSR®, SenTiva® et SenTiva DUO™ se distinguent par le mode de stimulation automatique, fonction qui s'adresse aux patients sujets à des crises liées à l'accélération du rythme cardiaque, appelée tachycardie pendant la crise.

## <span id="page-11-4"></span>**1.3 Contre-indications**

- **Vagotomie** Le système VNS Therapy est contre-indiqué chez les patients ayant subi une vagotomie cervicale gauche ou bilatérale.
- **Diathermie** N'appliquez pas de diathermie à ondes courtes, de diathermie à microondes, ou de diathermie à ultrasons (ci-après désignées par le terme diathermie) sur des patients chez lesquels un système VNS Therapy a été implanté. Ces contreindications ne concernent pas les échographies. L'énergie émise par diathermie peut être concentrée dans ou réfléchie par des produits implantés, tels qu'un système VNS Therapy. Cette concentration ou réflexion d'énergie peut générer de la chaleur.

Des tests indiquent que la diathermie peut entraîner une surchauffe du système VNS Therapy bien au-delà des températures suffisantes à la destruction des tissus. L'échauffement du système VNS Therapy résultant de la diathermie peut causer de façon provisoire ou permanente des lésions au nerf, aux tissus ou aux vaisseaux. Ces lésions peuvent entraîner une douleur ou une gêne, une perte de la fonction des cordes vocales, voire le décès en cas de lésions des vaisseaux sanguins.

Étant donné que la diathermie peut provoquer une concentration ou une réflexion d'énergie au niveau d'appareils implantés de toute taille, le risque de surchauffe est possible lorsqu'une partie du système VNS Therapy reste implantée, ne serait-ce qu'une petite portion de la sonde ou de l'électrode. Des blessures ou des lésions sont possibles pendant le traitement par diathermie, que le système VNS Therapy soit activé ou non.

La diathermie est en outre formellement contre-indiquée car elle peut aussi endommager les composants du système VNS Therapy et compromettre ainsi le traitement, ce qui nécessiterait une nouvelle intervention chirurgicale pour explanter et remplacer le système. Tous les risques associés aux interventions chirurgicales et à la perte d'efficacité du traitement (moindre contrôle des crises) seraient donc susceptibles de s'appliquer.

Conseillez à vos patients d'informer tous leurs professionnels de santé qu'ils ne doivent pas suivre de traitement par diathermie.

#### <span id="page-12-0"></span>**1.4 Avertissements**

Les médecins doivent informer les patients de tous les risques et effets indésirables potentiels qui sont décrits dans les manuels médicaux sur le système VNS Therapy.

#### <span id="page-12-1"></span>**1.4.1 Tous les dispositifs**

- **Utilisation** Le système VNS Therapy ne doit être prescrit et surveillé que par des médecins ayant reçu une formation spécifique et disposant des connaissances nécessaires pour la prise en charge des crises d'épilepsie et l'utilisation du dispositif. Il ne doit être implanté que par des médecins formés aux interventions chirurgicales de la gaine carotidienne et ayant reçu une formation spécifique pour l'implantation de ce dispositif.
- **Non curatif** Les médecins doivent informer les patients que le système VNS Therapy ne guérit pas l'épilepsie et que, étant donné que les crises ont lieu de façon inattendue, ils doivent consulter leur médecin avant de s'adonner à des activités non surveillées, comme la conduite d'un véhicule, la natation, le bain et des activités sportives vigoureuses qui peuvent les blesser ou blesser d'autres personnes.
- **Utilisations non autorisées** L'innocuité et l'efficacité du système VNS Therapy n'ont pas été établies pour des utilisations autres que celles de la section [« Usage prévu/](#page-11-3) [Indications »,](#page-11-3) notamment (mais pas seulement) pour les patients qui présentent :
	- Antécédents d'ulcères (gastriques, duodénaux ou autres)
	- Antécédents de dysautonomies
	- Antécédents de lésion du système nerveux central ou de chirurgie cérébrale thérapeutique antérieure
	- Antécédents de maladies ou de troubles respiratoires, notamment la dyspnée et l'asthme
	- Antécédents de syncope vasovagale
- Arythmies ou autres anomalies cardiaques
- Autres formes concomitantes de stimulation du cerveau
- Enrouement préexistant
- Maladies neurologiques évolutives, autres que l'épilepsie
- Un seul nerf vague
- **Troubles de la conduction cardiaque** L'innocuité et l'efficacité du système VNS Therapy chez les patients ayant une prédisposition aux troubles de la conduction cardiaque (voie de ré-entrée) n'ont pas été établies. Un bilan cardiaque est recommandé si les antécédents du patient ou des membres de sa famille ou si un électrocardiogramme suggèrent une anomalie de la conduction cardiaque. Les taux d'électrolytes sériques, de magnésium et de calcium doivent être mesurés avant l'implantation. En outre, une bradycardie postopératoire peut survenir chez les patients présentant certaines arythmies cardiaques sous-jacentes. Il est recommandé d'effectuer des électrocardiogrammes et d'appliquer la méthode d'Holter après l'implantation, lorsque ces techniques sont indiquées cliniquement.
- **Bradycardie ou asystolie pendant l'implantation Il est important de suivre les** procédures d'implantation et de test intra-opératoire du produit recommandées et décrites dans le chapitre Procédure d'implantation. Lors du diagnostic du système en phase intra-opératoire (test de la sonde), des épisodes peu fréquents de bradycardie et/ou d'asystolie sont survenus. En cas d'asystolie, de bradycardie sévère (fréquence cardiaque < 40 bat./min.) ou de changement cliniquement significatif de la fréquence cardiaque pendant le diagnostic du système (test de la sonde) ou pendant l'initiation de la stimulation, le médecin doit être prêt à mettre en œuvre des procédures conformes aux techniques de réanimation cardio-respiratoire spécialisée.

En outre, une bradycardie postopératoire peut survenir chez les patients présentant certaines arythmies cardiaques sous-jacentes. En cas d'asystolie, de bradycardie sévère (fréquence cardiaque 40 bat. /min.) ou de changement cliniquement significatif de la fréquence cardiaque pendant le diagnostic du système (test de la sonde) lors de l'implantation initiale du dispositif, le patient doit être placé sous surveillance cardiaque au début de la séance de stimulation.

La sécurité de ce traitement n'a pas été démontrée de façon systématique chez les patients qui sont atteints d'une bradycardie ou d'une asystolie pendant l'implantation du Système VNS Therapy.

- **Défibrillation externe ou cardioversion (électrique) —** Ces procédures peuvent endommager le générateur et endommager le nerf de manière temporaire ou permanente. Essayez de minimiser le courant qui traverse le générateur et la sonde en appliquant les recommandations suivantes :
	- Placez les patchs ou électrodes du défibrillateur perpendiculairement au générateur et à la sonde, et le plus loin possible du générateur.
	- Utilisez la plus faible puissance de sortie (watts-seconde) considérée cliniquement adéquate.
	- Vérifiez que le générateur fonctionne après toute défibrillation interne ou externe ou tout traitement de cardioversion.
- **IMR Imagerie par résonance magnétique (IRM)** Pour les patients sur lesquels le système VNS Therapy (ou une partie de celui-ci) est implanté, les imageries par résonance magnétique **ne doivent être réalisées que conformément aux consignes d'utilisation** décrites dans le chapitre *IRM et système VNS Therapy*. Dans certains cas, une intervention chirurgicale sera nécessaire pour enlever le système VNS Therapy si un balayage utilisant une bobine corps entier de transmission est requis.
- **Stimulation excessive** Par stimulation excessive, on entend la combinaison d'un coefficient d'utilisation excessif (c.-à-d. qui se produit quand la durée d'activation (ON) est supérieure à la durée d'inactivation (OFF)) et d'une stimulation de haute fréquence (c.-à-d. stimulation ≥ 50 Hz). Une stimulation excessive a eu pour résultat la détérioration dégénérative des nerfs chez les animaux de laboratoire. Un coefficient d'utilisation excessif peut par ailleurs émaner d'une activation continue ou fréquente de l'aimant (> 8 heures). Même si LivaNova limite la fréquence maximale programmable à 30 Hz, il est recommandé de ne pas exercer de stimulation selon un coefficient d'utilisation excessif.
- **Manipulation du dispositif** Les patients manipulant le générateur et la sonde à travers la peau (syndrome de fuite) peuvent les endommager ou déconnecter la sonde du générateur et/ou causer une lésion du nerf vague. Pour les patients ayant le modèle 1 000/1000-D, le recalibrage de la détection de la position allongée peut être nécessaire. Avertissez les patients, les parents et le personnel soignant qu'ils ne doivent manipuler ni le générateur ni la sonde.
- **Difficultés à avaler** Le patient peut éprouver des difficultés à avaler (dysphagie) lorsque la stimulation est active et ces difficultés peuvent entraîner une aspiration. Les patients présentant des difficultés à avaler pré-exisantes et ceux présentant des antécédents d'écoulement de bave ou d'hypersalivation sont plus à risque d'aspiration. Des précautions appropriées concernant l'aspiration doivent être prises pour ces patients. L'utilisation de l'aimant pour arrêter temporairement la stimulation lors de la prise de nourriture peut atténuer le risque d'aspiration.
- **Dyspnée ou essoufflement —** Le patient peut ressentir une dyspnée (essoufflement) quand le système VNS Therapy est actif. Tout patient souffrant d'une maladie ou d'une insuffisance pulmonaire sous-jacente, comme une maladie pulmonaire obstructive chronique ou de l'asthme, peut voir le risque de dyspnée augmenter. Il est donc nécessaire de réaliser un bilan respiratoire avant l'implantation et de surveiller la fonction respiratoire après le début de la stimulation.
- **Apnée obstructive du sommeil —** Une augmentation des épisodes d'apnée peut survenir pendant la stimulation chez les patients souffrant d'apnée obstructive du sommeil. La baisse de la fréquence du stimulus ou la prolongation de la durée de désactivation peut prévenir l'exacerbation de l'apnée du sommeil d'origine obstructive. La stimulation du nerf vague peut aussi entraîner l'apparition d'épisodes d'apnée du sommeil chez des patients ne souffrant pas de ce trouble auparavant. Avant l'implantation de la VNS Therapy, il est recommandé de réaliser une évaluation appropriée des patients qui ont présenté des symptômes d'apnée obstructive du sommeil ou qui risquent de développer ce type de trouble.
- **Mauvais fonctionnement de l'appareil** Un dysfonctionnement de l'appareil peut causer une stimulation douloureuse ou une stimulation par courant continu. Les deux phénomènes peuvent causer des lésions nerveuses et d'autres complications associées. Il faut indiquer aux patients d'interrompre la stimulation à l'aide de l'aimant s'ils pensent que le dispositif ne fonctionne pas correctement et de contacter aussitôt leur médecin pour une évaluation plus poussée. Une intervention chirurgicale immédiate peut être nécessaire en cas de mauvais fonctionnement du dispositif.
- **Mort subite inattendue en épilepsie (SUDEP) —** Durant le mois d'août 1996, 10 cas de mort subite inattendue (certaine, probable et possible) ont été enregistrés parmi les 1 000 patients porteurs du dispositif VNS Therapy. Pendant cette période, ces patients avaient accumulé 2 017 années-patients d'exposition.

Certains de ces cas pourraient représenter des décès liés à des crises qui n'ont pas été observées, pendant la nuit, par exemple. Ce nombre traduit une incidence de 5 cas de SUDEP certains, probables et possibles par 1 000 années-patients.

Une mise à jour a été effectuée avec les données de patients américains en février 2005. Ces données comprennent 31 920 patients ayant porté le dispositif VNS suivis, ce qui représente 81 918 années-patients d'expérience d'implantation. Le nombre total de décès pendant cette période était de 733, indiquant un taux de mortalité (toutes causes confondues) de 8,9 décès pour 1 000 années-patients. Sur ces 733 décès, 387 se sont avérés n'être « absolument pas une SUDEP», 112 sont «une SUDEP possible» et 234 sont inclassables par manque d'informations. Si elles sont combinées, ces deux dernières catégories indiquent que le taux de SUDEP le plus élevé possible est de 4,2 pour 1 000 années-patients, ce qui est légèrement inférieur aux observations précédentes.

Bien que ce taux soit supérieur à celui attendu dans une population en bonne santé (non épileptique) équivalente pour l'âge et le sexe, il se situe dans la plage des estimations correspondant à des patients épileptiques non traités par stimulation du nerf vague, qui va de 1,3 cas de SUDEP dans la population générale des épileptiques à 3,5 cas (pour les SUDEP certaines et probables) dans la population semblable à la cohorte clinique du système VNS Therapy d'un essai clinique récent sur un médicament anti-épileptique, et 9,3 chez les patients atteints d'épilepsie réfractaires aux médicaments qui étaient des candidats à la chirurgie épileptique.

#### <span id="page-15-0"></span>**1.4.2 Générateurs avec fonctionnalité AutoStim**

Note: Voir la section « Fonctions et modes » dans le chapitre Informations techniques pour une description i complète du mode AutoStim.

**Arythmie cardiaque** — Veillez à ne pas utiliser la fonctionnalité AutoStim chez les patients sujets à des arythmies significatives du point de vue clinique ou dont les traitements interfèrent avec les réactions normales intrinsèques du rythme cardiaque (par ex. dépendance d'un stimulateur cardiaque, défibrillateur implantable, bêtabloquants). Les patients ne doivent pas non plus avoir d'antécédents d'incompétence chronotrope (généralement constatée chez les patients souffrant de bradycardie continue [rythme cardiaque < 50 bpm]).

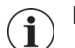

**Remarque :** Voir également «Effets sur les autres dispositifs médicaux».

### <span id="page-16-0"></span>**1.4.3 Modèle 106 uniquement**

 **Interruption potentielle du traitement (Modèle 106, numéros de série < 80000 uniquement) —** Le courant de sortie en Mode Aimant doit toujours être défini à une valeur supérieure d'au moins 0,125 mA par rapport à celle du courant de sortie en Mode AutoStim. Lorsque le courant de sortie en Mode Aimant est inférieur ou égal au courant de sortie en Mode AutoStim, des applications répétées de l'aimant peuvent déclencher une fonction de sécurité du dispositif désactivant la stimulation. Lorsque la stimulation est désactivée, le générateur ne délivre pas le traitement et il doit être programmé par le médecin pour reprendre le traitement. Si le courant de sortie de stimulation est désactivé (0 mA), la stimulation peut être rétablie lors de la visite suivante en programmant le courant de sortie de stimulation sur ON.

#### <span id="page-16-1"></span>**1.4.4 Modèle 1000 (Numéros De Série <100 000 Uniquement)**

Certains générateurs Modèle 1000 (numéros de séries < 100 000) indiquent des valeurs d'impédance plus élevées par comparaison aux modèles précédents (Modèles 103-106), en raison d'un changement de synchronisation de la mesure d'impédance pendant l'impulsion du test de diagnostic. Cette différence de synchronisation n'aura pas d'incidence sur la durée de vie de la batterie ni sur la capacité à administrer le traitement en toute sécurité. Toutefois, cela peut entraîner une alerte erronée d'impédance élevée :

- **Alerte potentielle erronée d'impédance élevée lors d'une chirurgie d'implantation** — Une impédance élevée erronée est plus probable pour les chirurgies de remplacement de générateur que pour les nouveaux implants en raison d'une fibrose de la sonde. Suivez les étapes de dépannage décrites dans les manuels du médecin concernant le système de programmation afin de résoudre les sources classiques d'impédance élevée réelle (confirmez : insertion de la broche, tension de la vis de serrage, positionnement des électrodes sur le nerf, irrigation du nerf et diagnostics du générateur indiquant un fonctionnement normal). Si une impédance élevée de la sonde (≥ 5300 Ohms) est toujours signalée, il faut envisager le remplacement de la sonde ou du générateur.
- **Alerte potentielle erronée d'impédance élevée lors de la visite de suivi ou de dosage** — Si une impédance élevée (≥ 5300 Ohms) est observée, effectuez une radiographie du thorax et du cou (vues antéropostérieure et latérale) et contactez l'assistance technique. Une chirurgie est justifiée en cas d'insertion incorrecte de la prise de sonde ou si on observe que la sonde est endommagée par radiographie. Pour un Modèle 1000 implanté (numéros de séries < 100 000), conseillez à vos patients d'utiliser l'aimant quotidiennement (le cas échéant) pour vérifier s'ils ressentent bien la stimulation et de signaler toute modification des symptômes cliniques observés liés à la stimulation (par exemple, augmentation du nombre de crises, augmentation des symptômes dépressifs, stimulation douloureuse, modification de la perception de la stimulation). En l'absence de toute autre complication liée à l'appareil (par exemple, la perception d'une stimulation magnétique sans changements au niveau des symptômes cliniques), une impédance de sonde plus élevée que prévu n'est pas une indication d'un dysfonctionnement du générateur ou de la sonde. Continuez à effectuer des diagnostics du système à chaque visite pour surveiller de nouvelles augmentations d'impédance.

## <span id="page-17-0"></span>**1.5 Précautions d'emploi**

Les médecins doivent informer les patients de tous les risques et effets indésirables potentiels qui sont décrits dans les manuels médicaux sur le système VNS Therapy.

#### <span id="page-17-1"></span>**1.5.1 Tous les dispositifs**

- Sauf indication contraire, toutes les indications, contre-indications et possibles complications et effets indésirables s'appliquent à toutes les parties implantables du système VNS Therapy. Les effets indésirables potentiels associés à la sonde comprennent la migration, l'extrusion, la rupture et la corrosion.
- **Formation des médecins** Il est très important que le médecin soit correctement formé.
	- **Les médecins prescripteurs** doivent disposer d'une expérience dans le diagnostic et le traitement de l'épilepsie et ils doivent s'être familiarisés avec la programmation et l'utilisation du système VNS Therapy.
	- **Les médecins qui implantent le système VNS Therapy** doivent avoir de l'expérience dans les interventions chirurgicales de la gaine carotidienne et ils doivent être formés aux techniques chirurgicales relatives à l'implantation du système VNS Therapy.

**Remarque :** Reportez-vous à la section « Formation du médecin et informations à son  $\mathbf i$ intention » du chapitre Procédure d'implantation.

- **Utilisation au cours de la grossesse** L'innocuité et l'efficacité du système VNS Therapy n'ont pas été établies pour une utilisation au cours de la grossesse. On ne dispose d'aucune étude appropriée et bien contrôlée du système VNS Therapy chez la femme enceinte. Des études de reproduction ont été réalisées avec des lapins femelles stimulées avec le système VNS Therapy disponible dans le commerce, en utilisant des réglages de dose de stimulation semblables à ceux utilisés pour l'être humain. Ces études menées chez l'animal n'ont révélé aucun signe d'altération de la fertilité ou de nocivité fœtale causé par le système VNS Therapy. Étant donné que les études de reproduction chez l'animal ne permettent pas toujours de prédire la réponse chez l'homme et qu'elles ne peuvent pas envisager les malformations du développement, le système VNS Therapy ne doit être employé pendant la grossesse que si cela est strictement nécessaire. Bien que les plages de fonctionnement du système VNS Therapy et les systèmes de surveillance fœtale soient différents et qu'aucune interaction ne soit prévue, les tests n'ont pas été conduits. Par conséquent, il peut exister un risque d'interaction entre le système VNS Therapy et les systèmes de surveillance fœtale.
- **Placement du nerf vague** Le système VNS Therapy n'est indiqué que pour la stimulation du nerf vague gauche dans la partie du cou située à l'intérieur de la gaine carotidienne. Le système VNS Therapy n'est indiqué que pour la stimulation du **nerf vague gauche, en dessous de la région où les branches cardiaques cervicales supérieure et inférieure se séparent du nerf vague.** L'innocuité et l'efficacité du système VNS Therapy n'ont pas encore été établies pour la stimulation du nerf vague droit ou de tout autre nerf, muscle ou tissu.
- **Effets sur d'autres dispositifs médicaux —** Le système VNS Therapy peut altérer le fonctionnement d'autres dispositifs implantés, comme les stimulateurs cardiaques et les défibrillateurs implantables. Les problèmes de détection et les réactions inadéquates du dispositif figurent parmi les effets possibles. Si un patient nécessite un traitement concomitant avec un stimulateur cardiaque, un défibrillateur ou un autre type de stimulateur, il convient de programmer chacun des dispositifs avec prudence en vue d'en optimiser les avantages. En outre, quand le système VNS Therapy et un autre stimulateur sont implantés chez le même patient, les deux stimulateurs doivent être séparés d'au moins 10 centimètres (4 pouces) pour éviter les interférences de communication. L'étiquette et la documentation de l'autre dispositif doivent être consultées pour savoir si des précautions supplémentaires doivent être prises.
- **Contrôle de l'infection** Il est important d'observer les protocoles de prévention des infections. Les infections liées à tout dispositif implanté sont difficiles à traiter et peuvent nécessiter son explantation. Le patient doit recevoir un traitement antibiotique préopératoire. Le chirurgien doit s'assurer que tous les instruments sont stériles avant l'opération. Il est recommandé de réaliser une irrigation fréquente des deux sites d'incision avec des quantités abondantes de bacitracine ou d'une solution équivalente, avant la fermeture. Pour minimiser toute trace de cicatrisation, suturez ces incisions suivant les techniques de suture pratiquées en chirurgie esthétique. Un traitement antibiotique postopératoire sera administré à la discrétion du médecin. Les enfants (âgés de <12 ans) présentent un risque plus élevé d'infection que les adolescents et les adultes (≥ 12 ans). Il est donc important de souligner qu'une surveillance attentive d'infection au niveau du site ainsi que la prévention de la manipulation du site chirurgical après l'implantation chez les enfants est nécessaire.
- **Inversion de polarité de la sonde —** L'inversion de la polarité de la sonde a été associée à un risque accru de bradycardie lors d'études portant sur des animaux. Il est important que les électrodes soient connectées au nerf vague gauche dans le bon sens. Il est aussi important de s'assurer que les sondes munies de prises à connecteurs doubles sont insérées correctement (bande de repère blanche/numéro de série sur le pôle +) dans la ou les prises de la sonde du générateur.
- **Stabilisation de la sonde** Le patient peut porter un collier cervical la première semaine suivant l'intervention chirurgicale pour stabiliser la sonde de façon adéquate.
- **Programmation après intervention chirurgicale** Pendant au moins 14 jours après l'implantation initiale ou de remplacement, ne programmez pas le système VNS Therapy pour un traitement de stimulation continu (« ON ») ou périodique. Le nonrespect de cette précaution d'emploi pourrait provoquer une gêne ou des effets indésirables.
- **Dommages au nerf vague** Certaines complications peuvent être liées à une atteinte du nerf vague.
	- Une altération de la voix peut être causée par une défaillance du dispositif, une compression du nerf ou la fatigue de ce dernier. La constriction du nerf devrait se manifester dans les premiers jours qui suivent l'implantation et pourrait exiger l'explantation de la sonde. La fatigue du nerf se manifeste généralement après l'utilisation de paramètres de stimulation intense et n'est pas nécessairement liée à d'autres effets indésirables. En cas de fatigue présumée

du nerf, le générateur doit être désactivé pendant quelques jours jusqu'à ce que l'altération de la voix diminue.

- Une altération de la voix persistante non liée à la stimulation suggère une irritation possible du nerf et doit faire l'objet d'un examen immédiat.
- Un traumatisme du nerf vague au niveau du site d'implantation peut entraîner un dysfonctionnement permanent des cordes vocales.
- **Réinitialisation des appareils —** Une réinitialisation du dispositif programmera son arrêt (courant de sortie = 0 mA).
- **Irritation du larynx** La stimulation peut causer une irritation du larynx. Les patients qui fument peuvent s'exposer à un risque accru d'irritation du larynx.

#### <span id="page-19-0"></span>**1.5.2 Modèles 100 - 102R uniquement**

- **Épuisement de la batterie —** Pour les générateurs Modèles 100, 101, 102 et 102R, n'utilisez pas de fréquences inférieures ou égales à 5 Hz pour une stimulation à long terme, car ces fréquences génèrent un signal électromagnétique de déclenchement qui provoque l'épuisement rapide de la pile du générateur implanté. Ces basses fréquences ne doivent donc être utilisées que sur des périodes courtes.
- **Perte de l'historique de l'appareil** Pour les générateurs Modèles 100, 101, 102 et 102R, une réinitialisation du dispositif provoque la perte de toutes les informations d'historique de l'appareil. Ces informations (par exemple, initiales du patient programmé, date de l'implantation, numéro de série du dispositif) doivent être documentées avec la réinitialisation.

#### <span id="page-19-1"></span>**1.5.3 Modèle 103 et suivants**

 **Réinitialisation de l'appareil —** À la réinitialisation du générateur Modèle 103 ou ultérieur, le courant de sortie de stimulation est désactivé (0 mA), mais tous les réglages et l'historique de l'appareil sont conservés. Après une réinitialisation réussie, le courant de stimulation émis par le générateur peut être réactivé selon les réglages programmés antérieurement.

#### <span id="page-19-2"></span>**1.5.4 Générateurs avec AutoStim uniquement**

- **Stimulation non voulue** Pour les appareils ressentant des changements au niveau du rythme cardiaque, la détection de faux positifs peut provoquer une stimulation non prévue. Le rythme cardiaque peut s'accélérer par exemple pendant un entraînement sportif, une activité physique et aussi en cas de changements autonomes normaux de la fréquence cardiaque, à l'état éveillé et pendant le sommeil, etc.
- **Placement de l'appareil** Pour la fonctionnalité AutoStim, l'emplacement physique du dispositif influe considérablement sur sa capacité à percevoir correctement les battements du cœur. Il est par conséquent primordial de bien respecter la procédure de sélection du site d'implantation expliquée à la rubrique Procédure d'implantation. À noter que la procédure de sélection du site d'implantation peut s'effectuer avant l'opération dans le cadre du bilan chirurgical du patient.

#### <span id="page-20-0"></span>**1.5.5 Modèle 1 000/1000-D uniquement**

Note: Voir la section « Fonctions et modes » dans le chapitre Informations techniques pour une description complète des caractéristiques ci-dessous.

- **Détection d'un rythme cardiaque faible et de la position allongée —** Ces caractéristiques sont uniquement fournies à titre informatif. N'utilisez pas d'événements détectés pour les alarmes ou les diagnostics médicaux.
- **Programmation planifiée** Étant donné que cette fonctionnalité permet au générateur d'appliquer des thérapies plus intensives à des intervalles programmées, il peut s'avérer inapproprié à l'utilisation chez des patients qui ne parlent pas ou se trouvant dans l'incapacité d'utiliser l'aimant pour arrêter la stimulation non désirée. De la même façon, faites très attention lorsque vous utilisez cette fonctionnalité chez des patients ayant des antécédents d'apnée du sommeil obstructionniste, de dyspnée, de toux, de problèmes de déglutition ou d'aspiration.
- **Programmation Jour-Nuit —** Lorsque vous utilisez la fonctionnalité de programmation Jour-Nuit facultative :
	- Tenez compte des risques et avantages qu'entraîne la modification des paramètres efficaces connus du patient avant d'utiliser cette fonctionnalité ou lorsque des ajustements de paramètres sont effectués.
	- Informez vos patients du moment où le changements devrait être effectué (par ex. lors de la transition des paramètres de jour en paramètres de nuit).
	- Évaluez la tolérabilité du patient par rapport à la modification du paramètre avant que le patient ne quitte le cabinet.
- **Fonctionnalités basées sur le temps** La Programmation Jour-Nuit et la Programmation planifiée ne se règlent pas automatiquement pour les Économies d'éclairage diurne ou les changements de fuseaux horaires. Demandez au patient de se rapprocher de son médecin pour la reprogrammation si nécessaire.

#### <span id="page-20-1"></span>**1.5.6 Évaluation et branchement de la sonde**

- **N'utilisez pas de sonde autre que la sonde VNS Therapy —** Utilisez une sonde à deux prises VNS Therapy avec le générateur à deux prises ou une sonde à prise unique VNS Therapy avec le générateur à prise unique étant donné que l'utilisation d'autres sondes peut endommager le générateur ou blesser le patient.
- **Taille de la sonde** la sonde est disponible en plusieurs tailles. Étant donné qu'il n'est pas possible de prévoir la taille de sonde qui sera requise chez les patients, **il est recommandé qu'au moins une autre taille de sonde soit disponible dans la salle d'opération.** En outre, des sondes de rechange doivent être disponibles au cas où la stérilité serait compromise ou des dommages seraient causés pendant l'opération.

**Remarque :** Pour connaître les tailles de sondes disponibles, reportez-vous à la section  $\bf (i)$ «Caractéristiques physiques des sondes» des chapitres relatifs aux informations techniques propres aux sondes.

 **Effets potentiels d'une sonde cassée —** La rupture de la sonde du système VNS Therapy risque de priver les patients de leur traitement. Cela peut également empêcher ou interférer avec la détection de convulsions si la fonctionnalité est désactivée. En cas de rupture présumée de la sonde, un test de diagnostic doit être effectué afin d'évaluer le fonctionnement du système. Les enfants (âgés de <12 ans) sont plus susceptibles de présenter certains facteurs de risque de défaillance de la sonde, notamment un niveau d'activité plus élevé et une probabilité plus élevée de manipulation de la sonde. Si les diagnostics suggèrent la présence d'une rupture, réglez le courant de sortie du générateur sur zéro milliampère (0 mA). La poursuite de la stimulation avec une sonde endommagée peut entraîner la dissolution du matériel conducteur, provoquant des effets indésirables, tels que des douleurs, une inflammation et un dysfonctionnement des cordes vocales. Les risques et bénéfices de l'utilisation en continu du générateur (c'est-à-dire en stimulation active), alors qu'une sonde est brisée, doivent être évalués et surveillés par le personnel médical suivant le traitement du patient.

**Remarque :** Pour de plus amples informations sur le test de diagnostic, veuillez consulter la  $(\mathbf{I})$ rubrique « Dépannage » de ce manuel et des manuels destinés au médecin concernant le système de programmation.

- **Equipement à alimentation secteur** Faites preuve de beaucoup de prudence lorsque la sonde est testée en utilisant **un équipement à alimentation secteur**. Le courant de fuite pourrait blesser le patient.
- **Vis de pression —** N'insérez pas une sonde dans les prises du générateur avant **d'avoir vérifié visuellement que les vis de réglage sont suffisamment rétractées** pour permettre l'insertion. Évitez de dévisser les vis de pression plus qu'il ne faut pour permettre l'insertion de la sonde.
- **Tournevis hexagonal** Assurez-vous que le tournevis hexagonal est complètement enfoncé dans la vis de pression avant d'appuyer sur le tournevis et de le tourner dans le sens des aiguilles d'une montre jusqu'à entendre un déclic. Pour éviter d'endommager (de rayer) les vis de pression et/ou de déloger les embouts de vis, insérez le tournevis cruciforme au centre des embouts en le maintenant perpendiculaire au générateur.

#### <span id="page-21-0"></span>**1.5.7 Risques liés à l'environnement et au traitement médical**

Les patients doivent prendre des précautions raisonnables pour éviter les appareils qui génèrent d'importants champs magnétiques ou électriques. Si un générateur cesse de fonctionner quand il est soumis à des interférences électromagnétiques (IEM), il devrait suffire de l'éloigner de la source d'interférences pour qu'il fonctionne à nouveau normalement.

#### <span id="page-21-1"></span>*1.5.7.1 Milieux médical et hospitalier*

 **Le bon fonctionnement du Système VNS Therapy doit toujours être contrôlé —** Vérifiez systématiquement que le système VNS Therapy fonctionne en procédant au diagnostic du dispositif après la réalisation de l'une des procédures mentionnées dans le présent manuel. Des précautions supplémentaires indiquées pour ces procédures sont décrites ci-dessous.

**11** 

- **Mammographie —** Pour les mammographies, les patientes doivent être placées dans une position spéciale afin d'obtenir une image claire, en raison de l'emplacement du générateur dans le thorax. (La plupart des procédures de diagnostic de routine, telles que la radioscopie et la radiographie, ne devraient pas compromettre le fonctionnement du système.)
- **Radiothérapie —** Cette procédure peut endommager les circuits du générateur. Les sources de tels rayonnements comprennent les appareils de radiothérapie, les machines à cobalt et les accélérateurs linéaires. L'effet des rayonnements est cumulatif et l'ampleur du dommage dépend de la dose totale de rayons. Une exposition à ces rayonnements peut entraîner des effets, allant d'un mauvais fonctionnement temporaire à un dommage permanent, qui peuvent ne pas être détectés immédiatement.
- **Electrochirurgie** L'utilisation d'une électrochirurgie [dispositifs d'électrocautère ou d'ablation par radiofréquence] peut endommager le générateur. Durant la procédure d'implantation du système VNS, n'utilisez pas d'équipement électrochirurgical une fois que le générateur a été introduit dans le champ stérile. Lorsque d'autres interventions chirurgicales sont effectuées sur un patient chez lequel un générateur VNS a été implanté, essayez de minimiser le courant qui traverse le générateur et la sonde en prenant les précautions suivantes :
	- Placez les électrodes le plus loin possible du générateur et de la sonde.
	- Placez les électrodes de telle façon que le générateur et la sonde ne se trouvent pas sur le parcours direct du flux électrique ou sur la zone du corps à traiter.
	- Après l'électrochirurgie, vérifiez que le générateur fonctionne tel qu'il a été programmé.
- **Décharge électrostatique (DES) —** Les décharges électrostatiques peuvent endommager le générateur. Lors de l'utilisation du tournevis hexagonal, faites attention à ne pas toucher le cylindre métallique lorsque le tournevis est engagé dans la vis de pression du générateur. Ce cylindre peut acheminer des décharges électrostatiques dans le circuit de l'appareil.
- **Lithotritie extracorporelle par ondes de choc** Cette procédure peut endommager le générateur. Si un traitement par ultrasons est nécessaire, évitez de placer la zone du corps où le générateur est implanté dans le bain ou de mettre le patient dans une position qui exposerait cette zone aux ultrasons. S'il est impossible d'éviter cette position, programmez le courant de sortie du générateur à 0 mA pendant le traitement, puis, une fois celui-ci terminé, reprogrammez le générateur aux réglages d'origine.
- **Traitement impliquant des courants électriques —** Si le patient bénéficie d'un traitement médical au cours duquel le courant électrique traverse le corps (comme pour la neurostimulation transcutanée), il est nécessaire soit de régler la sortie du générateur à 0 mA, soit de contrôler son fonctionnement au début du traitement.
- **Ultrason thérapeutique —** L'ultrason thérapeutique de routine peut endommager le générateur, qui risque de concentrer les ultrasons, ce qui pourrait blesser le patient.

**12** 

**Imagerie par résonance magnétique (IRM)** — Une IRM ne doit pas être réalisée avec une bobine d'émission de RF corps entier pour certaines configurations du système VNS Therapy ou dans d'autres conditions spécifiques. Dans certains cas, l'échauffement de la sonde causé par la bobine d'émission de RF corps entier au cours d'une IRM peut entraîner des lésions graves. Les champs électromagnétiques de radiofréquence (RF), statiques et gradients, associés à l'IRM peuvent modifier les réglages du générateur (par exemple, réinitialiser les paramètres) ou activer le dispositif VNS si le courant de sortie du Mode Aimant est activé.

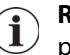

**Remarque** : Consultez les consignes d'utilisation du chapitre IRM et système VNS Therapy pour de plus amples détails.

 **Réception de bobines radiofréquence —** Remarquez que certaines bobines crâne de système d'imagerie par résonance magnétique (IRM) fonctionnent en mode de réception uniquement et exigent l'utilisation d'une bobine corps entier de transmission de RF. D'autres systèmes d'IRM utilisent une bobine crâne avec émissionréception de RF. Les bobines locales ou de surface peuvent aussi être des bobines de réception de RF qui exigent une bobine corps entier d'émission de RF pour l'IRM. **L'utilisation d'une bobine de réception de RF ne modifie pas les risques des bobines corps entier d'émission de RF.**

**Remarque :** Consultez les consignes d'utilisation du chapitre IRM et système VNS Therapy pour de plus amples détails.

- **Transmission de bobines RF** Évitez toute exposition du système VNS Therapy à une bobine d'émission de RF. Ne pas réaliser d'examen par IRM avec une bobine d'émission de RF dans les zones d'exclusion définies.
- **Procédures de diagnostic de routine —** La plupart des procédures de diagnostic de routine, telles que la fluroscopie et la radiographie, ne devraient pas compromettre le fonctionnement du système.

#### <span id="page-23-0"></span>*1.5.7.2 Environnement domestique*

 **Affectation du générateur peu probable —** Les fours à micro-ondes, les systèmes d'allumage électrique, les lignes à haute tension, les dispositifs d'antivol et les détecteurs de métaux fonctionnant correctement ne devraient pas affecter le générateur. Toutefois, étant donné le haut niveau d'énergie qu'elles libèrent, les sources comme les antennes d'émission peuvent perturber le système VNS Therapy. Il est conseillé d'éloigner le générateur de tout équipement pouvant causer des interférences en le tenant généralement à une distance d'au moins 1,8 mètre (6 pieds).

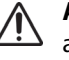

**Attention :** Le patient doit consulter un médecin avant d'entrer dans une zone protégée par un avertissement indiquant aux patients porteurs d'un stimulateur cardiaque ou d'un défibrillateur de ne pas entrer.

 **Téléphones portables —** Selon les tests disponibles à l'heure actuelle, les téléphones portables n'ont pas d'effet sur le fonctionnement du générateur.

- **Dispositifs de désactivation d'antivol des systèmes de surveillance électronique d'articles —** Les dispositifs de désactivation d'antivol des systèmes de surveillance électronique d'articles peuvent interférer avec le système VNS Therapy lorsqu'ils sont utilisés à proximité du générateur. Les effets éventuels comprennent des impulsions inhibées et des activations accidentelles (Aimant ou AutoStim). Les patients doivent particulièrement faire attention de rester à 60 centimètres (2 pieds) au moins des dispositifs de désactivation d'antivol des systèmes de surveillance électronique afin d'éviter d'éventuelles interférences.
- **Autres appareils électromécaniques —** Les aimants puissants, les tablettes électroniques et leurs étuis, les tondeuses de coiffeur, les vibrateurs, les aimants de haut-parleurs et tout dispositif électrique ou électromécanique similaire émettant de puissants champs magnétiques statiques ou pulsés peuvent activer accidentellement l'aimant. Il convient de conseiller aux patients de garder de tels appareils à au moins 20 cm (8 pouces) du générateur.

#### <span id="page-24-0"></span>*1.5.7.3 Effets du générateur et des IEM sur les autres dispositifs*

- **Interférences durant la stimulation** Pendant la stimulation, le générateur peut créer des interférences avec les appareils fonctionnant dans une plage de 30 à 100 kHz (comme par ex. les postes de radio à transistor portatifs et les appareils d'aide auditive). Ces interférences sont possibles en théorie et aucun effet sur les prothèses auditives n'a été rapporté, bien que le générateur puisse créer des interférences avec les postes de radio à transistor. Aucun test spécifique n'a été réalisé à ce jour et aucune information définie sur les effets n'est disponible. Éloignez le générateur de tout équipement avec lequel il risque de créer des interférences, généralement à au moins 1,8 m (6 pieds).
- **Interférence pendant la programmation ou l'interrogation —** La programmation ou l'interrogation du générateur peut créer des interférences momentanément avec d'autres équipements électroniques sensibles se trouvant à proximité. Le générateur ne devrait pas déclencher les détecteurs de métaux des aéroports ou les dispositifs de protection antivols situés à plus de 1,8 mètre (6 pieds).
- **Utilisation d'autres dispositifs implantés —** Le générateur et l'aimant VNS Therapy peuvent altérer le fonctionnement d'autres dispositifs implantés, comme les stimulateurs cardiaques et les défibrillateurs implantables. Les problèmes de détection et les réactions incorrectes du générateur figurent parmi les effets possibles. Si un patient portant un générateur nécessite un traitement concomitant par stimulateur cardiaque et/ou défibrillateur implantable, il convient de programmer chaque appareil avec prudence en vue d'en optimiser les avantages pour le patient.
- **Éléments affectés par de puissants champs magnétiques**  L'aimant fourni avec le générateur peut endommager les **téléviseurs, les disques informatiques, les cartes bancaires et d'autres éléments** affectés par les champs magnétiques puissants.
- **Effets sur les moniteurs d'ECG** La communication de données avec le générateur produit un artéfact sur le tracé d'ECG, dont la [Figure 1](#page-25-3) en illustre un exemple :

#### <span id="page-25-3"></span>**Figure 1. Artéfact apparaissant sur l'ECG produit par la communication avec le générateur**

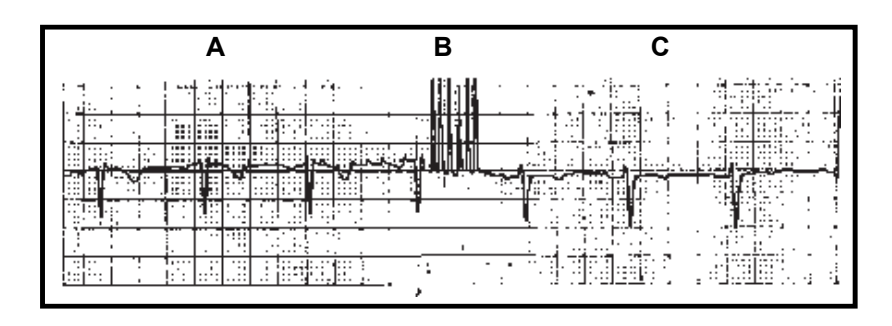

**A** Générateur éteint **B** Programmation en cours **C** Générateur allumé

#### <span id="page-25-0"></span>**1.5.8 Stérilisation, conservation et manipulation**

#### <span id="page-25-1"></span>*1.5.8.1 Stérilisation*

 Le générateur, la sonde, l'ensemble d'accessoires et l'outil de tunnellisation ont été stérilisés au plasma de peroxyde d'hydrogène (H<sub>2</sub>O<sub>2</sub> ou HP) ou à l'oxyde d'éthylène (OE) et conditionnés sous emballage stérile pour pouvoir être introduits directement dans le champ opératoire. Chaque emballage comporte une date de péremption (ou date limite d'utilisation) et la méthode de stérilisation. Voir [Tableau 1](#page-25-2) pour les méthodes de stérilisation.

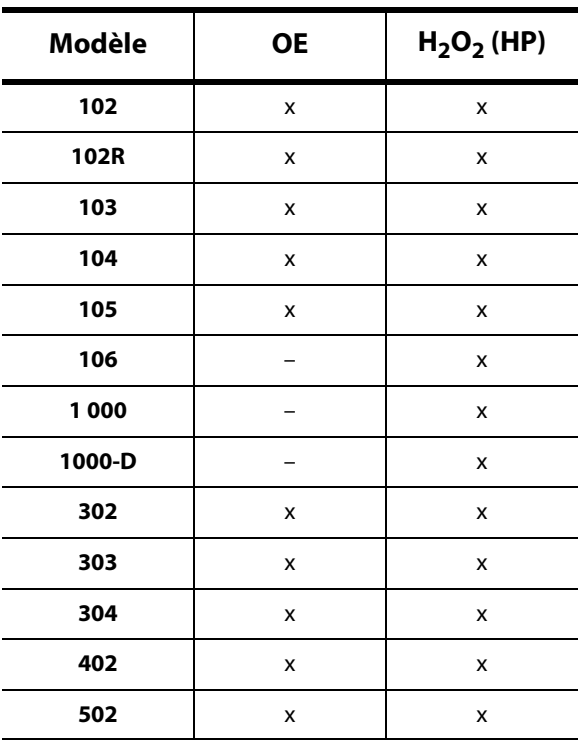

#### <span id="page-25-2"></span>**Tableau 1. Méthodes de Stérilisation**

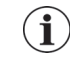

**Note**: Un indicateur de processus de stérilisation est situé sur l'emballage intérieur stérile et n'est utilisé que comme aide au processus de fabrication interne.

 **Ne restérilisez pas des produits du système VNS Therapy —** Renvoyez les produits ouverts à LivaNova.

#### <span id="page-26-0"></span>*1.5.8.2 Stockage*

- **Conservez le système VNS Therapy** entre -20 °C (-4 °F) et +55 °C (+131 °F). Les températures hors de cette plage peuvent endommager les composants.
- **Conservez le système VNS Therapy** à l'abri de l'eau ou de tout autre liquide. L'humidité peut compromettre l'étanchéité de l'emballage.
- **Apyrogène** Les éléments implantables du système VNS Therapy sont apyrogènes.

#### <span id="page-26-1"></span>*1.5.8.3 Manipulation*

- **N'implantez pas le dispositif** si:
	- Le dispositif est tombé. Une chute risque d'endommager les composants internes.
	- L'emballage extérieur ou intérieur a été percé ou altéré. Il est donc possible qu'il ne soit plus stérile.
	- La date de péremption (date limite d'utilisation) est dépassée. La stérilité et la durée de vie du dispositif risquent d'être compromises.
- **Ne nettoyez pas le générateur à l'aide d'ultrasons —** Le nettoyage par ultrasons du générateur peut endommager les composants du générateur.
- **Ne réimplantez pas un générateur explanté —** Le générateur et la sonde sont des dispositifs à usage unique. **Ne réimplantez pas un générateur ou une sonde explanté(e) pour quelque raison que ce soit**. Il est impossible de garantir la stérilité, la fonctionnalité ou la fiabilité du dispositif, ce qui pourrait entraîner des infections.
- **Renvoyer les générateurs et sondes explantés —** Les générateurs et sondes explantés doivent être renvoyés à LivaNova pour être examinés et détruits de manière appropriée, accompagnés d'un formulaire de retour de produit dûment rempli. Avant de rendre le générateur ou la sonde, les composants du dispositif doivent être désinfectés avec de la Bétadine®, une solution Cydex® ou tout autre désinfectant similaire, et ensuite enfermés hermétiquement dans une pochette ou un autre conteneur à double fermeture étanche sur lequel il faudra apposer une étiquette adéquate comportant un avertissement de danger biologique.
- **N'incinérez pas le générateur —** Le générateur contient une batterie chimique scellée et une explosion pourrait survenir s'il était soumis à des températures d'incinération ou de crémation.

# <span id="page-27-0"></span>**1.6 Formation et services**

LivaNova emploie des ingénieurs et des représentants hautement qualifiés aux quatre coins du monde afin de vous assister et d'assurer la formation des médecins prescripteurs et des chirurgiens concernant les produits LivaNova. Les médecins doivent contacter LivaNova avant de prescrire l'implantation du système VNS Therapy ou de procéder à son implantation pour la première fois. En plus des informations fournies dans ce manuel à l'intention des médecins, les supports de formation incluent, mais sans s'y limiter, des diaporamas de formation destinés aux médecins prescripteurs ou aux chirurgiens, des vidéos illustrant la procédure d'implantation, des cours et des démonstrations, etc. La formation requise (éléments, durée et fréquence) afin d'utiliser les produits LivaNova peut varier en fonction du produit et du médecin, et peut être adaptée avec l'aide de votre représentant LivaNova local. Vous pouvez également contacter LivaNova par téléphone ou par courrier au numéro ou à l'adresse indiqué dans le chapitre Informations et assistance de ce manuel afin d'obtenir de plus amples informations.

# <span id="page-28-0"></span>*2 Informations sur l'épilepsie***—***Études cliniques*

# <span id="page-28-1"></span>**2.1 Études cliniques—Sécurité**

**Remarque :** Pour les informations sur l'usage prévu et les indications, consultez le chapitre Introduction au système VNS Therapy.

Le système VNS Therapy a été implanté chez 454 patients, répartis dans cinq études cliniques portant sur 611 dispositifs (le générateur de certains patients a été remplacé). En août 1996, l'exposition totale au système VNS Therapy chez ces 454 patients représentait 901 annéesdispositif. La durée moyenne d'exposition des patients est de 24 mois, l'exposition allant de huit jours à 7,4 ans.

En tout, neuf patients sont décédés au cours de ces cinq études. Dans cinq cas, les causes de décès étaient les suivantes : purpura thrombocytopénique thrombotique, submersion, pneumonie d'aspiration, pneumonie, et insuffisance rénale associée à l'ingestion de médicament et d'alcool. Aucune cause de décès n'était apparente dans les quatre autres cas, qui peuvent être classés comme des cas de mort subite inexpliquée en épilepsie (MSIE). Aucun de ces décès n'a été attribué par les investigateurs au système VNS Therapy.

#### <span id="page-28-2"></span>**2.1.1 Performances du dispositif**

Le système VNS Therapy a fonctionné conformément à ses caractéristiques techniques. La plupart des problèmes liés au dispositif se sont illustrés sous forme de difficultés de communication qu'il a été possible de résoudre en modifiant l'emplacement de la télécommande de programmation ou en changeant les piles de la télécommande. Il s'est produit un cas d'impédance élevée de la sonde qui a nécessité son remplacement et un cas de rupture de la sonde en raison de l'usure au niveau de la bifurcation de l'électrode. La plupart des problèmes liés au dispositif a été résolu le jour même.

#### <span id="page-28-3"></span>**2.1.2 Effets indésirables observés dans les études**

Parmi les cinq essais cliniques, on comptait deux essais randomisés, menés à l'insu et contrôlés par un traitement actif (études E03 et E05), qui ont porté sur 314 patients et l'implantation de 413 dispositifs, pour une exposition totale au système VNS Therapy (y compris le suivi à long terme) de 591 années-dispositif. Ces essais forment la base des taux d'effets indésirables observés. Le [Tableau 2](#page-29-1) contient seulement une liste partielle des manifestations effets indésirables observés les plus fréquents et attendus liées au système de thérapie VNS. Une liste complète des effets indésirables observés, étude par étude, est disponible auprès du Service de la recherche clinique de LivaNova.

Le [Tableau 2](#page-29-1) récapitule les effets indésirables observés dans ces études pendant la phase randomisée (période d'observation de 14 semaines environ) et la phase randomisée plus le suivi à long terme (> 3 mois) jusqu'en août 1996. L'effet secondaire le plus fréquent lié à la stimulation était l'enrouement (altération de la voix) qui, selon le réglage du dispositif, pouvait être prononcé ou à peine perceptible. Il survient principalement pendant la période d'activation de la stimulation.

#### <span id="page-29-1"></span>**Tableau 2. Effets indésirables observés**

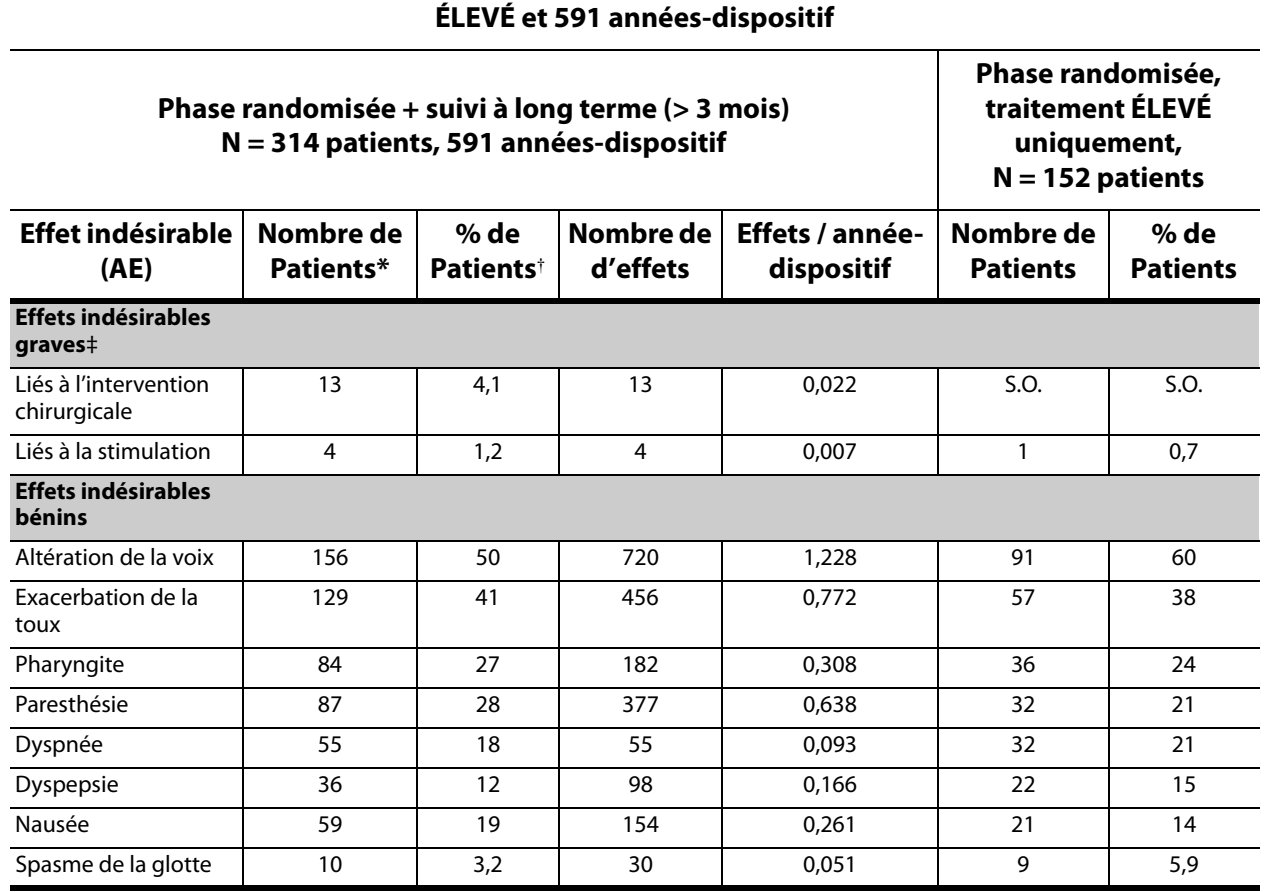

# **N = 413 dispositifs implantés chez 314 patients, 152 patients dans le groupe de traitement**

\* Nombre de patients ayant signalé cette manifestation au moins une fois.

† Pourcentage de patients ayant signalé cette manifestation au moins une fois.

‡ Comprenant infection, paralysie nerveuse, hypoesthésie, parésie faciale, paralysie des cordes vocales gauches, paralysie faciale gauche, paralysie du côté gauche du diaphragme, neuropathie laryngée récurrente gauche, rétention urinaire et fièvre peu élevée.

#### <span id="page-29-0"></span>*2.1.2.1 État de mal épileptique*

Il est difficile d'obtenir des estimations valables de l'incidence de l'état de mal épileptique apparu pendant le traitement parmi des patients traités avec le système VNS Therapy, car les investigateurs participant aux essais cliniques n'ont pas tous employé des règles identiques pour identifier ces cas. Au moins deux des 441 patients adultes ont eu des épisodes pouvant être décrits sans aucun doute comme un état de mal épileptique. En outre, plusieurs épisodes, variablement définis, d'exacerbation des crises (par exemple, crises groupées ou crises en rafale) ont été signalés.

### <span id="page-30-0"></span>*2.1.2.2 Rebond après l'arrêt de la stimulation*

La fréquence des crises a été surveillée pendant une à quatre semaines après l'arrêt de la stimulation en raison de l'épuisement de la batterie dans 72 cas (68 patients) dans l'étude E03. Elle **a augmenté de plus de 25 %, par rapport aux valeurs initiales**, dans 11 cas sur 72 (15 %), et elle a diminué de plus de 25 %, par rapport aux valeurs initiales, dans 42 cas sur 72 (58 %). Elle a augmenté de plus de 1,5 écart-type par rapport aux valeurs initiales dans 10 % des cas (comparativement aux 7 % prévus).

#### <span id="page-30-1"></span>**2.1.3 Effets indésirables potentiels**

Les effets indésirables signalés comme statistiquement significatifs pendant les études cliniques sont énumérés en ordre alphabétique ci-dessous :

- Altération de la voix (enrouement)
- Ataxie (perte de la capacité de coordination des mouvements musculaires)
- **Douleur**
- **Dyspepsie (indigestion)**
- Dyspnée (difficulté à respirer, essoufflement)
- **Exacerbation de la toux**
- Hypoesthésie (altération du sens du toucher)
- **n** Infection
- **Insomnie (incapacité à dormir)**
- Mouvements ou secousses musculaires généralement liées à la stimulation
- Nausée
- Paresthésie (sensation de picotement au niveau de la peau)
- Pharyngite (inflammation du pharynx, de la gorge)
- Spasme laryngé (spasmes du larynx, de la gorge)
- **Nomissements**

Les autres effets indésirables potentiels, éventuellement liés à l'intervention chirurgicale ou la stimulation, sont notamment :

- Acouphène (bourdonnements d'oreilles)
- **Aggravation de l'asthme et de la bronchite**
- **Aspiration (liquide dans les poumons)**
- Cicatrices inhabituelles au site d'incision
- **Coagulation sanguine**
- **Douleur au site d'incision**
- **Douleur cervicale**
- **Douleur dentaire**
- **Douleur musculaire**
- Dysphagie (difficulté à avaler)
- Étourdissements
- Fièvre peu élevée
- **Formation de tissu fibreux, de poches de liquide**
- **Hoquet**
- **Irritabilité**
- **I**rritation laryngée (gorge endolorie, douloureuse)
- Lésions des nerfs ou du système vasculaire au niveau de la région opérée, notamment de l'artère carotide et de la veine jugulaire
- Maux d'estomac
- Migration ou extrusion du dispositif (générateur et/ou sonde)
- **Neuropathie**
- Neuropathie laryngée récurrente gauche
- **D** Otalgie
- Paralysie de la corde vocale gauche
- Paralysie du côté gauche du diaphragme
- **Paralysie du nerf vague**
- Paralysie faciale, parésie
- Réaction cutanée, tissulaire
- Réaction de l'organisme aux corps étrangers (implants), notamment la possible formation d'une tumeur
- **Rétention urinaire**
- Rougeur du visage (peut être plus probable chez les enfants âgés de 4 à 11 ans)
- **Sensation d'étranglement**
- Sérome
- Stimulation douloureuse ou irrégulière
- Ulcère duodénal, ulcère gastrique
- Variation de la fréquence et du rythme cardiaques
- Variation de poids/Perte d'appétit (risque accru possible chez les enfants et les adolescents)

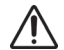

**Attention :** Les patients qui manipulent le générateur et la sonde à travers la peau peuvent endommager ou déconnecter la sonde du générateur et/ou causer des lésions au nerf vague.

#### <span id="page-32-0"></span>*2.1.3.1 Analyse de rapports sur les dispositifs médicaux envoyés à la FDA — Indication pour l'épilepsie du système VNS Therapy du 1 juillet 1997 au 8 octobre 2004*

#### **2.1.3.1.1. Résumé**

Une fois qu'un dispositif médical est approuvé pour la distribution commerciale, les réglementations de la Food and Drug Administration, administration américaine responsable des produits alimentaires et pharmaceutiques (FDA) exigent de certaines parties, y compris les fabricants de dispositifs médicaux, de signaler à la FDA les décès et les blessures graves qu'un dispositif peut avoir causés ou auxquels il peut avoir contribué. Le rapport requis est dénommé un rapport sur les dispositifs médicaux (RDM). L'office de biométrie et de surveillance de la FDA a analysé tous les RDM envoyés pour le système VNS Therapy du 1 juillet 1997 au 8 octobre 2004. Au cours de cette période, le système VNS Therapy a eu une seule indication approuvée, l'épilepsie. L'analyse incluait 2 887 rapports, dont 2 453 provenant de sites aux États-Unis. À la fin de la période analysée, il y avait 32 065 implants de dispositif VNS Therapy et 80 144 années d'expérience des implants de dispositif. Il est important de souligner que, bien que les événements se soient produits au cours du traitement avec le système VNS Therapy, l'envoi d'un RDM ne signifie pas forcément que le produit a causé ou contribué aux événements signalés.

#### **2.1.3.1.2. Décès**

Un total de 524 décès a été signalé à la FDA au cours de la période du 1 juillet 1997 au 8 octobre 2004. À la fin de la période, il y avait 32 065 implants de dispositif VNS Therapy et 80 144 années d'expérience des implants de dispositif. Sur les 524 décès, 102 (20 %) étaient de « cause inconnue », y compris 24 décès de cause inconnue survenus pendant le sommeil (5 % des décès). Sur ces décès ayant une cause signalée, les étiologies les plus fréquentes étaient :

- Trouble avec crise (152 rapports, 29 % des décès), y compris décès soudain inexpliqué en épilepsie et état de mal épileptique
- Événements respiratoires (99 rapports, 19 % des décès), y compris pneumonie, œdème pulmonaire et hypoxie
- Événements cardiaques (51 rapports, 10 % des décès), y compris arrêt cardiopulmonaire, infarctus et arythmies
- Événements neurovasculaires (24 rapports, 5 % des décès), y compris AVC et hémorragie cérébrale
- Malignité (19 rapports, 3 % des décès), y compris cerveau et côlon
- Suicide (9 rapports ; 2 % des décès)

#### **2.1.3.1.3. Blessures graves**

Un total de 1 644 blessures graves a été signalé à la FDA au cours de la période du 1 juillet 1997 au 8 octobre 2004. À la fin de la période, il y avait 32 065 implants de dispositif VNS Therapy et 80 144 années d'expérience des implants de dispositif. La blessure grave la plus souvent signalée était une infection (525 rapports). Environ 40 % d'entre elles ont nécessité une explantation du dispositif. La deuxième blessure grave la plus fréquente était une activité de crise accrue (324 rapports). Les autres incluaient entre autres :

 Lésion du nerf vague (181 rapports), y compris paralysie des cordes vocales (109) et altération de la voix (71)

- Lésions respiratoires (141 rapports), y compris apnée du sommeil (33), dyspnée (50) et aspiration (14)
- Événements cardiaques (123 rapports), y compris tachycardie, bradycardie, palpitations, hypertension, hypotension, syncope et asystole
- Douleur (81 rapports), y compris douleur thoracique et cervicale
- Événements gastro-intestinaux (60 rapports), y compris dysphagie (24) et perte de poids (24)
- Dépression (21 rapports)

Sur les 1 644 rapports de blessures graves, 694 (42 %) étaient associés à une explantation du dispositif ultérieure chez ce sujet.

#### **2.1.3.1.4. Dysfonctionnements du dispositif**

Un total de 708 dysfonctionnements du dispositif a été signalé à la FDA au cours de la période du 1 juillet 1997 au 8 octobre 2004. À la fin de la période, il y avait 32 065 implants de dispositif VNS Therapy et 80 144 années d'expérience des implants de dispositif. Certains des dysfonctionnements les plus fréquents signalés étaient une impédance élevée de la sonde (351), une rupture de la sonde (116), une panne du dispositif (44) et une migration du dispositif (20).

### <span id="page-33-0"></span>**2.2 Études cliniques Efficacité**

Cinq études cliniques de phase à court terme impliquant le système VNS Therapy ont été réalisées (voir le [Tableau 3](#page-34-2)). Ces études ont inclus 537 patients, dont 454 auxquels le système VNS Therapy a été implanté. En tout, 611 dispositifs ont été implantés et l'exposition totale des patients s'élevait à 901 années-dispositif, pour une exposition individuelle moyenne des patients de 24 mois (allant de huit jours à 7,4 ans). Au total, 45 centres ont participé à ces études : 40 aux États-Unis, 2 en Allemagne et 1 au Canada, aux Pays-Bas et en Suède.

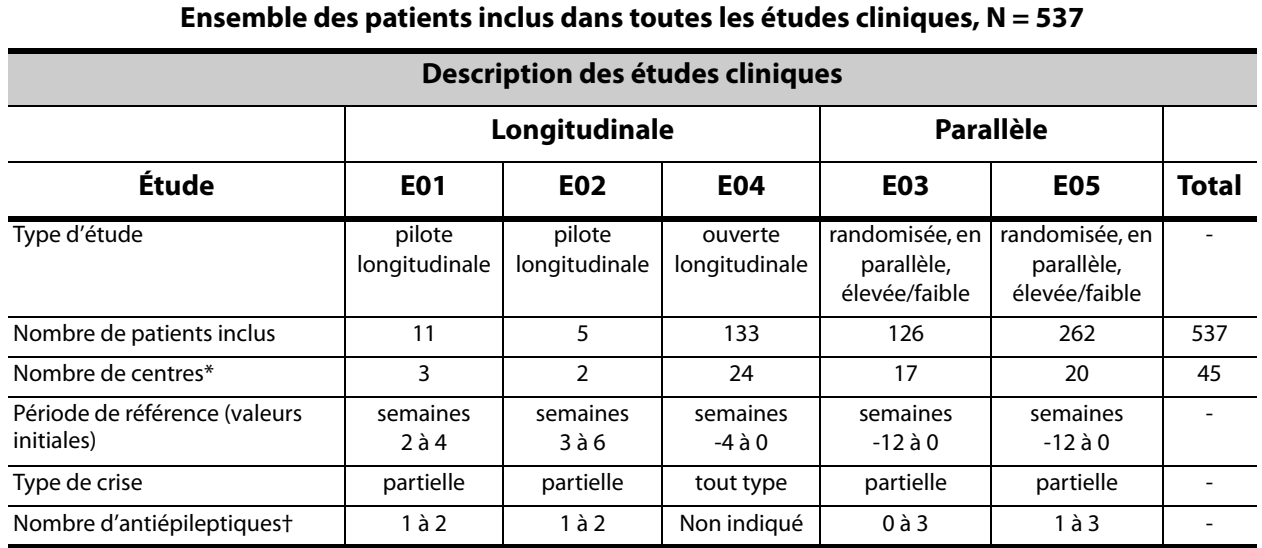

#### <span id="page-34-2"></span>**Tableau 3. Description des études cliniques**

Le total comprend les centres d'autres pays que les États-Unis (2 en Allemagne, 1 au Canada, au Pays-Bas et en Suède) ; plusieurs centres aux États-Unis ont participé à plusieurs études.

#### <span id="page-34-0"></span>**2.2.1 Objectif**

L'objectif des études était d'évaluer si la stimulation optimale du nerf vague gauche en traitement adjuvant pourrait réduire la fréquence des crises dans les cas de crises épileptiques réfractaires.

#### <span id="page-34-1"></span>**2.2.2 Méthodes**

Dans les deux essais randomisés, menés à l'insu et contrôlés par un traitement actif (E03 et E05), les patients ont été répartis de façon aléatoire dans deux groupes : l'un recevant une stimulation ÉLEVÉE (dont on suppose qu'elle a un effet thérapeutique) et l'autre recevant une stimulation BASSE (dont on suppose que l'effet thérapeutique est moindre). Les patients inclus dans l'étude ont été examinés toutes les quatre semaines pendant la période initiale (semaines -12 à 0). Le générateur et la sonde ont été implantés chez les patients qui répondaient aux critères d'admissibilité (voir le [Tableau 4\)](#page-35-1).

Deux semaines après l'implantation, les patients ont été répartis de façon aléatoire dans les groupes de stimulation ÉLEVÉE ou BASSE et le générateur a été activé. Les patients des groupes de stimulation ÉLEVÉE ont reçu une fréquence plus élevée, une durée d'impulsion plus longue et un coefficient d'utilisation de la stimulation plus élevé. La période de traitement randomisée qui a suivi l'activation du générateur a duré 14 semaines (les 12 dernières semaines ont été employées à l'analyse de l'efficacité ; les deux premières semaines ont constitué une période de montée du traitement).

# <span id="page-35-1"></span>**Tableau 4. Description des patients**

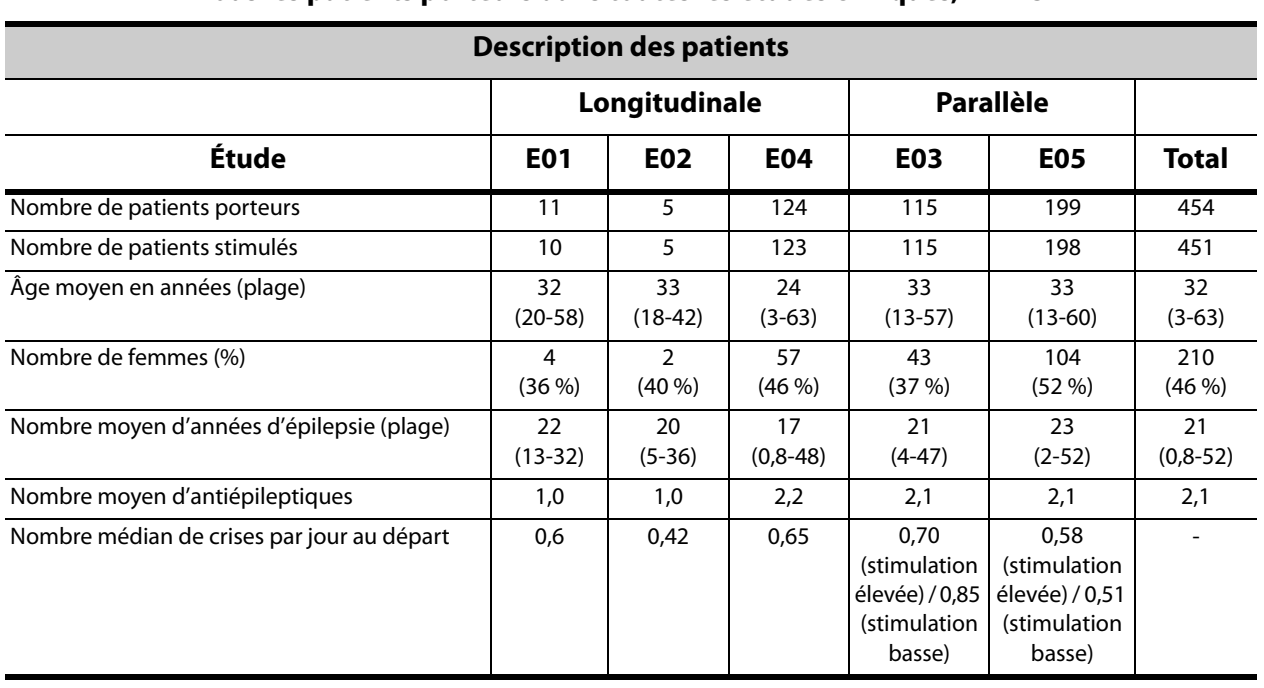

#### **Tous les patients porteurs dans toutes les études cliniques, N = 454**

#### <span id="page-35-0"></span>**2.2.3 Résultats**

Le principal critère d'évaluation de l'efficacité (% de réduction de la fréquence des crises) a été mesuré sur 12 semaines (voir le [Tableau 5\)](#page-36-0). Les effets indésirables ont été évalués à chaque visite du patient.
#### **Tableau 5. Principaux résultats concernant l'efficacité et l'innocuité**

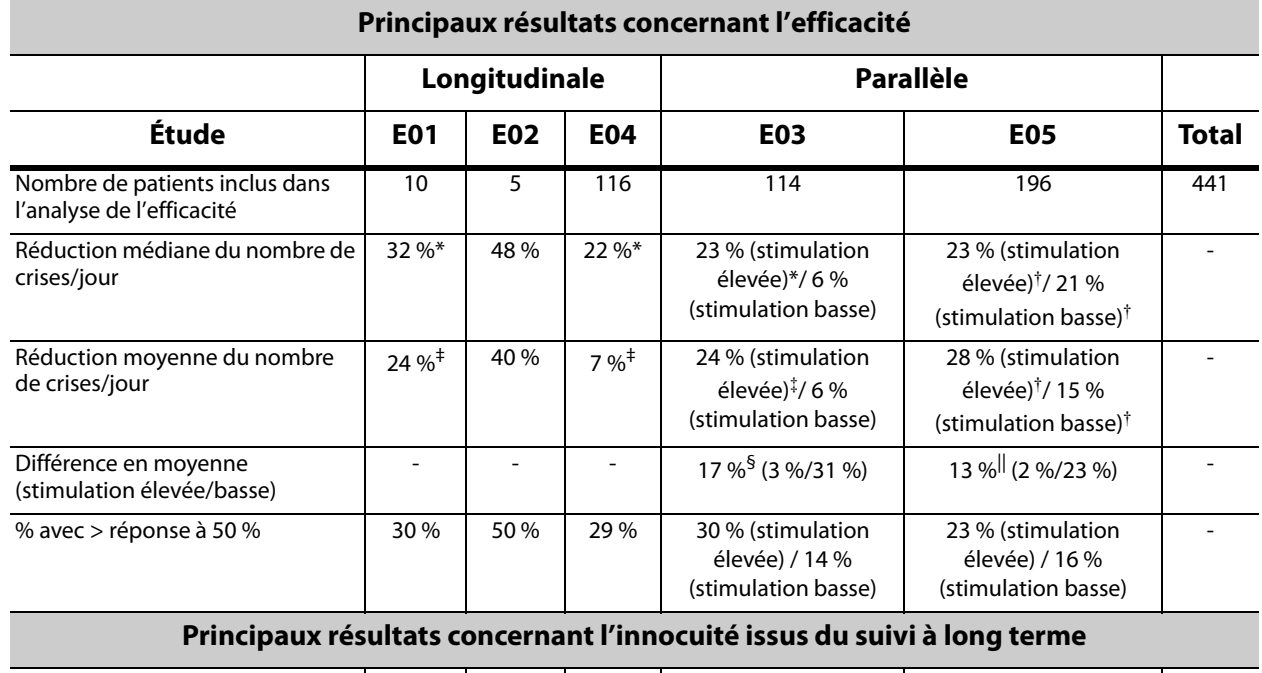

#### **Tous les patients inclus dans les analyses de l'efficacité dans toutes les études cliniques, N = 441**

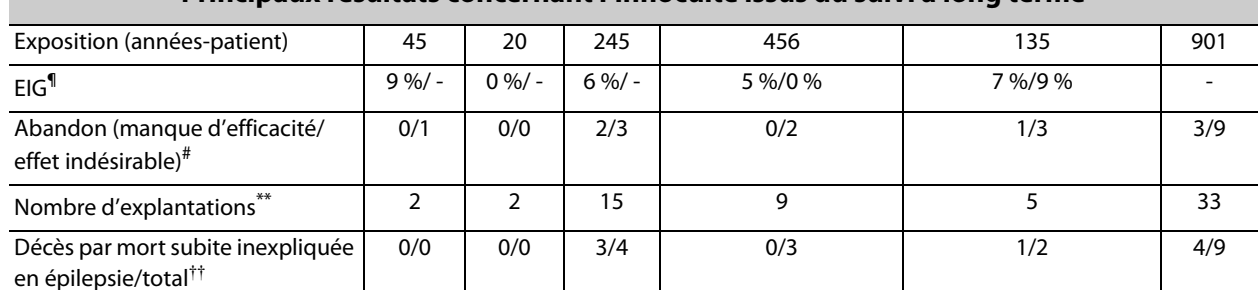

Dans de larges analyses intragroupes :

\* P ≤0,05, d'après le test de rang de Wilcoxon.

† P <0,0001, d'après l'analyse de la variance.

‡ P ≤0,05, par le test t de Student.

Entre larges analyses intergroupes :

§ P ≤0,02, d'après la somme des rangs de Wilcoxon; P ≤0,02, d'après le test t de Student.

|| P <0,04, d'après le test des rangs alignés; P <0,02, d'après le test t de Student; P <0,03, d'après l'analyse de la variance. Informations relatives à la sécurité :

 $\P$  EIG = Effets indésirables graves.

# Abandon du traitement en raison d'un manque d'efficacité/d'effets indésirables à un an, à l'exclusion des décès.

\*\* Nombre d'explantations au mois d'août 1996, à l'exclusion des décès.

†† Tous les décès sont intervenus avant la date de fin du suivi à long terme d'août 1996.

La [Figure 2](#page-37-0) et le [Tableau 6](#page-37-1), qui suivent, illustrent les résultats de l'étude E05, qui est la plus vaste et la plus récente des études randomisées, menées à l'insu et contrôlées par un traitement actif :

#### <span id="page-37-0"></span>**Figure 2. Variation de la fréquence des crises, distribution par patient**

**(Avec tableau correspondant)**

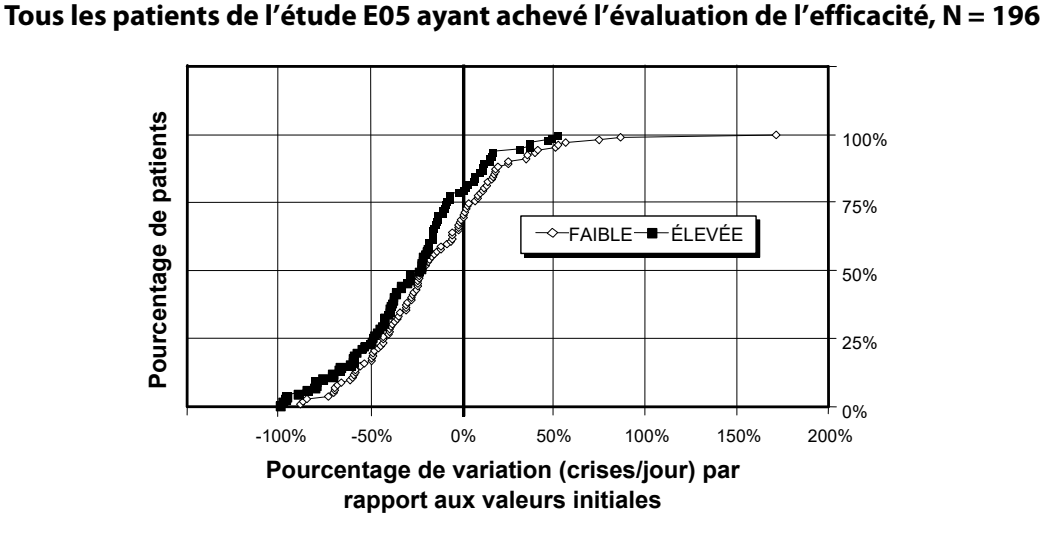

#### <span id="page-37-1"></span>**Tableau 6. Principales données statistiques concernant l'efficacité (E05)**

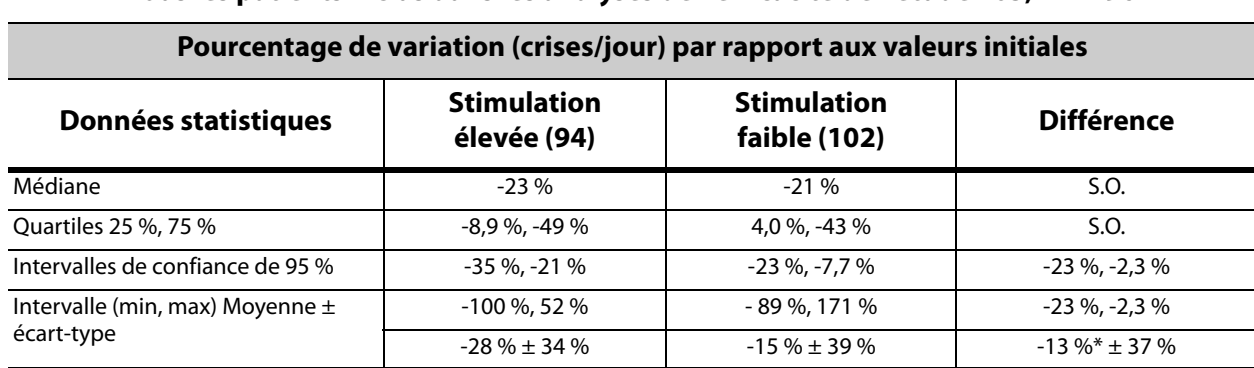

**Tous les patients inclus dans les analyses de l'efficacité de l'étude E05, N = 196**

\* La différence est statistiquement significative (P <0,05) selon l'analyse de la variance (P = 0,032) et le test de Cochran-Mantel-Haenszel (rangs alignés) ( $P = 0.040$ ).

La réponse du patient au système VNS Therapy a été examinée en utilisant un modèle statistique (examen des caractéristiques des groupes) et une évaluation des différents patients. Aucun indicateur utile d'une augmentation ou d'une diminution de la fréquence des crises n'a été mis en évidence.

#### **2.2.4 Conclusions**

Les patients atteints de crises partielles réfractaires traitées avec une stimulation ÉLEVÉE du système VNS Therapy ont présenté une diminution statistiquement significative de la fréquence des crises par rapport aux valeurs initiales et aux patients traités par une stimulation BASSE du système VNS Therapy (contrôle actif). Comme l'illustre la [Figure 2](#page-37-0), la plupart des patients ont présenté une réduction de la fréquence des crises ; certains n'ont cependant présenté aucune modification ou ont connu une augmentation de la fréquence des crises. Les effets indésirables les plus fréquents liés au traitement étaient une altération de la voix et une dyspnée. Le traitement était bien toléré, avec 97 % (306 sur 314) de patients porteurs poursuivant dans la phase de suivi à long terme de l'étude.

## **2.2.5 Données à long terme issues du suivi non contrôlé**

Des données à long terme (> 3 mois de stimulation) ont été recueillies auprès de l'ensemble des patients disponibles des études E01 à E04 (voir le [Tableau 7](#page-38-0)). Lorsque la Food and Drug Administration (agence de sécurité alimentaire et du médicament des États-Unis) a examiné la demande d'autorisation préalable à la mise sur le marché du système VNS Therapy, les données à long terme portant sur la plupart des patients de l'étude E05 n'étaient pas disponibles. Ces données de suivi à long terme ne sont pas contrôlées car elles sont issues d'un protocole ouvert dans lequel il était permis d'apporter des changements aux traitements antiépileptiques et aux réglages du dispositif VNS Therapy.

Quatre-vingt quinze pour cent (95 %) des patients poursuivaient la stimulation avec le système VNS Therapy un an après l'implantation initiale, 82 % recevaient toujours une stimulation au bout de deux ans et 69 % recevaient une stimulation au bout de trois ans. Certains patients de l'étude E04 n'avaient pas encore pu atteindre deux ou trois ans de stimulation et n'ont donc pas été inclus dans les calculs. En outre, 28 patients de l'étude E03 ont reçu leur implant en dehors des États-Unis, dans des pays qui ont donné ultérieurement l'autorisation de mise sur le marché, et les données disponibles couvraient seulement un an de stimulation.

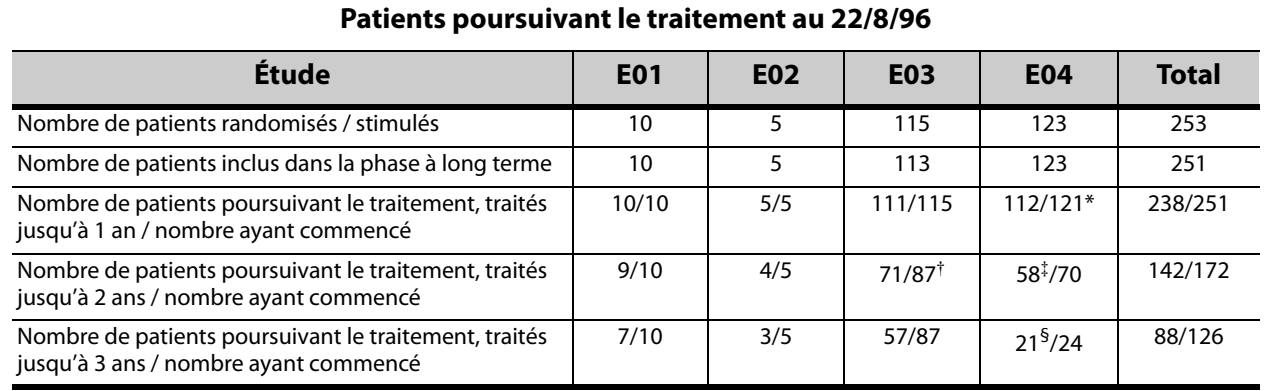

#### <span id="page-38-0"></span>**Tableau 7. Tableau récapitulatif des patients**

Deux patients de l'étude E04 n'ont pas conservé leur implant assez longtemps pour atteindre la durée d'un an après l'implantation.

† Vingt-huit (N = 28) patients européens (approbation commerciale) ont été exclus du suivi après un an de traitement en raison du lancement commercial du système VNS Therapy dans ces pays.

‡ Au 22/08/96, seulement 70 patients avaient conservé leur implant assez longtemps pour atteindre la durée de deux ans de traitement ; 58 de ces 70 patients poursuivaient le traitement.

§ Au 22/08/96, seulement 24 patients avaient conservé leur implant assez longtemps pour atteindre la durée de trois ans de traitement ; 21 de ces 24 patients poursuivaient le traitement.

Le [Tableau 8](#page-39-0) indique le nombre de patients inclus dans l'analyse de l'efficacité. Il y apparaît que certains des patients poursuivant le traitement n'ont pas été inclus dans l'analyse de l'efficacité. Cette différence est principalement due à l'absence de données (les données de certains patients étant sporadiques sur le long terme) ; deux patients n'ont par été inclus car ils avaient subi une lobectomie, ce qui avait affecté la fréquence de leurs crises.

## <span id="page-39-0"></span>**Tableau 8. Patients inclus dans l'analyse de l'efficacité**

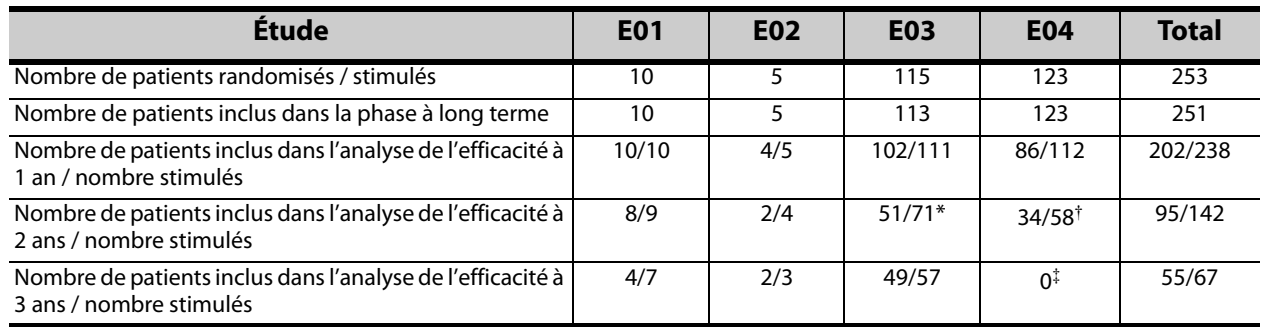

Les données concernant l'efficacité n'étaient disponibles que chez 51 des 71 patients poursuivant le traitement.

† Les données concernant l'efficacité n'étaient disponibles que chez 34 des 58 patients.

‡ Aucune donnée n'était disponible au terme des trois ans de l'étude pour les patients de l'étude E04.

## *2.2.5.1 Résultats à long terme*

Les données à long terme issues des protocoles non contrôlés, ouverts, dans lesquels il était permis d'apporter des changements aux traitements antiépileptiques et aux réglages du dispositif VNS Therapy, suggèrent une meilleure efficacité au cours des 24 premiers mois du traitement, cette amélioration se stabilisant après deux ans (voir la [Figure 3](#page-39-1)). Comme le montre le [Tableau 8](#page-39-0), ces données à long terme se limitent aux années deux et trois, aucun patient des études E04 et E05 n'étant représenté dans l'analyse à trois ans. Aucune assurance ne peut être donnée que l'efficacité du traitement avec le système VNS Therapy continuera à s'améliorer ou ne diminuera pas au fil du temps. De même, aucune assurance ne peut être faite que des données supplémentaires à long terme ne révéleront pas de nouvelles informations défavorables, actuellement inconnues de LivaNova. Cependant, les données à long terme actuellement disponibles ne suggèrent pas d'augmentation ou d'aggravation des effets indésirables, ou de baisse de l'efficacité.

#### <span id="page-39-1"></span>**Figure 3. Variation médiane en pourcentage de la fréquence des crises**

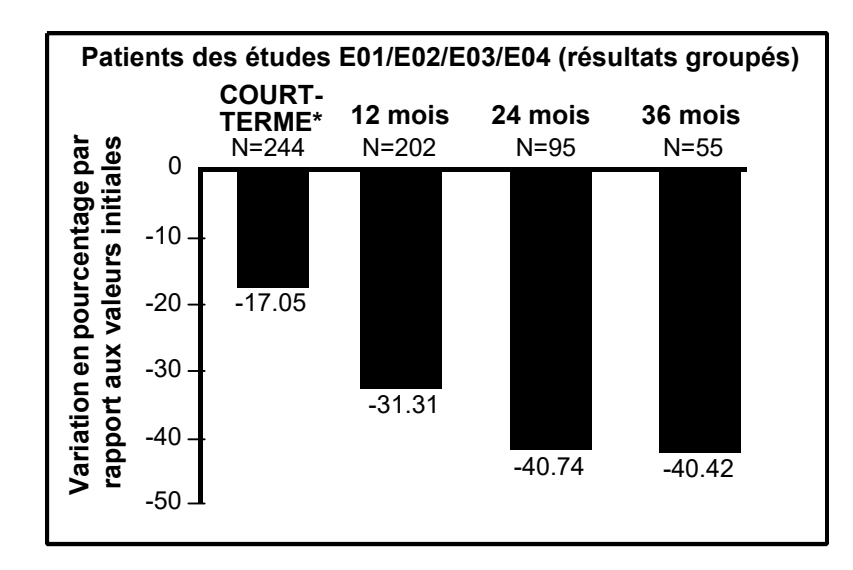

Les résultats de phase aiguë intègrent la fréquence des crises du groupe de stimulation BASSE de l'étude E03, qui comprenait la moitié des patients de l'étude E03, N = 57. Les patients pouvaient modifier leurs traitements antiépileptiques pendant ces études de suivi à long terme et ces changements ont pu contribuer à la variation de la fréquence des crises.

## *2.2.5.2 Autres informations*

À la différence des deux études randomisées, l'étude E04 (une étude ouverte sur l'innocuité) intégrait des patients âgés de 12 ans et moins et des patients atteints de crises généralisées. Seize patients âgés de 3,6 à 12 ans ont été évalués. (Il a été impossible d'évaluer les données de crises de deux autres patients.) Pour ces patients, la diminution médiane des crises a été de 17,9 % au cours de la phase à court terme, la diminution étant supérieure à 50 % pour 31 % des patients.

En outre, 25 patients présentant des crises généralisées ont été évalués. (Il a été impossible d'évaluer les données de crises de deux autres patients.) Pour ces patients, la diminution médiane des crises a été de 46,6 % au cours de la phase à court terme, la diminution étant supérieure à 50 % pour 44 % des patients. Les résultats de l'étude E04 ( $N = 116$  patients analysés), comprenant des patients âgés de moins de 12 ans et des patients atteints de crises généralisées, ont montré une diminution médiane de 22 % pendant la phase à court terme et 29 % des patients ont présenté une diminution supérieure à 50 %.

Les résultats de l'étude E04 (N = 86 patients analysés), excluant les patients âgés de moins de 12 ans et les patients atteints de crises généralisées, ont montré une diminution médiane de 18,3 % pendant la phase à court terme et 27,9 % des patients ont présenté une diminution supérieure à 50 %.

## *2.2.5.3 Mode d'action*

Le ou les mécanismes précis par lesquels le système VNS Therapy exerce son action antiépileptique sont inconnus. Dans les modèles animaux conçus pour examiner l'action anticonvulsivante, la stimulation du nerf vague a empêché la ou les crises de s'étendre dans les modèles suivants : électrochoc maximum, tests du pentylène-tétrazol (PTZ), acide 3 mercaptopropionique (3-MPA), gel d'alumine, pénicilline de potassium, strychnine et stimulation. À l'exception du modèle de gel d'alumine, la stimulation du nerf vague a agi sur le cœur et la fréquence respiratoire, ce qui a pu contribuer à modifier l'activité convulsive.

La localisation de l'activité initiée par le nerf vague dans le cerveau a été observée grâce à des études sur des animaux de l'immunoréactivité à la protéine fos<sup>1</sup>, du métabolisme cérébral régional du glucose et d'une tomographie par émission de positons chez des patients humains.

Une étude menée à l'aide d'une tomographie à émission de positions  $H_2O$  [<sup>15</sup>O] chez 10 patients a démontré que la stimulation du nerf vague par le système VNS Therapy augmente le débit sanguin dans le bulbe rostral, le thalamus droit et le cortex pariétal antérieur droit et, de façon bilatérale, dans l'hypothalamus, l'insula antérieure et le cervelet inférieur. Une diminution du débit sanguin a été détectée de façon bilatérale au niveau de l'hippocampe, de l'amygdale cérébelleuse et de la circonvolution cingulaire postérieure.

## *2.2.5.4 Bibliographie*

Une bibliographie des études cliniques et des études menées sur des animaux est disponible sur demande auprès de LivaNova.

<sup>1</sup> La protéine *Fos* est une protéine nucléaire qui est exprimée dans des conditions d'activité neuronale élevée.

# *3 Informations techniques — Générateurs VNS Therapy*

# **3.1 Description détaillée du dispositif**

## **3.1.1 Caractéristiques physiques**

Le boîtier en titane des générateurs VNS Therapy est hermétiquement scellé et a subi des tests d'étanchéité. Des conducteurs de traversée en platine conçus spécifiquement assurent la connexion électrique des blocs connecteurs à la circuiterie via une enveloppe hermétiquement scellée. Le [Tableau 9](#page-41-0) présente les caractéristiques physiques de tous les modèles de générateurs.

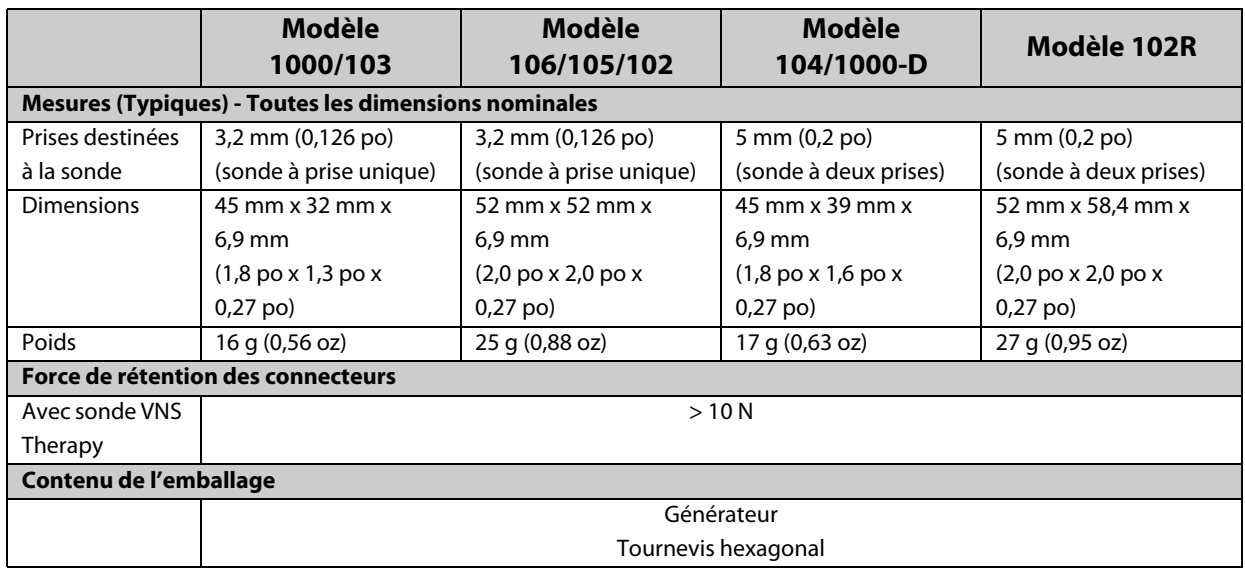

## <span id="page-41-0"></span>**Tableau 9. Caractéristiques physiques des générateurs**

## **3.1.2 Compatibilité biologique**

Les matériaux exposés au milieu sous-cutané sont biologiquement compatibles. Tous ces matériaux sont utilisés depuis longtemps sur des systèmes d'implantation médicale et sont compatibles avec les tissus. Le [Tableau 10](#page-41-1) fournit une liste des matériaux des composants de tous les modèles de générateurs.

#### <span id="page-41-1"></span>**Tableau 10. Matériaux des composants des générateurs**

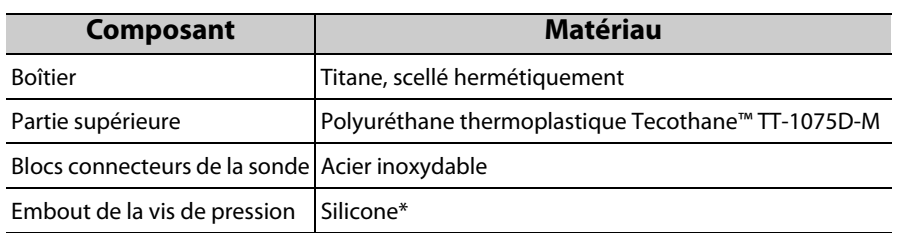

\* Aucun composant du système VNS Therapy ne contient de latex de caoutchouc naturel.

## **3.1.3 Source d'alimentation**

La source d'énergie pour les générateurs VNS Therapy est une batterie au monofluorure de carbone-lithium de Wilson Greatbatch Ltd. Le [Tableau 11](#page-42-0) comprend les caractéristiques de la batterie pour chaque modèle de générateur.

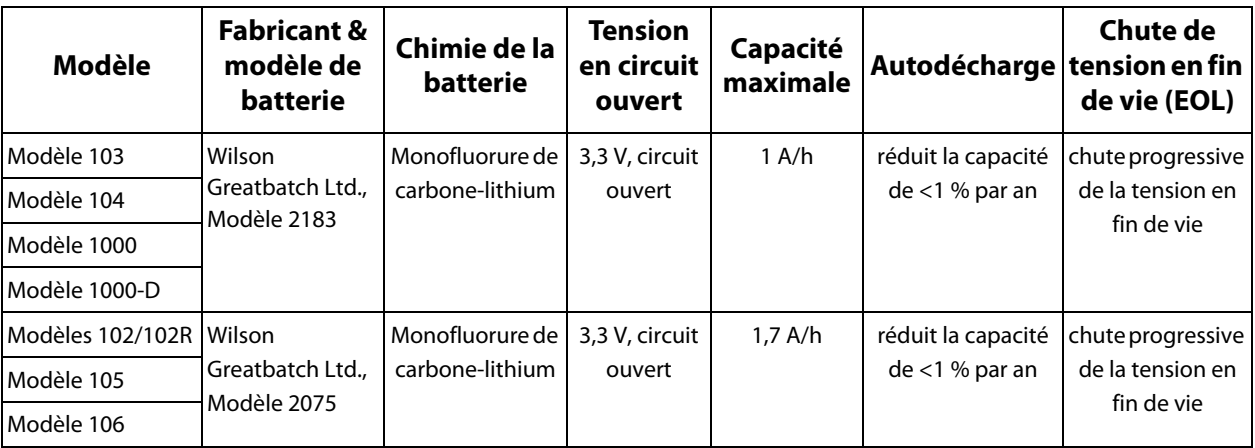

<span id="page-42-0"></span>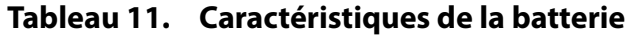

#### **3.1.4 Circuiterie**

Le générateur est doté de circuits intégrés à semi-conducteurs en oxyde métallique (CMOS) complémentaires, incluant un microprocesseur. La circuiterie est représentée de manière fonctionnelle dans la [Figure 4.](#page-43-0)

À des fins d'illustration, la circuiterie du générateur peut être divisée en plusieurs sections fonctionnelles principales comme suit :

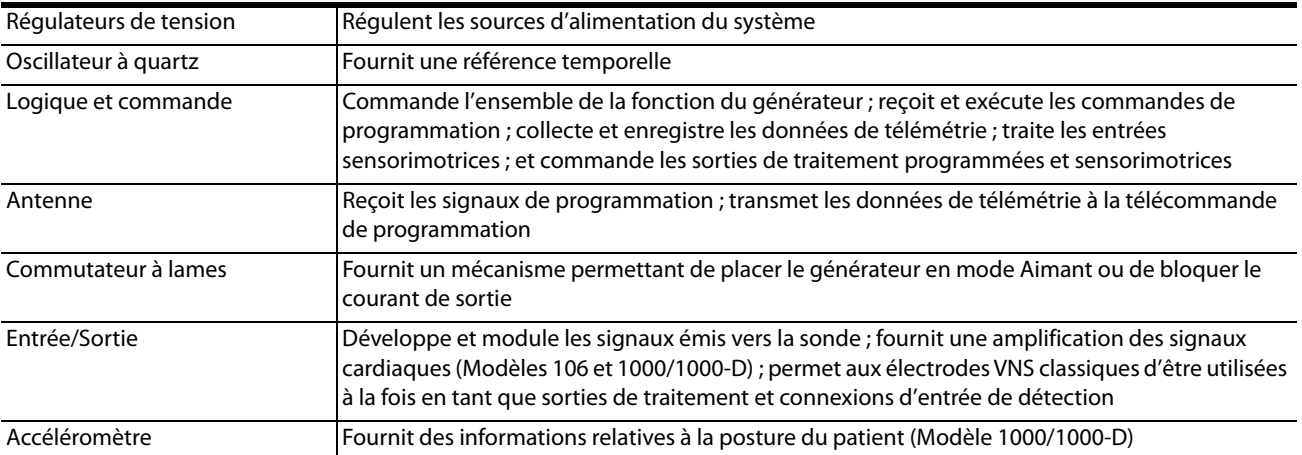

#### <span id="page-43-0"></span>**Figure 4. Circuit du générateur**

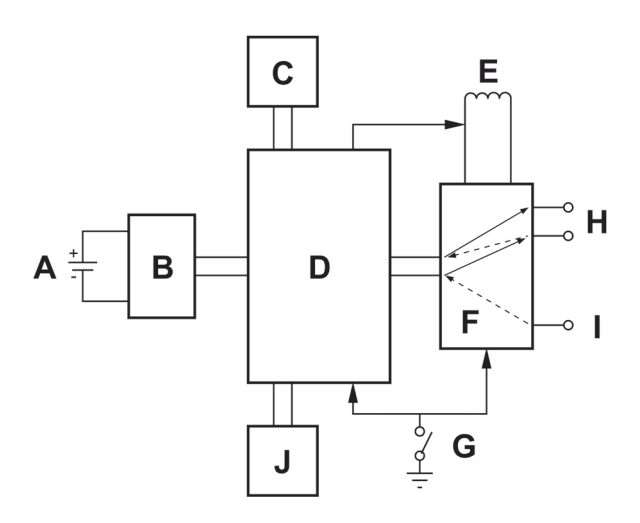

**B** Régulateur de tension **C** Oscillateur à quartz **D** Logique et commande **E** Antenne **F** Entrée/Sortie **G** Commutateur à lames **H** Électrodes de la sonde **I** Raccordement du boîtier en titane (Modèles 106 et 1000/1000-D)

**A** Batterie

**J** Accéléromètre (Modèle 1000/1000-D)

#### **3.1.5 Identification**

Le générateur peut être identifié sur une radiographie grâce aux codes d'étiquette de rayons X fournis dans le [Tableau 12](#page-43-1). Le numéro de série et le numéro de modèle du générateur sont inscrits sur le boîtier en titane, mais n'apparaissent pas à la radiographie.

Les numéros de série et de modèle sont identifiés en interrogeant le générateur à l'aide du système de programmation.

## <span id="page-43-1"></span>**Tableau 12. Codes d'étiquette de rayons X et identification supplémentaire à l'aide du numéro de série**

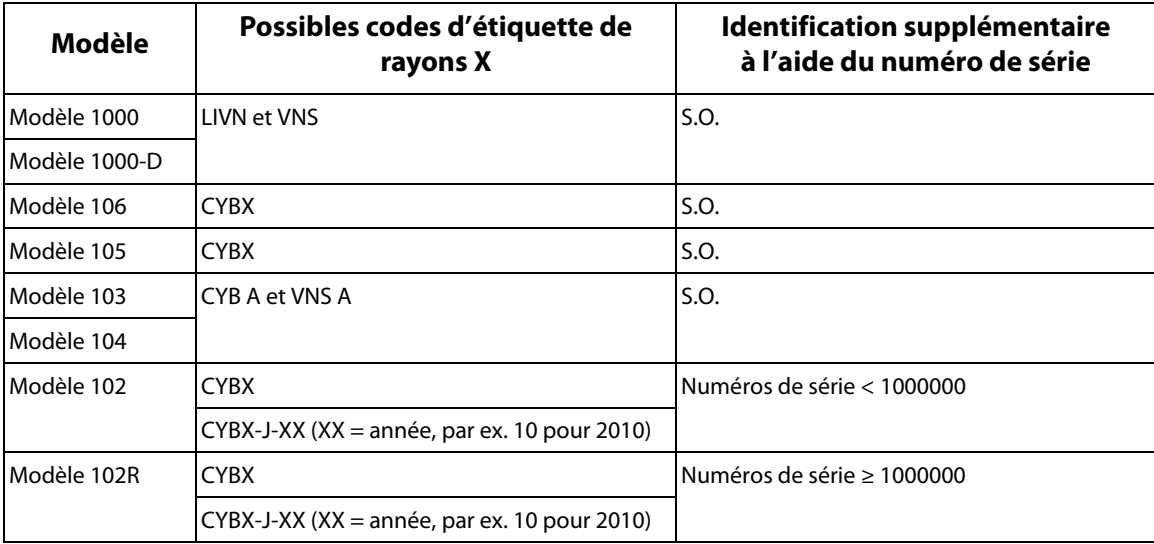

**Remarque :** Consultez le manuel du système de programmation à l'intention du médecin pour obtenir plus de détails.

## **3.1.6 Performance de la détection du rythme cardiaque**

Les Modèles 106 et 1000/1000-D ont une sensibilité de détection des battements cardiaques de 98 % et une valeur prédictive positive (VPP) de 98 %.

Un emplacement incorrect de l'implant et/ou une configuration de détection des battements cardiaques inadéquate pourraient avoir une incidence négative sur les résultats de performance de la détection d'onde R. Consultez la Procédure d'implantation sur la façon de déterminer l'emplacement de l'implant et de configurer la détection des battements cardiaques.

# **3.2 Présentation des fonctionnalités et compatibilité du système VNS Therapy**

Le [Tableau 13](#page-44-0) fournit une description détaillée des fonctionnalités et de la compatibilité des générateurs VNS Therapy, ainsi que de leurs accessoires chirurgicaux et systèmes de programmation.

## <span id="page-44-0"></span>**Tableau 13. Fonctionnalités de programmation et compatibilité du système VNS Therapy**

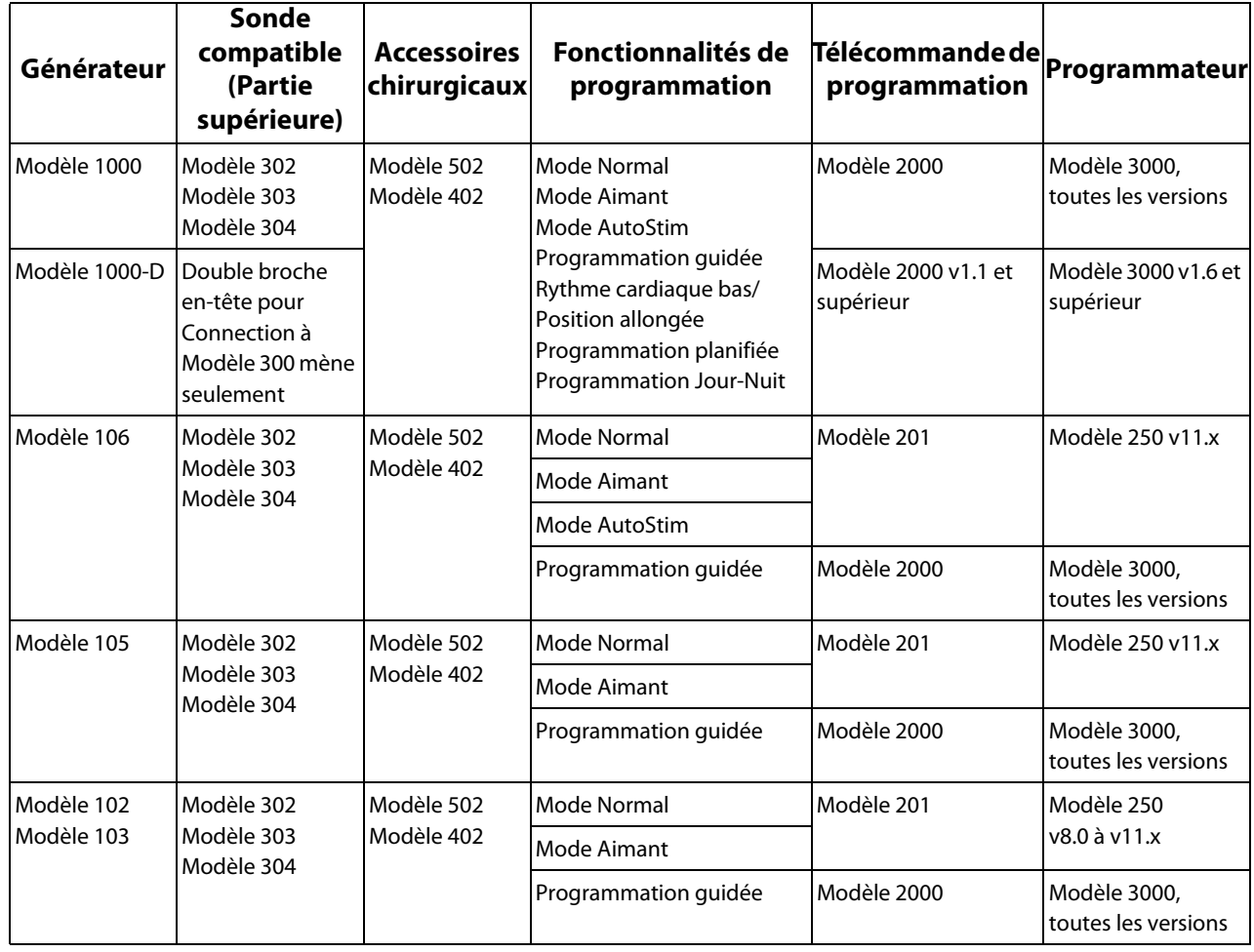

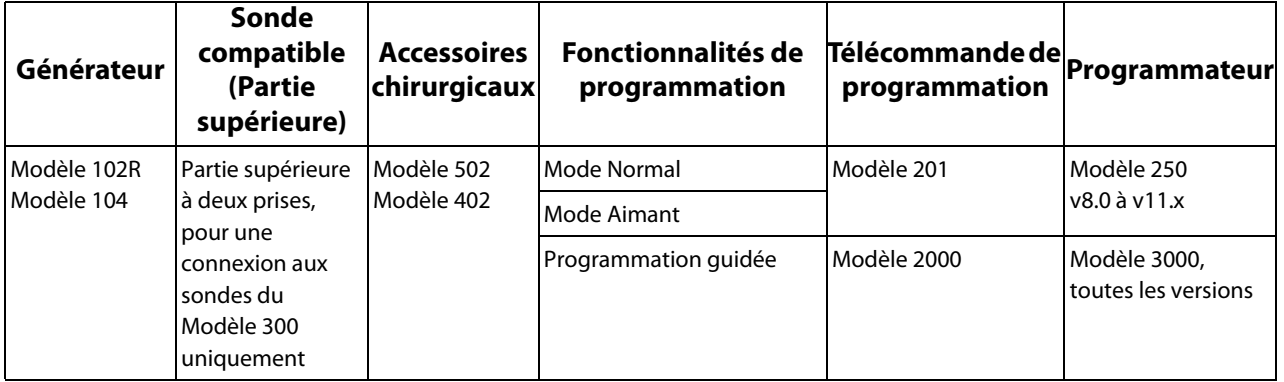

 $(i)$ 

**Remarque :** On peut trouver une description complète des fonctionnalités de programmation dans le [Tableau 13](#page-44-0) dans la section [« Fonctionnalités et Modes »](#page-49-0) du présent chapitre.

**Remarque :** Les Modèles 2000 et 3000 sont capables de programmer toutes les fonctionnalités énumérées  $(i)$ dans le [Tableau 13.](#page-44-0) Cependant, la Programmation guidée ne peut être programmée qu'avec les Modèles 2000 et 3000.

## **3.3 Mode d'emploi**

## <span id="page-45-1"></span><span id="page-45-0"></span>**3.3.1 Paramètres de stimulation**

Les paramètres de stimulation du générateur et le paramétrage disponible sont présentés dans les [Tableau 14](#page-45-0) et [Tableau 15](#page-48-0).

#### **Tableau 14. Paramètres de stimulation & paramétrage disponible (Modèles 1000/1000-D et 106)**

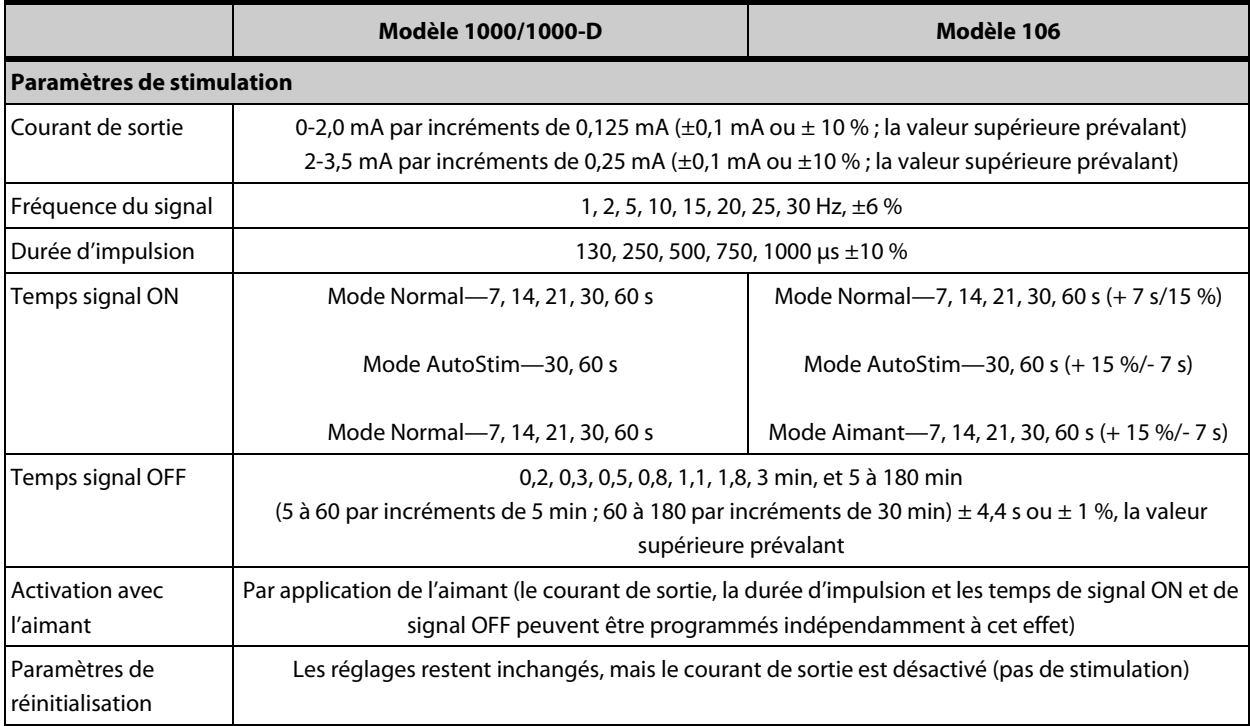

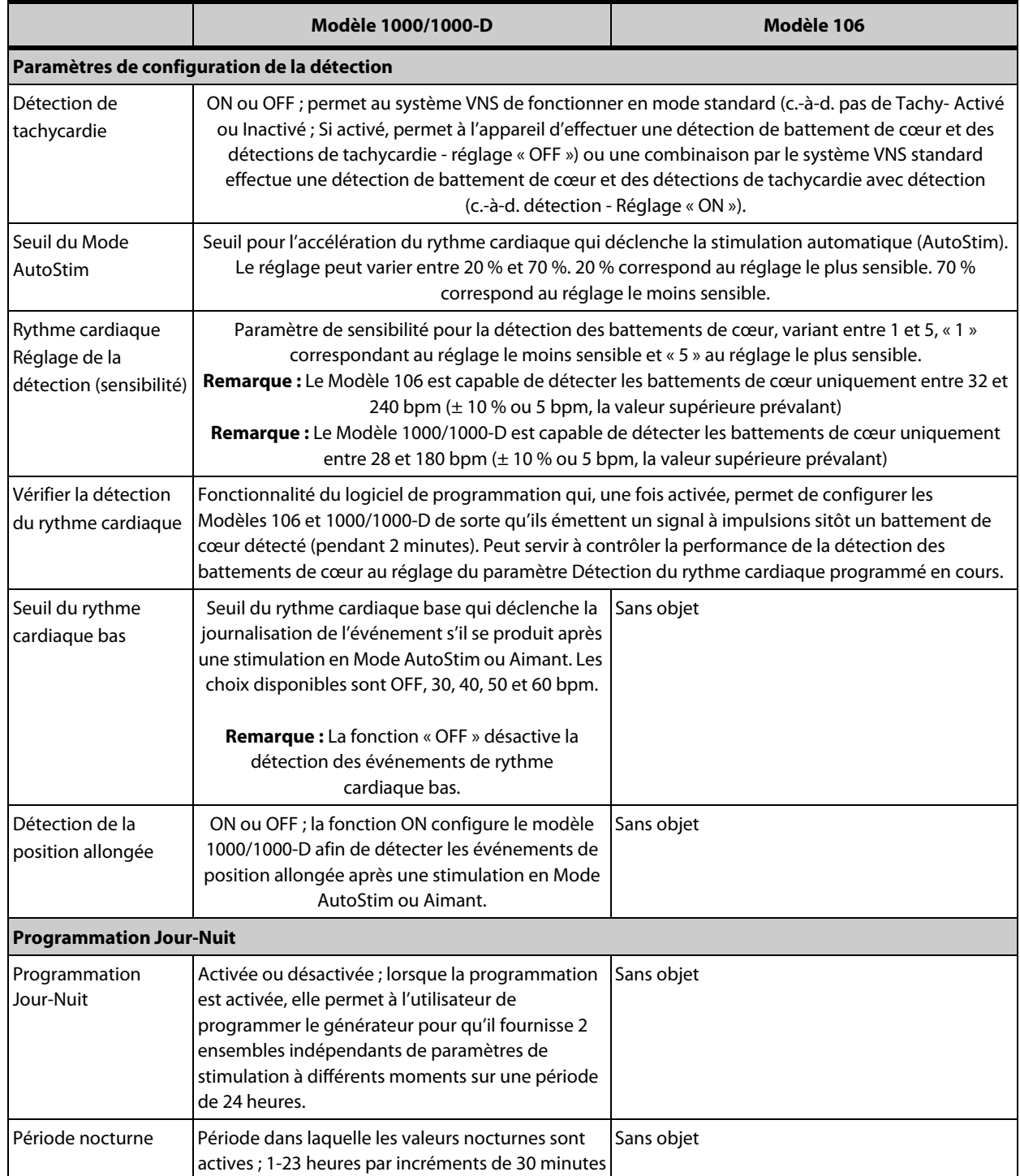

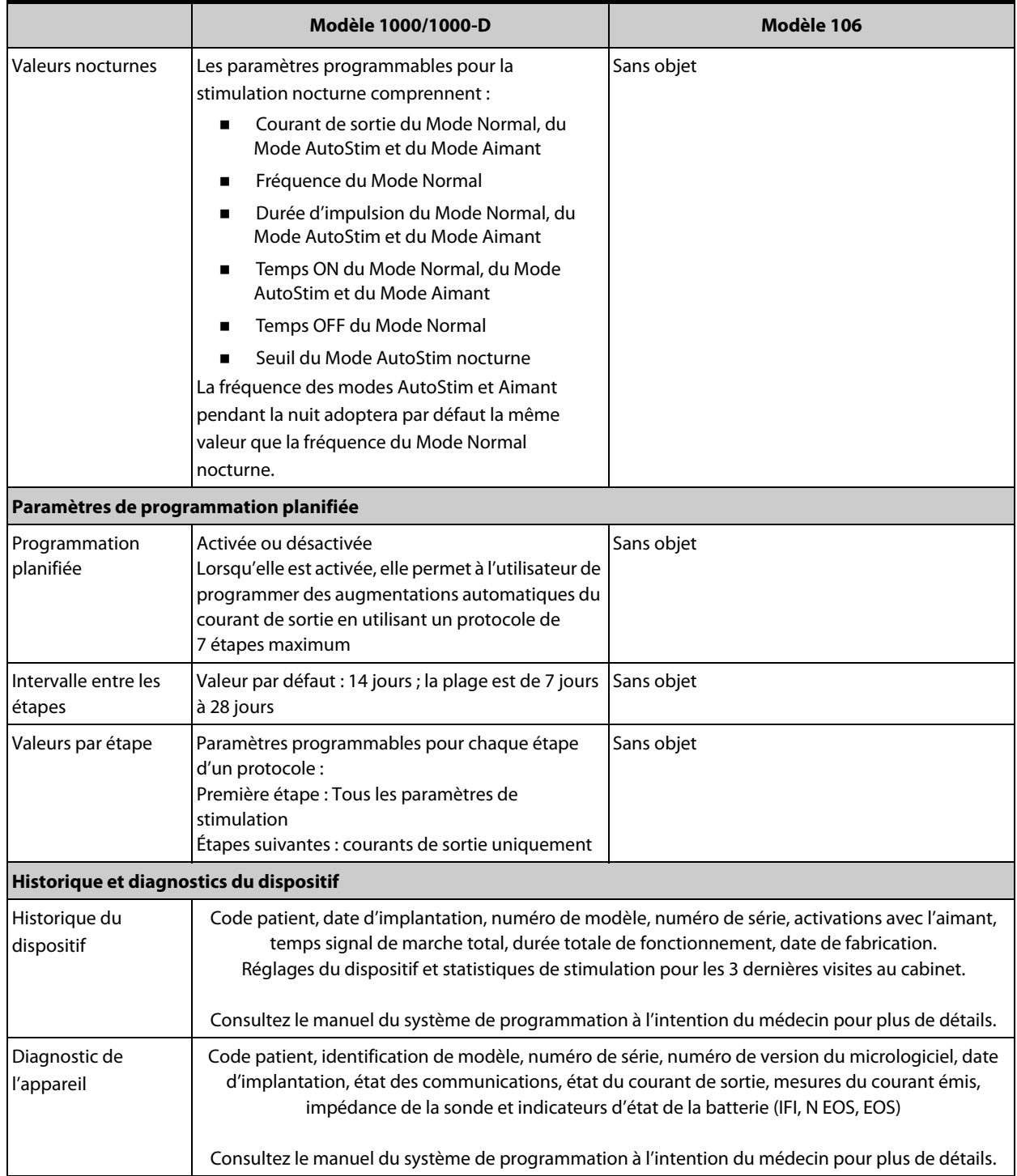

## <span id="page-48-0"></span>**Tableau 15. Paramètres de stimulation & paramétrages disponible (Modèles 105, 103/104 et 102/102R)**

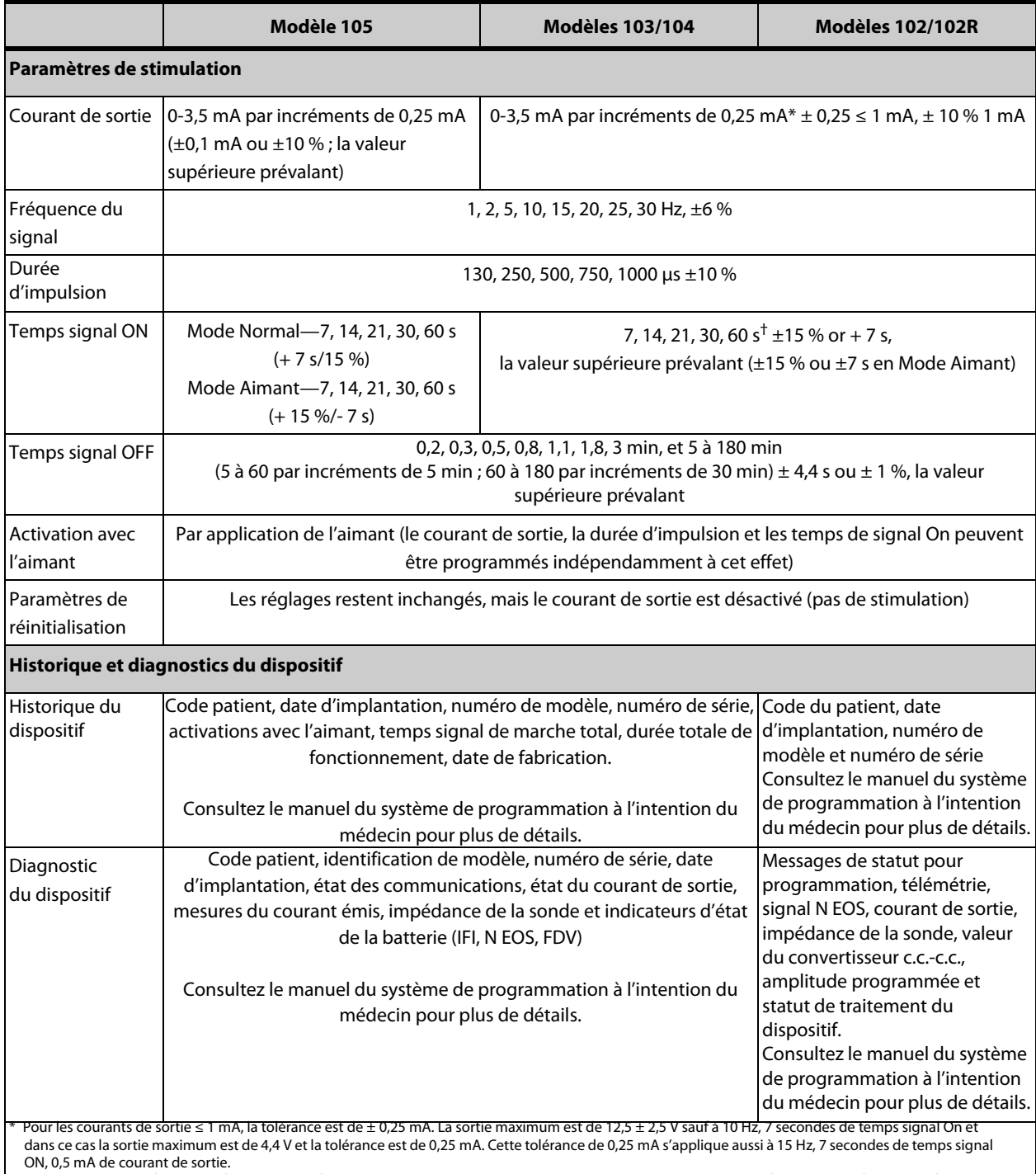

ON, 0,5 mA de courant de sortie.<br>† Pour un temps signal ON > 7 s, il n'y a aucune descente à 15 Hz avec 0,5 mA et à 10 Hz avec 0,5-1,75 ou 2,75 mA. Pour le temps signal ON à 30 s, le temps<br>ON réel est de 40 s pour 10 Hz av

# **3.3.2 Communication avec le système VNS Therapy**

# *3.3.2.1 Système de programmation*

Un système de programmation du système VNS Therapy compatible est nécessaire pour communiquer avec le générateur et le programmer. Un système de programmation se compose d'une télécommande de programmation et d'un ordinateur compatible exécutant le logiciel de programmation.

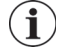

**Remarque :** Pour plus d'information, telle que le placement correct de la télécommande, sa connexion à l'ordinateur et l'utilisation du système de programmation, consultez le manuel du système de programmation à l'intention du médecin.

## *3.3.2.2 Communication*

Le générateur « écoute » les signaux de communication provenant de la télécommande de programmation. La communication prend généralement de 1 à 4 secondes (de 3 à 10 secondes pour le modèle 102/102R), mais peut durer plus longtemps ou être interrompue en présence d'interférences électromagnétiques. En fonction du type et de la quantité des informations transférées entre le générateur et la télécommande de programmation, la communication complète peut durer jusqu'à une minute. Le téléchargement d'informations supplémentaires peut durer plus longtemps.

Le générateur est à l'écoute et applique les interrogations, les instructions de programmation de paramètres ainsi que les demandes de tests de diagnostic et les historiques concernant le dispositif.

En retour, le générateur transmet des informations sur les réglages des paramètres de stimulation, modifie ses paramètres, répond aux demandes de tests de diagnostic et fournit des historiques concernant l'appareil, respectivement. Chaque fois que ces données sont transmises par le générateur, celles-ci sont enregistrées par le logiciel de programmation dans une base de données.

**Remarque :** Pour visualiser en détail les informations concernant le générateur sur un ordinateur de  $\bf(i)$ programmation, consultez le manuel du système de programmation à l'intention du médecin.

En plus du système de programmation, un aimant peut être utilisé pour la communication unidirectionnelle vers le générateur en activant un commutateur à lames dans les circuits électroniques. Vous pouvez utiliser l'aimant pour activer la stimulation, inhiber la stimulation de façon temporaire, effectuer des tests de diagnostics du Mode Aimant et réinitialiser le générateur.

## <span id="page-49-0"></span>**3.3.3 Fonctionnalités et Modes**

## *3.3.3.1 Mode Normal*

Une fois le générateur programmé, la stimulation se répétera conformément aux cycles de signal activé (ON) et désactivé (OFF) tels que programmés (Mode Normal) jusqu'à ce que le générateur reçoive des communications de la part du système de programmation, qu'il soit inhibé par l'aimant, activé par l'aimant ou qu'il détecte un signal physiologique indiquant une crise résultant de la fonction AutoStim. Immédiatement après une programmation réussie, le générateur fournit une stimulation programmée permettant au programmeur d'évaluer la réaction du patient. Si la programmation a lieu pendant une séance de stimulation, cette dernière sera interrompue. Après la programmation, la stimulation reprendra en fonction des paramètres révisés.

## *3.3.3.2 Mode Aimant*

Le Mode Aimant génère une stimulation à la demande pour la durée programmée d'activation (ON) par l'aimant. La stimulation est initiée en appliquant ou en passant l'aimant au-dessus du générateur pendant 1 ou 2 secondes et en l'éloignant immédiatement de la zone se trouvant au-dessus du générateur. La stimulation en Mode Aimant se produit après le retrait de l'aimant. Le Mode Aimant fait appel à la même fréquence que le Mode Normal, mais le courant de sortie, la durée d'impulsion et le temps du signal activé (ON) sont programmables indépendamment.

Vous pouvez aussi utiliser l'aimant pour inhiber une stimulation. Pour cela, placez l'aimant audessus du générateur et maintenez-le en place. Le générateur ne générera aucune stimulation jusqu'à ce que vous retiriez l'aimant.

## *3.3.3.3 Mode AutoStim (Modèles 106 et 1000/1000-D)*

Le Mode AutoStim est une fonctionnalité facultative qui contrôle le rythme cardiaque pendant les temps de stimulation OFF et détecte des augmentations rapides et relatives du rythme cardiaque (≥ 20 %) pouvant être associées à des crises. Après la détection, une stimulation à la demande est fournie.

Si le Mode AutoStim est activé, la stimulation se déclenche automatiquement lorsque le rythme cardiaque détectée augmente au-delà du seuil sélectionné pour le Mode AutoStim. En raison de conditions physiologiques variables entre les patients, la fonction AutoStim a été conçue pour que la sensibilité de la détection soit ajustable aux variations de rythme cardiaque relatives de 20 % à 70 %.

La détection de tachycardie utilisée pour la fonction AutoStim nécessite une mesure du rythme cardiaque précise par le générateur. Par conséquent, la précision de la détection du rythme cardiaque doit être vérifiée par le médecin lors de l'implantation et lors de chaque visite au cabinet. Si la détection du rythme cardiaque est inexacte, il peut être nécessaire d'ajuster le réglage de la détection des battements cardiaques. Reportez-vous à la section « Dépannage » du manuel du système de programmation à l'intention du médecin.

<span id="page-50-0"></span>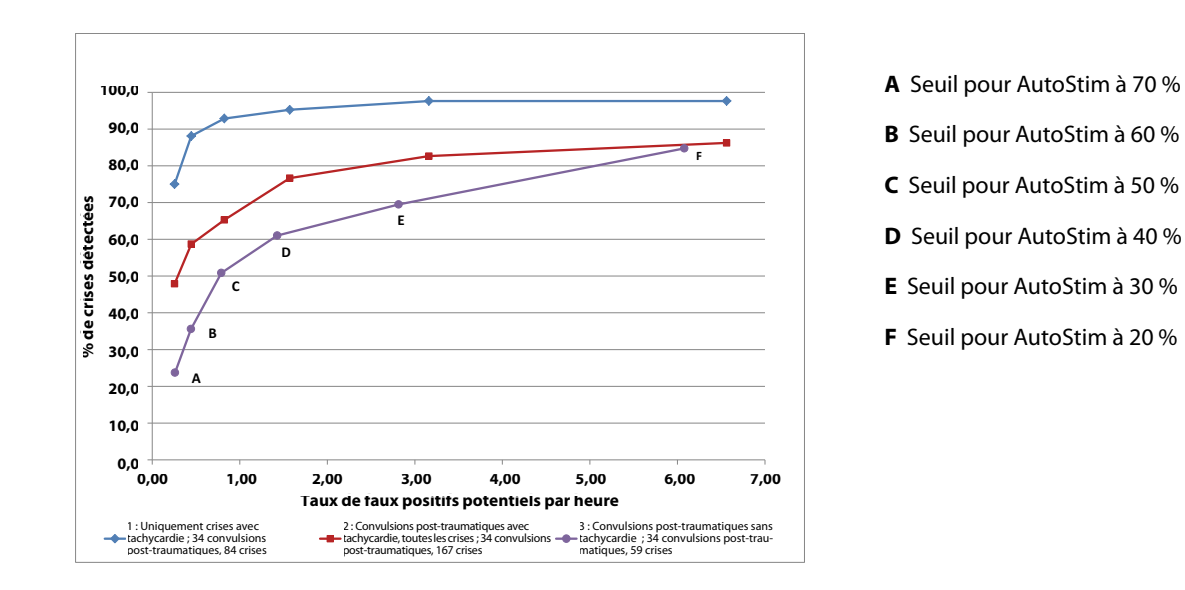

#### **Figure 5. Courbe de la fonction d'efficacité du récepteur (ROC) pour la détection des convulsions d'après le rythme cardiaque**

La [Figure 5](#page-50-0) émane des données d'une étude clinique auprès de patients épileptiques lors d'un séjour au centre de surveillance de l'épilepsie. Les données EEG ont été enregistrées avec les données du rythme cardiaque (ECG) ; trois neurologues au moins ont examiné les données EEG pour identifier et confirmer, d'après le principe de la majorité, l'activité d'une crise. Ces données ont été utilisées pour analyser à la fois la sensibilité et le taux de faux positifs de l'algorithme de détection des crises basé sur le rythme cardiaque, via la corrélation des détections de l'algorithme avec le nombre de débuts de crise déterminé à partir des EEG des patients. La [Figure 5](#page-50-0) illustre trois courbes différentes. La courbe 1 comprend uniquement les crises identifiées accompagnées d'une tachycardie, biomarqueur que l'algorithme est censé détecter. La courbe 2 comprend toutes les crises des patients ayant eu au moins 1 crise accompagnée d'une tachycardie. La courbe 3 illustre les résultats de l'algorithme concernant les crises des patients n'ayant pas répondu à la définition par LivaNova de la tachycardie pendant la crise avec une de leurs crises évaluables.

Les données ECG ont été collectées dans le cadre d'une étude clinique précédemment menée sur des volontaires sains en bonne santé (E-34) au cours de tests d'effort sous-maximaux et de sommeil. La [Figure 6](#page-51-0) montre l'impact de l'exercice (c.à.d. monter les escaliers et tapis de course modéré) et d'autres activités (c.à.d. manœuvres de Valsalva et sommeil) sur le taux de faux positifs potentiels du Mode AutoStim.

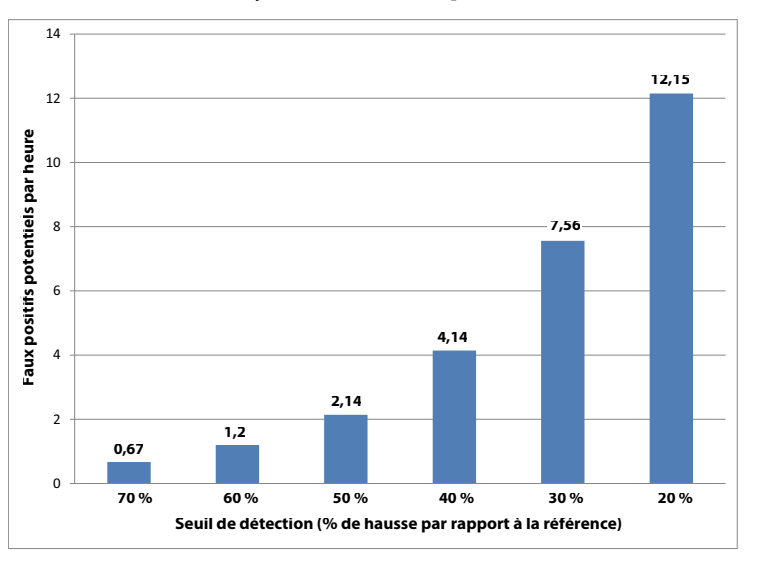

## <span id="page-51-0"></span>**Figure 6. Problèmes du rythme cardiaque sans crise**

**Remarque :** Sur la [Figure 6](#page-51-0), N=49 patients

Aux fins de comparaison, il convient qu'un coefficient d'utilisation VNS en Mode Normal de 10 % (30 secondes ON, 5 minutes OFF) équivale à un taux de faux positif par heure d'environ 11 stimulations par heure. Un coefficient d'utilisation de 35 % (30 secondes ON, 1,1 minute OFF) équivaudrait à un taux FP/h d'environ 37 stimulations par heure.

 $\mathbf{\hat{i}}$ 

## *3.3.3.4 Détection de rythme cardiaque faible et de la position allongée (Modèle 1000/1000-D)*

**Attention :** Les événements de faible rythme cardiaque et de position allongée sont uniquement à des fins d'information. Les événements détectés ne doivent pas être utilisés pour des alarmes ou des diagnostics médicaux.

Les données cliniques suggèrent que les événements d'arrêt cardiaque et/ou d'arrêt respiratoire, éventuellement aggravés par la position allongée, sont des précurseurs des cas de mort subite inattendue dans l'épilepsie (SUDEP)<sup>1</sup>. Le générateur Modèle 1000/1000-D peut détecter et enregistrer les événements de faible rythme cardiaque et de position sur le ventre s'ils présentent un intérêt pour le médecin. Ces évènement sont détectés après les stimulations en Mode AutoStime ou Aimant, et la Détection de tachycardie doit être activée afin d'enregistrer les événements de faible rythme cardiaque et de position allongée.

La détection d'évènements de faible rythme cardiaque et de position allongée est configurable indépendamment. Pour utiliser la détection de faible rythme cardiaque, le médecin doit définir un seuil de détection, spécifique au patient, de 30 à 60 bpm par incréments de 10 bpm. Pour la détection de la position allongée, un étalonnage avec le patient en position couchée et debout est nécessaire avant l'activation de la fonctionnalité. Les événements détectés sont stockés dans la mémoire du générateur et visualisables lors des visites de suivi des patients par le biais du programmateur.

**Remarque :** Pour plus d'informations sur l'utilisation de la fonctionnalité, consultez le manuel du système  $\bf (i)$ de programmation à l'intention du médecin.

## *3.3.3.5 Programmation planifiée (Modèle 1000/1000-D)*

**Attention :** Cette fonctionnalité peut ne pas être appropriée chez les patients ne parlant pas ou incapables d'utiliser l'aimant pour arrêter une stimulation indésirable. De la même façon, faites très attention lorsque vous utilisez cette fonctionnalité chez des patients ayant des antécédents d'apnée du sommeil obstructionniste, de dyspnée, de toux, de problèmes de déglutition ou d'aspiration.

La programmation programmée est une fonctionnalité facultative qui permet au médecin de programmer le générateur de sorte qu'il augmente automatiquement les paramètres de traitement de stimulation lorsque le patient est dans le confort de son domicile. Cette fonctionnalité est destinée à être utilisée pendant la phase de titrage et peut potentiellement réduire le nombre de visites au cabinet effectuées par le patient uniquement à des fins d'augmentations de programmation. Les médecins ont la possibilité de créer un calendrier de programmation personnalisé ou de sélectionner et de confirmer le calendrier standard. Le calendrier de programmation est limité à 7 étapes maximum et le médecin spécifie les réglages des paramètres pour chaque étape, ainsi que la durée entre les étapes. Une fois programmé dans le générateur, ce dernier délivrera les augmentations de stimulation pour chaque étape à l'heure et à la date définies par le médecin.

Si cette fonctionnalité est utilisée, il est vivement recommandé aux médecins de communiquer la date et l'heure du calendrier de programmation au patient et/ou au soignant afin que le patient soit informé des prochaines augmentations de paramètres. Si un patient ne tolère pas une augmentation programmée du traitement, demandez-lui de désactiver la stimulation VNS avec l'aimant (c'est-à-dire de placer l'aimant au-dessus du générateur) et de faire un suivi avec le médecin pour l'ajustement de la programmation.

<sup>&</sup>lt;sup>1</sup> Ryvlin, Philippe et al. Incidence and mechanisms of cardiorespiratory arrests in epilepsy monitoring units (MORTEMUS): a retrospective study. The Lancet Neurology, Volume 12, Issue 10, 966 - 977

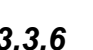

**Remarque :** Pour plus d'informations sur l'utilisation de la fonctionnalité, consultez le manuel du système de programmation à l'intention du médecin.

## *3.3.3.6 Programmation Jour-Nuit (Modèle 1000/1000-D)*

**Attention :** Les fonctionnalités basées sur le temps (par ex. Programmation planifiée, Programmation Jour-Nuit) ne se règlent pas automatiquement pour les Économies d'éclairage diurne ou les changements de fuseaux horaires. Demandez au patient de se rapprocher de son médecin pour la reprogrammation si nécessaire.

La Programmation Jour-Nuit est une fonctionnalité facultative qui permet au générateur de fournir 2 ensembles indépendants de paramètres thérapeutiques à différents moments sur une période de 24 heures. Le médecin spécifie les paramètres qui vont changer et une période de 24 heures au cours de laquelle l'ensemble de paramètres alterné doit être actif. Une fois le programme Jour-Nuit défini, le générateur alternera quotidiennement les 2 ensembles de paramètres indépendants. Cette fonctionnalité offre au médecin la possibilité de personnaliser davantage l'administration du système VNS Therapy pour l'adapter aux besoins de chaque patient une fois qu'un niveau cible a été établi pour le patient.

Comme pour tout changement des réglages thérapeutiques, le risque et les avantages de modifier des réglages efficaces connus pour le patient doivent être pris en compte lors des ajustements. Informez vos patients du moment où le changements devrait être effectué (par ex. lors de la transition des paramètres de jour en paramètres de nuit). En outre, la tolérance du patient vis-à-vis de l'ensemble des paramètres alternés doit être évaluée avant que le patient quitte le cabinet.

**Remarque :** Pour plus d'in0formations sur l'utilisation de la fonctionnalité, consultez le manuel du système de programmation à l'intention du médecin.

#### **3.3.4 Paramètres de stimulation, coefficient d'utilisation et impacts sur la durée de vie de la batterie**

## *3.3.4.1 Paramètres programmables*

Un schéma de stimulation [\(Figure 7](#page-54-0)) illustre le lien entre les paramètres programmables. Chaque paramètre peut être programmé indépendamment et permettre ainsi plusieurs combinaisons de réglages à partir desquelles le médecin peut sélectionner la stimulation optimale pour le patient.

La [Figure 7](#page-54-0) montre que l'impulsion de sortie peut varier en fonction de l'amplitude (courant de sortie) et de la durée (durée d'impulsion). Le nombre d'impulsions de sortie fournies par seconde dictera le niveau de fréquence.

## <span id="page-54-0"></span>**Figure 7. Stimulation**

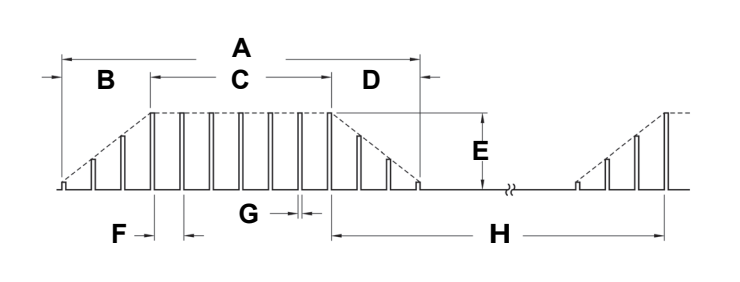

**A** Durée de stimulation **B** Délai de montée (2 s) **C** Temps ON **D** Délai de descente (2 s) **E** Courant de sortie **F** 1/Fréquence du signal **G** Durée d'impulsion **H** Temps OFF

**Remarque :** Fréquences < 10 Hz pas de changement

## *3.3.4.2 Coefficient d'utilisation*

La proportion de temps pendant laquelle le générateur assure la stimulation est appelée « coefficient d'utilisation ». Un coefficient d'utilisation se calcule en divisant la durée de stimulation (temps signal ON en Mode Normal programmé plus, si la fréquence est ≥ 10 Hz, un temps de montée de 2 secondes et un temps de descente de 2 secondes) par la somme des durées des temps signal ON et OFF. Les divers réglages des paramètres de stimulation sont énumérés dans la section [« Paramètres de stimulation ».](#page-45-1)

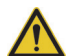

**Avertissement :** Par stimulation excessive, on entend la combinaison d'un coefficient d'utilisation excessif (c.-à-d. qui se produit quand la durée d'activation (ON) est supérieure à la durée d'inactivation (OFF)) et d'une stimulation de haute fréquence (c.-à-d. stimulation ≥ 50 Hz). Une stimulation excessive a eu pour résultat la détérioration dégénérative des nerfs chez les animaux de laboratoire. Un coefficient d'utilisation excessif peut par ailleurs émaner d'une activation continue ou fréquente de l'aimant (> 8 heures). Même si LivaNova limite la fréquence maximale programmable à 30 Hz, il est recommandé de ne pas exercer de stimulation selon un coefficient d'utilisation excessif.

Le [Tableau 16](#page-54-1) illustre les coefficients d'utilisation pour des réglages de temps signal ON (activé) et de temps signal OFF (désactivé) typiques.

|                       | <b>Temps OFF (min)</b>                  |     |     |     |     |     |    |    |    |
|-----------------------|-----------------------------------------|-----|-----|-----|-----|-----|----|----|----|
|                       | 0,2                                     | 0,3 | 0,5 | 0,8 | 1,1 | 1,8 | 3  | 5  | 10 |
| <b>Temps</b><br>ON(s) | Coefficient d'utilisation* (% temps ON) |     |     |     |     |     |    |    |    |
|                       | 58                                      | 44  | 30  | 20  | 15  | 10  | 6  | 4  | 2  |
| 14                    | 69                                      | 56  | 41  | 29  | 23  | 15  | 9  | 6  | 3  |
| 21                    | 76                                      | 64  | 49  | 36  | 29  | 19  | 12 | 8  | 4  |
| 30                    | 81                                      | 71  | 57  | 44  | 35  | 25  | 16 | 10 | 5  |
| 60                    | 89                                      | 82  | 71  | 59  | 51  | 38  | 27 | 18 | 10 |

<span id="page-54-1"></span>**Tableau 16. Coefficients d'utilisation pour différents réglages des temps ON et OFF**

Le coefficient d'utilisation est calculé en divisant la durée de stimulation (temps ON programmé plus 2 secondes de délai de montée et 2 secondes de délai de descente) par la somme du temps ON et du temps OFF.

Les coefficients d'utilisation en gris ne sont pas recommandés, car ils représentent une combinaison de paramètres avec Temps ON > Temps OFF.

**Remarque :** Si la Détection de crise est activée et que le courant de sortie du Mode AutoStim est > 0 mA, les temps signal OFF du Mode Normal < 1,1 minutes ne sont pas programmables.

## *3.3.4.3 Réglages des paramètres et durée de vie de la batterie (Générateurs avec AutoStim uniquement)*

Au moment de sélectionner une combinaison de réglages de paramètres, le médecin doit prendre en compte le fait que certaines combinaisons peuvent contribuer à diminuer la durée de vie de la batterie plus rapidement que d'autres. Les fonctionnalités de Détection de crise (Modèles 106 et 1000/1000-D) et/ou d'autres fonctionnalités supplémentaires réduiront également la durée de vie de la batterie.

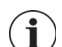

**Remarque :** Reportez-vous à la section [« Durée de vie de la batterie du générateur »](#page-64-0).

Le [Tableau 17](#page-55-0) montre l'impact de la fonctionnalité Mode AutoStim sur la longévité avec une impédance de sonde typique (3 kOhms) et les valeurs des paramètres répertoriées dans le tableau.

#### **Tableau 17. Longévité estimée avec la détection et le Mode AutoStim (Modèles 106 et 1000/1000-D)**

<span id="page-55-0"></span>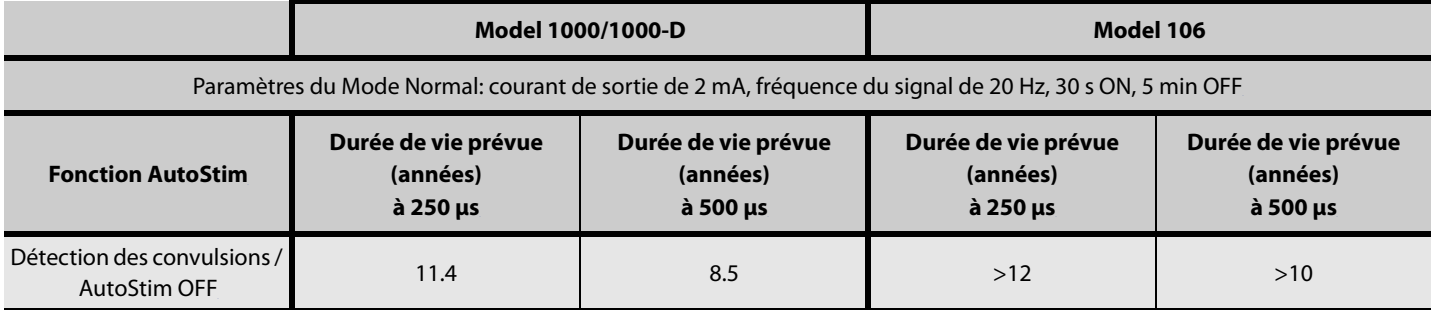

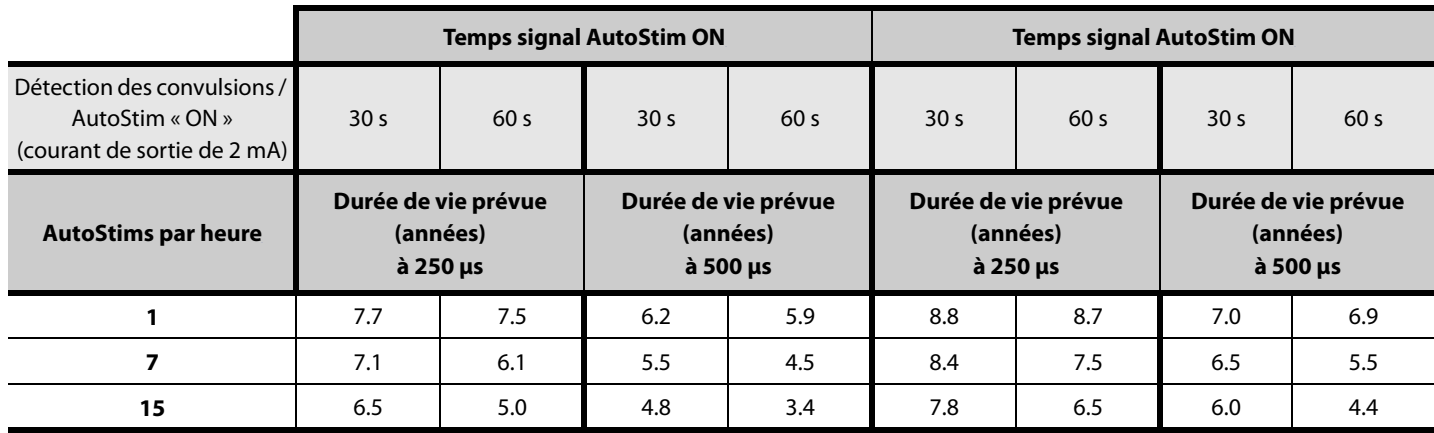

## **3.3.5 Aimants du système VNS Therapy**

Il existe quatre utilisations possibles de l'aimant :

- Il génère une stimulation sur demande pour tenter d'empêcher la survenue d'une crise imminente ou de réduire l'intensité d'une crise en cours. Pendant une aura ou au début d'une crise, l'activation avec l'aimant peut être lancée par le patient, un tiers ou le médecin en appliquant ou en faisant glisser un aimant au-dessus du générateur pour activer un commutateur à lames présent dans les circuits électroniques du générateur. Cette action fait passer le générateur du Mode Normal ou du Mode AutoStim au Mode Aimant.
- Il permet d'inhiber temporairement la stimulation.
- Il permet de réinitialiser le générateur (à l'aide du système de programmation).

Pour tester quotidiennement le fonctionnement du générateur, il est recommandé d'indiquer aux patients d'utiliser l'aimant pour activer la stimulation. Il faut noter que cela teste indirectement le générateur par la capacité du patient à percevoir la stimulation en Mode Aimant. Étant donné que les patients peuvent s'habituer à leurs réglages de stimulation au fil du temps, il est recommandé aux médecins de toujours utiliser les tests de diagnostic disponibles dans le logiciel de programmation afin de tester formellement le système implanté.

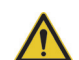

**Avertissement :** Par stimulation excessive, on entend la combinaison d'un coefficient d'utilisation excessif (c.-à-d. qui se produit quand la durée d'activation (ON) est supérieure à la durée d'inactivation (OFF)) et d'une stimulation de haute fréquence (c.-à-d. stimulation ≥ 50 Hz). Une stimulation excessive a eu pour résultat la détérioration dégénérative des nerfs chez les animaux de laboratoire. Un coefficient d'utilisation excessif peut par ailleurs émaner d'une activation continue ou fréquente de l'aimant (> 8 heures). Même si LivaNova limite la fréquence maximale programmable à 30 Hz, il est recommandé de ne pas exercer de stimulation selon un coefficient d'utilisation excessif.

## *3.3.5.1 Technique d'activation de l'aimant*

Pour déclencher une stimulation, appliquez ou faites passer l'aimant au-dessus du générateur pendant 1 à 2 secondes, puis éloignez le immédiatement. Un balayage croisé, comme indiqué sur la [Figure 8,](#page-57-0) peut également être utilisé par le patient ou le personnel soignant pour activer le Mode Aimant en cas de difficulté avec un seul passage de l'aimant. Le retrait de l'aimant entraîne l'activation du Mode Aimant par le générateur et génère un flux de stimulation unique selon les réglages programmés de la durée d'impulsion avec l'aimant, du courant de l'aimant et du temps signal ON de l'aimant. La fréquence est la valeur programmée pour le mode Normal. Une stimulation en Mode Aimant aura toujours la priorité sur toute stimulation programmée en Mode Normal. Pour éviter toute stimulation en Mode Aimant, régler le courant de sortie du mode Aimant sur 0 mA.

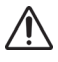

**Attention** : La technique de balayage croisé peut provoquer l'affichage des entrées d'activation par aimant dans la base de données du logiciel de programmation. Ceci est prévisible en raison de la conception du dispositif et cela n'est pas considéré comme un dysfonctionnement du dispositif.

Il est recommandé de tester la sortie de l'aimant au cabinet du médecin afin de vérifier la tolérabilité de la sortie de l'aimant pour le patient.

<span id="page-57-0"></span>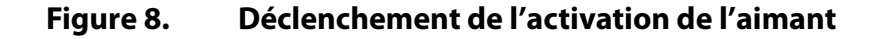

#### **Activation standard de l'aimant**

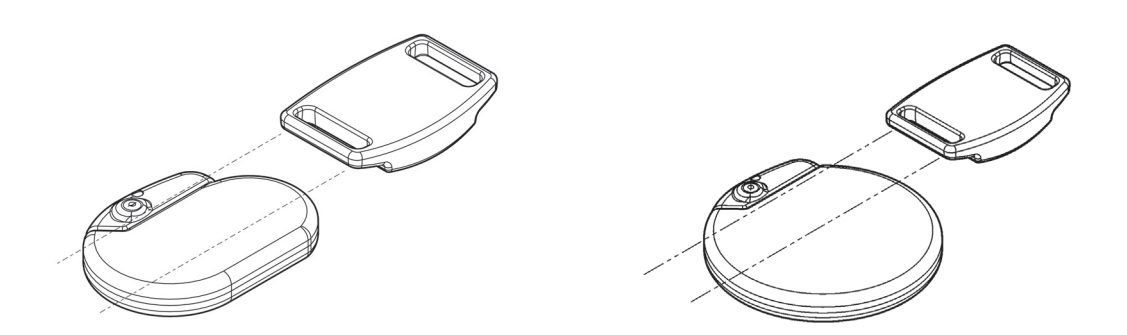

**Activation de l'aimant en mode croisé (facultatif)**

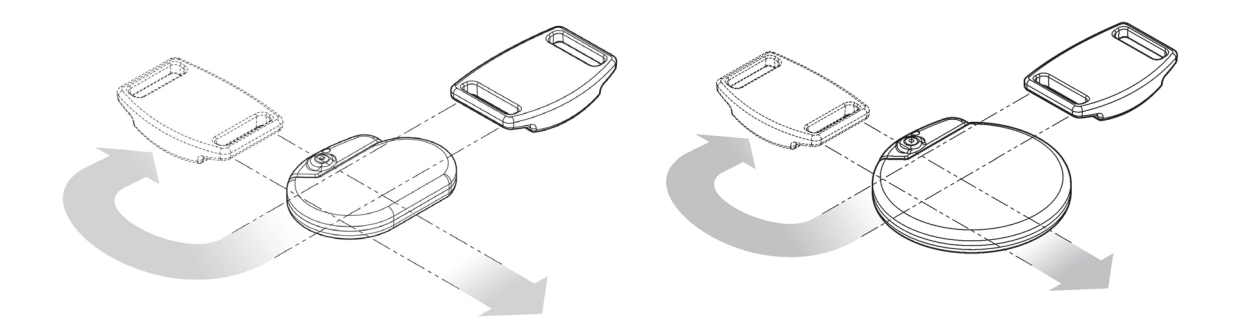

**Attention :** Pour activer ou désactiver la stimulation, le côté étiquette de l'aimant doit faire face au générateur.

## *3.3.5.2 Inhibition du courant de sortie du générateur à l'aide de l'aimant*

Le fait d'appliquer l'aimant pendant la stimulation inhibera le courant de sortie. En outre, l'immobilisation de l'aimant interrompra toute stimulation en cours en Mode Normal ou en Mode AutoStim. Le [Tableau 18](#page-57-1) indique la durée pendant laquelle l'aimant doit être maintenu en place pour mettre fin à la stimulation en Mode Normal ou en Mode AutoStim pour chaque modèle de générateur. Une fois l'aimant retiré, la stimulation en Mode Normal reprendra après l'écoulement d'un temps OFF (signal désactivé).

#### <span id="page-57-1"></span>**Tableau 18. Durée pendant laquelle l'aimant est maintenu en place pour mettre fin à la stimulation en Mode Normal ou en mode AutoStim**

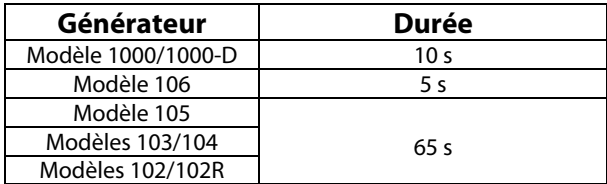

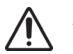

**Attention :** Si une stimulation devient douloureuse, il convient de demander au patient d'interrompre la stimulation à l'aide de l'aimant.

Dans les rares cas de stimulation continue ou de toute autre défaillance, conseiller au patient de tenir ou de fixer l'aimant et de prévenir tout de suite son médecin.

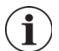

**Remarque :** Se référer au « Effets indésirables » du chapitre Informations concernant l'épilepsie - Études cliniques

## *3.3.5.3 Réinitialisation du microprocesseur à l'aide de l'aimant et du système de programmation*

Le système VNS Therapy permet au microprocesseur du générateur d'être réinitialisé en cas de défaillance. Une réinitialisation est nécessaire dans les rares cas de panne de la mémoire du microprocesseur pouvant être causés par les conditions décrites dans le chapitre Introduction au système VNS Therapy. Une réinitialisation du microprocesseur peut s'avérer utile lorsque le générateur et la télécommande de programmation sont incapables de communiquer.

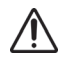

**Attention :** Réinitialisation du générateur— Lorsque un générateur de Modèle 102/102R est réinitialisé, tout l'historique des données du dispositif est perdu et les paramètres de réinitialisation (0 mA, 10 Hz ; 500 μs ; temps ON, 30 secondes ; temps OFF, 60 minutes) sont programmés de manière interne. La réinitialisation du générateur éteint le générateur (courant de sortie = 0 mA). Après une réinitialisation réussie, le courant de stimulation émis par le générateur peut être réactivé selon les réglages programmés antérieurement et les fonctionnalités facultatives réactivées.

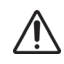

**Attention :** Réinitialisation du générateur — Lorsque des modèles de générateur supérieurs au Modèle 103 sont réinitialisés, les fonctionnalités facultatives (telles que la Programmation Jour-Nuit) et la sortie de stimulation sont désactivées (0 mA). Cependant, toutes les réglages et historiques du dispositif sont conservés. Après une réinitialisation réussie, le courant de stimulation émis par le générateur peut être réactivé selon les réglages programmés antérieurement et les fonctionnalités facultatives réactivées.

Pour des suggestions sur la manière de résoudre les problèmes de communication, reportezvous à la section « Dépannage » du manuel du système de programmation à l'intention du médecin.

Pour apprendre à réinitialiser le microprocesseur, reportez-vous au manuel du système de programmation à l'intention du médecin. Il est recommandé au médecin, sauf en cas d'urgence médicale, de s'adresser à un technicien LivaNova avant de procéder à la réinitialisation.

## **3.3.6 Effets de la réinitialisation quotidienne de l'horloge interne (Modèle 102/102R)**

Les générateurs des Modèles 102 et 102R sont équipés d'une horloge interne qui se réinitialise (autrement dit, qui redémarre) toutes les 24 heures. Cette transition quotidienne de l'horloge interne fait partie du fonctionnement normal du dispositif. À chaque fois que l'horloge redémarre, un cycle de stimulation qui commence avec le temps ON programmé est délivré. Il se peut que les patients ressentent un temps OFF plus court entre le dernier cycle de stimulation ayant juste précédé la réinitialisation de l'horloge et le premier cycle de stimulation suivant son redémarrage.

**Remarque :** L'heure à laquelle l'horloge redémarre chaque jour correspond à l'heure de la journée où  $\mathbf{(i)}$ l'événement de programmation le plus récent s'est produit. Le fait de placer l'aimant au-dessus du générateur pendant un long moment aura pour effet de mettre toutes les fonctions d'horlogerie en pause et de retarder l'heure à laquelle l'horloge interne repart chaque jour.

Certains patients pourront être plus sensibles que d'autres à ce temps OFF écourté et pourront manifester certains effets indésirables communément liés à la stimulation (notamment toux, changement de voix). Ces effets indésirables ne se produiront qu'une seule fois par jour à l'heure du redémarrage de l'horloge. Dans les rares cas rapportés dans lesquels des effets indésirables se sont produits au moment du redémarrage quotidien de l'horloge, il a été remarqué que le cycle de service programmé le plus souvent dans ce cas était de 30 secondes ON et 3 minutes OFF accompagné d'un courant de sortie élevé (> 2 mA).

**Remarque :** Pour obtenir une liste complète des effets indésirables possibles, consultez les « Effets indésirables » dans le chapitre Informations concernant l'épilepsie - Études cliniques.

Comme avec tout effet indésirable normal, le réglage des niveaux de tolérabilité (réduction de la durée d'impulsion, fréquence du signal, et/ou courant de sortie) s'est avéré remédier de manière satisfaisante aux effets indésirables relatifs à la stimulation associés avec l'événement de transition des 24 heures. Cependant, étant donné que cet événement de transition des 24 heures est directement lié aux temps ON et OFF programmés, le réglage du cycle de service peut constituer une meilleure solution. L'optimisation des avantages de la thérapie pour le patient doit être prise en compte au moment de la décision concernant le paramètre à régler. Par exemple, si le patient répond bien sur le plan clinique à un courant de sortie particulier, un paramètre ou un coefficient d'utilisation différent peut être ajusté. Le [Tableau 19](#page-59-0) affiche plusieurs combinaisons de temps ON et OFF qui peuvent constituer de meilleures options pour tenter de résoudre les effets secondaires liés à la stimulation associés au redémarrage de l'horloge quotidienne.

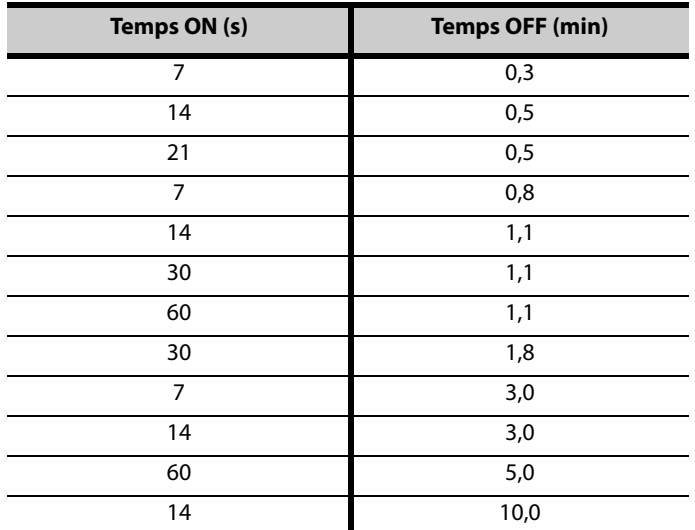

## <span id="page-59-0"></span>**Tableau 19. Temps ON/OFF — Options pour optimiser la thérapie des patients affectés par le cycle de l'horloge interne**

 $\mathbf{ii}$ 

**Remarque :** Pour une liste complète des réglages du cycle de service, se référer au [Tableau 16.](#page-54-1)

## **3.3.7 Historique du dispositif**

L'historique du générateur comprend le numéro de série du générateur, le numéro de modèle, le code patient, la date d'implantation et autres informations pertinentes en rapport avec les tests de diagnostics et les événements de programmation. Utilisez le système de programmation pour accéder à l'historique du dispositif et le consulter.

### **3.3.8 Diagnostic de l'appareil**

Les informations issues des tests de diagnostic du dispositif peuvent aider le médecin à savoir si :

- Le courant de sortie du générateur est bien émis selon la valeur programmée
- l'impédance de la sonde est comprise dans une plage acceptable
- La batterie du générateur est à un niveau suffisant

**Remarque :** Pour obtenir des détails sur les tests de diagnostic disponibles, consultez le manuel du logiciel de programmation à l'intention du médecin.

#### *3.3.8.1 Test de diagnostic système*

Le diagnostic système évalue l'impédance de la sonde du système VNS Therapy ainsi que la capacité du générateur à générer la stimulation programmée en Mode Normal. En fonction du modèle de générateur et du courant de sortie programmé en Mode Normal, différentes impulsions de test peuvent être effectuées pendant le test (voir [Tableau 20\)](#page-60-0). Le logiciel de programmation enregistre l'impédance de la sonde et constate ou non la réussite de la stimulation programmée.

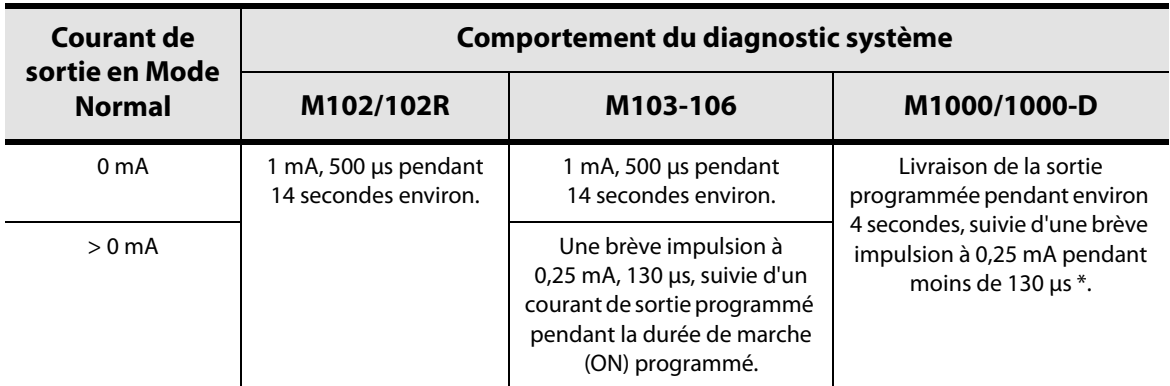

#### <span id="page-60-0"></span>**Tableau 20. Diagnostic système**

\* Des différences mineures dans le test de diagnostic du système existent pour M1000 avec des numéros de série <100 000. Reportez-vous au chapitre Introduction au système VNS Therapy pour plus d'informations.

**Remarque** : Une fois programmées sur ON, les lectures de mesure d'impédance de sonde sont automatiquement effectuées une fois toutes les 24 heures pour les générateurs de Modèle 103 et supérieurs.

## *3.3.8.2 Raisons d'une impédance élevée ou faible de la sonde*

Les facteurs suivants peuvent expliquer une impédance élevée de la sonde :

- Discontinuité de la sonde
- Déconnexion de la sonde du générateur
- Fibrose entre le nerf et l'électrode
- Décollement de l'électrode du nerf
- Générateur défectueux

Les facteurs suivants peuvent expliquer une impédance faible de la sonde :

- Court-circuit dans la sonde
- Générateur défectueux

## *3.3.8.3 Impédance de la sonde élevée : conséquences possibles*

Une impédance élevée (≥ 5 300 Ohms), en l'absence de toute autre complication liée au dispositif, n'est pas une indication d'un dysfonctionnement de la sonde ou du générateur. Une impédance élevée associée à un manque de sensation chez le patient même lorsque le signal de sortie est réglé au maximum peut indiquer un bris du câble de la sonde ou tout autre type de discontinuité électrique au niveau de la sonde. Des complications avec la détection des battements de cœur peuvent également signifier une discontinuité de la sonde. Les patients confrontés à une forte impédance de la sonde et à un manque de sensation lors d'une stimulation de sortie maximum ainsi qu'une augmentation des crises doivent être soumis à une évaluation plus approfondie en vue d'un remplacement éventuel de la sonde.

**Remarque :** Pour obtenir des instructions supplémentaires concernant l'exécution du diagnostic système, reportez-vous au manuel du système de programmation à l'intention du médecin.

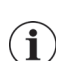

 $\mathbf i$ 

**Remarque :** Pour résoudre les problèmes d'impédance élevée ou faible, reportez-vous à la section « Dépannage » du manuel du système de programmation à l'intention du médecin.

Pour les modèles 102 et 102R, utilisez le [Tableau 21](#page-62-0) pour trouver le code du convertisseur C.C-C.C affiché par l'écran Diagnostic système (test de la sonde) pour effectuer une estimation de l'impédance de la sonde en kOhms. L'utilisation du [Tableau 21](#page-62-0) avec le code du convertisseur c.c. - c.c. des écrans de diagnostic autre que le diagnostic système (test de la sonde) et le diagnostic du générateur (test pré-implantation) n'est pas appropriée, sauf si les paramètres de sortie du générateur sont les valeurs indiquées dans les tableaux. Une impédance élevée de la sonde est définie par un code du convertisseur c.c. – c.c. supérieur ou égal à quatre avec un courant de diagnostic de 1 mA.

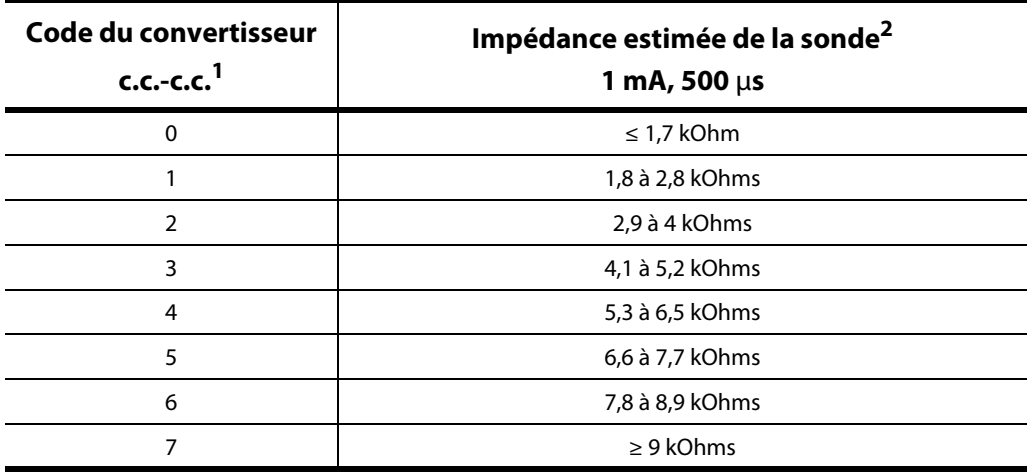

#### <span id="page-62-0"></span>**Tableau 21. Codes du convertisseur cc.-c.c. et impédance de la sonde (Modèles 102 et 102R)**

 $1$  Les codes du convertisseur c.c.-c.c. sont affichés pendant le Diagnostic Système (test de la sonde).

<sup>2</sup> La tolérance est de  $\pm$  10 %

## *3.3.8.4 Faible impédance de la sonde : implications possibles*

Une faible impédance de la sonde (≤ 600 Ohms pour les Modèles 103 et supérieurs ou un code du convertisseur c.c.-c.c. de « 0 » pour les Modèles 102 et 102R) indique probablement l'existence d'une condition de court-circuit, bien qu'une valeur d'impédance supérieure à 600 Ohms n'exclue pas cette possibilité. Une réduction importante de la valeur du code du convertisseur c.c.-c.c. pour le modèle 102/102R sur le Diagnostic Système (par exemple de « 3 » à « 1 ») par rapport au Diagnostic Système précédent peut aussi indiquer un problème affectant la sonde. Une réduction soudaine de l'impédance associée à des complications liées à l'appareil (par ex. une augmentation des crises ou une stimulation douloureuse, la sensation par le patient d'une stimulation erratique, limitée ou inexistante ou une détection difficile des battements de cœur) peut aussi indiquer un court-circuit dans la sonde.

## *3.3.8.5 Analyse d'un signal de stimulation*

Un signal de stimulation à partir du cou peut être analysé à l'aide d'un équipement de surveillance des potentiels évoqués ou d'un oscilloscope pour vérifier les cas de discontinuité électrique. Un signal différencié présentant des impulsions plus étroites ou l'absence de signal confirme une discontinuité. La [Figure 9](#page-63-0) montre les formes d'ondes caractéristiques obtenues à partir des électrodes d'une sonde intacte et d'une sonde dont l'un des câbles ou les deux présentent un bris. En outre, les discontinuités de sonde peuvent parfois être identifiées sur une radiographie du site d'implantation.

#### **Figure 9. Formes d'onde typiques obtenues à partir des électrodes placées sur la peau**

<span id="page-63-0"></span>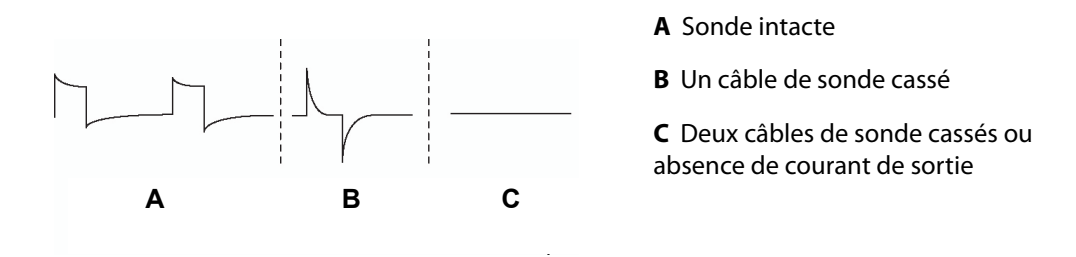

#### **3.3.9 Émission du courant de sortie programmé**

#### *3.3.9.1 LOW pour le courant de sortie (ou LIMIT pour le Modèle 102/102R)*

Si le test de diagnostic indique un courant de sortie faible (« LOW » ou « LIMIT »), le générateur peut ne pas fournir la valeur de courant programmée. Un courant de sortie élevé ou une impédance élevée de la sonde peut être à l'origine de cette défaillance. Le courant de sortie maximum pouvant être fourni, selon la loi d'Ohm, est égal à la tension de sortie maximum (environ 12 V) divisée par l'impédance de la sonde.

#### *3.3.9.2 Reprogrammation pour l'obtention d'un courant plus faible*

Si le générateur ne parvient pas à fournir le courant de sortie programmé, le médecin peut reprogrammer l'appareil en réglant le courant de sortie sur une valeur plus faible et essayer de compenser la diminution d'énergie fournie en augmentant la durée d'impulsion. Par exemple, si le diagnostic indique « LOW » ou « LIMIT » pour un générateur réglé sur 2,5 mA, 30 Hz, 500 μs avec un temps signal activé (ON) de 30 s, alors les paramètres peuvent être modifiés en diminuant le courant de sortie à 2 mA et en augmentant la durée d'impulsion à 750 μs.

#### **3.3.10 Charge émise par impulsion**

#### *3.3.10.1 Courant de sortie x durée d'impulsion = charge émise par impulsion*

La charge émise à chaque impulsion est le paramètre le plus important à prendre en compte lors de l'évaluation du courant de sortie de stimulation. Elle est exprimée en microcoulombs (μC), qui est le produit du courant par la durée – c'est-à-dire le courant de sortie (mA) multiplié par la durée d'impulsion (μs). La [Figure 10](#page-64-1) illustre la relation entre le courant de sortie fourni (mA) et l'impédance de la sonde pour une impulsion de 1 000 μs avec des courants de sortie allant de 0 à 3,5 mA.

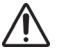

**Attention : Pour le modèle 102/102R, n'utilisez pas de fréquences inférieures ou égales à 5 Hz pour une stimulation à long terme.** Dans la mesure où ces fréquences génèrent un signal de déclenchement électromagnétique, leur utilisation entraîne un épuisement excessif de la batterie du générateur implanté ; elles ne doivent par conséquent être utilisées que pendant de courtes périodes.

<span id="page-64-1"></span>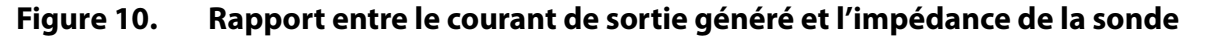

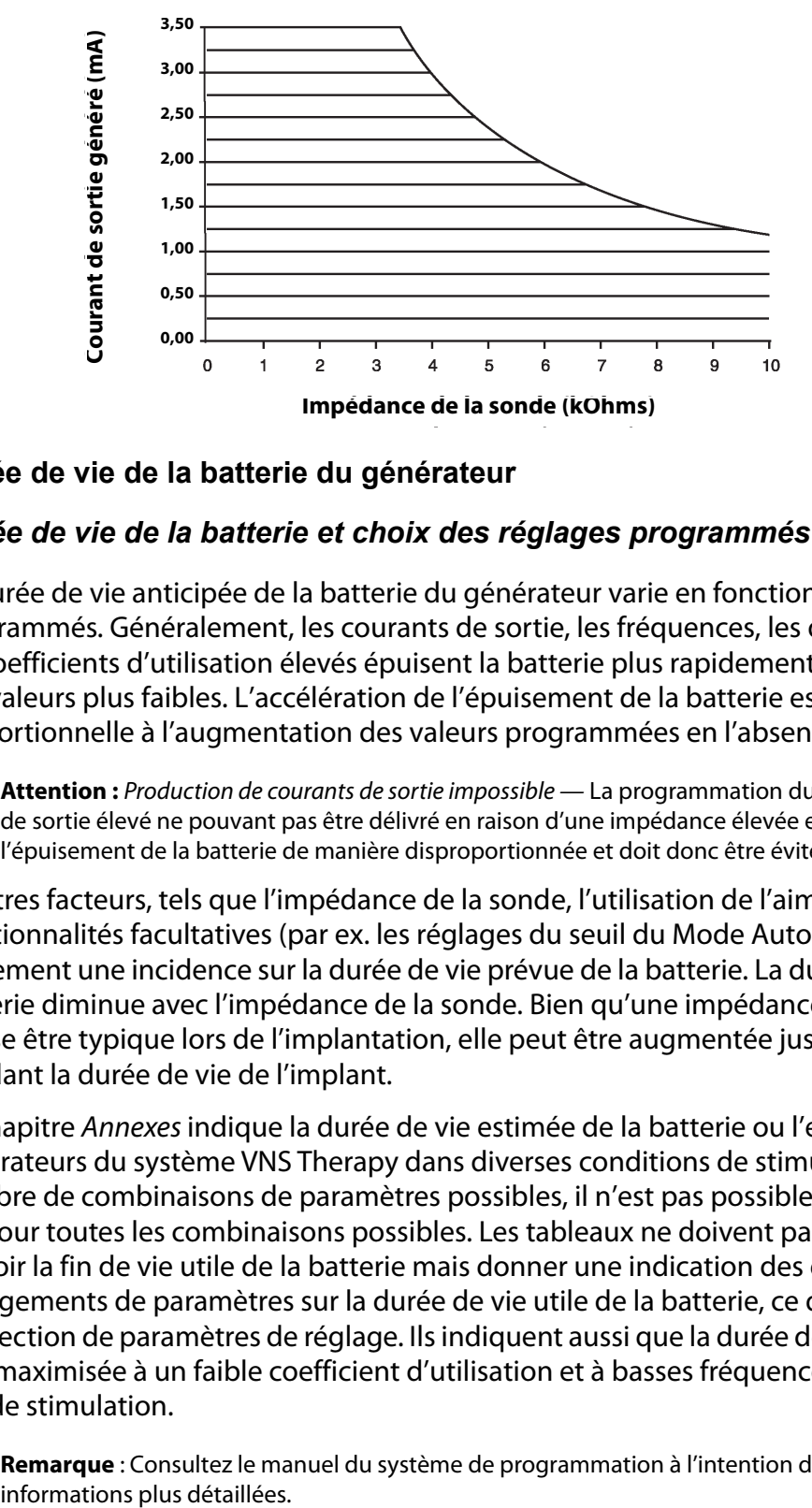

#### <span id="page-64-0"></span>**3.3.11 Durée de vie de la batterie du générateur**

#### *3.3.11.1 Durée de vie de la batterie et choix des réglages programmés*

La durée de vie anticipée de la batterie du générateur varie en fonction des réglages programmés. Généralement, les courants de sortie, les fréquences, les durées d'impulsion et les coefficients d'utilisation élevés épuisent la batterie plus rapidement que les réglages sur des valeurs plus faibles. L'accélération de l'épuisement de la batterie est normalement proportionnelle à l'augmentation des valeurs programmées en l'absence de détection.

**Attention :** Production de courants de sortie impossible — La programmation du générateur sur un courant de sortie élevé ne pouvant pas être délivré en raison d'une impédance élevée est susceptible d'accélérer l'épuisement de la batterie de manière disproportionnée et doit donc être évitée.

D'autres facteurs, tels que l'impédance de la sonde, l'utilisation de l'aimant ou l'utilisation de fonctionnalités facultatives (par ex. les réglages du seuil du Mode AutoStim, Autostim) ont également une incidence sur la durée de vie prévue de la batterie. La durée de vie prévue de la batterie diminue avec l'impédance de la sonde. Bien qu'une impédance de 1,5 à 3 kOhms puisse être typique lors de l'implantation, elle peut être augmentée jusqu'à 3 à 5 kOhms pendant la durée de vie de l'implant.

Le chapitre Annexes indique la durée de vie estimée de la batterie ou l'ensemble des générateurs du système VNS Therapy dans diverses conditions de stimulation. En raison du nombre de combinaisons de paramètres possibles, il n'est pas possible de prévoir la durée de vie pour toutes les combinaisons possibles. Les tableaux ne doivent pas être utilisés pour prévoir la fin de vie utile de la batterie mais donner une indication des effets des divers changements de paramètres sur la durée de vie utile de la batterie, ce qui peut être utile pour la sélection de paramètres de réglage. Ils indiquent aussi que la durée de vie de la batterie peut être maximisée à un faible coefficient d'utilisation et à basses fréquences (par ex. 20 Hz) à des fins de stimulation.

**Remarque** : Consultez le manuel du système de programmation à l'intention du médecin pour obtenir des

## <span id="page-65-0"></span>*3.3.11.2 Indicateurs d'état de la batterie*

Le logiciel de programmation affiche un indicateur d'état de la batterie similaire aux indicateurs que l'on trouve sur les téléphones portables. L'indicateur visuel illustre la capacité restante approximative de la batterie.

Le logiciel de programmation affichera des messages d'alerte après une interrogation ou une programmation du générateur si la batterie est épuisée à un point tel qu'il est recommandé de la changer. Consultez le manuel du système de programmation du VNS Therapy à l'intention du médecin pour de plus amples informations sur ces indicateurs.

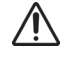

**Attention :** Évaluation de la batterie à basse température — La conservation de la batterie à basse température peut affecter les indicateurs d'état de la batterie. Dans ce cas, les indicateurs d'état de la batterie devront être réévalués en appliquant la procédure de diagnostic système ou du générateur une fois le générateur conservé à température ambiante ou à température corporelle pendant 30 minutes.

## **3.3.12 Remplacement du générateur**

Tous les générateurs du système VNS Therapy doivent, après un certain temps, être remplacés moyennant une intervention chirurgicale en raison de l'épuisement de la batterie. Le remplacement du générateur ne nécessite pas en lui-même le remplacement de la sonde, à moins qu'une discontinuité soit suspectée. Le remplacement ou le retrait du générateur nécessite l'incision de la poche le contenant en prenant garde de ne pas endommager ni couper la sonde. L'intervention chirurgicale complète prend environ une heure.

## *3.3.12.1 Signes de Fin de vie*

L'épuisement de la batterie est la raison la plus courante de toute absence de stimulation bien qu'il puisse y avoir d'autres raisons. Une fois que le générateur arrive en fin de vie (FDV), il ne fournit plus de courant et le patient ne sent plus la stimulation. Si le générateur n'est pas explanté ou remplacé en fin de vie, la tension de batterie continue de diminuer progressivement et la communication avec le générateur peut s'avérer impossible.

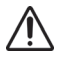

**Attention :** La fin de vie du générateur peut entraîner une augmentation de la fréquence, de l'intensité ou de la durée des signes et des symptômes manifestés par le patient, dans certains cas jusqu'à un degré supérieur à celui rapporté avant la stimulation.

## *3.3.12.2 Remplacement basé sur les voyants d'état de la pile*

Les générateurs et le système de programmation ont des indicateurs d'état de batterie (voir [« Indicateurs d'état de la batterie »](#page-65-0)). Ces indicateurs fournissent les avertissements suivants : la batterie du générateur doit être vérifiée plus fréquemment, elle est proche de sa fin de vie (FDV) ou elle l'a atteint. Quand ces messages d'avertissement s'affichent, consultez les recommandations du manuel du médecin concernant le système de programmation.

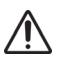

**Attention :** Remplacement rapide du générateur **—** LivaNova recommande d'effectuer un remplacement rapide du générateur lorsque celui-ci arrive ou est en fin de vie (FDV). Un remplacement rapide pourra permettre de minimiser toute rechute éventuelle.

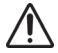

**Attention** : Générateur explanté — Un générateur explanté pour quelque raison que ce soit ne doit pas être réimplanté. Un générateur explanté devra être renvoyé à LivaNova. Pour des instructions concernant le retour du générateur explanté, consultez le chapitre Introduction au système VNS Therapy.

# *4 Informations techniques — Les sondes*

# **4.1 Description détaillée du dispositif**

# **4.1.1 Caractéristiques physiques**

Les sondes sont bifurquées à une extrémité et munies d'un seul connecteur à l'autre extrémité, tel qu'illustré dans la [Figure 11](#page-66-0) et la [Figure 12](#page-66-1) .

La sonde, qui délivre le signal électrique du générateur au nerf vague, est isolée avec du silicone. Elle est disponible en deux tailles (diamètre intérieur de l'électrode de 2,0 et 3,0 mm) pour assurer l'ajustement optimal des électrodes sur des nerfs de tailles différentes. La sonde comporte deux électrodes hélicoïdales et un système d'ancrage qui s'enroulent autour du nerf vague gauche. L'extrémité du connecteur de la sonde est acheminée par tunnellisation souscutanée jusqu'à la poche du générateur. Le [Tableau 22](#page-67-0) présente les caractéristiques physiques de tous les modèles des sondes.

## <span id="page-66-0"></span>**Figure 11. Modèles de sondes 302 et 304**

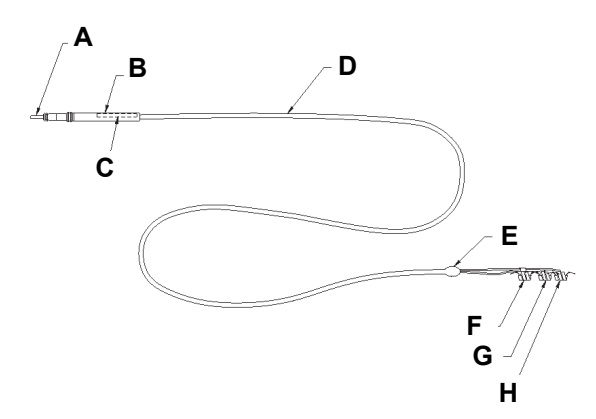

<span id="page-66-1"></span>**Figure 12. Modèle 303 de sonde**

- **A F G E C B D**
- **A** Broche de connexion **B** Connecteur de la sonde **C** Étiquette du modèle/numéro de série **D** Corps de la sonde **E** Bifurcation de l'électrode **F** Système d'ancrage **G** Électrode (+) (suture blanche)
- **H** Électrode (-) (suture verte)
- **A** Broche de connexion **B** Connecteur de la sonde **C** Étiquette du modèle/numéro de série **D** Corps de la sonde **E** Système d'ancrage **F** Électrode (+) (suture blanche) **G** Électrode (-) (suture verte)

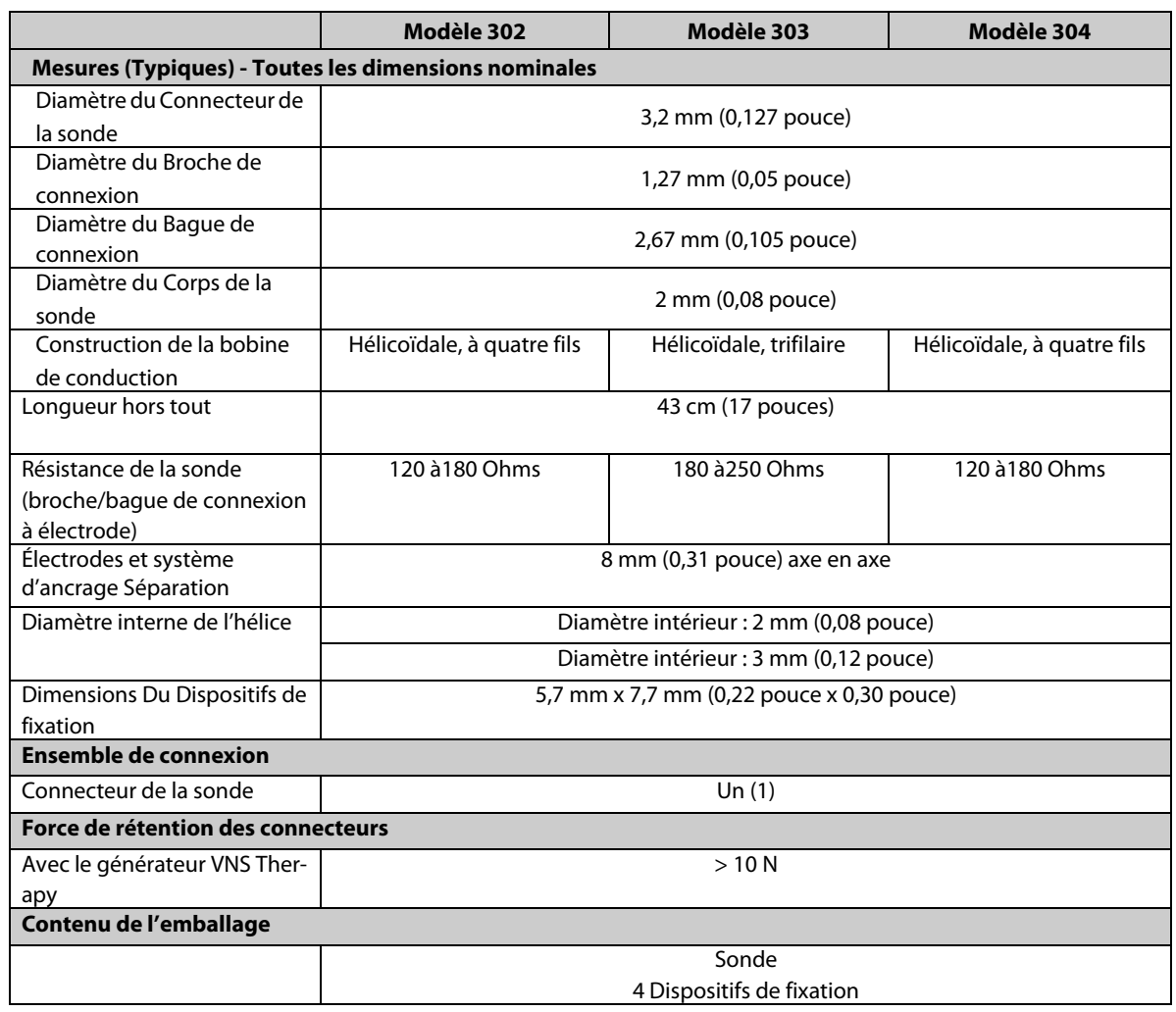

### <span id="page-67-0"></span>**Tableau 22. Caractéristiques physiques des sondes**

Les informations sur l'intégrité relatives à la sonde peuvent être obtenues à l'aide du Système de Programmation. Le logiciel comprend une fonction de diagnostic système (test de la sonde) qui peut être utilisée pour évaluer l'impédance de la sonde.

## **4.1.2 Compatibilité biologique**

Les matériaux exposés au milieu sous-cutané sont biologiquement compatibles. Tous ces matériaux sont utilisés depuis longtemps sur des systèmes d'implantation médicale et sont compatibles avec les tissus. Le Tableau fournit une liste des matériaux des composants de tous les modèles de sondes.

## **Tableau 23. Matériaux des composants des sondes**

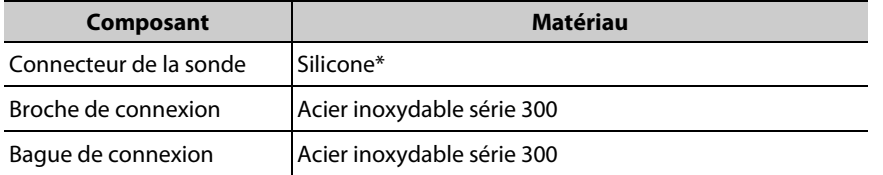

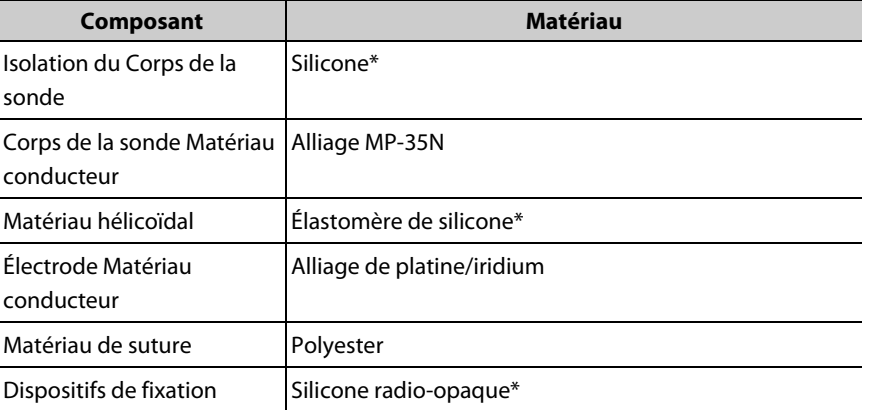

\* Aucun composant du système VNS Therapy ne contient de latex de caoutchouc naturel.

#### **4.1.3 Compatibilité de la sonde avec le système VNS Therapy**

Les sondes VNS Therapy sont compatibles avec les générateur à récipient unique VNS Therapy et avec le système VNS Therapy.

## **4.2 Vie utile et remplacement de la sonde**

La vie utile de la sonde n'a pas été déterminée pour le moment. Le remplacement de la sonde doit être effectué dès qu'une fracture est soupçonnée, lorsque celle-ci est accompagnée d'une augmentation des symptômes (par ex. fréquence des convulsions). Les événements suivants peuvent réduire la vie utile de la sonde :

- Traumatisme direct sur le cou et/ou toute partie du corps en dessous de laquelle la sonde est implantée.
- Tortillement ou grattage par le patient au niveau du site d'implantation de la sonde ou du générateur d'impulsions.
- **IMPLANTION CONTICHS INCORDITY** Implantation chirurgicale inadéquate du système VNS Therapy, y compris (sans que cette énumération soit limitative) la fourniture d'une boucle de soulagement de traction inadéquate, la disposition des sutures directement sur le corps de la sonde, la non-utilisation des dispositifs de fixation et la suturation au muscle.

**Attention : Le remplacement ou le retrait de la sonde en raison d'un manque d'efficacité** doit être une Attention : Le remplacement ou le retrait de la soit de santé, et doit être mis en balance avec<br>décision médicale reposant sur le souhait du patient et son état de santé, et doit être mis en balance avec les risques connus et inconnus de la chirurgie. À ce jour, aucun risque à long terme connu n'a été associé au maintien d'une sonde implantée en dehors de ceux déjà mentionnés dans le présent manuel.

# *5 Procédure d'implantation*

# **5.1 Formation du médecin et informations à son intention**

Toute la programmation devrait être effectuée par ou sous la direction d'un médecin qui est familier avec l'utilisation et le fonctionnement du système de programmation.

Les chirurgiens implantant le système VNS Therapy doivent parfaitement connaître les documents de formation associés:

- L'étiquetage du produit pour le générateur, la sonde, le système de programmation et des accessoires (aimant, outil de tunnellisation) et l'étiquetage du patient
- Dispositif d'exercice de fixation des électrodes Dispositif permettant de s'entraîner à la pose des hélices autour du nerf vague gauche

**Remarque** : Pour obtenir de l'aide supplémentaire, appelez l'assistance technique.  $\mathbf i$ 

# **5.2 Dispositifs VNS Therapy et équipement chirurgical**

## **5.2.1 Nouveaux Implants**

Pour les nouveaux implants, les dispositifs suivants sont nécessaires :

- 2 générateurs (1 primaire et 1 générateur de réserve)
- **2** sondes (1 primaire et 1 sonde de réserve)

## **5.2.2 Implants de Remplacement**

Pour les implants de remplacement, les dispositifs suivants sont nécessaires :

- 1 générateur et / ou sonde
- Au moins 1 générateur de réserve et / ou sonde de réserve

## **5.2.3 Autres produits de LivaNova**

- **1** outil de tunnellisation
- 1 ensemble d'accessoires (résistances, tournevis hexagonal, attaches)
- 1 système de programmation (non stérile)

**Remarque :** Utilisez toujours la technique recommandée pour l'introduction d'éléments non stériles dans un champ stérile.

# **5.2.4 Équipement chirurgical**

**Remarque :** Les matériaux et équipements énumérés ci-dessous ne sont pas fournis par LivaNova.

La liste ci-dessous recense le matériel supplémentaire généralement utilisé au cours d'une procédure d'implantation du système VNS Therapy :

#### **Tous les générateurs**

- Housse de bras laser stérile ou produit équivalent (indispensable)
- Boucles vasculaires et/ou feuilles de silicone pour la manipulation du nerf vague (suggéré, mais facultatif)

#### **Générateurs avec fonctionnalité AutoStim**

- Les matériaux suivants sont nécessaires pour identifier les sites d'implantation acceptables :
	- Moniteur ECG commercial Le moniteur ECG doit être pourvu d'une fonction d'impression des formes d'onde/amplitudes ECG sur le principal canal 1
	- Électrodes Ag/AgCl standard de 10 mm qui se placent sur la peau
	- Mode d'emploi de l'ECG

**Remarque :** Voir [« Déterminer les ites d'implantation du dispositif acceptables \(détection des](#page-72-0)  [convulsions uniquement\) »](#page-72-0) pour de plus amples détails. Ces informations sont également récapitulées dans Outil d'évaluation pré-chirurgicale inclus dans l'emballage du générateur.

## **5.2.5 Ouverture de l'emballage stérile**

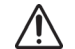

**Attention** : L'emballage de la sonde stérile doit être ouvert uniquement après avoir exposé le nerf vague et sélectionné l'hélice de sonde VNS Therapy la mieux adaptée.

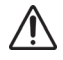

**Attention** : N'ouvrez pas l'emballage s'il a été exposé à des températures extrêmes ou si des signes d'endommagement extérieur ou de son opercule de fermeture sont visibles. Dans ce cas, renvoyez-le non ouvert à LivaNova.

Avant d'ouvrir l'emballage stérile, inspectez-le attentivement pour vérifier qu'il n'a pas été endommagé et que la stérilité n'a pas été compromise. Si l'emballage stérile extérieur ou intérieur a été ouvert ou endommagé, LivaNova ne peut pas garantir la stérilité du contenu et ce dernier ne doit pas être utilisé. Un produit ouvert ou endommagé doit être retourné à LivaNova.

Pour ouvrir l'emballage stérile, procédez de la manière suivante :

- 1. Saisissez la languette et décollez la pellicule extérieure.
- 2. Soulevez le plateau intérieur stérile selon la technique stérile.
- 3. Saisissez la languette du plateau intérieur et décollez soigneusement l'enveloppe intérieure pour exposer le contenu sans le faire tomber.

# **5.3 Recommandations pour l'implantation**

En général, l'implantation du système VNS Therapy reprend les pratiques utilisées pour l'implantation d'un stimulateur cardiaque, à l'exception du placement des hélices et de l'acheminement sous-cutané du corps de la sonde. La méthode et les techniques chirurgicales varieront selon les préférences du chirurgien. Pour obtenir un positionnement correct de la sonde, le présent chapitre du manuel du médecin propose des recommandations pour l'implantation, l'ordre de positionnement des électrodes hélicoïdales et du système d'ancrage et d'autres étapes essentielles.

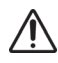

**Attention :** Pour optimiser les performances et réduire le risque éventuel de dommages mécaniques du nerf ou de la sonde, **faites particulièrement attention au placement de l'hélice et à l'acheminement de la sonde.**

Pour les générateurs avec la fonctionnalité AutoStim, l'emplacement physique du dispositif influe considérablement sur sa capacité à percevoir correctement les battements du cœur. Il est par conséquent primordial de bien respecter le processus de sélection du site d'implantation expliqué dans la rubrique « Déterminer les sites d'implantation du dispositif acceptables (détection des convulsions uniquement) ».

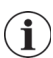

**Remarque :** La procédure de sélection du site d'implantation peut s'effectuer avant l'opération dans le cadre du bilan chirurgical du patient.

L'utilisation de techniques correctes tant pour la fixation des électrodes et du système d'ancrage au nerf vague gauche que pour assurer une réduction adéquate de la tension en dessous et au-dessus du muscle sterno-cléido-mastoïdien est essentielle pour garantir le succès à long terme de l'implantation. Pour le positionnement général du générateur et de la sonde, reportez-vous à [Figure 16](#page-77-0).

Il est recommandé d'enrouler le corps de la sonde et de la placer dans la poche du thorax à côté du générateur.

Une exposition adéquate du nerf vague (> 3 cm) facilite le placement des hélices sur le nerf. L'étirement ou le dessèchement du nerf pendant l'implantation peut causer un gonflement temporaire. La constriction du nerf ou toute autre lésion nerveuse peut causer un dysfonctionnement des cordes vocales.

Il est conseillé de tester la puissance du générateur et les performances du système implanté au moment de l'implantation. Bien qu'un oscilloscope puisse être utilisé pour effectuer des mesures, il est conseillé d'utiliser la version appropriée du logiciel et la télécommande (placée dans un tissu stérile) étant utilisée pour des vérifications de routine du système.

Une fois l'électrode placée sur le nerf, testez l'impédance de l'interface électrode-nerf en raccordant la sonde directement au générateur et en réalisant un diagnostic système (test de la sonde). Si nécessaire, une résistance distincte provenant de l'emballage des accessoires peut être utilisée tout en réalisant le diagnostic générateur facultatif (test pré-implantation).

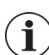

**Remarque** : Reportez-vous à [« Test du système VNS Therapy ».](#page-91-0)
# **5.3.1 Avant l'intervention chirurgicale et en dehors du champ stérile**

## *5.3.1.1 Interroger l'appareil*

Pour garantir une bonne communication avec le dispositif, interrogez le dispositif alors qu'il est encore dans son emballage stérile. Pour des explications détaillées, voir les manuels destinés au médecin concernant le système de programmation.

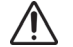

**Attention** : (Pour les Modèles 103 et ultérieurs uniquement.) Si un générateur ayant été exposé à de faibles températures au cours des dernières 24 heures est interrogé, un ou plusieurs indicateurs de batterie faible peuvent s'afficher. Reportez-vous au chapitre « Dépannage » dans les manuels destinés au médecin concernant le système de programmation.

## *5.3.1.2 Programmation des données du patient*

Programmez l'identification du patient et la date d'implantation dans le générateur. Pour des explications détaillées, voir les manuels destinés au médecin concernant le système de programmation.

## <span id="page-72-0"></span>*5.3.1.3 Déterminer les ites d'implantation du dispositif acceptables (détection des convulsions uniquement)*

Le site d'implantation des générateurs capables de détecter les convulsions affecte fortement leur capacité à détecter correctement les battements de cœur. Les étapes suivantes décrivent la procédure recommandée pour identifier les sites d'implantation acceptables pour le générateur et la sonde.

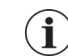

**Remarque :** La procédure de sélection du site d'implantation est également récapitulée dans l'Outil d'évaluation pré-chirurgicale inclus dans l'emballage du générateur.

## **5.3.1.3.1. Équipement/Matériel nécessaire**

- **Moniteur ECG** 
	- Le moniteur ECG doit être pourvu d'une fonction d'impression des formes d'onde/amplitudes ECG sur le principal canal 1.
	- Il doit être possible de configurer le moniteur ECG à un réglage de filtre passebas de 150 Hz.
- Électrodes Ag/AgCl standard de 10 mm qui se placent sur la peau
- Mode d'emploi de l'ECG

**Remarque :** Tout système ECG conforme aux exigences ci-dessus est acceptable en vue d'une utilisation pour l'identification des sites d'implantation potentiels. Consultez le mode d'emploi du système ECG pour plus de détails sur le bon fonctionnement ou la configuration.

### **5.3.1.3.2. Procédure**

- 1. Vérifiez que l'échelle d'impression du moniteur ECG soit bien paramétrée à 10mm/mV et le filtre passe-bas n'excède pas 150 Hz.
- 2. Préparez la peau du patient dans le cou du côté gauche et sur la poitrine (par ex. rasez les poils, nettoyez la peau à l'alcool) pour garantir un contact adéquat avec les électrodes de l'ECG.
- 3. Placez les électrodes de l'ECG sur la peau du patient (un exemple de configuration est illustré sur la [Figure 13](#page-73-0)) de la manière suivante :
	- Une électrode dans le cou du côté gauche, au niveau du site d'implantation prévu pour l'électrode de la sonde
	- Une électrode sur la poitrine, au niveau du site d'implantation prévu pour le générateur
	- Une électrode à droite au niveau du bas-ventre ou sur la jambe à droite
	- Une électrode à gauche au niveau du bas-ventre ou sur la jambe à gauche

## <span id="page-73-0"></span>**Figure 13. Exemple de configuration des électrodes**

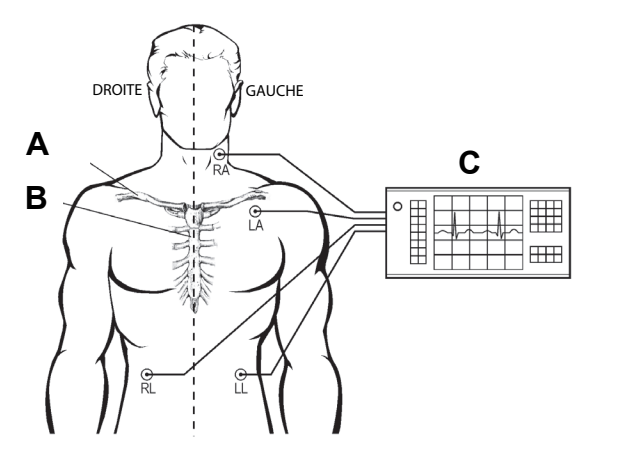

**A** Clavicule

**B** Sternum

**C** Moniteur ECG

- **RA** Position d'implantation prévue des électrodes de la sonde
- **LA** Position d'implantation prévue du générateur
- 4. Branchez les sondes de l'ECG aux électrodes :
	- RA cou
	- **LA** poitrine
	- RL bas-ventre à droite ou jambe à droite
	- RL bas-ventre à gauche ou jambe à gauche
- 5. Vérifiez que la principale forme d'onde 1 de l'ECG s'affiche sur le moniteur ECG ; attendez que le signal de l'ECG se stabilise, puis collectez 10 secondes de données ECG avec le patient couché sur le côté gauche (la première des deux positions illustrées sur la [Figure 14](#page-74-0)).

**Remarque :** Consultez le mode d'emploi de l'ECG pour plus de détails sur le bon fonctionnement ou la configuration.

### <span id="page-74-0"></span>**Figure 14. Positions du patient**

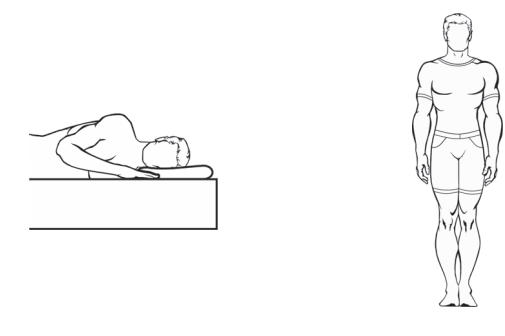

**Allongée, Sur le côté gauche Debout, Bras de chaque côté**

6. Imprimez la bande de l'ECG et indiquez la position du patient. Sur la bande ECG, mesurez l'amplitude de l'onde R crête-à-crête sur le canal 1 de la sonde [\(Figure 15](#page-74-1)) en respectant l'échelle de l'étape 1. Procédez ainsi pour au moins 4 ondes R caractéristiques dans les 10 secondes de données et consignez la valeur de l'amplitude minimale des ondes R évaluées. Cette valeur est caractéristique de l'amplitude de l'onde R crête-à-crête minimale pour le patient dans la position du corps définie.

## <span id="page-74-1"></span>**Figure 15. Exemple de tracé d'ECG avec les mesures de l'onde R crête-à-crête\***

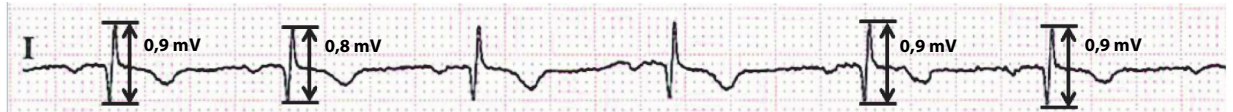

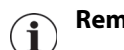

**Remarque :** 1 petite ligne de séparation = 0,1mV, dans l'hypothèse d'une échelle à 10 mm/mV

- 7. Vérifiez que la mesure de l'amplitude de l'onde R crête-à-crête minimale à l'étape 6 est égale ou supérieure à 0,4 mV. Si tel est le cas, répétez les étapes 5 et 6 en optant à chaque fois pour l'autre position du corps illustrée sur la [Figure 14](#page-74-0)(par ex. debout, bras de chaque côté) jusqu'à ce que les deux positions aient été testées et que la mesure de l'amplitude de l'onde R crête-à-crête minimale pour chaque position soit confirmée comme étant égale ou supérieure à 0,4 mV.
	- **Remarque :** Dans l'hypothèse d'une échelle à 10 mm/mV, les mesures de l'amplitude de l'onde R crête-à-crête doivent couvrir au moins 4 lignes sur le papier de l'ECG pour répondre aux exigences minimums de 0,4 mV.
- 8. Si la mesure de l'amplitude de l'onde R crête-à-crête minimale pour une quelconque position est inférieure à 0,4 mV, choisissez un autre site d'implantation potentiel pour le générateur en éloignant l'électrode du cou de celle sur la poitrine, et/ou en vous rapprochant du cœur du patient. Placez une nouvelle électrode sur le nouveau site d'implantation potentiel (vous pouvez retirer l'ancienne électrode sur la poitrine si elle gêne), raccordez-la au câble LA, et répétez les étapes 5 à 7 pour les deux positions du

corps jusqu'à ce que vous puissiez identifier un site avec une amplitude d'onde R crêteà-crête adéquate.

**Remarque :** Essayez de placer le générateur à la nervure 4 ou plus de façon à ce que le patient puisse avoir la flexibilité maximale pour l'IRM après l'opération. Consultez les instructions du chapitre IRM avec le système VNS Therapy pour de plus amples détails.

9. Quand les deux positions ont été testées et que la mesure de l'amplitude de l'onde R crête-à-crête minimale pour chaque position est confirmée comme étant égale ou supérieure à 0,4 mV, les emplacements des électrodes sur le cou et la poitrine sont des sites d'implantation acceptables pour l'implant. Marquez sur le cou et la poitrine les emplacements des électrodes, et utilisez-les comme site d'implantation prévu pendant l'intervention chirurgicale. Les mesures de l'amplitude de l'onde R crête-à-crête minimale obtenues dans les différentes positions du corps permettent de configurer la détection du rythme cardiaque et la détection des convulsions (Voir [« Configuration](#page-95-0)  [des paramètres Détection du rythme cardiaque et Détection des convulsions »\)](#page-95-0) et, après l'opération, d'optimiser le paramètre Détection du rythme cardiaque (Voir la rubrique « Optimisation du paramètre Détection du rythme cardiaque » dans le chapitre Informations sur l'épilepsie - Suivi du Patient).

Si tous les sites d'implantation pratiques ont été épuisés sans que vous ayez pu en identifier un qui concède une amplitude de l'onde R crête-à-crête d'au moins 0,4 mV dans les deux positions du corps, le patient ne peut pas tirer partie de la fonction de stimulation automatique au-delà de l'avantage offert par le VNS Therapy en Mode Normal.

## **5.3.2 Résumé de la procédure d'implantation**

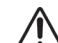

**Attention :** Ce résumé de la procédure ne doit pas être utilisé à la place de la procédure complète d'implantation. Voir les étapes détaillées qui suivent.

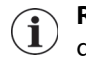

**Remarque :** Pour les générateurs capables de détecter les convulsions, essayez d'implanter la sonde et le Guy **Remarque :** Pour les générateurs capables de détecter les commercela est déterminé dans la rubrique de la capacité dans la rubrique « Détermination des sites d'implantation du dispositif acceptables (détection des convulsions uniquement) ».

La procédure d'implantation de la sonde est résumée ci-dessous :

- 1. Exposez la gaine carotidienne gauche et le nerf vague gauche.
- 2. Créez une poche dans le thorax pour le générateur.
- 3. Sélectionnez la sonde de taille adaptée.
- 4. Enfilez la sonde par voie sous-cutanée en partant du cou et en vous dirigeant vers la poche prévue pour le générateur dans le thorax.
- 5. Fixez les électrodes et l'attache d'ancrage sur le nerf vague gauche.
- 6. Fixez la sonde parallèlement au nerf.
- 7. Formez une courbure et une boucle pour réduire la tension.
- 8. Connectez la sonde au générateur.
- 9. Vérifiez que les broches de connexion sont complètement insérées et serrez la vis de pression.
- 10. Effectuez le diagnostic système (test de la sonde).
- 11. Placez le générateur dans la poche du thorax, en disposant l'excédent de la sonde enroulé sur le côté du générateur, et non derrière celui-ci.
- 12. Pour les générateurs capables de détecter les convulsions, configurez les paramètres de détection et vérifiez la détection du rythme cardiaque.
- 13. Fixez le générateur sur le fascia ; ne suturez pas directement autour de la sonde ou sur celle-ci.
- 14. Effectuez le second diagnostic système (test de la sonde).
- 15. Interrogez le générateur pour vérifier que le courant soit de 0 mA.
- 16. Irriguez le site d'incision avec de la bacitracine ou une autre solution.
- 17. Suturez les incisions.

## **5.3.3 Préparation pour l'intervention chirurgicale**

Le chirurgien doit s'assurer que le générateur, la sonde et l'outil de tunnellisation sont compatibles.

Il est conseillé que l'administration d'un traitement antibiotique préopératoire et l'irrigation fréquente des deux sites d'incision avec de grandes quantités de bacitracine ou d'une solution équivalente avant la suture. (Pour minimiser toute trace de cicatrisation, suturez ces incisions suivant les techniques de suture pratiquées en chirurgie esthétique.) Un traitement antibiotique postopératoire sera administré à la discrétion du médecin.

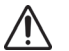

**Attention** : **Les infections liées à tout dispositif implanté sont difficiles à traiter** et peuvent nécessiter l'explantation du système VNS Therapy.

# **5.4 Emplacement de la sonde et de la poche**

Le générateur est généralement implanté juste sous la clavicule dans une poche sous-cutanée située dans la partie supérieure gauche du thorax. Essayez de placer le générateur à la nervure 4 ou plus de façon à ce que le patient puisse avoir la flexibilité maximale pour l'IRM après l'opération. Consultez les instructions du chapitre *IRM avec le système VNS Therapy* pour de plus amples détails.

Il est recommandé de placer la sonde sur la zone du nerf vague à mi-chemin entre la clavicule et l'apophyse mastoïde et de tunnelliser celle-ci par voie sous-cutanée entre le site d'incision dans le cou et la poche formée par la partie supérieure du thorax (reportez-vous à l[aFigure 16\)](#page-77-0). Il est recommandé de positionner le corps de la sonde et le générateur du côté gauche du corps. L'utilisation de l'outil de tunnellisation VNS Therapy est conseillée pour l'acheminement sous-cutané de la sonde.

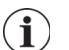

**Remarque :** Pour placer les générateurs capables de détecter les convulsions, reportez vous à [« Déterminer](#page-72-0)  [les ites d'implantation du dispositif acceptables \(détection des convulsions uniquement\) ».](#page-72-0)

## <span id="page-77-0"></span>**Figure 16. Placement du générateur et de la sonde**

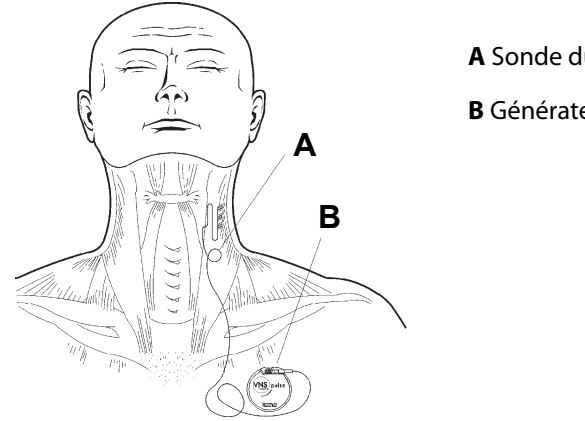

**A** Sonde du système VNS Therapy **B** Générateur du système VNS Therapy

# **5.5 Démarrage de la procédure**

Bien que l'approche et les techniques chirurgicales spécifiques à l'implantation de la sonde puissent varier selon le chirurgien chargé de l'implantation, les instructions détaillées suivantes sont fournies à titre indicatif :

- 1. Après l'administration d'une anesthésie adéquate, exposez la gaine carotidienne gauche au niveau du bord antérieur du muscle sterno-cléido-mastoïdien.
- 2. Localisez et exposez au moins 3 centimètres (1,18 pouce) du nerf vague gauche. Le site de stimulation recommandé est constitué d'une section du nerf vague de 3 cm située plus ou moins à mi-chemin entre la clavicule et l'apophyse mastoïde, où elle n'est pas encombrée par les rameaux (en dessous de l'endroit où les rameaux cardiaques cervicaux supérieurs et inférieurs se séparent du nerf vague, reportez-vous aux [Figure 17](#page-78-0) et [Figure 19\)](#page-81-0). Le nerf se situe généralement dans un sillon postérieur entre l'artère carotide et la veine jugulaire interne.

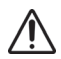

**Attention : Ne laissez pas le nerf vague se dessécher** pendant l'intervention chirurgicale, car la déshydratation du nerf peut causer la détérioration et le gonflement du nerf.

### <span id="page-78-0"></span>**Figure 17. Placement de l'électrode**

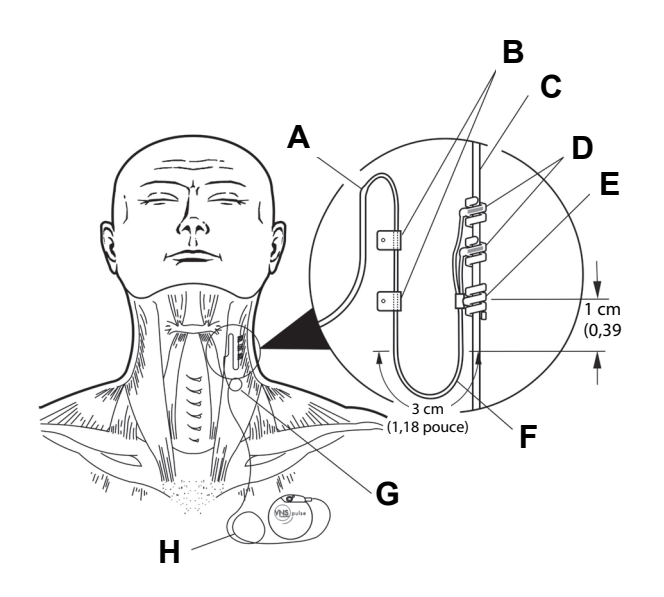

- **A** Sonde **B** Attaches **C** Nerf vague **D** Électrodes hélicoïdales **E** Système d'ancrage **F** Courbure réductrice de tension **G** Boucle réductrice de tension **H** Excédent de la sonde enroulé
- 3. Créez une poche sous-cutanée dans le thorax, en dessous de la clavicule, pour le générateur. La profondeur de la poche ne doit pas excéder 1 pouce au-dessous de la peau. Il est conseillé d'implanter le générateur au-dessous du muscle. Cela peut entraîner des difficultés de communication une fois l'implantation effectuée.

**Remarque** : Il est préférable de placer la poche sous-cutanée le long du bord axillaire à la nervure 4 ou plus.

## **5.6 Implantation de la sonde**

Pour implanter la sonde, procédez de la manière suivante :

### **5.6.1 Sélection d'une sonde**

1. Sélectionnez avec précaution la sonde de dimension adaptée (diamètre intérieur d'électrode égal à 2,0 ou 3,0 mm). Elle doit se loger parfaitement sans coincer le nerf. La sonde (2,0 mm/0,08 pouce) doit être adaptée à la plupart des nerfs.

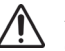

**Attention :** La sonde est disponible en plusieurs tailles. Étant donné qu'il n'est pas possible de prévoir la taille de sonde qui sera requise chez les patients, **il est recommandé qu'au moins une autre taille de sonde soit disponible dans la salle d'opération**. En outre, des sondes de rechange doivent être disponibles au cas où la stérilité serait compromise ou des dommages seraient causés pendant l'opération.

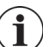

**Remarque** : Pour connaître les tailles de sondes disponibles, reportez-vous à la section « Caractéristiques techniques du produit » des chapitres relatifs aux informations techniques propres aux sondes.

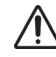

**Attention :** N'exposez pas la sonde à de la poussière ou à d'autres particules similaires car son isolation en silicone peut attirer de telles matières.

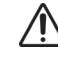

**Attention :** Ne trempez pas la sonde dans une solution saline ou similaire avant de l'implanter, car cela pourrait causer le gonflement des sections isolées des broches de connexion et compliquer leur insertion dans le générateur.

# **5.6.2 Passage de l'outil de tunnellisation et de la sonde**

L'outil de tunnellisation permet de faire passer le connecteur de sonde et le corps de la sonde par voie sous-cutanée entre le site d'incision au niveau du cou et le générateur situé dans la poche du thorax.

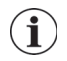

**Remarque :** Une description détaillée de l'outil de tunnellisation figure dans le mode d'emploi de l'outil de tunnellisation.

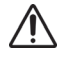

**Attention :** Faites particulièrement attention à l'acheminement et à la stabilisation de la sonde, ainsi qu'au placement des électrodes pour optimiser les performances du système et réduire le risque de dommages mécaniques du nerf ou de la sonde.

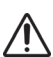

**Attention :** N'acheminez jamais la sonde à travers le muscle.

Si nécessaire, la forme de l'outil de tunnellisation peut être ajustée à la main pour faciliter son acheminement dans le corps.

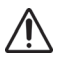

**Attention :** N'ajustez pas manuellement la forme de l'outil de tunnellisation **de plus de 25 degrés** au risque de provoquer des nœuds ou torsions dans le manchon.

Pour acheminer l'outil de tunnellisation, procédez de la manière suivante :

1. Placez l'embout en forme de bille de l'outil de tunnellisation dans l'incision du cou et procédez à la tunnellisation par voie sous-cutanée en dirigeant l'outil vers l'incision thoracique et en exerçant une pression sur l'extrémité du manchon, tout en guidant l'outil de façon appropriée.

Vous pouvez également utiliser le processus de tunnellisation sous-cutanée pour faire passer le connecteur et le corps de la sonde entre le site d'incision sur le cou et le générateur logé dans la poche située sur le thorax après avoir placé les électrodes et l'attache d'ancrage sur le nerf, et après avoir mis en place la réduction de tension avec les attaches. (Reportez-vous à [« Mise en place des électrodes »](#page-80-0) et [« Réduction de la](#page-85-0)  [tension »,](#page-85-0) respectivement).

2. Une fois l'embout en forme de bille passé d'un site d'incision à l'autre, dévissez la bille et retirez le corps du manchon en laissant le manchon étiré de manière à ce qu'il traverse les deux incisions (reportez-vous à [Figure 18\)](#page-80-1).

# <span id="page-80-1"></span>**Figure 18. Position du manchon et du ou des connecteurs de la sonde**

Introduisez la sonde dans le manchon au niveau de l'incision du cou jusqu'à ce qu'elle soit bien en place

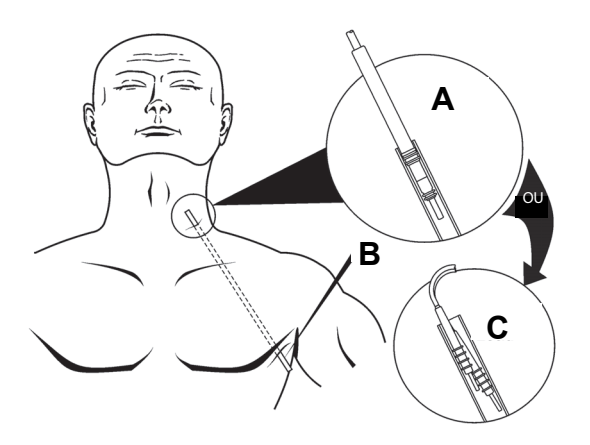

**A** Sonde à prise unique

**B** Manchon de l'outil de tunnellisation

**C** Sonde à deux prises

- 3. Avec le manchon en place entre les deux incisions, introduisez avec précautions le ou les connecteurs de la sonde dans l'extrémité du manchon au niveau de l'incision du cou. Pour une sonde à deux prises, le second connecteur formera un léger ajustement dû à la compression entre le tube du premier connecteur de la sonde et l'intérieur du manchon (voir [Figure 18](#page-80-1)).
- 4. Tirez avec précautions le manchon avec le ou les connecteurs de la sonde du côté de l'incision thoracique jusqu'à ce que le ou les connecteurs de la sonde soient complètement sortis de cette incision thoracique.
- 5. Retirez le ou les connecteurs du manchon en laissant ainsi un groupe d'électrodes au site de l'incision du cou.
- 6. Jetez l'outil de tunnellisation après utilisation.

## <span id="page-80-0"></span>**5.6.3 Mise en place des électrodes**

# *5.6.3.1 Anatomie*

Il est très important que le chirurgien chargé de l'implantation du Système VNS Therapy ait une bonne connaissance de l'anatomie du nerf vague, en particulier au niveau des rameaux cardiaques. Les électrodes de la sonde ne doivent pas être placées sur les rameaux cardiaques cervicaux supérieurs ou inférieurs. **La sonde doit être placée en dessous de l'endroit où les rameaux cardiaques cervicaux supérieurs et inférieurs se séparent du nerf vague.** La stimulation de l'un ou l'autre de ces rameaux pendant le diagnostic système (test de la sonde) peut causer **une bradycardie et/ou une asystolie**. Une dissection latérale du nerf vague pratiquée délicatement devrait aider le médecin à déterminer le point de placement des électrodes. Chez la plupart des patients, mais pas tous, le nerf vague principal est le plus gros des trois nerfs. La [Figure 19](#page-81-0) montre le placement anatomique correct des hélices.

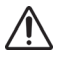

**Attention :** Les électrodes ne doivent pas être fixées sur les rameaux cardiaques cervicaux supérieurs ou inférieurs du nerf vague. Placez les électrodes en dessous de l'endroit où ces deux rameaux se séparent du nerf vague.

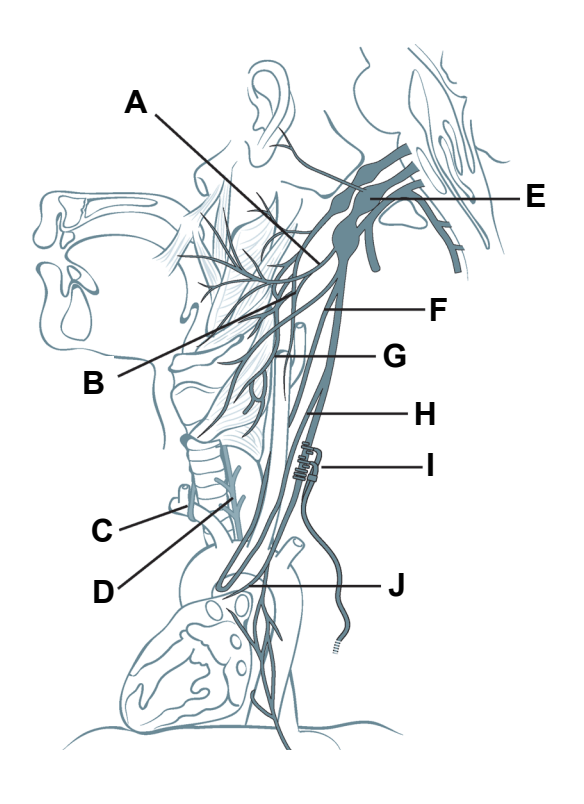

## <span id="page-81-0"></span>**Figure 19. Anatomie du nerf vague et placement de la sonde**

**A** Rameau pharyngé du nerf vague

**B** Rameau du nerf vague communiquant avec le rameau du sinus carotidien du nerf glosso-pharyngien

**C** Nerf laryngé récurrent droit

**D** Nerf laryngé récurrent gauche

**E Nerf vague gauche**

**F Rameau cardiaque cervical supérieur du nerf vague**

**G** Nerf laryngé supérieur

**H Rameau cardiaque cervical inférieur du nerf vague**

**I** Emplacement de l'électrode de la sonde

**J Rameau cardiaque thoracique du nerf vague**

**Attention** : La manipulation excessive du nerf vague pendant le placement de la sonde peut entraîner un enrouement postopératoire manifeste. Dans la plupart des cas, ce trouble se résoudra en trois ou quatre semaines, sans autre intervention médicale, suivant le niveau de contrainte imposé sur le nerf pendant l'opération. Il est conseillé de ne pas démarrer le traitement par stimulation tant que ce trouble est présent, car cela risquerait de l'aggraver.

# *5.6.3.2 Polarité de l'électrode*

Les électrodes hélicoïdales et le système d'ancrage sont enroulés autour du nerf en commençant par l'électrode la plus éloignée du point de bifurcation de la sonde (avec une suture verte pratiquée dans le matériau hélicoïdal). Cette électrode doit être la plus proche (en amont) de la tête du patient.

**Attention : La sonde et les électrodes hélicoïdales sont très délicates** ; veillez à ne pas les étirer, les pincer ou les écraser lorsque vous utilisez une pince, et à ne pas redresser ou allonger excessivement les hélices lorsque vous les enroulez autour du nerf car cela risquerait d'endommager l'électrode ou le système d'ancrage. Utilisez des boucles en caoutchouc souple pour vaisseaux afin de redresser ou soulever le nerf, en cas de besoin.

Selon la préférence du chirurgien, les hélices pourront également être placées en posant le système d'ancrage en premier (en position distale par rapport à la tête), puis en plaçant l'électrode la plus proche du point de bifurcation de la sonde (avec la suture blanche) suivie par l'électrode la plus éloignée du point de bifurcation de la sonde (avec la suture verte). La polarité de la stimulation ne change pas (voir [Figure 20](#page-82-0)).

## <span id="page-82-0"></span>**Figure 20. Polarité de l'électrode**

#### **Position proximale par rapport à la tête**

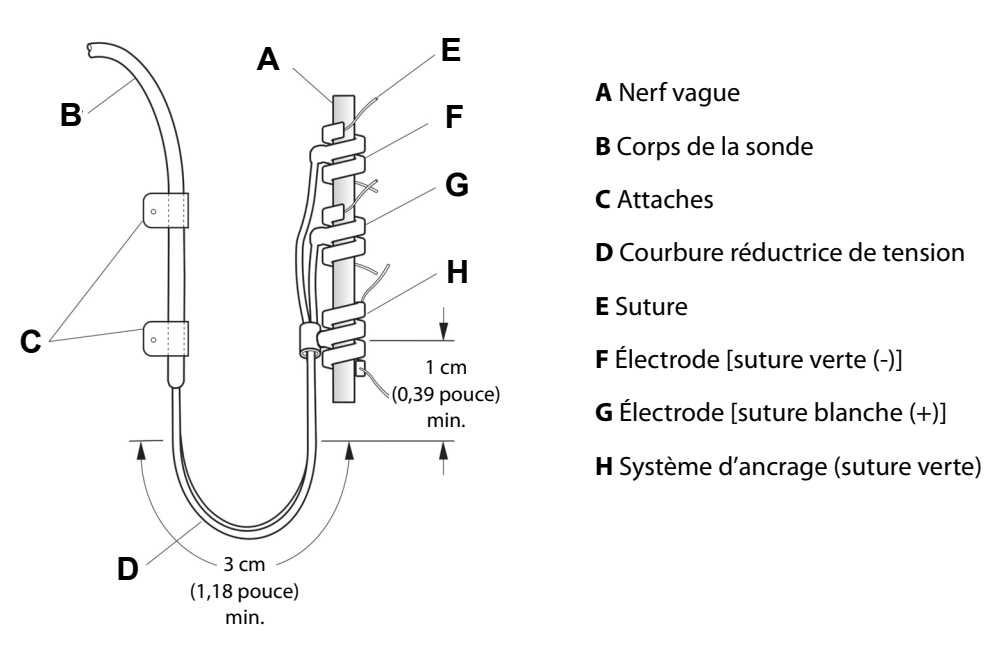

### **Position distale par rapport à la tête**

### *5.6.3.3 Placement des hélices autour du nerf*

Les hélices peuvent être placées sur le nerf selon la description ci-dessous. Il est également possible de placer chaque hélice sous le nerf avant de l'étirer. Une feuille de silicone peut s'avérer utile pour séparer le nerf du tissu pendant la procédure.

- 1. Placez la première hélice (avec la suture verte).
- 2. À l'aide d'une pince, tirez délicatement sur chaque extrémité de l'hélice en vous servant des sutures fixées pour étirer l'hélice (voir [Figure 21](#page-83-0)).

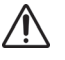

**Attention :** La suture risque de se détacher de l'hélice si les instructions de l'étiquette du produit recommandant de saisir l'élastomère et la suture en vue de manipuler l'hélice sur le nerf ne sont pas respectées.

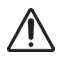

**Attention :** Ne placez pas les sutures directement sur le corps de la sonde, car cela risquerait d'endommager l'isolation ou de causer un dysfonctionnement électrique, susceptible d'entraîner une défaillance prématurée de la sonde.

**72**

<span id="page-83-0"></span>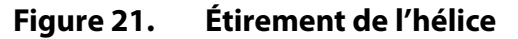

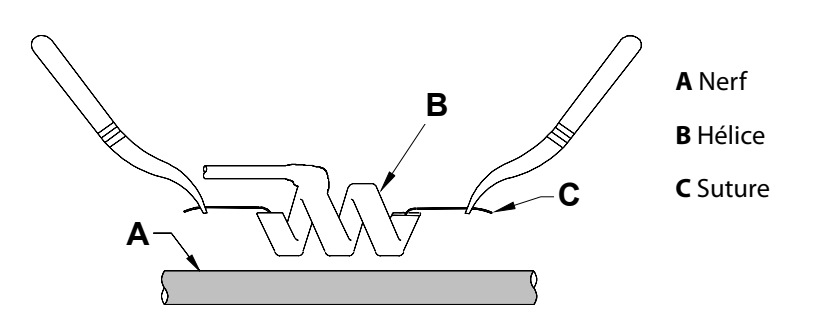

3. Étirez l'hélice ouverte directement au-dessus du nerf exposé, parallèlement à celui-ci et tournez l'hélice dans le sens des aiguilles d'une montre, à un angle de 45° par rapport au nerf (voir [Figure 22](#page-83-1)).

<span id="page-83-1"></span>**Figure 22. Rotation de l'hélice**

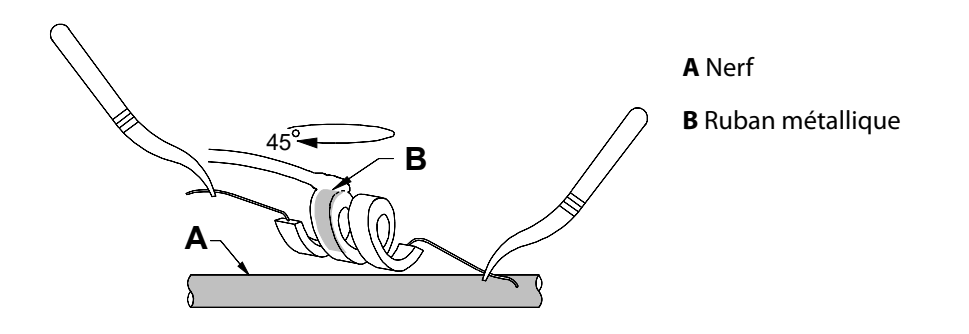

4. Positionnez la spire de l'hélice au point de connexion entre le fil de la sonde et l'hélice (la section comportant le ruban métallique) sur le nerf (voir [Figure 23](#page-83-2)).

## <span id="page-83-2"></span>**Figure 23. Placement de la spire**

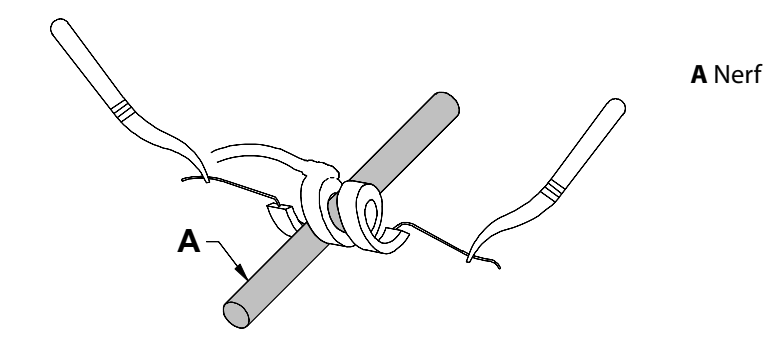

**73**

5. Passez la section suturée distale de l'hélice sous le nerf, puis repassez au-dessus de façon à encercler le nerf (voir [Figure 24](#page-84-0) et [Figure 25](#page-84-1)).

# <span id="page-84-0"></span>**Figure 24. Placement initial de la section distale de l'hélice**

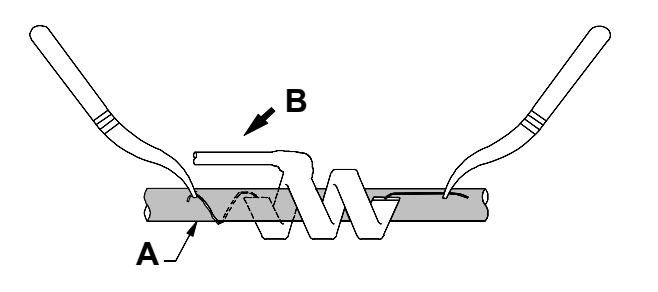

**A** Nerf **B** Position distale par rapport à la tête

## **Figure 25. Placement de l'hélice une fois que sa section distale encercle le nerf**

<span id="page-84-1"></span>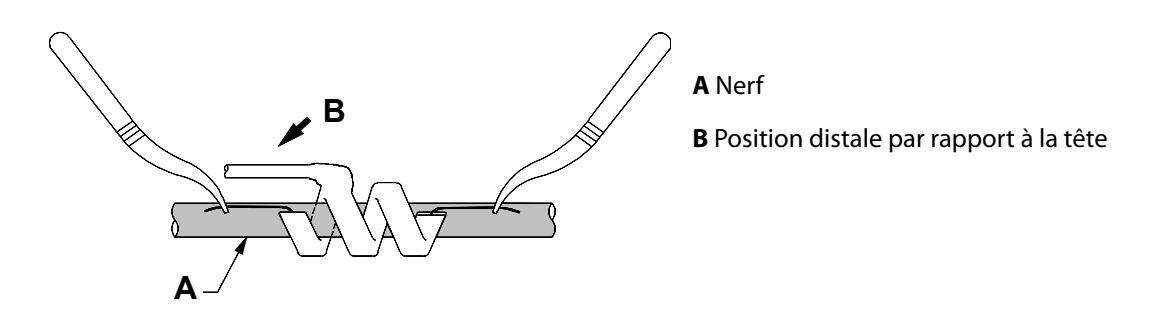

6. Passez la section suturée proximale de l'hélice sous le nerf, puis repassez au-dessus de façon à encercler le nerf (voir [Figure 26\)](#page-84-2).

### <span id="page-84-2"></span>**Figure 26. Placement de la section proximale de l'hélice**

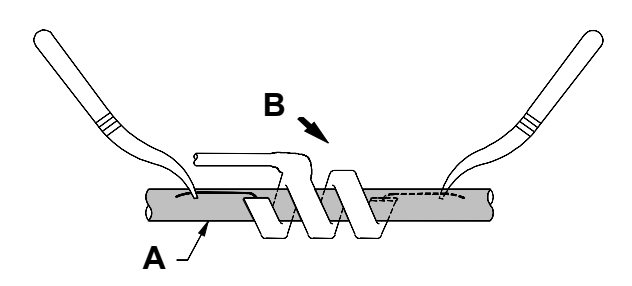

**A** Nerf **B** Position proximale par rapport à la tête

- 7. Localisez l'hélice intermédiaire (avec la suture blanche) et répétez les étapes 2 à 6.
- 8. Localisez la troisième hélice (avec la suture verte) et répétez les étapes 2 à 6.
- 9. Vérifiez que les trois hélices sont bien enroulées autour du nerf, que le corps de la sonde sort de chaque hélice dans la même direction et que les deux corps de sonde sont parallèles l'un par rapport à l'autre et par rapport au nerf. La [Figure 27](#page-85-1) illustre le placement correct des deux électrodes hélicoïdales et du système d'ancrage.

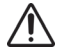

**Attention :** Les sutures qui font partie de la sonde (encastrées dans les hélices des électrodes et le système d'ancrage) sont destinées à faciliter le placement des hélices autour du nerf vague. Elles ne devraient pas être reliées entre elles ou autour du nerf, car ceci pourrait endommager le nerf.

**Attention : L'utilisation de techniques correctes** pour la fixation des électrodes et du système d'ancrage sur le nerf vague gauche est essentielle au succès à long terme de l'implantation.

## <span id="page-85-1"></span>**Figure 27. Placement des électrodes et du système d'ancrage**

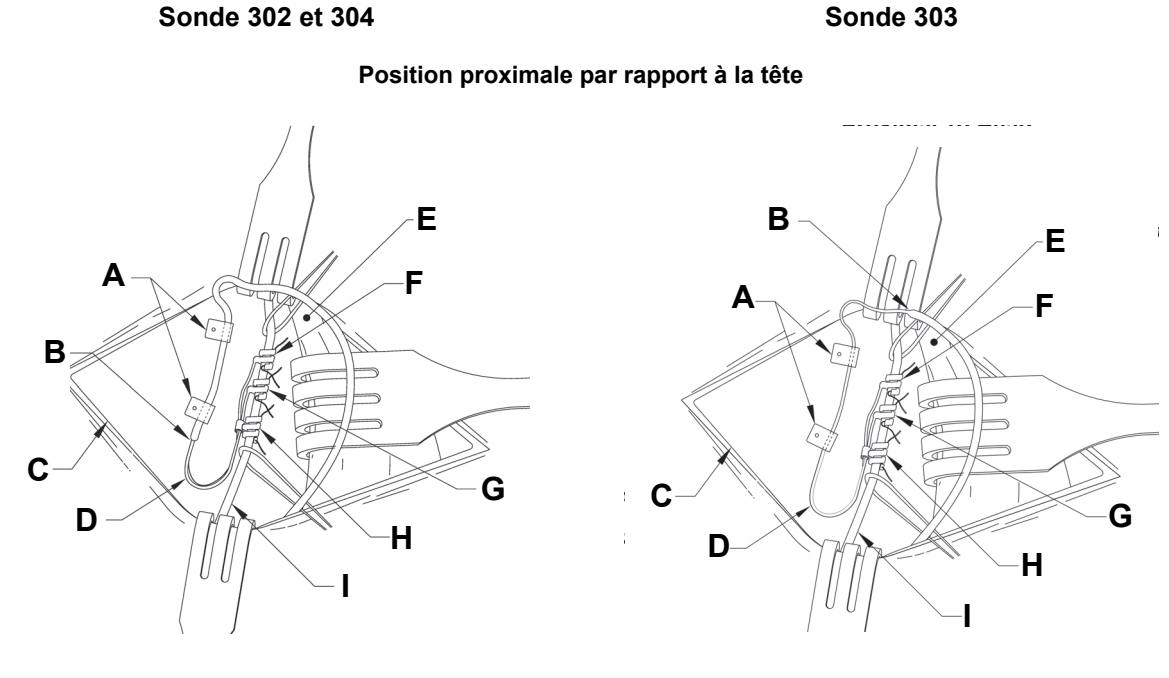

#### **Position distale par rapport à la tête**

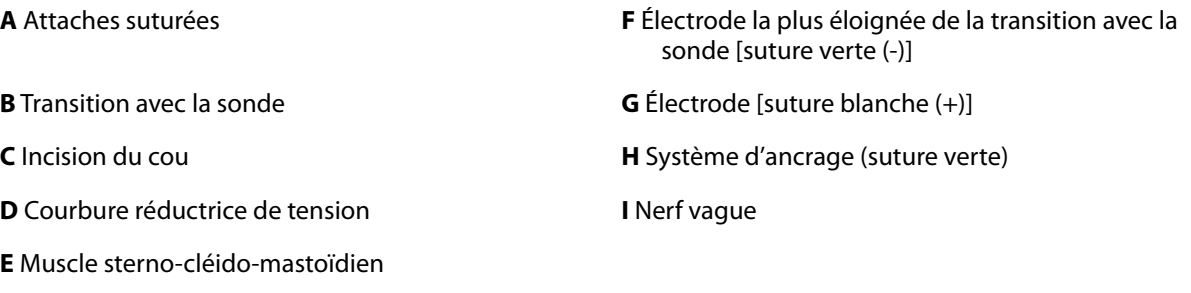

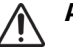

**Attention :** Ne suturez jamais la sonde ou le corps de la sonde sur un tissu musculaire.

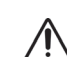

**Attention :** Utilisez toujours les attaches.

### <span id="page-85-0"></span>**5.6.4 Réduction de la tension**

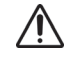

**Attention : L'utilisation de techniques correctes** pour assurer une réduction adéquate de la tension en dessous et au-dessus du muscle sterno-cléido-mastoïdien est essentielle au succès à long terme de l'implantation.

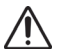

**Attention : Le fil de la sonde risque de se rompre** si la réduction de tension n'est pas effectuée conformément aux instructions.

Une fois les deux électrodes et le système d'ancrage fixés, formez une courbure et une boucle réductrices de tension avec la sonde pour fournir une longueur excédentaire suffisante et permettre les mouvements du cou.

# *5.6.4.1 Formation d'une courbure réductrice de tension*

Pour former une courbure réductrice de tension [voir [Figure 17](#page-78-0), [Figure](#page-86-0) 28(303 uniquement) et [Figure 29](#page-87-0)], procédez comme suit :

1. Former une courbure de détente de 3 cm (1,18 pouce) avec le corps de la sonde, en acheminant au moins 1 cm (0,39 pouce) de la sonde parallèlement au nerf. [Sonde 303 uniquement : veillez à ce que le système d'ancrage précédemment placé et les électrodes ne se détachent pas. Vous pouvez éventuellement exercer une légère pression contre le système d'ancrage à l'aide d'un instrument chirurgical afin de le maintenir en place pendant la formation de la courbure réductrice de tension (voir [Figure 28](#page-86-0)).] Cette section parallèle peut être placée dans une poche formée à côté du système d'ancrage.

### <span id="page-86-0"></span>**Figure 28. (***Sonde 303 uniquement***) Utilisation d'un outil chirurgical (une pince par exemple) pour assurer la stabilité du système d'ancrage durant l'opération de réduction de la tension**

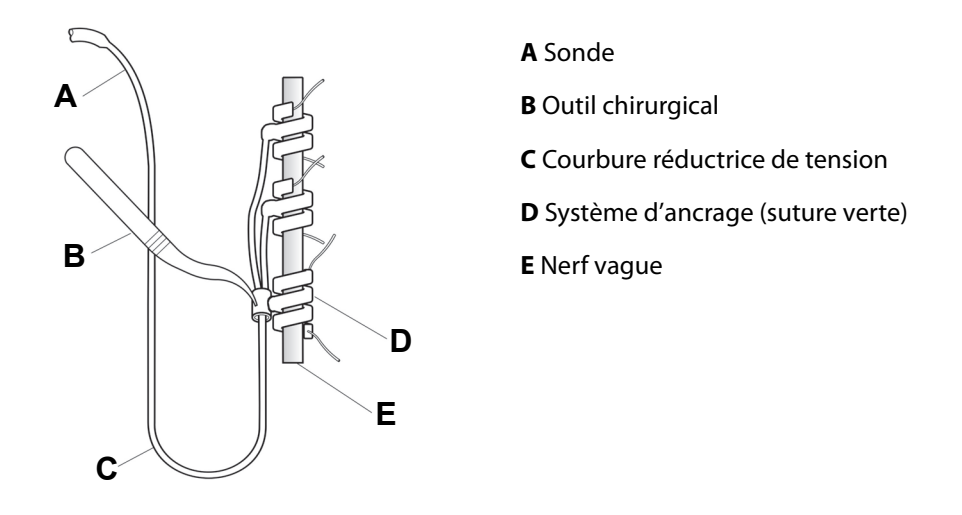

2. Fixez la courbure réductrice de tension de 3 cm sur le fascia adjacent avec des attaches, sans serrer, avant d'acheminer la sonde au-dessus du muscle. Positionnez la première attache latéralement au système d'ancrage (voir [Figure 29\)](#page-87-0). Au moins quatre attaches sont fournies avec la sonde.

## <span id="page-87-0"></span>**Figure 29. Utilisation des attaches lors du placement des électrodes**

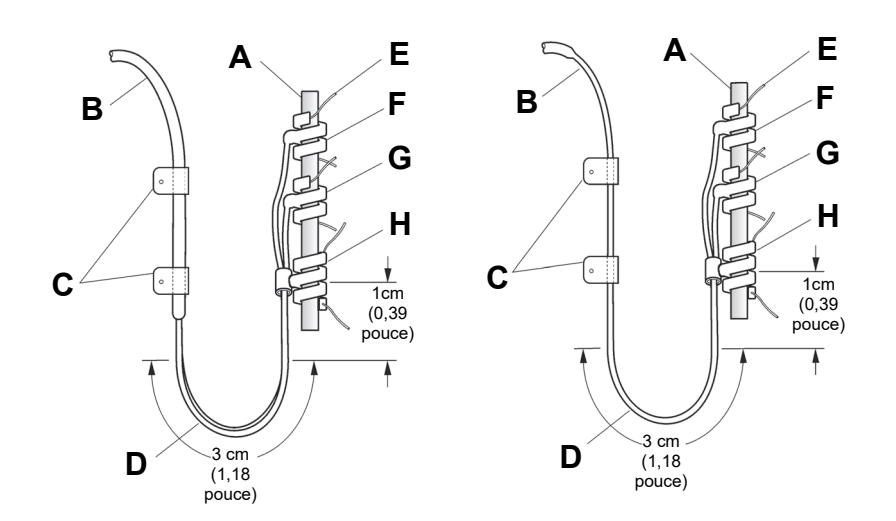

### **Position proximale par rapport à la tête**

**Sonde 302 et 304 Sonde 303**

#### **Position distale par rapport à la tête**

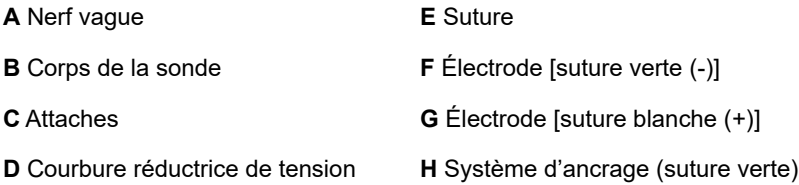

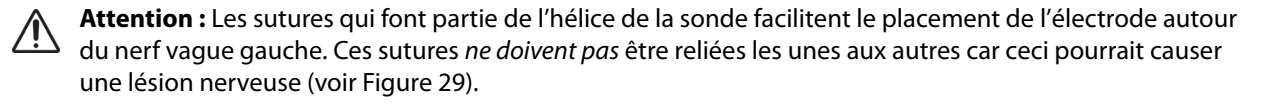

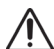

**Attention :** Veillez à ne pas étirer excessivement ou à écraser les hélices car **la sonde et ses électrodes sont très délicates.**

## *5.6.4.2 Formation d'une boucle réductrice de tension*

Pour former la boucle réductrice de tension (voir [Figure 30](#page-88-0)), procédez de la façon suivante audessus du muscle sterno-cléido-mastoïdien :

- 1. Dans le cou, formez une grande boucle sous-cutanée avec la sonde.
- 2. Fixez la boucle sur le fascia avec une attache, sans serrer, avant de faire passer la sonde au-dessus de la clavicule. Cette boucle doit être suffisamment grande pour permettre d'étendre la sonde sur plusieurs centimètres quand le cou est tourné au maximum.

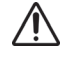

**Attention : Prévoyez une longueur supplémentaire** du fil de la sonde des deux côtés de la clavicule pour éviter que toute tension au niveau de la clavicule n'endommage la sonde.

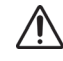

**Attention :** Le placement direct des sutures sur le corps de la sonde pourrait endommager l'isolation, entraîner une défaillance électrique et, a fortiori, entraîner un dysfonctionnement prématuré de la sonde. N'utilisez que les attaches fournies pour fixer la sonde.

## <span id="page-88-0"></span>**Figure 30. Boucle réductrice de tension**

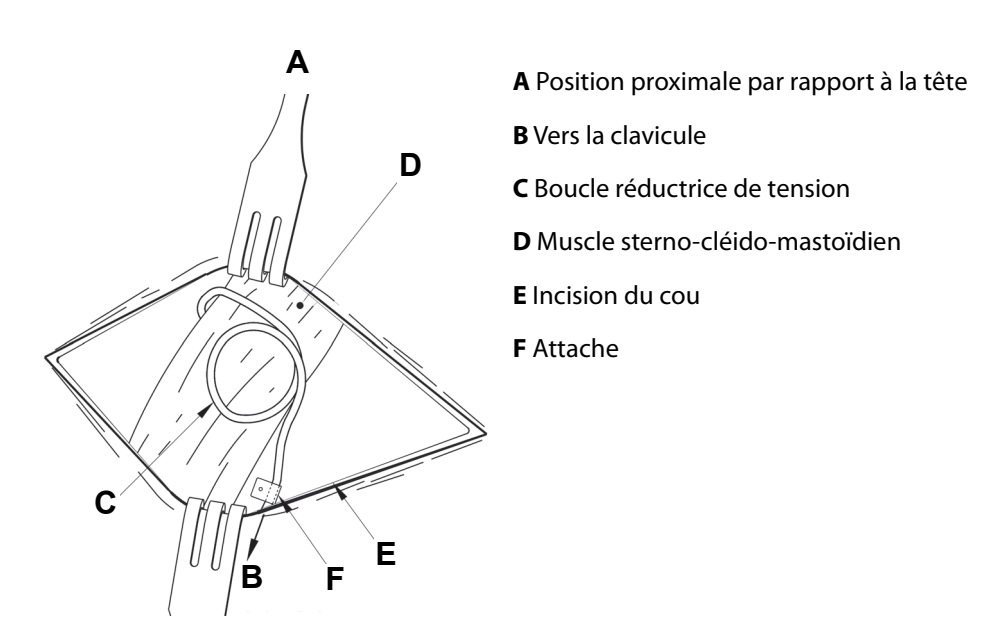

## **5.7 Connexion de la sonde au générateur**

**Attention** : N'utilisez pas d'équipement électrochirurgical une fois que le générateur a été introduit dans le  $\sqrt{1}$ champ stérile. Une exposition à un tel équipement pourrait endommager le générateur.

Pour connecter directement la sonde au générateur :

1. Inspectez les prises du générateur pour vérifier l'absence de toute obstruction et s'assurer que les vis de serrage ont été suffisamment dévissées pour permettre l'insertion totale des broches du connecteur. Évitez de dévisser les vis plus qu'il ne faut pour permettre l'insertion de la sonde (voir [Figure 31\)](#page-88-1). L'illustration est destinée à montrer le contraste entre une prise bloquée et une dégagée et s'applique à des électrodes supérieures simples ou doubles.

## <span id="page-88-1"></span>**Figure 31. Prise et vis de serrage du générateur**

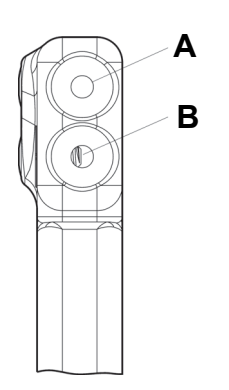

**A** Prise femelle disponible

**B** Vis de pression visible (à desserrer à la main)

2. Maintenez le tournevis perpendiculairement au générateur. Insérez complètement le tournevis hexagonal au centre de l'embout des vis de fixation pour dissiper la contrepression accumulée lors de l'insertion de la sonde (voir [Figure 32](#page-89-0)).

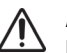

**Attention :** Pour les étapes décrites ci-dessous, **appuyez toujours vers le bas sur le tournevis hexagonal tout en le faisant tourner dans le sens des aiguilles d'une montre, jusqu'à ce qu'il produise un déclic** (il commence à encliqueter), en veillant à ce qu'il soit complètement emboîté dans la vis de serrage. En outre, le tournevis hexagonal doit être inséré au centre de l'embout en caoutchouc silicone de la vis de pression et rester perpendiculaire au générateur, pour éviter d'arracher le filet de la vis et/ou de déplacer l'embout.

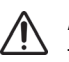

**Attention :** Saisissez le tournevis hexagonal uniquement par la poignée comme illustré sur la figure [Figure 32.](#page-89-0) Ne saisissez pas une autre partie du tournevis hexagonal durant l'utilisation pour ne pas nuire à son bon fonctionnement. Le fait de toucher l'arbre métallique alors que le tournevis hexagonal est engagé dans la vis de pression peut causer une décharge électrostatique dans le circuit de l'appareil et endommager le générateur.

# <span id="page-89-0"></span>**Figure 32. Position du tournevis hexagonal**

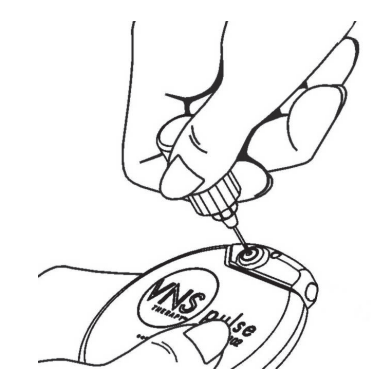

3. En cas d'utilisation d'un générateur à **prise unique** et d'une sonde à prise unique VNS Therapy, insérez entièrement la broche de connexion de la sonde dans l'embase du générateur. Pour permettre la dissipation de la contre-pression créée lors de l'insertion, laissez la pointe du tournevis hexagonal dans la fente de l'embout de la vis de pression.

En cas d'utilisation d'un générateur à **deux prises** et d'une sonde à deux prises VNS Therapy, insérez entièrement les broches de connexion de la sonde dans les prises appropriées de l'embase du générateur prévues pour la sonde. Pour permettre la dissipation de la contrepression créée lors de l'insertion, laissez la pointe du tournevis hexagonal dans la fente de la vis de serrage du connecteur de la sonde en cours d'insertion. Insérez le connecteur de la sonde portant le repère blanc et sur lequel les numéros de modèle et de série sont estampillés dans la prise portant le symbole « + » [reportez-vous à la section consacrée au générateur à deux prises de [Figure 33](#page-90-0)]. Insérez l'autre connecteur dans l'autre prise.

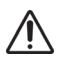

**Attention :** Pour éviter de retirer complètement la vis de pression lorsqu'elle doit être desserrée pendant l'intervention chirurgicale, ne faites pas plus de deux tours dans le sens contraire des aiguilles d'une montre.

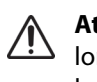

**Attention : L'inversion de polarité de la sonde a été associée à un risque accru de bradycardie** lors d'études portant sur des animaux. Il est important de vérifier que les broches de connexion de la sonde VNS Therapy à deux prises sont insérées correctement (repère blanc sur connexion +) dans les deux prises du générateur.

## <span id="page-90-0"></span>**Figure 33. Connecteur avant insertion et connecteur complètement inséré**

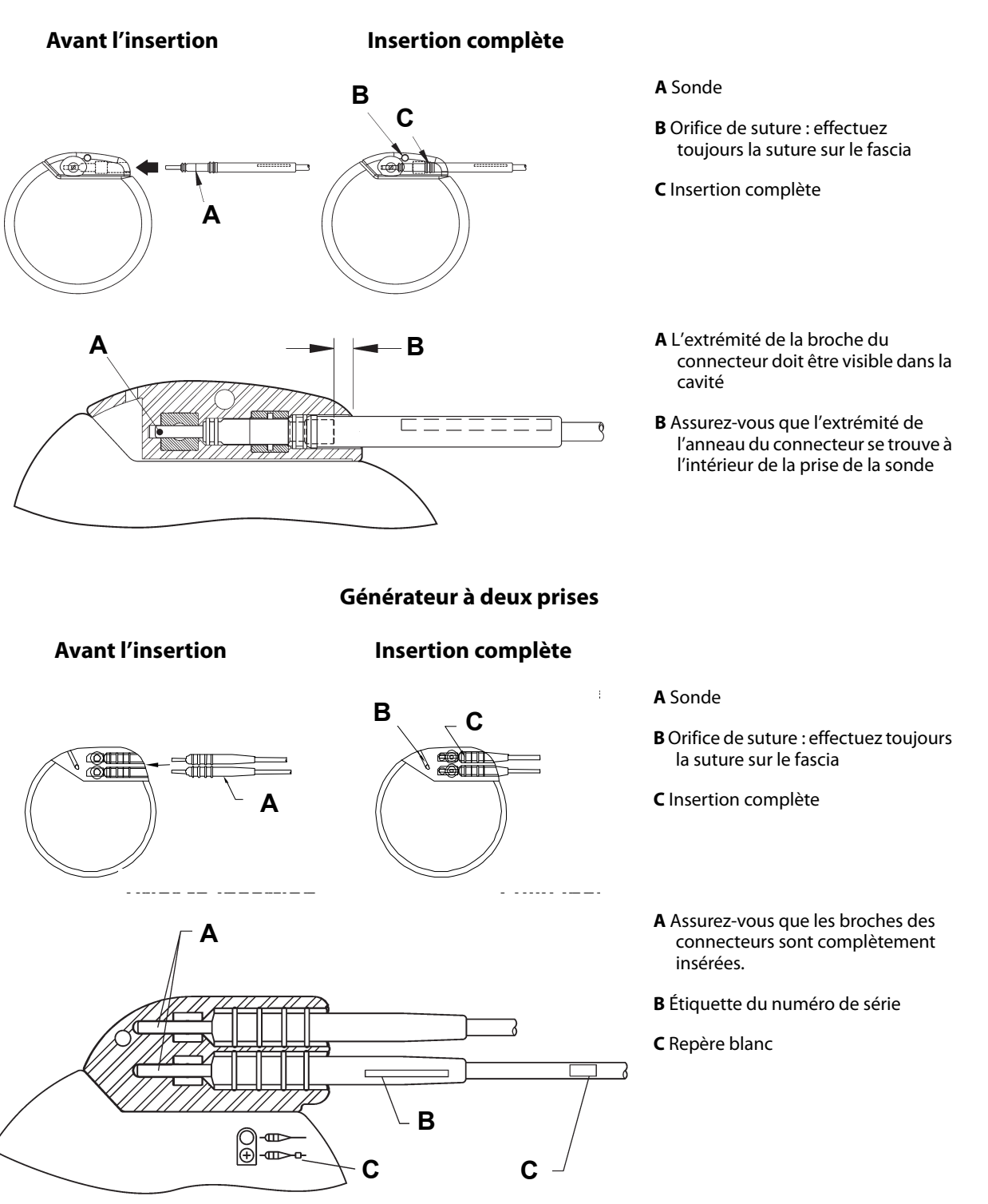

### **Générateur à prise unique**

- 4. Tout en gardant le tournevis engagé dans l'embout de la vis, vérifiez que la broche est complètement insérée. La broche doit être visible au dos du bloc de connexion à vis. Si ce n'est pas le cas, retirez la broche. Pour desserrer la vis, insérez le tournevis hexagonal et tournez la vis dans le sens contraire des aiguilles d'une montre jusqu'à ce que la broche du connecteur puisse être complètement insérée. Évitez de desserrer la vis plus que nécessaire pour permettre l'insertion de la sonde. Recommencez cette procédure pour chaque vis d'obturation si vous utilisez un générateur à deux prises.
- 5. Après avoir vérifié l'insertion complète de la ou des broches, serrez chaque vis en engageant le tournevis dans celle-ci et en le tournant dans le sens des aiguilles d'une montre jusqu'au déclic. Appuyez toujours sur le tournevis hexagonal en le tournant pour être sûr de l'engager complètement dans la vis.

**Attention :** Il est important de procéder comme suit :

- S'assurer que la ou les prises sont propres et exemptes d'obstruction.
- Insérer délicatement la ou les broches de la sonde dans la ou les prises sans plier le ou les connecteurs.
- Inspectez les broches pour vérifier qu'elles sont propres et complètement insérées.
- **La connexion électrique du générateur ne sera pas établie tant que les deux vis d'obturation ne sont pas complètement serrées avec le tournevis hexagonal.** L'absence d'une bonne connexion peut entraîner une impédance ÉLEVÉE durant un diagnostic du système (test de la sonde) ou une stimulation irrégulière avec une intensité variable, à cause des changements rapides et imprévisibles de l'impédance de la sonde, ce qui est susceptible de compromettre l'efficacité du dispositif et de causer des problèmes de sécurité sérieux. De plus, pour les générateurs capable de détecter les convulsions, la détection risque d'être compromise.
- Saisissez délicatement les gaines du connecteur de la sonde (partie épaisse de la sonde) et tirez dessus pour vérifier que la sonde est bien logée dans les prises prévues à cet effet. Ne tirez pas sur le corps de la sonde (section fine) ni appliquez une force excessive sous peine d'endommager la sonde.

# **5.8 Test du système VNS Therapy**

La sonde et le générateur doivent être connectés afin d'effectuer le diagnostic système (test de la sonde), qui doit être réalisé en premier. Par conséquent, si le diagnostic du système (test de la sonde) est satisfaisant, cela signifie que les deux composants fonctionnent correctement. Cependant, si le diagnostic (test de la sonde) échoue, cela signifie qu'un des deux composants pourrait être défectueux ou que la connexion électrique entre les broches de connexion du générateur et de la sonde n'est pas bonne. Si vous pensez qu'un des composants est peut-être défectueux, déconnectez la sonde et réalisez le diagnostic facultatif du générateur (test préimplantation), en utilisant la résistance fournie avec l'emballage des accessoires.

**Remarque :** La télécommande de programmation doit être placée dans une housse stérile pour bras laser  $(i)$ ou un équivalent (non fournie par LivaNova) afin de l'introduire dans le champ stérile. Reportez-vous aux manuels destinés au médecin concernant le système de programmation pour de plus amples informations.

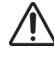

**Attention :** Lors du diagnostic du système en phase intra-opératoire (test de la sonde), des épisodes peu fréquents de bradycardie et/ou d'asystolie sont survenus. En cas d'asystolie, de bradycardie sévère (fréquence cardiaque < 40 bat./min.) ou de changement cliniquement significatif de la fréquence cardiaque pendant le diagnostic du système (test de la sonde) ou pendant l'initiation de la stimulation, le médecin doit être prêt à mettre en œuvre des procédures conformes aux techniques de réanimation cardiorespiratoire spécialisée (ACLS).

En outre, une bradycardie postopératoire peut survenir chez les patients présentant certaines arythmies cardiaques sous-jacentes. En cas d'asystolie, de bradycardie sévère (fréquence cardiaque < 40 bat. /min.) ou de changement cliniquement significatif de la fréquence cardiaque pendant le diagnostic du système (test de la sonde) lors de l'implantation initiale du dispositif, le patient doit être placé sous surveillance cardiaque au début de la séance de stimulation.

La sécurité de ce traitement n'a pas été démontrée de façon systématique chez les patients qui sont atteints d'une bradycardie ou d'une asystolie pendant l'implantation du Système VNS Therapy.

# **5.8.1 Diagnostic système (Test de la sonde)**

Le diagnostic système est effectué pendant l'opération quand la sonde et le générateur sont connectés. Le test vérifie la connexion entre la sonde, le générateur et le nerf. Selon le modèle du générateur et le courant de sortie en Mode Normal programmé, des impulsions de test différentes peuvent être menées durant le test (voir [Tableau 24](#page-92-0)).

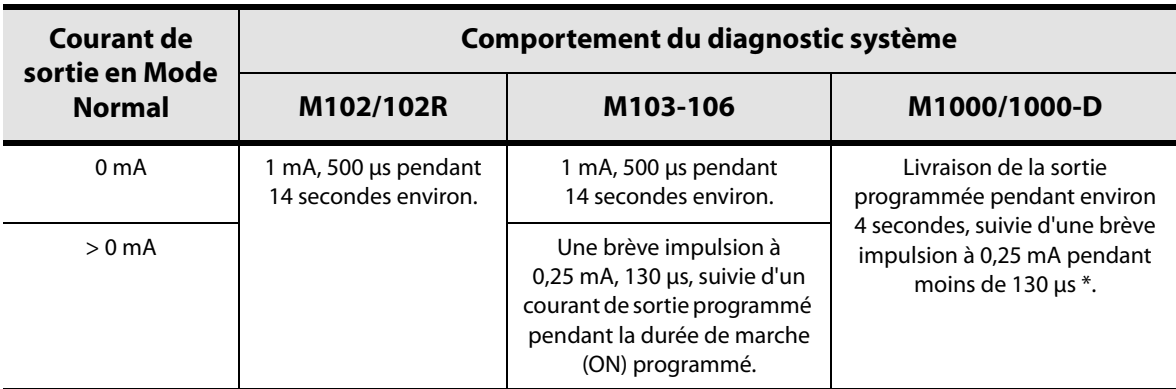

### <span id="page-92-0"></span>**Tableau 24. Diagnostic système (test de la sonde)**

\* Des différences mineures dans le test de diagnostic du système existent pour M1000 avec des numéros de série <100 000. Reportez-vous au chapitre Introduction au système VNS Therapy pour plus d'informations

**Remarque** : Une fois programmées sur ON, les lectures de mesure d'impédance de sonde sont automatiquement effectuées une fois toutes les 24 heures pour les générateurs de Modèle 103 et supérieurs.

Pour garantir une bonne connexion et utilisation du système, veuillez effectuer le test et l'évaluation de la manière suivante :

■ Modèles 102/102R : Vérifiez que le statut d'impédance de la sonde est « OK ».

**Remarque :** Consultez les manuels destinés au médecin concernant le système de programmation pour obtenir des détails sur l'impédance de la sonde.

 Modèle 103-1000/1000-D : Vérifiez que les diagnostics système soient réussis (le courant de sortie et l'impédance de la sonde sont « OK »).

Si l'état de l'impédance de la sonde n'est pas « OK » pour le Modèle 102/102R, ou si les diagnostics système échouent pour le Modèle 103-1000/1000-D (courant de sortie « LOW » ou impédance de la sonde « HIGH » ou « LOW »), consultez le chapitre « Dépannage » dans les manuels destinés au médecin concernant le système de programmation.

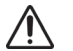

**Attention** : La connexion électrique entre le générateur et la ou les broches de la sonde peut être à l'origine de ce diagnostic négatif.

# **5.8.2 Diagnostic générateur (test pré-implantation)**

Le diagnostic facultatif du générateur est effectué lorsque la résistance de test est connectée au générateur en cas de dépannage. Lorsque le diagnostic système donne lieu à un résultat négatif (impédance de la sonde élevée ou faible, le diagnostic du générateur peut indiquer si la sonde ou le générateur est à l'origine du problème. Le diagnostic du générateur est effectué à l'aide la résistance de test qui est fournie dans l'emballage des accessoires. Ce test permet de vérifier que le générateur fonctionne correctement indépendamment de la sonde.

Pour connecter la résistance de test au générateur, veuillez suivre ces étapes :

- 1. Débranchez la/les broche(s) de la sonde des prises en engageant le tournevis hexagonal au centre des embouts de vis et en desserrant ces dernières. Évitez de dévisser les vis plus qu'il ne faut pour permettre le retrait de la sonde. Un demi-tour suffit pour pouvoir retirer la sonde.
- 2. Insérer la ou les broches de la sonde de la résistance dans la ou les prises. Faites attention en insérant les broches de la résistance de test dans les prises. Si la résistance se plie ou résiste significativement, retirez-la, inspectez-la et nettoyez-la au besoin. Réinsérez-la sans trop forcer.

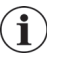

**Remarque :** Engagez complètement le tournevis hexagonal dans les vis et appuyez sur le tournevis afin de serrer ou desserrer les vis.

3. Une fois la résistance positionnée, serrez les vis jusqu'au déclic du tournevis (voir [Figure 34](#page-94-0)). Là encore, appuyez toujours sur le tournevis en le tournant pour être sûr de l'engager complètement dans la vis.

## **Figure 34. Connexion de la résistance**

<span id="page-94-0"></span>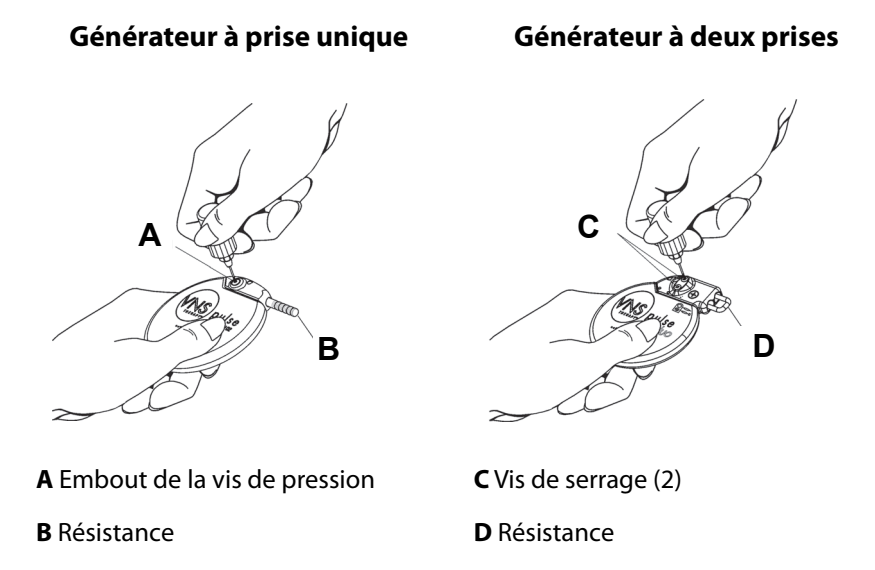

- 4. Procédez au diagnostic du générateur (test pré-implantation).
	- Si le diagnostic du générateur (test pré-implantation) est positif (impédance de la sonde « OK »), le générateur fonctionne correctement.
	- Si le diagnostic du générateur est négatif (impédance de la sonde « HIGH » ou « LOW », consultez le chapitre « Dépannage » dans les manuels destinés au médecin concernant le système de programmation.
	- Si le composant est endommagé, contactez LivaNova et retournez-le (après avoir suivi la procédure de désinfection décrite à la section « Précautions » du chapitre Introduction au système VNS Therapy), accompagné du formulaire de retour produit dûment rempli.

**Remarque :** Consultez les manuels destinés au médecin concernant le système de programmation pour de plus amples détails.

## **5.8.3 Surveillance facultative**

Une surveillance physiologique du fonctionnement du système VNS Therapy peut être menée si l'intervention chirurgicale est effectuée sous anesthésie locale. Surveillez la voix du patient pour détecter tout signe d'enrouement tout en augmentant progressivement le courant de sortie du générateur. Une fois un résultat positif obtenu à l'issue d'un diagnostic système, réinitialisez le courant sur 0 mA.

## <span id="page-95-0"></span>**5.8.4 Configuration des paramètres Détection du rythme cardiaque et Détection des convulsions**

Pour les générateurs capables de détecter les convulsions, configurez les fonctions de détection du rythme cardiaque et de détection des convulsions une fois que le test de diagnostic est terminé :

- 1. Placez le générateur dans la poche de la poitrine en enroulant le reste de la sonde qui sera placée à côté du générateur. Vous pouvez positionner le générateur de sorte à orienter l'un ou l'autre des côtés vers l'extérieur.
- 2. Utilisez le logiciel de programmation pour activer la détection des convulsions et vérifier la détection du rythme cardiaque.

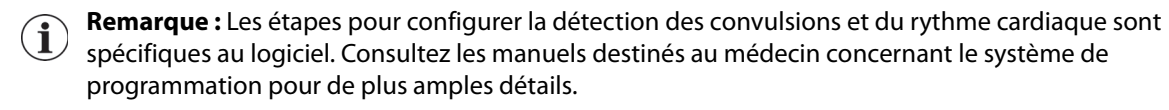

- 3. Procédez comme suit pour sélectionner une valeur Détection du rythme cardiaque (sensibilité) propre au patient :
	- Calculez la moyenne des deux mesures de l'amplitude de l'onde R obtenues dans chaque évaluation de position. Si cette information n'est pas disponible, rendezvous à l'étape 6.
	- Modélisez l'amplitude d'onde R moyenne par rapport au paramètre de détection du rythme cardiaque adéquat dans le [Tableau 25](#page-95-1), et sélectionnez cette valeur dans le logiciel de programmation.
		- **Remarque :** Pour déterminer l'amplitude de l'onde R, consultez l'étape 6 de la rubrique « Détermination des sites d'implantation du dispositif acceptables (détection des convulsions uniquement) ».

## <span id="page-95-1"></span>**Tableau 25. Modélisation de la détection du rythme cardiaque**

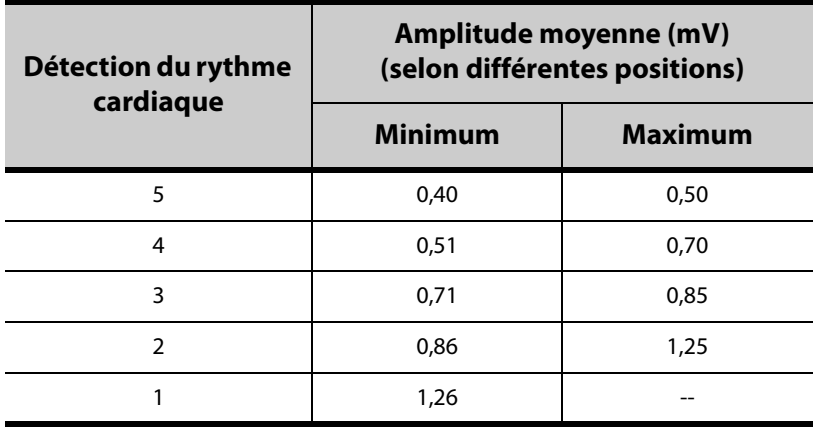

4. Pendant le processus de vérification de la détection du rythme cardiaque, le logiciel de programmation affichera la fréquence cardiaque détectée par le générateur pendant 2 minutes. La procédure s'arrêtera automatiquement au bout de 2 minutes, ou vous pouvez l'arrêter manuellement en appuyant sur « Stop ». La télécommande doit rester sur le générateur pendant toute la procédure.

- 5. Pendant le processus de vérification de détection du rythme cardiaque, utilisez le moniteur ECG pour comparer les battements de cœur signalés sur l'ordinateur de programmation à ceux indiqués par le moniteur ECG. Si la détection du rythme cardiaque est exacte, rendez-vous à l'étape 8 ; sinon, retournez à l'étape 6.
- 6. Si la détection du rythme cardiaque est inexacte à l'étape 5, ou si les informations de la partie « Détermination des sites d'implantation du dispositif acceptables (détection des convulsions uniquement) » ne sont pas disponibles, sélectionnez une valeur « 1 » dans la liste de paramètres de détection du rythme cardiaque (1 à 5) et répétez les étapes 4 et 5.
- 7. Surveillez et comparez le rythme cardiaque signalé sur l'ordinateur de programmation à celui qui apparaît sur le moniteur ECG, et répétez les étapes 4 et 5 s'il y a lieu pour tester ou configurer les autres paramètres de détection du rythme cardiaque (paramètres 2, 3, 4 et 5) jusqu'à ce que le dispositif détecte avec précision les battements de cœur. Si plusieurs paramètres de détection du rythme cardiaque aboutissent à une détection exacte des battements de cœur, sélectionnez le moindre d'entre eux.
- 8. Sélectionnez **Seuil pour AutoStim** selon le cas (70 %-le moins sensible, 20 %-le plus sensible) et appliquez les modifications (c.-à-d. le programme).
- 9. Après la configuration, procédez à la [« Terminer la procédure d'implantation »,](#page-96-0) étape 2.

# <span id="page-96-0"></span>**5.9 Terminer la procédure d'implantation**

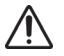

**Attention :** Ne placez pas la partie dépassant de la sonde en dessous du générateur car cela pourrait détériorer l'isolation et causer une défaillance du système.

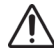

**Attention :** Cette suture est une étape importante pour stabiliser le générateur et empêcher sa manipulation par le patient. Cette manipulation pourrait endommager les fils de la sonde.

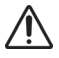

**Attention :** Ne placez pas les sutures directement autour du corps de la sonde car ceci pourrait détériorer  $\sum_{i=1}^{n}$  isolation et causer une défaillance du système.

Une fois les tests effectués, terminez la procédure d'implantation :

- 1. Placez le générateur dans la poche de la poitrine en enroulant le reste de la sonde qui sera placée à côté du générateur. Vous pouvez positionner le générateur de sorte à orienter l'un ou l'autre des côtés vers l'extérieur.
- 2. Fixez le générateur en plaçant une suture à travers l'orifice de suture et en l'attachant sur le fascia (et non sur le muscle).
- 3. Effectuez le deuxième diagnostic système et vérifiez que le statut d'impédance est toujours « OK ».
- 4. Interrogez le générateur pour vérifier que le courant de sortie en Mode Normal, en Mode Aimant et en Mode AutoStim (Générateurs Modèles 106 et 1000/1000-D) soit de 0 mA.
	- Courant de sortie : 0 mA
	- Courant de l'aimant : 0 mA
	- Courant AutoStim : 0 mA

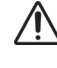

**Attention : Ne programmez pas le générateur pour des séances de stimulation ON ou périodiques pendant au moins 14 jours après l'implantation initiale ou de remplacement.** Le non-respect de cette précaution d'emploi pourrait provoquer une gêne ou des effets indésirables.

- 5. L'irrigation des deux sites d'incision avec des quantités généreuses de bacitracine ou d'une solution équivalente est recommandée avant la fermeture.
- 6. Suturez les incisions. Utilisez les techniques de suture pratiquées en chirurgie esthétique pour minimiser les traces de cicatrisation.
- 7. Administrez des antibiotiques après l'intervention (à la discrétion du médecin).

Un collier cervical peut être utilisé par le patient pendant la première semaine afin d'assurer la stabilisation adéquate de la sonde.

# **5.10 Formulaire post-implantation d'identification et d'enregistrement du Patient**

## **5.10.1 Formulaire de garantie et d'enregistrement d'implant**

Le générateur est fourni avec une fiche de garantie et d'enregistrement d'implant à remplir, le volet supérieur blanc devant être renvoyé à LivaNova. Donnez une copie de ce formulaire au patient ou au soignant.

Ces informations doivent figurer dans le registre des patients implantés de LivaNova, comme cela est exigé par les agences gouvernementales, et sont utilisées comme une source d'informations permanente concernant les receveurs d'implants.

## **5.10.2 Kit aimant pour patient**

Donnez au patient un kit d'aimants pour patient, qui contenant des aimants, des accessoires et d'autres matériaux pour le patient.

## **5.10.3 Carte d'implant du patient**

La carte d'implant contient des informations sur le système VNS Therapy du patient. Donnez la/les carte(s) au patient et/ou au soignant après l'implantation et dites-leur de la compléter avec les informations relatives à leur dispositif (si elles ne sont pas déjà incluses), le nom du patient ou d'autres informations d'identification (par exemple, le numéro du patient) et celles de son médecin traitant. nom et numéro de téléphone. Dites-leur de le porter avec eux en tout temps.

# *6 Informations sur l'épilepsie—Suivi du patient*

# **6.1 Directives pour le suivi du patient**

## **6.1.1 Après implantation**

Pendant les premières semaines suivant l'implantation des nouveaux dispositifs ou dispositifs de remplacement, le patient doit être suivi pour vérifier la cicatrisation de la plaie et le bon fonctionnement du générateur. Le courant de sortie du générateur pour la stimulation programmée dans tous les modes doit être réglé sur 0 mA pendant les 14 premiers jours suivant l'implantation.

Le système VNS Therapy est un traitement adjuvant à un traitement antiépileptique (administré avant l'implantation du dispositif). Les médecins sont encouragés à **maintenir la posologie de tous les médicaments antiépileptiques au moins pendant les trois premiers mois** de la stimulation avant d'essayer de réduire les doses ou de changer de médicament.

## **6.1.2 Visites de suivi**

# *6.1.2.1 Visites de titrage initiales (intensification de VNS Therapy)*

Pendant la programmation initiale, il est possible de voir plus souvent le patient pour faire les ajustements de traitement jusqu'à ce qu'un niveau cible (c.-à-d. un contrôle adéquat des crises avec un minimum d'effets secondaires) soit atteint. Quand la stimulation est prête pour être programmée sur ON, le courant de sortie doit être augmenté progressivement par incrément de 0,25 mA jusqu'à ce que le patient ressente la stimulation à un niveau qu'il juge confortable. Les patients recevant des générateurs de remplacement doivent eux aussi bénéficier du même titrage le temps qu'ils se réhabituent. Consultez la section [«Stratégies de dosage »](#page-100-0) pour de plus amples informations.

**Remarque : (***Générateurs avec AutoStim uniquement***)** Un intervalle de courant de sortie inférieur de 0,125 mA est disponible (jusqu'à 2 mA) pour assurer le degré de tolérance du patient à la stimulation du dispositif .

## *6.1.2.2 Suivi à long terme*

Le médecin doit fixer un calendrier de visites de suivi et déterminer la nature de chaque examen en fonction de la réponse du patient et de la façon dont il tolère l'implant. À tous autres égards, les visites de suivi doivent avoir lieu conformément aux pratiques médicales standard pour les patients souffrant d'épilepsie.

Si un effet indésirable intolérable est signalé, le médecin doit systématiquement essayer de réduire le courant de sortie (mA) afin d'éliminer ou de réduire la gravité de l'effet indésirable. Consultez la section [«Stratégies de tolérabilité »](#page-102-0) pour les recommandations d'ajustement des paramètres. En outre, le médecin doit montrer aux patients et au personnel soignant comment appliquer l'aimant afin d'éteindre le générateur (courant de sortie de 0 mA) si un effet indésirable devient intolérable.

## *6.1.2.3 Activités de visite de suivi classiques*

À chaque visite du patient, le générateur doit être interrogé, en utilisant la version appropriée du logiciel de programmation du système VNS Therapy. Il est également possible d'effectuer

des ajustements de la stimulation en fonction de la réponse et/ou du degré de tolérance du patient.

Le traitement avec le système VNS Therapy ne doit provoquer ni gêne, ni effets secondaires désagréables. Observez le patient après les derniers réglages de stimulation pour vous assurer qu'il est à l'aise avec tous les modes de stimulation programmés disponibles. Puisque chaque patient peut répondre différemment à la stimulation, la période d'observation peut être d'au moins 30 minutes ou aussi longue que nécessaire, comme cela est déterminé par le médecin.

Il convient par ailleurs de procéder à des tests de diagnostic lors de chaque visite afin de confirmer le bon fonctionnement du système VNS Therapy. De plus, il est recommandé de tester la sortie de l'aimant au cabinet du médecin afin de vérifier le degré de tolérance du courant de sortie en Mode Aimant.

Pour les générateurs pourvus du Mode AutoStim, la performance de la détection du rythme cardiaque doit être évaluée à chaque visite.

Après une reprogrammation et/ou la réalisation de tests de diagnostic, les données doivent être imprimées et conservées. Il est possible d'utiliser ces données pour les comparer avec les propres relevés ou notes du patient pour évaluer le système VNS Therapy, afin de vérifier que le système VNS Therapy fonctionne correctement ou de déterminer si une reprogrammation est nécessaire. Au terme de la séance, il convient de procéder à une dernière interrogation pour confirmer que les paramètres sont réglés à la dose prévue avant que le patient quitte le cabinet.

**Remarque :** Pour obtenir des instructions sur l'impression de données, consultez les manuels destinés au médecin concernant le système de programmation.

# **6.2 Personnalisation du traitement**

## **6.2.1 Paramètres de traitement utilisés lors des essais cliniques**

Le courant de sortie moyen utilisé pendant les études cliniques après 3 mois de stimulation était d'environ 1 mA.<sup>1</sup> Les autres réglages du traitement standard en Mode Normal étaient les suivants : fréquence de 30 Hz, durée d'impulsion de 500 μs, temps ON de 30 secondes et temps OFF de 5 minutes. Aucune donnée ne permet d'attester que ces paramètres sont optimaux.

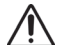

**Attention : (***Générateurs avec AutoStim uniquement***)** Il est recommandé que le courant de sortie en Mode AutoStim ne dépasse pas le courant de sortie en Mode Normal ou en Mode Aimant, surtout chez les patients qui éprouvent une gêne ou ressentent des effets indésirables (par ex. pendant le sommeil).

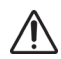

**Attention :** (Modèle 106 numéros de série < 80000 uniquement) Le courant de sortie en Mode Aimant doit  $\triangle$  être au moins supérieur au courant de sortie en Mode AutoStim de 0,125 mA afin que les rares cas où une fonction de sécurité du dispositif désactive la stimulation en raison d'applications répétées de l'aimant ne se produisent pas.

<sup>&</sup>lt;sup>1</sup> Heck C, Helmers SL, DeGiorgio CM. "Vagus nerve stimulation therapy, epilepsy, and device parameters: scientific basis and recommendations for use". Neurology 2002; 59 (6, Suppl 4):S31-7.

Le [Tableau 26](#page-100-1) répertorie l'éventail des paramètres de stimulation après 3 mois de traitement actif utilisés lors des essais cliniques randomisés, menés en aveugle et contrôlés par traitement actif.

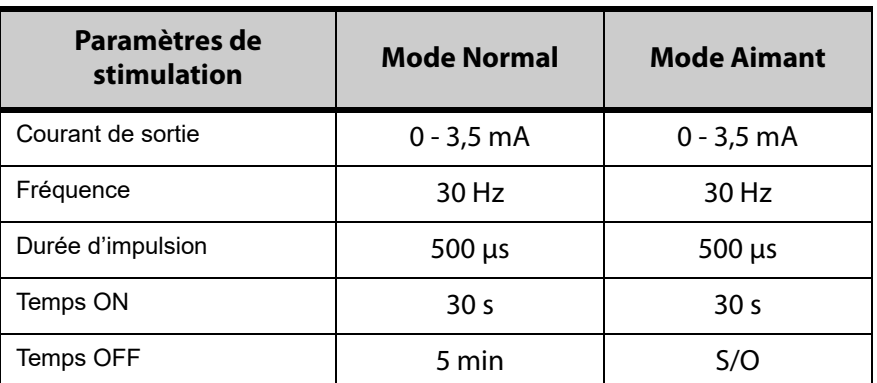

## <span id="page-100-1"></span>**Tableau 26. Paramètres du groupe de stimulation élevée**

**À l'heure actuelle, il n'existe aucune corrélation prouvée entre un courant de sortie élevé (mA) et l'efficacité du dispositif** ; il n'existe aucun niveau de traitement standard à atteindre au cours de la mise en œuvre du traitement. Cela dit, une modélisation informatique de la stimulation du nerf vague suggère une cible approximative d'activation nerveuse.<sup>1</sup>

# <span id="page-100-0"></span>**6.2.2 Stratégies de dosage**

En général, le système VNS Therapy doit être réglé à un niveau confortable pour le patient, puis augmenté en fonction de la tolérance pour garantir l'efficacité. Bien que LivaNova recommande de régler le courant de sortie suivant les besoins, à l'heure actuelle, aucune donnée contrôlée n'indique qu'un niveau de courant plus élevé implique une plus grande efficacité. Dans le cas des patients dont les crises sont bien contrôlées lors des visites de suivi, ne modifiez pas les réglages à moins qu'ils ne souffrent d'effets secondaires gênants.

Les patients doivent débuter la stimulation à un réglage de faible intensité (0,25 mA). Ensuite, le courant sera augmenté progressivement pour leur permettre de s'habituer à la stimulation. Pour le confort du patient, le courant de sortie doit être augmenté par incrément de 0,25 mA jusqu'à ce qu'un niveau de tolérance confortable soit atteint. Les médecins doivent savoir que certains patients s'habituent à des niveaux de stimulation avec le temps et doivent, au besoin, envisager d'augmenter de nouveau le courant de sortie (par incréments de 0,25 mA).

**Remarque :** La fonctionnalité de Programmation Guidée dans le choix des versions du logiciel de  $\mathbf i$ programmation VNS peut vous guider dans le processus de titrage initial. Voir les manuels destinés au médecin concernant le système de programmation.

La sortie en Mode Aimant doit être programmée à chaque consultation, au besoin, à un niveau perceptible par le patient. Elle est normalement réglée à 0,25 mA de plus que le courant de sortie en Mode Normal. Certains patients ont signalé qu'il est facile de s'assurer quotidiennement que la stimulation est effective si le courant de sortie en Mode Aimant est réglé un cran au-dessus des paramètres de stimulation en Mode Normal. Ce courant de sortie légèrement plus élevé doit permettre aux patients qui se sont accoutumés à la stimulation en

 $^1$  Helmers SL, Begnaud J, Cowley A, et al. "Application of a computational model of vagus nerve stimulation". Acta Neurol Scand. 2012; 126 (5): 336-43.

Mode Normal d'identifier ou de percevoir la stimulation en Mode Aimant, et de confirmer ainsi la fonctionnalité du dispositif.

Concernant les modèles de générateurs pourvus du Mode AutoStim, le courant de sortie en Mode AutoStim ne doit pas être réglé plus fort que le courant de sortie en Mode Aimant. Vous pouvez choisir de régler le courant de sortie en Mode AutoStim entre les courants de sortie en Mode Normal et en Mode Aimant, ou de la même façon qu'en Mode Normal pour plus de confort ou une meilleure tolérance.

**Attention : (Modèle 106 numéros de série < 80000 uniquement)** Le courant de sortie en Mode Aimant doit être supérieur au courant de sortie en Mode AutoStim de 0,125 mA afin que les rares cas où une fonction de sécurité du dispositif désactive la stimulation en raison d'applications répétées de l'aimant ne se produisent pas.

Le [Tableau 27](#page-101-0) dresse la liste des paramètres de stimulation initiale suggérés pour commencer le titrage du système VNS Therapy

## <span id="page-101-0"></span>**Tableau 27. Paramètres de Stimulation initiale suggérés (≥ 2 semaines après l'implantation)**

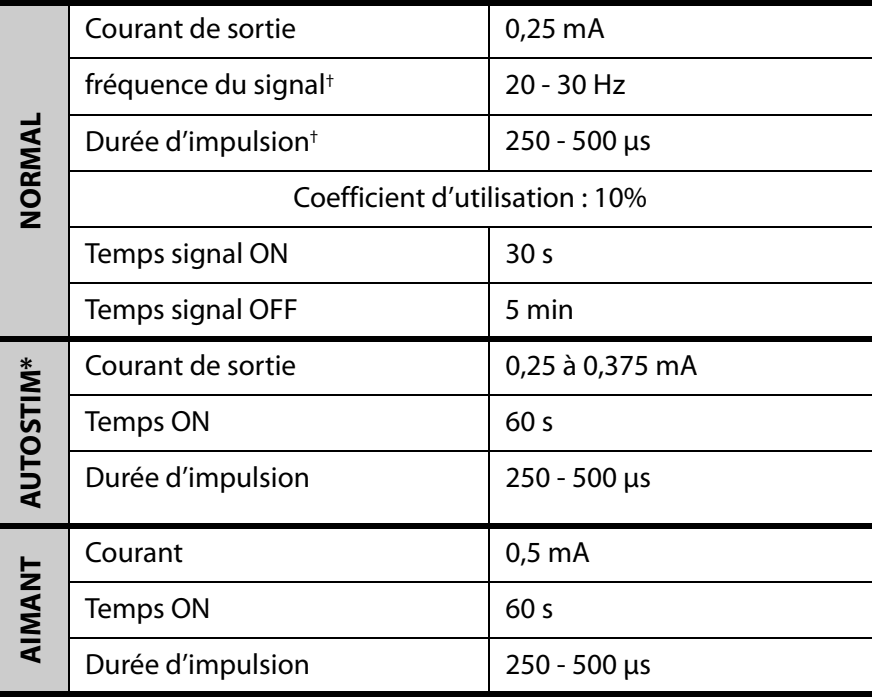

\* Pas disponible sur tous les modèles de générateurs.

† Certains patients peuvent trouver 20 Hz/250 μs plus tolérable. Pour cette raison, certains médecins préfèrent démarrer aux paramètres inférieurs et augmenter en fonction du degré de tolérance. D'autres médecins choisissent de démarrer aux paramètres plus élevés et d'ajuster à la baisse s'il y a lieu en fonction du degré de tolérance (Heck, Helmers, and DeGiorgio. 2002).

# <span id="page-102-0"></span>**6.2.3 Stratégies de tolérabilité**

Après chaque hausse du courant de sortie, évaluez le degré de tolérance chez le patient. Si une hausse du courant de sortie n'est pas tolérée, il est possible d'ajuster d'autres paramètres de stimulation comme indiqué dans le [Tableau 28](#page-102-1) pour augmenter le degré de tolérance du patient.

Avant chaque ajustement de paramètre, il est recommandé de remettre le courant de sortie au dernier niveau toléré par le patient.

Procédez à l'ajustement de paramètre et essayez d'augmenter une nouvelle fois le courant de sortie.

Si les paramètres de la durée d'impulsion et de la fréquence ont déjà été réglés au niveau recommandé inférieur, il se peut que des réductions dans le courant de sortie et d'autres réductions dans la durée d'impulsion soient les seules mesures à prendre. Toutefois, si la durée d'impulsion est réduite à 130 μs, le courant de sortie doit être augmenté afin de minimiser l'impact sur la quantité globale de traitement dispensée. La documentation a révélé qu'un courant de sortie plus élevé est nécessaire pour activer le nerf vague quand des durées d'impulsion inférieures à 250 μs sont utilisées.<sup>1 et 2</sup>

## <span id="page-102-1"></span>**Tableau 28. Ajustements des paramètres pour le degré de tolérance<sup>3</sup>**

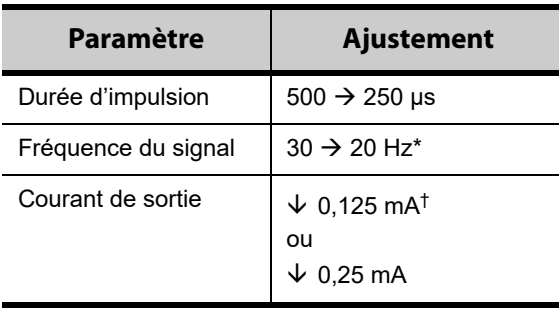

\* 25 Hz est également disponible

† Disponible uniquement sur certains modèles de générateurs

Le [Tableau 29](#page-103-0) fournit un exemple du titrage à effectuer lors de l'ajustement pour le confort du patient. Chaque exemple inclut les valeurs éventuelles de la fréquence du signal et/ou de la durée d'impulsion au départ.

<sup>1</sup> Koo B, Ham SD, Sood S, Tarver B. "Human vagus nerve electrophysiology: A guide to vagus nerve stimulation parameters". J Clin Neurophysiol 2001 ;18 (5): 429-33.

<sup>&</sup>lt;sup>2</sup> Helmers SL, Begnaud J, Cowley A, et al. "Application of a computational model of vagus nerve stimulation". Acta Neurol Scand. 2012; 126 (5):336-43.

<sup>&</sup>lt;sup>3</sup> Heck C, Helmers SL, DeGiorgio CM. "Vagus nerve stimulation therapy, epilepsy, and device parameters: Scientific basis and recommendations for use". Neurology 2002; 59 (6, Suppl 4):S31-7.

### <span id="page-103-0"></span>**Tableau 29. Exemple — Ajustements en fonction du degré de tolérance pendant le titrage**

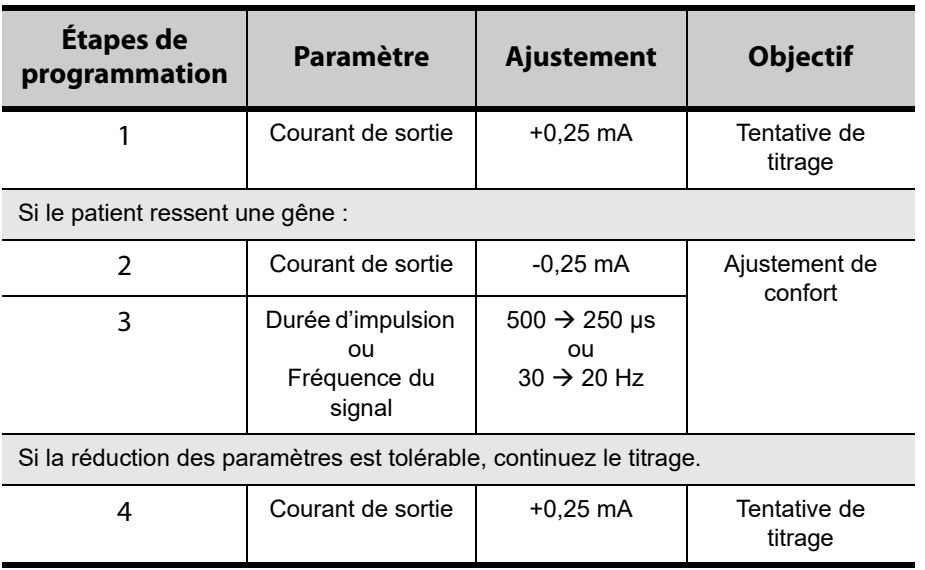

Si les courants de sortie sont réduits afin de pallier les effets secondaires, mais que le niveau cible (c.-à-d. le contrôle adéquat des crises avec un minimum d'effets secondaires) n'a pas été atteint, il est recommandé de tenter d'augmenter le courant de sortie plus tard.

# **6.2.4 Exemple d'approche de réglage**

Cette section décrit une approche de réglage en 2 phases.<sup>1</sup> Le but de la phase 1 (0,5-3 mois après l'implantation) est d'augmenter le courant de sortie à un niveau cible. Le but de la phase 2 (3-18 mois après l'implantation) est d'augmenter le coefficient d'utilisation. Si le patient obtient les résultats souhaités à un moment donné, tout autre ajustement est inutile.

# *6.2.4.1 Phase 1 - Courant de sortie*

**Remarque :** La fonctionnalité de Programmation Guidée pour le choix des versions du logiciel de  $(i)$ programmation VNS peut vous guider dans la Phase 1 de cette approche de dosage. Voir les manuels destinés au médecin concernant le système de programmation pour plus de détails.

Deux semaines après l'implantation, appliquez les premiers réglages recommandés comme décrit dans le [Tableau 27](#page-101-0). Vous pouvez choisir de démarrer la durée d'impulsion et la fréquence à 500 μs et à 30 Hz respectivement, et d'ajuster à la baisse s'il y a lieu en fonction du degré de tolérance. Sinon, vous pouvez démarrer à la plage de réglages recommandés inférieure, 250 μs et 20 Hz.

Avec un coefficient d'utilisation de 10 %, augmentez le courant de sortie par étape de 0,25 mA au cours des semaines suivantes. Le courant de sortie visé est 1,5-2,25 mA selon la durée d'impulsion choisie :<sup>2</sup>

 $\blacksquare$  1,5 mA si PW 500 μs

<sup>&</sup>lt;sup>1</sup> Heck C, Helmers SL, DeGiorgio CM. "Vagus nerve stimulation therapy, epilepsy, and device parameters: Scientific basis and recommendations for use". Neurology 2002; 59 (6, Suppl 4):S31-7.

 $^2$  Helmers SL, Begnaud J, Cowley A, et al. "Application of a computational model of vagus nerve stimulation". Acta Neurol Scand. 2012; 126 (5):336-43.

- $\blacksquare$  1,75 mA si PW 250 μs
- $\blacksquare$  2,25 mA si PW 130 μs

Il est possible d'effectuer plusieurs augmentations par étape (0,25 mA) du courant de sortie au cours d'une seule visite si le patient le tolère. Des visites fréquentes durant cette phase de titrage peuvent permettre une évolution plus rapide vers le courant de sortie cible. Le [Tableau 30](#page-104-0) montre comment les trois modes de stimulation peuvent être ajustés.

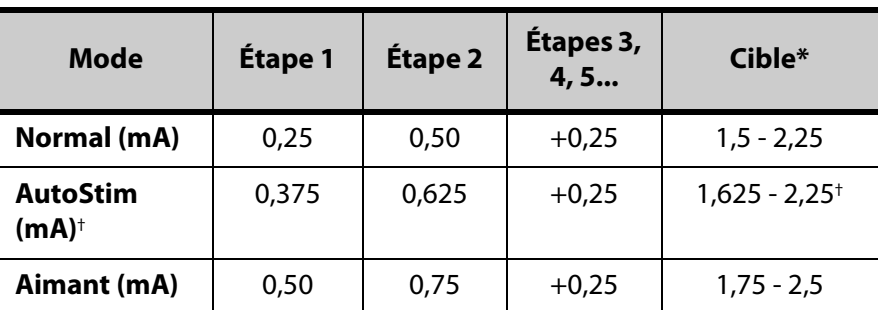

### <span id="page-104-0"></span>**Tableau 30. Ajustements du courant de sortie**

Le courant de sortie cible dépend de la durée d'impulsion choisie. Voir les combinaisons ci-dessus.

† Le Mode AutoStim n'est pas disponible sur tous les modèles de générateurs. Vous pouvez régler les courants de sortie en Mode AutoStim entre les sélections en Mode Normal et en Mode Aimant (comme indiqué), ou identiques au Mode Normal pour plus de confort ou une meilleure tolérance.

## *6.2.4.2 Phase 2 (coefficient d'utilisation)*

Une fois que le courant de sortie a atteint la cible, le coefficient d'utilisation peut être ajusté à la hausse pour évaluer une meilleure réponse du patient. Laissez suffisamment de temps entre les ajustements du coefficient d'utilisation pour l'évaluation du patient. Les réglages du coefficient d'utilisation doivent être moins fréquents (environ 3-6 mois). Le [Tableau 31](#page-105-0) montre les augmentations du coefficient d'utilisation recommandées.

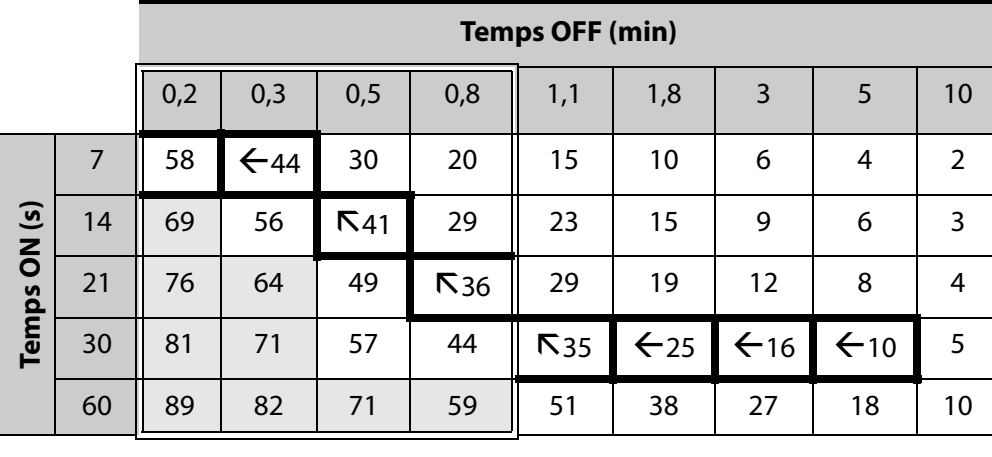

# <span id="page-105-0"></span>**Tableau 31. Tableau des ajustements du coefficient d'utilisation**

Pour les dispositifs ayant la fonctionnalité AutoStim activée, les durées de désactivation (Temps OFF) ≤ 0,8 minute ne peuvent pas être utilisées.

Le [Tableau 32](#page-105-1) montre un exemple d'ajustements des phases 1 et 2 au fil du temps.

## <span id="page-105-1"></span>**Tableau 32. Exemple — Ajustements des phases 1 et 2 au fil du temps**

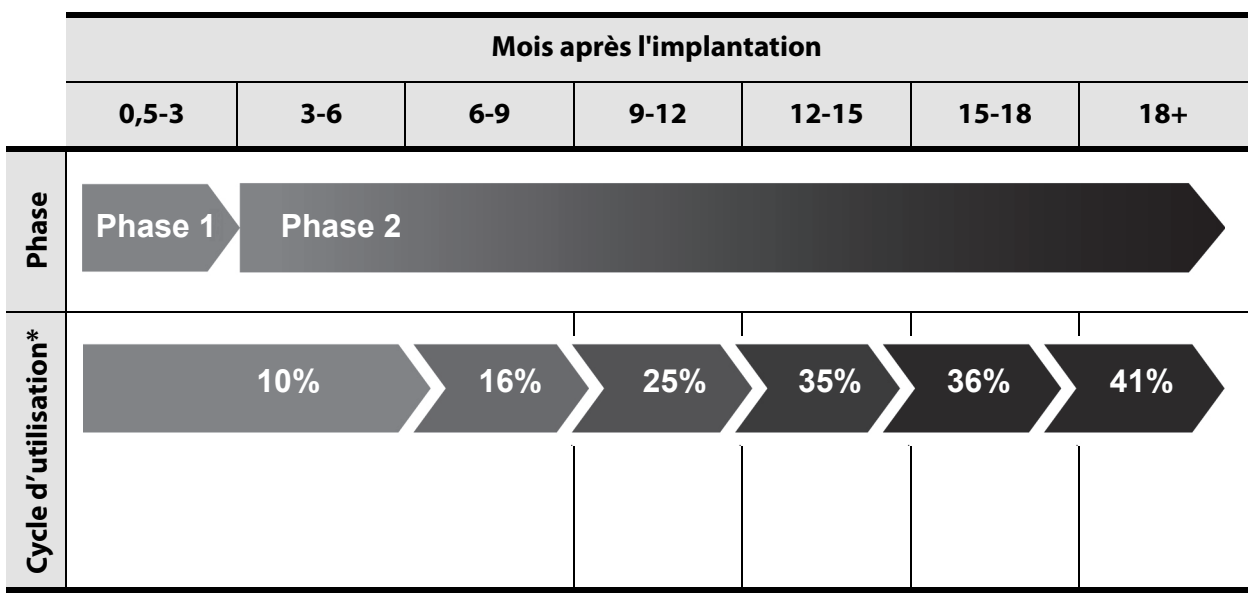

\* D'autres ajustements après 41 % pourraient inclure 44 % et 58 %. Consultez le tableau Coefficient d'utilisation pour plus de détails sur les combinaisons de temps ON/temps OFF recommandées.

# **6.2.5 Optimisation des générateurs ayant la fonction AutoStim**

# *6.2.5.1 Configuration du paramètre Détection du rythme cardiaque*

Pour pouvoir fonctionner comme prévu, l'algorithme de détection des crises repose sur la détection du rythme cardiaque exacte. Le dispositif procède à la détection du rythme cardiaque d'après l'onde R de l'ECG, censée varier en fonction de la position du patient. Il est par conséquent recommandé de faire une évaluation préopératoire des amplitudes de

l'onde R suivant différentes positions du corps afin de vérifier les exigences de détection minimales et d'optimiser le paramètre Détection du rythme cardiaque. Les consignes pour l'évaluation sont décrites dans le chapitre Procédure d'implantation. Parmi les mesures enregistrées, utilisez l'amplitude médiane de l'onde R pour choisir un paramètre Détection du rythme cardiaque adéquat d'après le mappage des écarts du [Tableau 33.](#page-106-0)

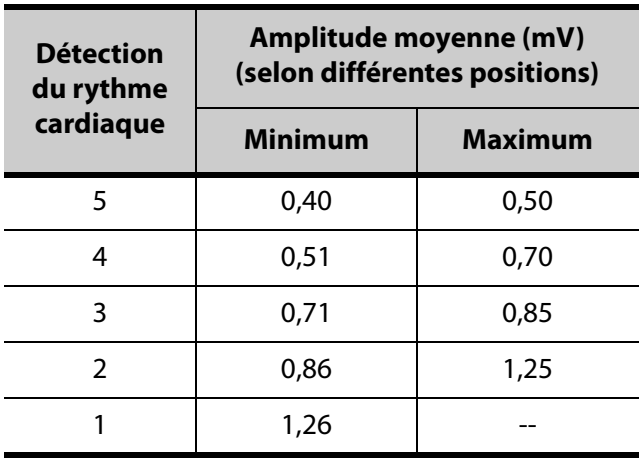

## <span id="page-106-0"></span>**Tableau 33. Mappage de la détection du rythme cardiaque**

Si vous ne disposez d'aucune ancienne mesure de l'onde R, procédez au choix comme suit :

- **EXECTE:** Répétez les mesures comme cela est indiqué dans le chapitre *Procédure d'implantation* pour déterminer l'amplitude d'ondes R moyenne.
- Testez chacun des 5 réglages du paramètre Détection du rythme cardiaque au moyen de la fonctionnalité Vérifier la détection du rythme cardiaque selon les 2 positions du corps, et choisissez le réglage qui détecte le mieux les battements du cœur dans les 2 positions.

**Remarque :** La fonctionnalité Vérifier la détection du rythme cardiaque est décrite dans les manuels destinés au médecin concernant le système de programmation.

# *6.2.5.2 Optimisation des paramètres Seuil AutoStim*

Le clinicien peut ajuster la sensibilité de l'algorithme de détection sous-jacent. Il est possible de régler le paramètre Seuil AutoStim sur six valeurs différentes, de 20 % à 70 % (par paliers de 10 %), chacune d'elles correspondant au seuil que la fréquence cardiaque doit dépasser, afin d'obtenir une détection (si l'option Détection des crises est activée) ou une détection suivie du déclenchement d'AutoStim (si les options Détection des crises et AutoStim sont toutes deux activées).

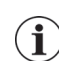

**Remarque :** Quand le paramètre Détection des crises affiche ON, il est recommandé de régler la durée de désactivation (Temps OFF) sur au moins 1,1 minute afin de concéder au dispositif suffisamment de temps pour détecter les changements de la fréquence cardiaque pendant tous les cycles OFF.

L'optimisation du paramètre Seuil AutoStim à l'égard d'un patient individuel vise à restreindre le nombre de détections consécutives aux modifications normales autonomiques de la fréquence cardiaque tout en maintenant une sensibilité qui détectera les changements de la fréquence cardiaque associés à plusieurs crises.

Les cliniciens peuvent établir une référence raisonnable au moyen d'un éventail d'outils (par ex. moniteurs de fréquence cardiaque, moniteurs Holter, etc.). Pour évaluer les fréquences cardiaques de référence normales, le clinicien peut les mesurer tandis que le patient est en position couchée, assise ou debout (HR<sub>BL</sub>). Une fois la référence fixée, le clinicien peut évaluer une augmentation du rythme cardiaque ( $HR_{ACT}$ ) pendant une activité ; pour cela, il lui suffit de surveiller la fréquence cardiaque pendant les activités quotidiennes normales. L'équation suivante permet de calculer l'augmentation en pourcentage depuis la référence vers le niveau actif (%HR<sub>NORM INCR</sub>).

$$
(HR_{ACT} - HR_{BL}) / HR_{BL} \times 100 = %HR_{NORM INCR}
$$

Pour déterminer l'augmentation du rythme cardiaque pendant une crise, le clinicien peut utiliser le relevé de l'électrocardiogramme (ECG) recueilli pendant le séjour du patient au centre de surveillance de l'épilepsie.

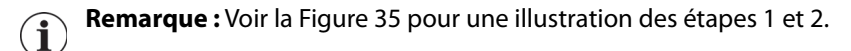

1. Sur le relevé de l'électroencéphalographe (EEG), examinez le début d'une crise. Observez jusqu'à 5 minutes avant l'apparition électrographique ou clinique de la crise, et choisissez une période d'une dizaine de secondes pour établir une fréquence cardiaque de référence (HR<sub>FFG BL</sub>). Dans ce créneau de 10 secondes, comptez le nombre d'intervalles R-R et multipliez-le par 6.

$$
HR_{EEG BL} = (Nonbre d'intervalues R-R) \times 6
$$

2. Sur le même relevé, identifiez le début de l'apparition électrographique ou clinique de la crise. Observez la crise et choisissez une période d'une dizaine de secondes d'une fréquence cardiaque maximale pendant la crise ( $HR_{57}$ ). Comptez le nombre d'intervalles R-R et multipliez-le par 6.

$$
HR_{SZ} = (Nonbre d'intervalles R-R) \times 6
$$

**97**
<span id="page-108-0"></span>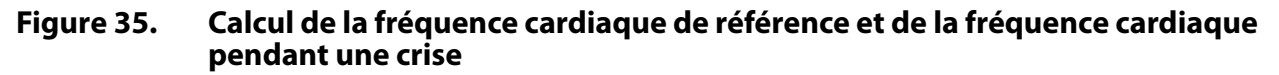

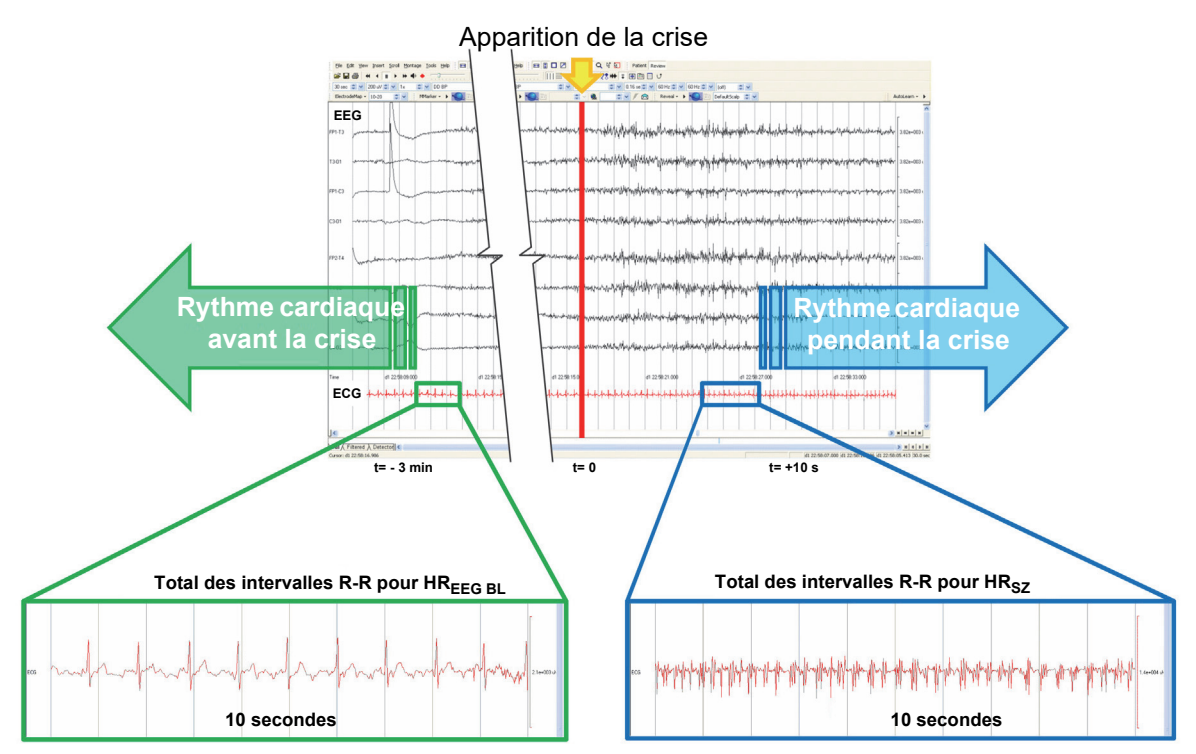

Pour cet exemple [\(Figure 35\)](#page-108-0), l'évaluation de la fréquence cardiaque de référence s'est faite en observant le relevé de l'ECG et en cherchant un créneau de 10 secondes environ 3 minutes avant l'apparition d'une crise. L'évaluation de la fréquence cardiaque pendant la crise s'est faite en recherchant un créneau de 10 secondes environ 10 secondes *après* le début de la crise.

3. Calculez l'augmentation en pourcentage (% $HR_{SZ \, INCR}$ ) depuis la référence :

$$
(HR_{SZ} - HR_{EEG \ BL}) / HR_{EEG \ BL} \times 100 = %HR_{SZ \ INCR}
$$

Si %HR<sub>SZ INCR</sub> > %HR<sub>NORM INCR</sub>, choisissez un paramètre Seuil AutoStim qui représente un seuil entre les deux valeurs. Par exemple, si  $HR_{57 \text{ INCR}} = 51 \%$  et % $HR_{NORM \text{ INCR}} = 34 \%$ , il convient de choisir un Seuil AutoStim de 40 % ou 50 %. Optez pour un paramètre Seuil AutoStim de 50 % si vous voulez un taux de faux positif potentiellement bas ou pour un paramètre Seuil AutoStim de 40 % si vous souhaitez une plus grande sensibilité.

Si les accélérations du rythme cardiaque quotidiennes normales d'un patient sont égales ou supérieures aux accélérations du rythme cardiaque pendant une crise, choisissez pour le paramètre Seuil AutoStim un réglage qui représente un seuil inférieur à %HR<sub>SZ INCR</sub>. Par exemple, si  $HR_{SZ \, INCR}$  = 62 % et % $HR_{NORM \, INCR}$  = 68%, il convient de choisir un Seuil AutoStim de 60 %. Dans ce cas, le patient peut s'attendre à recevoir des stimulations supplémentaires. En cas de gêne, il est possible d'inhiber ces stimulations en appliquant l'aimant au-dessus du générateur pendant 3 secondes au moins.

# **6.3 Informations à l'intention du patient**

Il est nécessaire d'indiquer au patient de tester quotidiennement le fonctionnement du générateur en réalisant une stimulation avec l'aimant et en vérifiant que la stimulation a bien lieu. En l'absence de stimulation, il devra contacter son médecin.

Il faut savoir que la temporisation de la stimulation avec l'aimant n'est pas synchronisée avec l'horloge de temporisation utilisée pour déterminer le temps ON et que sa tolérance est de +/- 15 % ou +/- 7 secondes. Par conséquent, si le temps ON du Mode Aimant est programmé à 7 secondes et que le générateur est sollicité à la fin d'un cycle, il est possible que le patient ne perçoive pas la stimulation avec l'aimant. Si c'est le cas, il devra passer l'aimant au-dessus du générateur une deuxième fois.

**Remarque :** voir la section « Stimulation » du chapitre Caractéristiques techniques du dispositif  $\mathbf i$ 

Dans les rares cas d'effets indésirables gênants, de stimulation continue ou de toute autre défaillance, conseillez au patient de tenir ou de fixer l'aimant à l'aide d'un ruban adhésif directement au-dessus du générateur implanté pour empêcher toute stimulation supplémentaire. Si le patient ou le personnel soignant juge cette procédure nécessaire, le médecin du patient devra en être informé immédiatement.

# *7 Procédure de révision/remplacement/retrait*

# **7.1 Introduction**

La révision, le remplacement ou le retrait du système VNS Therapy ou de tout composant peut être souhaitable pour plusieurs raisons :

- Le remplacement du générateur peut s'avérer nécessaire en raison de sa fin de vie (EOS) imminente ou de sa fin de vie (EOS) effective l'empêchant de communiquer ou d'assurer le traitement.
- La révision ou le remplacement de la sonde peut s'avérer nécessaire si la sonde semble être cassée ou endommagée d'après le test de diagnostic ou l'examen radiographique.
- Le retrait du système VNS Therapy peut s'avérer nécessaire en cas d'infection ou pour certaines procédures contre-indiquées par l'étiquetage du produit, par exemple un examen IRM (voir le chapitre Introduction au système VNS Therapy).

**Remarque** : Tout composant du système VNS Therapy explanté ou ouvert et non utilisé doit être renvoyé à la société. Un kit de renvoi des produits est disponible auprès des Services techniques.

Les instructions suivantes sont fournies à titre indicatif. Si vous avez des questions sur les procédures, appelez les Services techniques.

# **7.2 Composants et équipement chirurgical du système VNS Therapy**

Les équipements suivants doivent être disponibles avant la révision de tout composant du système VNS Therapy.

#### **7.2.1 Remplacement du générateur à deux prises**

- Générateurs principal et de secours à deux prises
- Deux générateurs de secours à prise unique

### **7.2.2 Remplacement du générateur à prise unique**

Générateurs principal et de secours à prise unique

### **7.2.3 Autres composants et équipements chirurgicaux VNS Therapy nécessaires**

- Sondes principales et de secours à broche unique
	- **Remarque** : Les interventions de révision sur des sondes à deux broches nécessitent la disponibilité d'une sonde à broche unique neuve, ainsi que de générateurs à prise unique et à prise double.
- **Dutil de tunnellisation**
- **Ensemble d'accessoires**
- Système de programmation
- Sac stérile pour bras laser ou équivalent (non fourni par LivaNova)
- Boucles de vaisseaux souples ou feuille de silicone (non fournis par LivaNova)

# **7.3 Révisions du système VNS Therapy**

Préalablement à toute intervention de révision chirurgicale, le patient doit consentir, avant l'opération, à l'implantation d'un nouveau générateur ou d'une nouvelle sonde, dans l'éventualité d'un endommagement de l'un ou de l'autre pendant la procédure.

## <span id="page-111-0"></span>**7.3.1 Procédure : remplacement du générateur**

## *7.3.1.1 Étapes préopératoires*

1. Utilisez le système de programmation pour interroger le générateur existant et effectuer le diagnostic système (test de la sonde) avant que le patient ne pénètre dans la salle d'opération.

**Remarque** : Pour de plus amples informations sur le diagnostic système, consultez la section «Test du  $\mathbf{(i)}$ système VNS Therapy» du chapitre Procédure d'implantation.

- 2. Il est recommandé que le chirurgien examine une radiographie du générateur pour déterminer l'acheminement de la sonde et éviter l'endommagement accidentel de celle-ci pendant la dissection visant à retirer le générateur.
- 3. Si les résultats du diagnostic système indiquent une impédance de sonde ÉLEVÉE ou FAIBLE (HIGH ou LOW) que l'examen radiographique révèle une forte discontinuité de la sonde [sonde brisée ou broche(s) déconnectée(s)], reportez-vous à [«Procédure —](#page-112-0)  [Remplacement de la sonde VNS Therapy »](#page-112-0).
- 4. Si les résultats du diagnostic système indiquent que l'impédance de sonde est correcte (« OK »), utilisez le système de programmation en dehors du champ stérile dans la salle d'opération pour interroger le générateur de remplacement et garantir la clarté de la communication.

 $\mathbf{(i)}$ 

**Remarque :** Si le générateur de remplacement peut détecter les crises, l'emplacement actuel de la poche de générateur devra peut-être être modifié.

- 5. Si le générateur de remplacement peut détecter les crises (c.-à-d. Modèle 106 ou 1000/ 1000-D), vérifiez que l'emplacement d'implantation du générateur existant répond aux exigences soulignées dans la partie « Détermination des emplacements d'implantation acceptables (détection des crises uniquement) » du chapitre Procédure d'Implantation. Si le site d'implantation existant ne répond pas aux exigences d'amplitude d'onde R minimales, suivez la même procédure pour identifier un site adapté proche du site d'implantation d'origine où placer le nouveau générateur.
	- **Remarque :** Si possible, essayez de placer le générateur de remplacement à la nervure 4 ou  $(i)$ supérieure, de telle sorte que le patient puisse avoir la plus grande flexibilité pour l'IRM suivant l'opération. Consultez les instructions du chapitre IRM et système VNS Therapy pour de plus amples détails.
- 6. Programmez les données du patient dans le nouveau générateur.

**101** 

# *7.3.1.2 Étapes peropératoires*

**Attention** : N'utilisez pas d'équipement électrochirurgical une fois que le nouveau générateur a été introduit dans le champ stérile. Une exposition à un tel équipement pourrait endommager le générateur.

- 1. Maintenez la/les broche(s) connectée(s) et retirez le générateur existant de la poche.
- 2. Ouvrez l'emballage du nouveau générateur. À l'aide du tournevis hexagonal, déconnectez le générateur de la sonde implantée. Débranchez la ou les broches de connexion de la sonde de la ou des prises en engageant le tournevis hexagonal au centre du ou des embouts de la ou des vis de réglage et en desserrant ces dernières. Évitez de dévisser la/les vis de réglage plus qu'il ne faut pour permettre le retrait de la sonde. Un seul demi-tour est nécessaire pour pouvoir retirer la sonde.

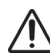

**Attention :** Lors de l'utilisation du tournevis hexagonal, saisissez-le uniquement par la poignée. Le fait de toucher l'arbre métallique alors que le tournevis hexagonal est engagé dans la vis de réglage peut causer une décharge électrostatique dans le circuit de l'appareil et endommager le générateur.

**Remarque** : L'espace supplémentaire créé lors du remplacement d'un générateur de grande taille par un générateur de plus petite taille peut augmenter les risques de certains effets indésirables (par ex. sérome, manipulation du dispositif et migration du dispositif).

**Remarque** : Le remplacement d'un générateur plus petit par un plus grand peut nécessiter L'agrandissement de la poche du générateur lors de l'intervention chirurgicale. Les médecins doivent évaluer l'impact possible sur la durée de récupération post-opératoire et la probabilité de gêne temporaire pour le patient due à la modification chirurgicale de la poche du générateur.

3. Connectez le nouveau générateur à la sonde en suivant les étapes indiquées dans la section « Connexion de la sonde au générateur » du chapitre Procédure d'implantation, puis finalisez les étapes restantes de la procédure d'implantation.

## <span id="page-112-0"></span>**7.3.2 Procédure — Remplacement de la sonde VNS Therapy**

**Remarque :** Avant l'intervention, consultez le médecin qui l'a prescrite pour déterminer les réglages des paramètres suite à la mise en place du nouveau générateur.

# *7.3.2.1 Étapes préopératoires*

- 1. Utilisez le système de programmation pour interroger le générateur existant et effectuer le diagnostic système (test de la sonde) avant que le patient ne pénètre dans la salle d'opération. Si possible, il est recommandé que le chirurgien examine les radiographies pour confirmer l'existence d'une discontinuité de la sonde [sonde brisée ou broche(s) déconnectée(s)].
- 2. Si les résultats du diagnostic système indiquent que l'impédance de sonde est correcte (« OK »), que la radiographie n'indique pas de forte discontinuité de la sonde et qu'un court-circuit n'est pas suspecté, la sonde implantée fonctionne correctement. Réévaluez la nécessité de l'intervention chirurgicale ou, si le remplacement du générateur est toujours souhaitable, reportez-vous à la section [«Procédure : remplacement du générateur »](#page-111-0).
- 3. Si les résultats du diagnostic système indiquent que l'impédance de sonde est « ÉLEVÉE » ou « FAIBLE » ou si vous observez une forte discontinuité de la sonde, une intervention chirurgicale s'avère nécessaire. Utilisez le système de programmation en dehors du champ stérile dans la salle d'opération pour interroger tous les éventuels générateurs de remplacement et ainsi garantir la clarté de la communication du dispositif.
- 4. Si le générateur de remplacement peut détecter les crises (c.-à-d. Modèle 106 ou 1000/ 1000-D), vérifiez que l'emplacement d'implantation du générateur existant répond aux exigences soulignées dans la partie « Détermination des emplacements d'implantation acceptables (détection des crises uniquement) » du chapitre Procédure d'Implantation. Si le site d'implantation existant ne répond pas aux exigences d'amplitude d'onde R minimales, suivez la même procédure pour identifier un site adapté proche du site d'implantation d'origine où placer le nouveau générateur.
- 5. Procédez aux « étapes peropératoires » ci-dessous.

### *7.3.2.2 Étapes peropératoires*

**Remarque :** Reportez-vous à la partie « Dépannage » des manuels destinés au médecin concernant le système de programmation pour obtenir des informations plus détaillées concernant le dépannage.

### **7.3.2.2.1. Impédance de la sonde élevée (« HIGH ») pendant le diagnostic système**

Si une impédance de la sonde élevée (« HIGH ») est indiquée, suivez les étapes ci-dessous :

- 1. Maintenez la/les broche(s) connectée(s) et retirez le générateur existant de la poche.
- 2. Ouvrez l'ensemble d'accessoires et munissez-vous du tournevis hexagonal et de la résistance de test.
- 3. Débranchez la ou les broches de connexion de la sonde de la ou des prises en engageant le tournevis hexagonal au centre du ou des embouts de la ou des vis de réglage et en desserrant ces dernières. Évitez de dévisser la/les vis de réglage plus qu'il ne faut pour permettre le retrait de la sonde. Un demi-tour suffit pour pouvoir retirer la sonde.
- 4. En cas de présence d'un corps étranger (par ex. du sang) sur une prise du générateur, rincez-la avec une solution saline. Purgez l'excédent de liquide de la prise. Ne placez aucun objet (autre que la broche de connexion) dans la prise. Nettoyez les broches de connexion avec une solution saline, puis essuyez-les.
- 5. Réintroduisez les broches de connexion dans le générateur d'impulsions après avoir suivi les techniques prescrites d'insertion de la sonde.

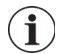

**Remarque :** Pour de plus amples informations sur les techniques prescrites d'insertion de sonde, reportez-vous à la section « Connexion de la sonde au générateur » du chapitre Procédure d'implantation.

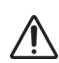

**Attention** : Inspectez la ou les broches pour vérifier qu'elles sont propres et complètement insérées.

- 6. Introduisez le système de programmation protégé par un sac stérile pour bras laser (ou un équivalent) dans le champ stérile et effectuez une interrogation puis un diagnostic système.
- 7. Enregistrez les résultats du diagnostic système.
	- Si les résultats indiquent que l'impédance de sonde est correcte (« OK »), l'impédance de la sonde élevée (« HIGH ») a été corrigée et le système semble fonctionner correctement. Déterminez si le générateur doit être remplacé.

Si le remplacement du générateur n'est pas souhaitable, vérifiez que toutes les étapes appropriées énoncées dans la section « Test du système VNS Therapy » du chapitre Procédure d'implantation ont été effectuées. Terminez la procédure en suivant les étapes indiquées dans la section « Fin de la procédure d'implantation » du chapitre Procédure d'implantation.

**103** 

Si le remplacement du générateur est souhaité, ouvrez un nouvel emballage de générateur compatible. Connectez le nouveau générateur à la sonde en suivant les étapes indiquées dans la section « Connexion de la sonde au générateur » du chapitre Procédure d'implantation, puis finalisez les étapes restantes de la procédure d'implantation. Assurez-vous que les données appropriées du patient ont été programmées dans le nouveau générateur.

**Remarque :** Le médecin qui a prescrit l'intervention programmera les paramètres de stimulation  $(i)$ postopératoire en fonction de la tolérance du patient à la stimulation.

 Si le diagnostic système continue d'indiquer une impédance élevée (« HIGH »), effectuez le diagnostic du générateur (test de pré-implantation) à l'aide de la résistance fournie dans l'ensemble d'accessoires pour vérifier que le générateur fonctionne normalement, indépendamment de la sonde. Pour effectuer le diagnostic du générateur, suivez les étapes indiquées dans [«Diagnostic du générateur \(test de pré](#page-114-0)[implantation\) »](#page-114-0) ci-dessous.

#### **7.3.2.2.2. Impédance de la sonde faible (« LOW ») pendant le diagnostic système**

**Remarque :** Reportez-vous à la partie « Dépannage » des manuels destinés au médecin concernant le  $\mathbf i$ système de programmation pour obtenir des informations plus détaillées concernant le dépannage.

Si le diagnostic système indique une impédance de la sonde faible (« LOW »), effectuez le diagnostic du générateur (test de pré-implantation) à l'aide de la résistance fournie dans l'ensemble d'accessoires pour vérifier que le générateur fonctionne correctement, indépendamment de la sonde.

Pour effectuer le diagnostic du générateur (test de pré-implantation), suivez les étapes indiquées dans [«Diagnostic du générateur \(test de pré-implantation\) »](#page-114-0) ci-dessous.

### <span id="page-114-0"></span>*7.3.2.3 Diagnostic du générateur (test de pré-implantation)*

- 1. Insérer la ou les broches de la résistance dans la ou les prises de la sonde. Faites attention en insérant la ou les broches de la résistance de test dans la ou les prises. Si la résistance se plie ou résiste significativement, retirez-la, inspectez-la et nettoyez-la au besoin. Réinsérezla sans trop forcer.
- 2. Une fois la résistance positionnée, serrez les vis jusqu'au déclic du tournevis (voir [Figure 36](#page-115-0)). Appuyez toujours sur le tournevis hexagonal en le tournant pour être sûr de l'engager complètement dans la vis de réglage.

#### <span id="page-115-0"></span>**Figure 36. Connexion de la résistance**

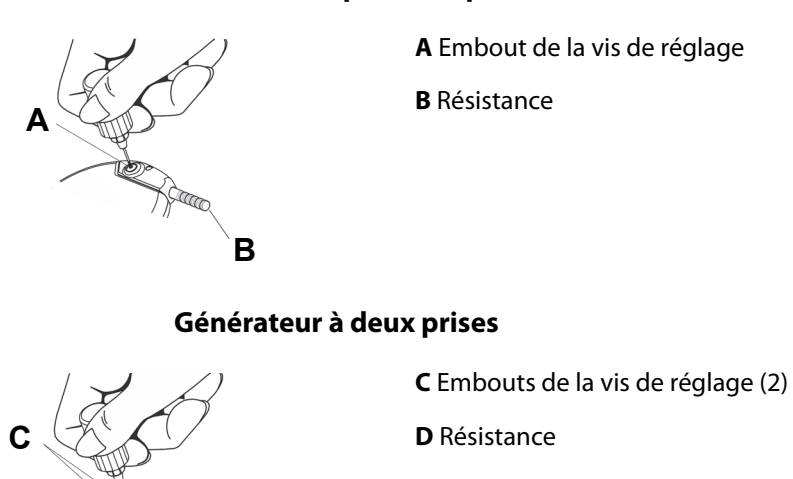

#### **Générateur à prise unique**

3. Procédez au diagnostic du générateur (test de pré-implantation).

**D**

**Remarque :** Pour des informations plus détaillées, consultez les manuels destinés au médecin concernant  $\mathbf{(i)}$ le système de programmation.

- Si le test de diagnostics du générateur indique une impédance de la sonde élevée (« HIGH ») ou faible (« LOW »), appelez les Services techniques.
- Si les résultats du diagnostic du générateur indiquent une impédance de sonde correcte (« OK »), la sonde implantée doit être remplacée et il convient d'évaluer l'opportunité du remplacement du générateur.

#### *7.3.2.4 Retrait de la sonde et de ses parties hélicoïdales*

**Attention :** Le remplacement ou le retrait de la sonde doit être soumis au jugement médical et les risques propres à toute intervention chirurgicale doivent être attentivement pris en considération. À l'heure actuelle, aucun risque ou danger à long terme connu n'est associé au fait de laisser la sonde implantée, excepté ceux qui ont été mentionnés dans ce manuel à l'intention du médecin.

- 1. Ouvrez l'incision du cou et situez l'interface nerf vague/hélices.
- 2. Évaluez le degré d'encapsulation fibreuse pour déterminer si la sonde entière peut être retirée en toute sécurité.
	- Si le retrait des hélices peut être effectué, les nouvelles hélices peuvent être placées au même endroit.
	- S'il est impossible de complètement retirer les hélices du nerf, effectuez une section transversale de la sonde en coupant le plus de sonde possible. S'il ne reste que ≤2 cm de sonde (voir [Figure 37\)](#page-116-0), une IRM de tout le corps utilisant une bobine de corps de transmission de RF est envisageable. (Consultez le chapitre IRM et système VNS Therapy pour de plus amples détails.)

 S'il n'est pas possible de laisser ≤2 cm, une imagerie des extrémités ou une IRM du cerveau peut toujours être effectuée à l'aide d'une bobine de type « transmission et réception » appropriée. (Consultez le chapitre *IRM et système VNS Therapy* pour de plus amples détails.)

## <span id="page-116-0"></span>**Figure 37. Section transversale de la sonde (≤ 2 cm)**

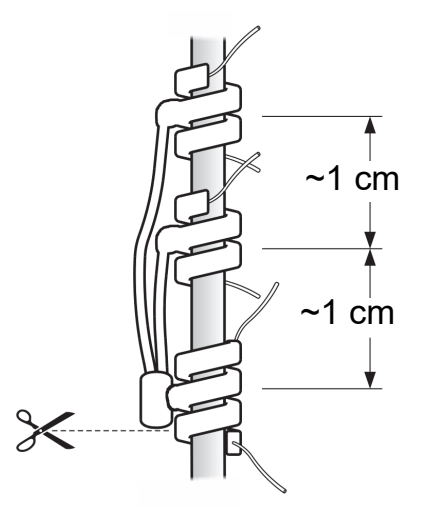

3. Les parties hélicoïdales de remplacement peuvent être placées au-dessus ou au-dessous des parties hélicoïdales existantes si celles-ci doivent être conservées.

### *7.3.2.5 Fin de la procédure*

Procédez aux étapes restantes de la procédure d'implantation conformément au chapitre Procédure d'implantation, en commençant par les étapes indiquées dans la section « Implantation de la sonde ». Prenez garde tout particulièrement à tous les avertissements et précautions concernant les branches cardiaques.

**Remarque** : Le médecin ayant prescrit l'intervention programmera les paramètres de stimulation après  $\mathbf{I}$ l'opération, à l'issue des deux semaines de convalescence recommandées pour permettre le rétablissement du nerf.

# **7.4 Retrait du système VNS Therapy**

Si le retrait est nécessaire du point de vue médical, LivaNova recommande que la plus grande partie possible du système VNS Therapy soit retirée sans compromettre la sécurité du patient :

- Déterminez le degré de croissance fibreuse dans et autour des hélices.
- Retirez l'intégralité du système si possible.
- Si l'encapsulation fibreuse entrave le retrait sûr de tout le système, effectuez une section transversale du fil de la sonde en coupant le plus de sonde possible (voir [Figure 37](#page-116-0)).
- Le seul retrait du générateur ne modifie pas les dangers associés à certaines procédures d'IRM.

**Remarque :** Pour de plus amples informations, voir le chapitre IRM et système VNS Therapy.

 Les procédures de diathermie sont contre-indiquées chez les patients conservant une partie du système VNS Therapy dans leur corps.

**Remarque :** Pour obtenir de plus amples informations concernant le recours à la diathermie avec  $\left( \mathbf{i} \right)$ le système VNS, voir le chapitre Introduction au système VNS Therapy.

# *8 Dépannage*

# **8.1 Modèles 102 et 102R**

#### **8.1.1 « Le patient ne peut pas sentir la stimulation » lors de la visite de suivi (Modèles 102-102R)**

Le patient ne sent pas la stimulation si l'une des situations suivantes existe :

- Le patient s'est habitué aux réglages programmés
- Le dispositif approche de sa fin de vie utile (FDV)
- **IMPÉDANCE de la sonde élevée (« HIGH »)**
- **Court-circuit dans la sonde**
- Problème lié au générateur

Pour connaître l'origine de cette situation, suivez les étapes suivantes :

- 1. Balayer l'aimant. Demandez au patient s'il sent l'activation de l'aimant, s'il constate une altération de sa voix ou d'autres effets secondaires indiquant la présence d'une stimulation.
	- **Remarque :** Veillez à pratiquer la bonne technique de balayage de l'aimant sur le dispositif, conformément à la section « Initialisation de la stimulation avec un aimant » du chapitre Informations techniques sur les générateurs Modèles 102/102R. Consultez aussi les sections « Effets indésirables potentiels » des chapitres détaillant les indications concernant ces produits pour obtenir une liste complète des effets indésirables possibles.
- 2. Interrogez le générateur.
- 3. Exécutez un diagnostic système (test de la sonde) et notez les résultats.

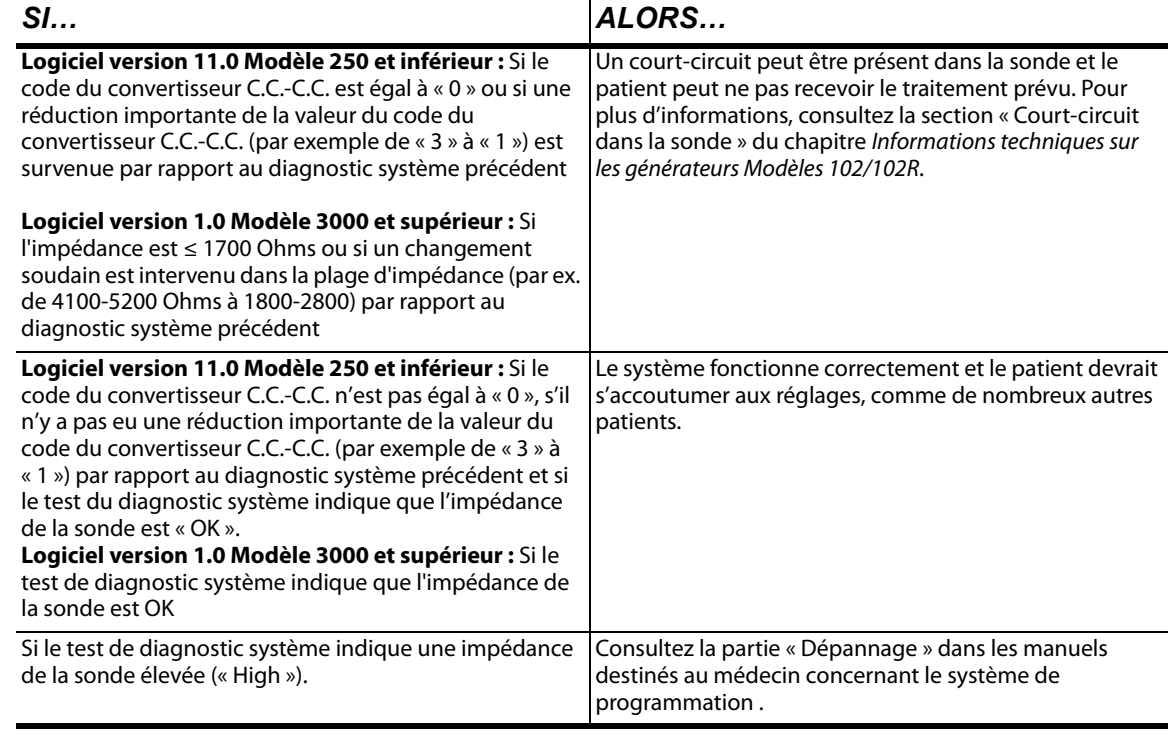

**Attention :** Pour le diagnostic système (test de la sonde), le logiciel programme automatiquement le générateur à 1 mA, 500 μs et 20 Hz. Les patients dont le générateur a actuellement un courant de sortie *inférieur* à ces valeurs pourront éprouver une augmentation des sensations, de la toux, un visage rougi ou d'autres effets. Pour obtenir une liste complète des effets indésirables possibles, consultez les chapitres « Effets indésirables potentiels » détaillant les indications concernant ce produit.

4. Effectuez un test diagnostic en Mode Normal et enregistrez les résultats.

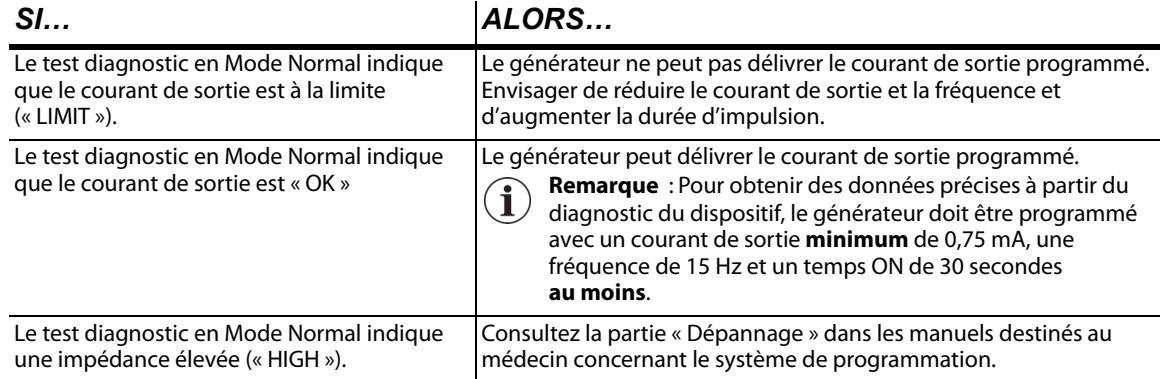

5. Pour obtenir de l'aide supplémentaire, appelez l'assistance technique.

#### **8.1.2 L'activation de l'aimant ne fonctionne pas lors de la visite de suivi (Modèles 102-102R)**

Il est possible que l'aimant du patient ne fonctionne pas pour l'une des raisons suivantes :

- Le patient peut s'être accoutumé aux réglages programmés.
- La technique utilisée pour le balayage est incorrecte.
- Le courant de sortie de l'aimant n'est pas programmé sur ON.
- Le dispositif approche de sa fin de vie utile (FDV).
- Le dispositif est implanté trop profondément.
- Il y a un problème au niveau du générateur.
- **IMPÉDANCE de la sonde élevée (« High »).**
- Court-circuit dans la sonde.

Pour connaître l'origine de cette situation, suivez les étapes suivantes :

- 1. Interrogez le dispositif.
- 2. Vérifiez que le courant de sortie de l'aimant est ≥ 0,25 mA et que la durée d'activation est > 7 secondes.
- 3. Enregistrez le nombre d'activations d'aimant figurant dans l'historique du dispositif ou l'écran des événements du logiciel de programmation.
- 4. Balayez l'aimant au-dessus du dispositif et observez la réaction clinique à la stimulation. Attendez 3 à 4 minutes et interrogez à nouveau le dispositif.

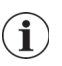

**Remarque :** Veiller à pratiquer la bonne technique de balayage de l'aimant sur le dispositif, conformément à la section « Initialisation de la stimulation avec un aimant » du chapitre Informations techniques sur les générateurs Modèles 102/102R.

- **Remarque :** Suivez la procédure indiquée et balayez l'aimant juste avant de commencer le test.  $(i)$ Pour obtenir des données précises à partir du diagnostic du dispositif, le générateur d'impulsions doit être programmé avec un courant de sortie **minimum** de 0,75 mA (courant de sortie en Mode Aimant), une fréquence de 15 Hz (fréquence en Mode Normal) et un temps ON de 30 secondes (délai d'activation en Mode Aimant).
- 5. Enregistrez à nouveau le nombre d'activations par l'aimant. Le nombre d'activations doit avoir augmenté de 1.
- 6. Si le nombre d'activations par l'aimant a augmenté mais que le patient ne sent pas la stimulation induite par l'aimant, augmentez le courant de sortie de l'aimant jusqu'à ce que l'activation induite par l'aimant soit ressentie
- 7. Si le nombre d'activations par l'aimant n'a pas augmenté, effectuez un test diagnostic en Mode Aimant et enregistrez tous les résultats.

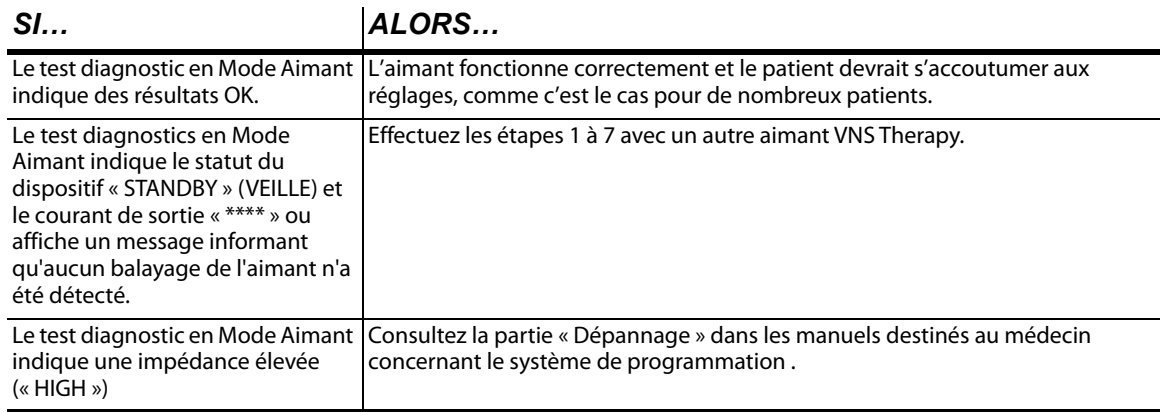

8. Pour obtenir de l'aide supplémentaire, appelez l'assistance technique.

# **8.2 Modèles 103, 104, 105, 106 et 1000/1000-D**

#### **8.2.1 « Le patient ne peut pas sentir la stimulation » lors de la visite de suivi (Modèles 103-106 et 1000/1000-D)**

Le patient peut ne pas sentir la stimulation dans les cas suivants :

- Le patient s'est habitué aux réglages programmés
- La batterie du générateur est en fin de vie utile (FDV)
- **IMPÉDANCE de la sonde élevée (« HIGH »)**
- Générateur défectueux
- Générateur désactivé
- **Court-circuit dans la sonde**

Pour connaître l'origine de ce problème, procédez aux étapes suivantes (voir [Figure 38](#page-122-0)) :

- 1. Interrogez le générateur.
	- Contactez l'assistance technique si le message suivant s'affiche : « Le générateur est actuellement désactivé à cause de [CAUSE] ». Le générateur ne fournit AUCUNE stimulation.

**Remarque** : Si la CAUSE est due à la « réinitialisation de la télécommande » et que la réinitialisation était intentionnelle, continuer la session.

- 2. Exécutez le test diagnostic système et notez les résultats.
	- Si le courant de sortie et l'impédance de la sonde sont « OK », le générateur est capable d'assurer le traitement programmé et le patient s'est peut-être habitué à la stimulation, comme c'est souvent le cas.
	- Si le courant de sortie est « OK » et que l'impédance de la sonde est faible (« LOW ») (≤ 600 ohms), il existe une possibilité de court-circuit dans la sonde. Consultez la partie « Dépannage » dans les manuels destinés au médecin concernant le système de programmation .
	- Si le courant de sortie est faible (« LOW ») et que l'impédance de la sonde est « OK », le générateur ne pourra pas fournir le courant de sortie programmé en raison d'une impédance accrue. Envisagez de diminuer le courant de sortie tout en augmentant la durée d'impulsion.
	- Si le courant de sortie est faible (« LOW ») et l'impédance de la sonde est élevée (« HIGH ») (≥ 5300 Ohms), veuillez consulter la partie « Dépannage » dans les manuels destinés au médecin concernant le système de programmation.
- 3. Pour obtenir de l'aide supplémentaire, appelez l'assistance technique.

#### **Figure 38. « Le patient ne peut pas sentir la stimulation » lors de la visite de suivi (Modèles 103-106 et 1000/1000-D)**

<span id="page-122-0"></span>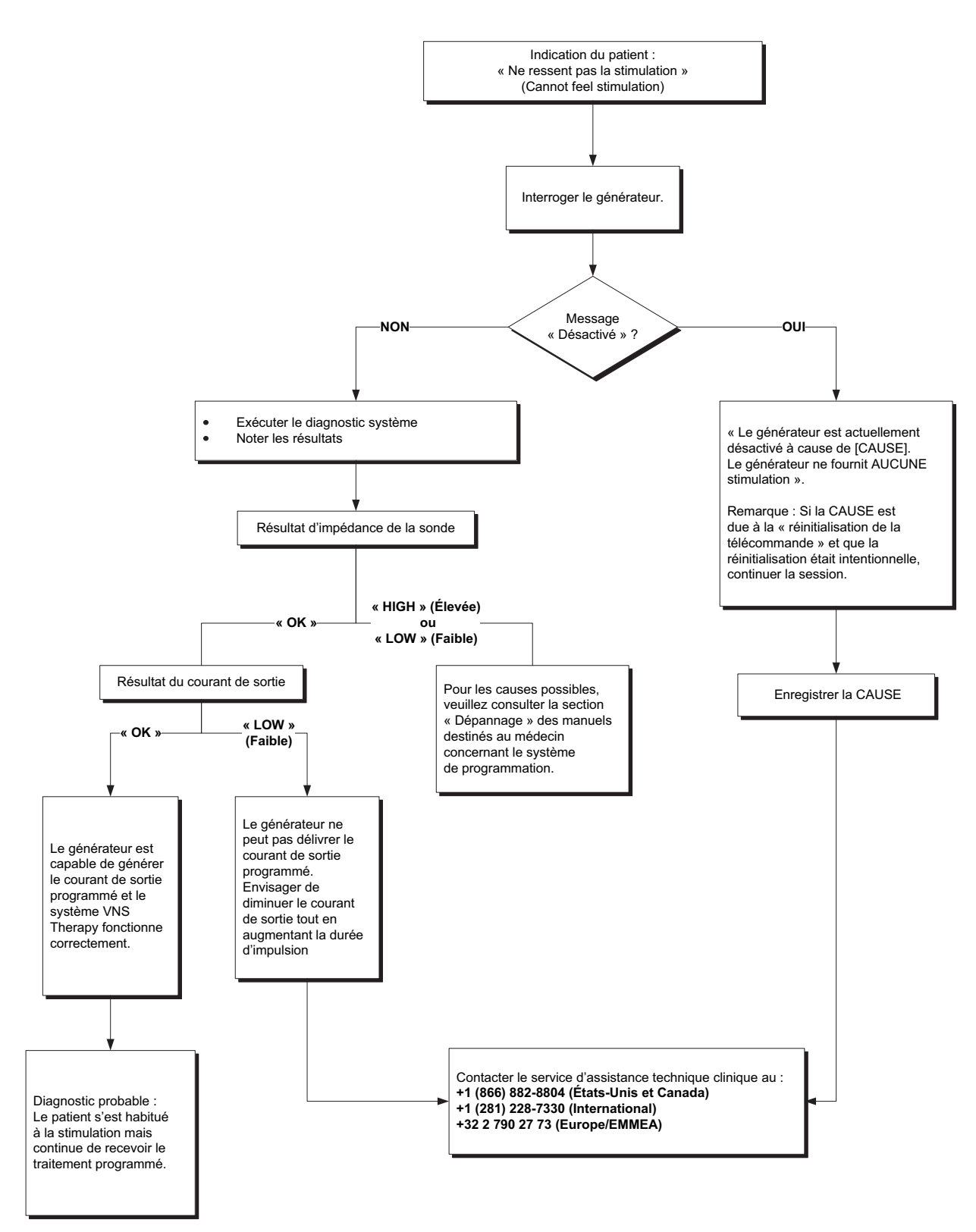

## **8.2.2 « Le patient ne peut pas sentir l'activation de l'aimant » lors de la visite de suivi (Modèles 103-106 et 1000/1000-D)**

L'activation avec l'aimant peut ne pas être ressentie lors des cas suivants :

- Le patient s'est habitué aux réglages programmés
- Technique de balayage de l'aimant incorrecte
- Courant de sortie en Mode Aimant réglé sur 0 mA
- La batterie du générateur est en fin de vie utile (FDV)
- Dispositif implanté trop profondément dans le thorax
- Générateur défectueux
- Générateur désactivé
- Impédance de la sonde élevée (« HIGH »)
- Court-circuit dans la sonde

Pour connaître l'origine de ce problème, procédez aux étapes suivantes (voir [Figure 39](#page-125-0)) :

- 1. Interrogez le dispositif.
	- Contactez l'assistance technique si le message suivant s'affiche : « Le générateur est actuellement désactivé à cause de [CAUSE]. Le générateur ne fournit AUCUNE stimulation ».

**Remarque** : Si la CAUSE est due à la « réinitialisation de la télécommande » et que la réinitialisation était intentionnelle, continuer la session.

- 2. Vérifiez que le courant de sortie de l'aimant est ≥ au courant de sortie en Mode Normal et que la durée d'activation (temps ON) est > 7 secondes.
- 3. Vérifiez le nombre d'activations par l'aimant figurant dans l'historique du dispositif ou l'écran des événements du logiciel de programmation.
- 4. Passez l'aimant au-dessus du dispositif en réalisant un mouvement de balayage.

**Remarque :** Veillez à utiliser la bonne technique de balayage de l'aimant sur le dispositif. (Voir la section « Aimants du système VNS Therapy » dans les chapitres Informations techniques des Modèles 103/104, 105, 106 et 1000/1000-D).

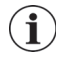

**Remarque :** Le nombre d'activations par l'aimant peut augmenter de 1 ou 2 avec la technique de balayage croisé.

- 5. Interrogez de nouveau le dispositif.
- 6. Vérifiez à nouveau le nombre d'activations par l'aimant. Le nombre d'activations par l'aimant doit avoir augmenté.
	- Si le nombre d'activations par l'aimant augmente, le générateur assure la stimulation Aimant. Envisager d'augmenter le courant du Mode Aimant si une sensation de stimulation est souhaitée.
	- Si le nombre d'activations par l'aimant n'a pas augmenté avec le balayage du test, procédez au diagnostic en Mode Aimant. Notez tous les résultats.

 Si le générateur ne capte aucun balayage de l'aimant, vous verrez une indication stipulant que le générateur ne capte pas d'aimant. Balayez de nouveau l'aimant et répétez la procédure de diagnostic du Mode Aimant. Si l'avertissement réapparaît, appelez l'assistance technique.

**Remarque :** Suivez la procédure indiquée et balayez l'aimant juste avant de commencer le  $\mathbf i$ test.

- Si le courant de sortie et l'impédance de la sonde sont « OK », la stimulation en Mode Aimant fonctionne correctement et le patient s'est peut-être habitué aux réglages.
- Si le courant de sortie est faible (« LOW ») et que l'impédance de la sonde est OK, le générateur ne peut pas fournir le courant de sortie programmé en Mode Aimant en raison d'une impédance accrue. Envisagez de baisser le courant de sortie du Mode Aimant tout en augmentant la durée d'impulsion du Mode Aimant.
- Si le courant de sortie est faible (« LOW ») et que l'impédance de la sonde est élevée (« HIGH »), consultez la partie « Dépannage » dans les manuels destinés au médecin concernant le système de programmation.
- 7. Pour obtenir de l'aide supplémentaire, appelez l'assistance technique.

#### **Figure 39. « e patient ne peut pas sentir l'activation de l'aimant » lors de la visite de suivi (Modèles 103-106 et 1000/1000-D)**

<span id="page-125-0"></span>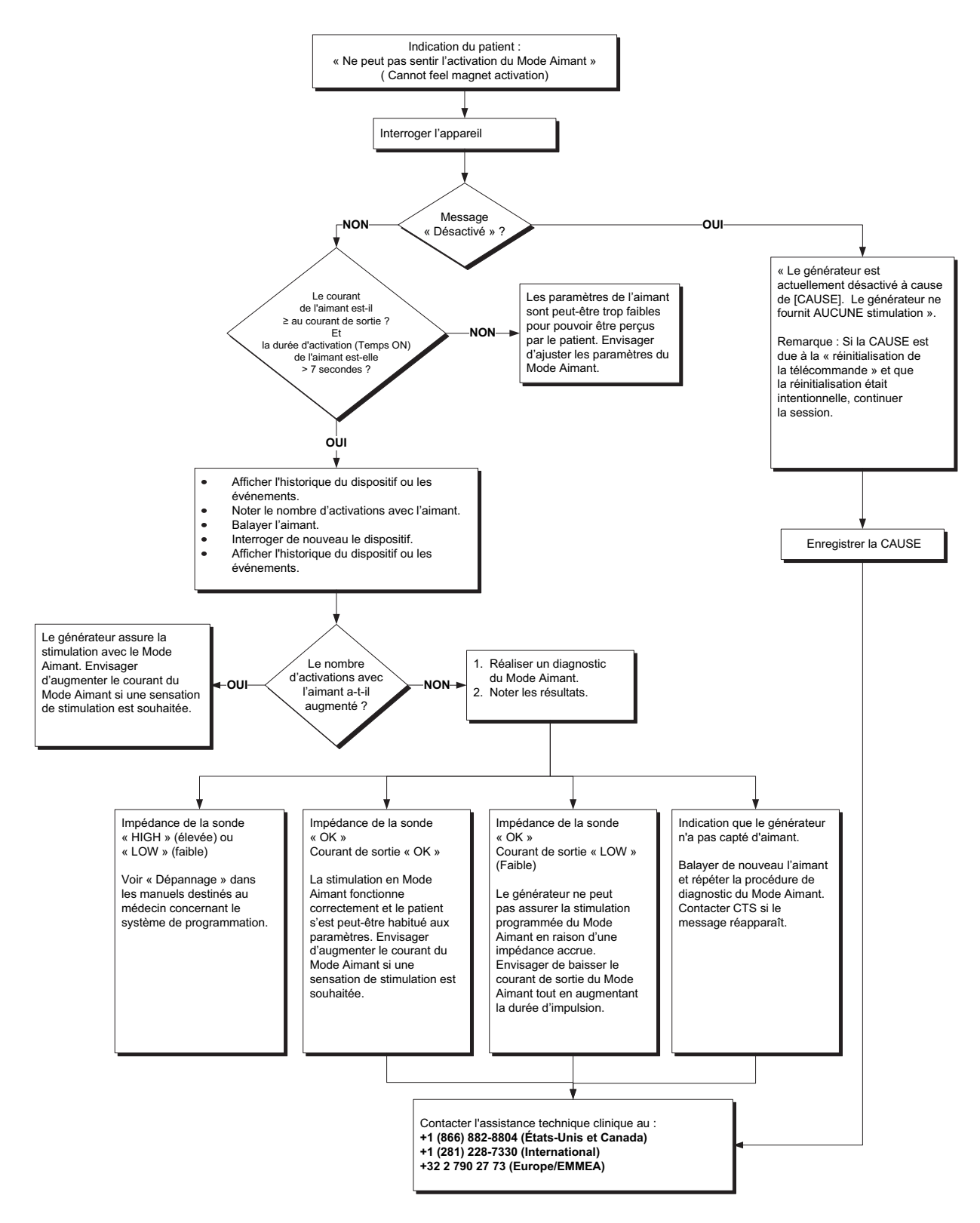

## **8.2.3 Le patient ne peut pas sentir l'activation de l'aimant lors du suivi (Générateurs avec AutoStim uniquement)**

L'activation AutoStim peut ne pas être ressentie dans les cas suivants :

- Le paramètre Seuil pour AutoStim est trop élevé (par ex. 70 % de seuil versus 50 %)
- Le patient s'est habitué aux réglages programmés
- Le courant de sortie en Mode AutoStim est programmé sur 0 mA
- La batterie du générateur est en fin de vie utile (FDV)
- Générateur ou sonde défectueu(x)se
- Générateur désactivé

Si l'activation AutoStim n'est pas ressentie, procédez aux étapes suivantes (voir [Figure 40](#page-127-0)) :

- 1. Vérifiez que l'ordinateur de programmation est débranché,et interrogez le dispositif.
	- Contactez l'assistance technique si le message suivant s'affiche : « Le générateur est actuellement désactivé à cause de [CAUSE]. Le générateur ne fournit AUCUNE stimulation ».

**Remarque :** Si la CAUSE est due à la « réinitialisation de la télécommande » et que la réinitialisation  $\mathbf{(i)}$ était intentionnelle, continuer la session.

- 2. Confirmez que le paramètre Détection des convulsions est activé et que le courant de sortie en Mode AutoStim est réglé à une valeur > 0 mA et ≥ courant de sortie en Mode Normal.
- 3. Confirmez la détection du rythme cardiaque (consultez la section « Dépannage au cours d'une visite de suivi » des manuels destinés au médecin concernant le logiciel de programmation.)
- 4. Effectuez un diagnostic en Mode AutoStim à partir du menu Diagnostic du dispositif.
	- Si le diagnostic indique que le courant de sortie en Mode AutoStim a été émis, faites une réévaluation à la prochaine consultation.
- 5. Vérifiez les données des consultations dans l'historique ou les évènements du dispositif, et examinez plusieurs consultations consécutives afin d'identifier tous les changements dans le nombre moyen de stimulations automatiques émises par jour par le dispositif.
- 6. Notez le nombre moyen de stimulations automatiques par jour depuis la dernière consultation.
	- Si le nombre moyen de stimulations automatiques par jour est > 0, le générateur déclenche la stimulation automatique (AutoStim) comme détectée par l'algorithme. Envisagez d'augmenter le courant du Mode AutoStim si une sensation de stimulation est souhaitée.
	- Si le nombre moyen d'activations en Mode AutoStim par jour depuis la dernière consultation est de 0 et que le patient a été victime de crises pendant cette période, continuez de régler le paramètre Seuil pour AutoStim vers 20 % après l'évaluation à chaque consultation, jusqu'à ce que le patient sente la stimulation ou que le dispositif confirme la consignation des événements.
- 7. Pour obtenir de l'aide supplémentaire, appelez l'assistance technique.

**116** 

#### <span id="page-127-0"></span>**Figure 40. Le patient ne peut pas sentir l'activation de l'aimant lors du suivi (Générateurs avec AutoStim uniquement)**

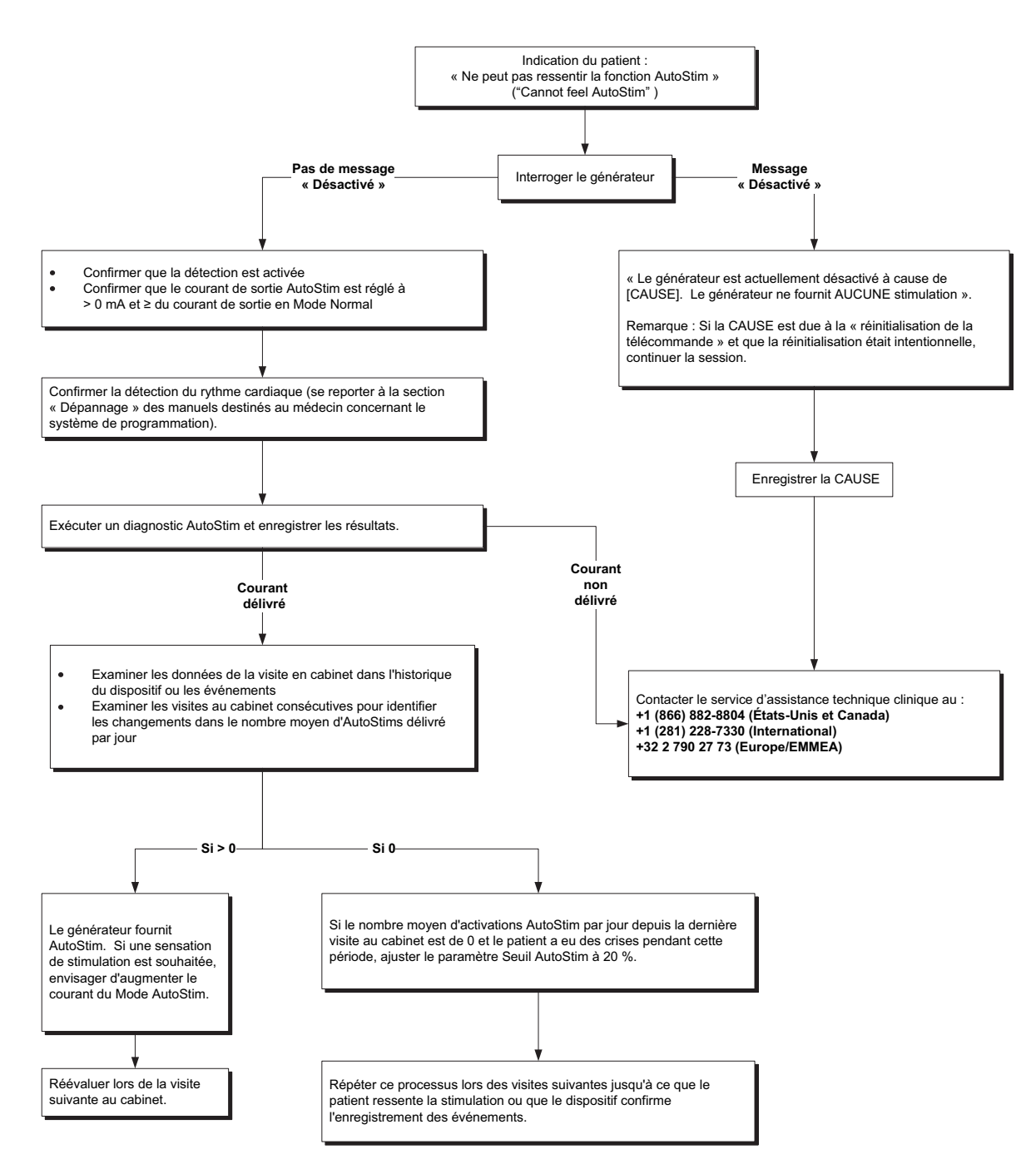

# *9 Garantie limitée de remplacement*

LivaNova USA, Inc. garantit le générateur et la sonde VNS Therapy sont exempts de tout défaut matériel ou de fabrication pendant une durée de deux (2) ans à compter de la date d'implantation. Cette garantie s'applique uniquement à l'acheteur initial du générateur et de la sonde VNS Therapy, ainsi qu'au patient ayant bénéficié de l'implantation. En outre, cette garantie limitée de remplacement s'applique uniquement lorsque le produit a été utilisé conformément au manuel à l'intention du médecin, et exclut tout dommage découlant d'une manipulation incorrecte, d'une détérioration, d'un accident (y compris d'une chute) ou d'un usage abusif. Ce produit n'est pas garanti lorsqu'il est utilisé ou implanté par une ou des personnes qui n'ont reçu aucune formation ou qui n'ont pas pris connaissance du système VNS Therapy et des manuels destinés au médecin concernant le système de programmation. Cette garantie limitée de remplacement ne saurait impliquer que tout générateur ou toute sonde VNS Therapy durera pendant la période de ladite garantie.

En aucun cas LivaNova USA, Inc. ne saurait être tenu pour responsable de tout dommage particulier, indirect ou consécutif découlant de l'incapacité du système à fonctionner dans les plages de tolérance normales ou découlant d'un dommage subi par le dispositif attribuable à des forces extérieures, que la réclamation soit exprimée au titre d'une garantie, d'un contrat, d'un préjudice ou autre, ou de tout dommage relatif à l'achat, l'utilisation ou l'implantation chirurgicale de ce dispositif ou de ses composants connexes, ou de tout frais encouru au-delà du prix d'achat initial appliqué par LivaNova USA, Inc.

Les conditions énumérées ci-dessous doivent être satisfaites afin de bénéficier de la garantie limitée de remplacement :

- 1. Une fiche d'enregistrement de garantie et d'implantation doit être dûment remplie pour le générateur VNS Therapy et pour la sonde VNS Therapy, et renvoyée à LivaNova USA, Inc. dans les soixante (60) jours suivant l'implantation du dispositif ;
- 2. La batterie du générateur VNS Therapy ne peut pas avoir été épuisée suite à la programmation d'un courant de sortie, d'une durée d'impulsion et d'un coefficient d'utilisation élevés, lesquels entraîneraient un appel de courant/d'énergie élevé ;
- 3. La sonde VNS Therapy ne doit pas être coupée ou endommagée par une manipulation excessive ou abusive pendant l'implantation chirurgicale ;
- 4. Le produit doit avoir été utilisé et prescrit conformément aux indications du système VNS Therapy et celles figurant dans les manuels destinés au médecin concernant le système de programmation ;
- 5. Le générateur ou la sonde VNS Therapy doit avoir été implanté(e) avant sa date de péremption ;
- 6. Le générateur VNS Therapy défectueux doit être renvoyé à LivaNova USA, Inc. et accompagné d'un numéro d'autorisation donné par le service du support technique joignable au +1 (866) 882-8804 (États-Unis et Canada) ou au +1 (281) 228-7330 (Reste du monde). Le défaut doit avoir été confirmé par le service du contrôle qualité ; et
- 7. L'ensemble des sondes et des générateurs VNS Therapy renvoyés deviendront la propriété de LivaNova USA, Inc.

**Attention : Renvoyez les sondes et les générateurs explantés** à LivaNova USA, Inc. en vue de Altrention : nenvoyez les solites et les generations expresses de retour produit dûment<br>leur examen et élimination adéquate, accompagnés d'un formulaire de retour produit dûment rempli. Avant de renvoyer la sonde, les composants du dispositif doivent être désinfectés avec de la Betadine®, une solution Cydex® ou tout autre désinfectant similaire, et ensuite enfermés hermétiquement dans une pochette ou un autre contenant à double fermeture étanche sur lequel il faudra apposer une étiquette adéquate comportant un avertissement de danger biologique.

Si le générateur ou la sonde VNS Therapy devient défectueux pendant la période de garantie, contactez le service client de LivaNova USA, Inc. pour bénéficier d'un remplacement gratuit. LivaNova USA, Inc. se réserve le droit de remplacer un produit défectueux par le produit le plus similaire disponible à ce moment-là. Les produits renvoyés présentant un danger biologique doivent être clairement identifiés par une étiquette apposée sur l'extérieur de l'emballage.

Aucune garantie implicite, y compris mais sans s'y limiter, toute garantie implicite de qualité marchande ou d'adéquation à un usage particulier, ne durera au-delà de la période susmentionnée. Cette garantie de remplacement sera le seul et unique recours disponible à quiconque. Personne n'est autorisé à lier LivaNova USA, Inc. à toute déclaration, toute condition ou toute garantie à l'exception de la présente garantie limitée de remplacement.

Si vous bénéficiez de droits légaux particuliers au titre de la présente garantie, vous pouvez également avoir d'autres droits variant d'une juridiction à l'autre ou empiétant sur les droits susmentionnés.

## *10 Annexes*

# **10.1 Annexe A—Durée de vie de la batterie et choix de réglages programmés (Modèles 102/102R)**

**10.1.1 Durée de vie estimée de la batterie — Estimation de la durée de vie nominale depuis le début de vie utile (DDV) jusqu'à la fin de vie utile (FDV).**

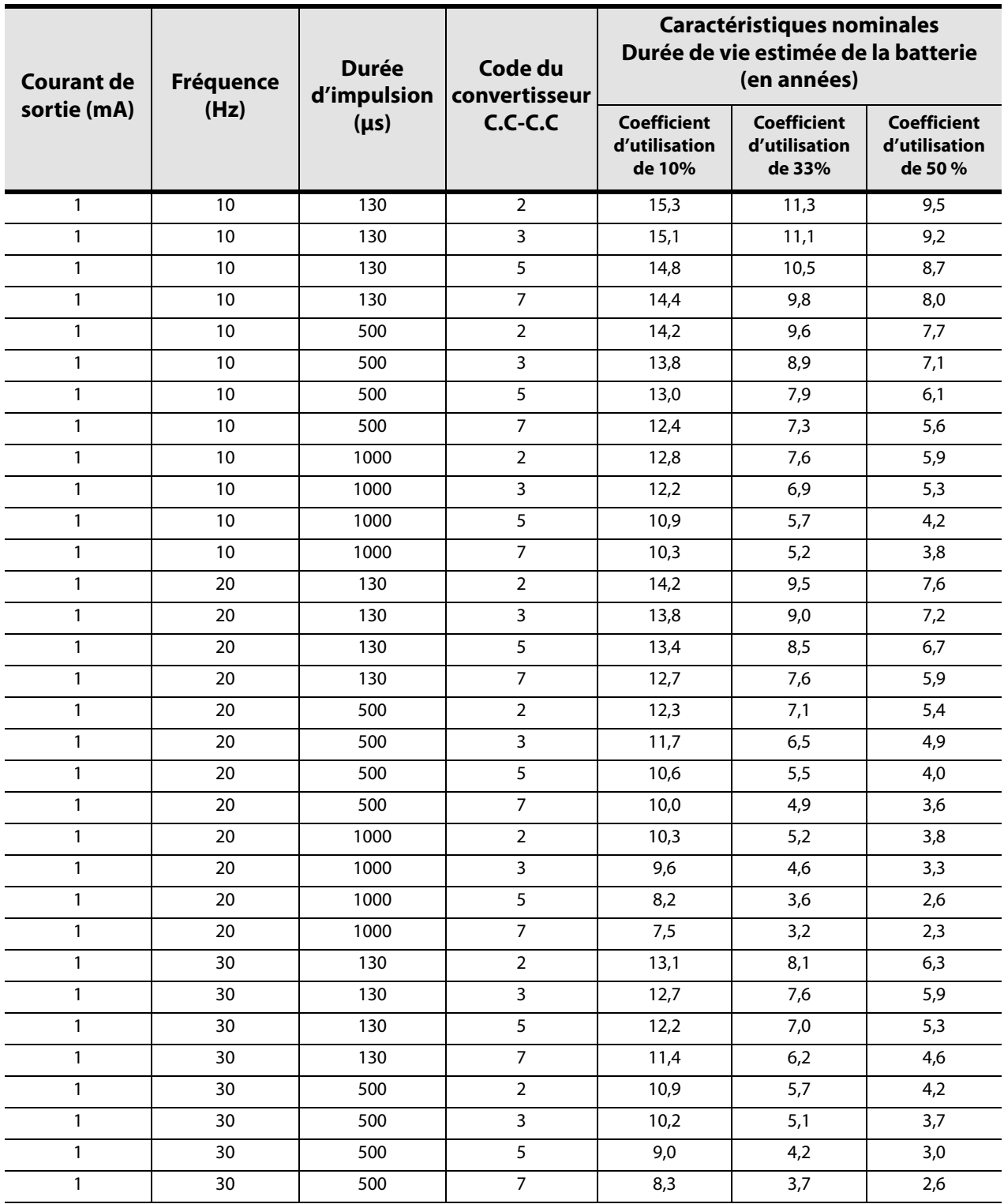

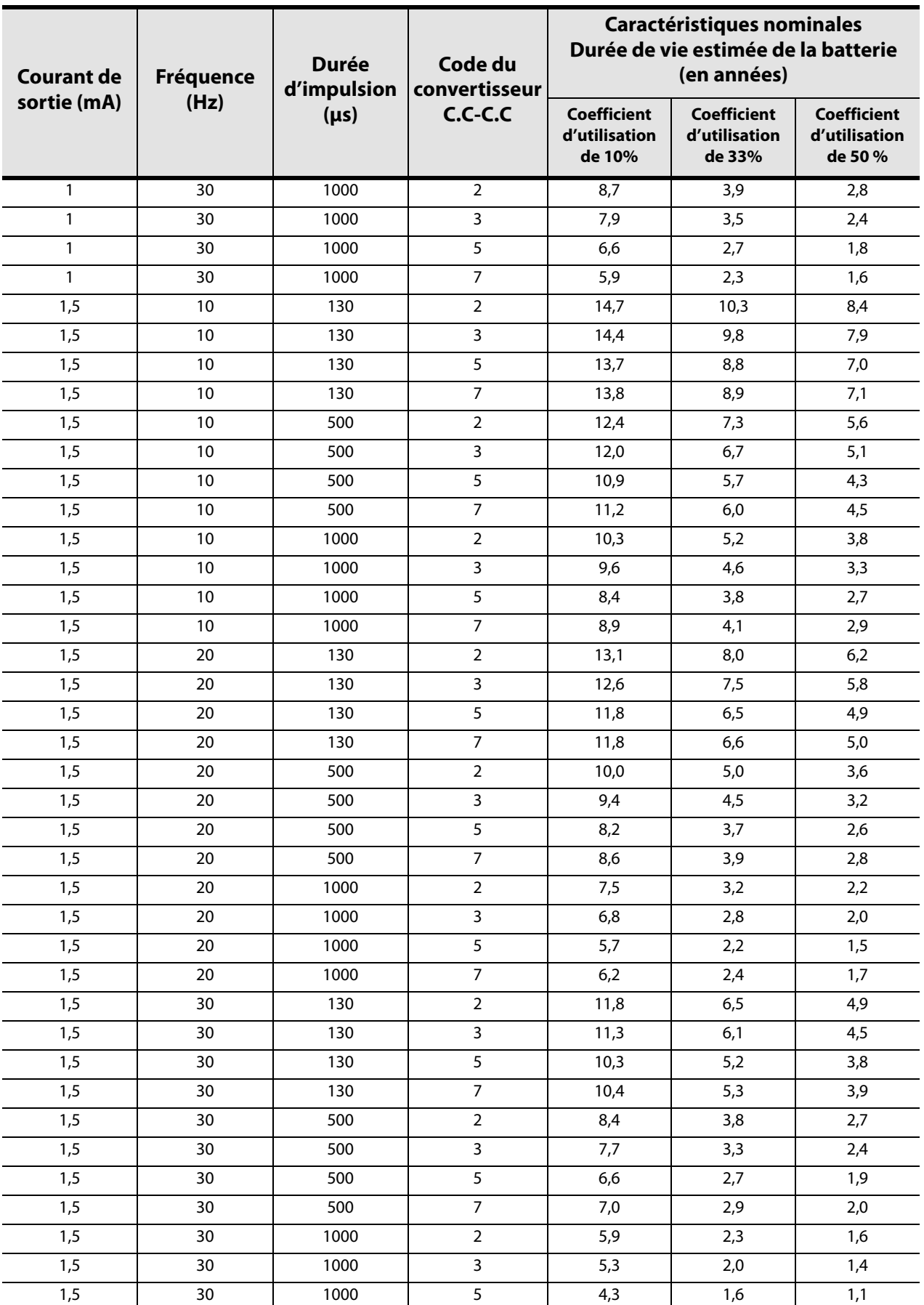

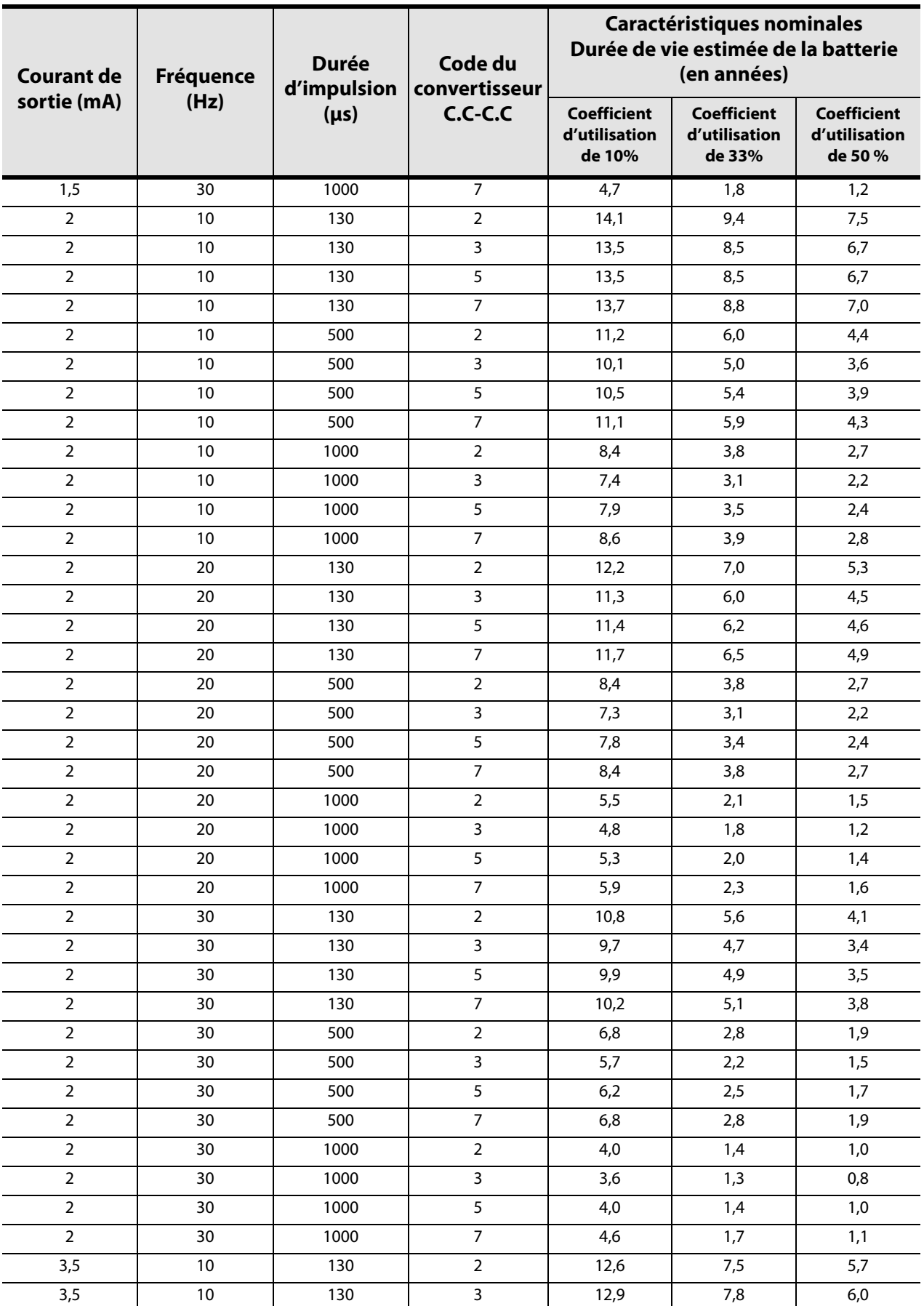

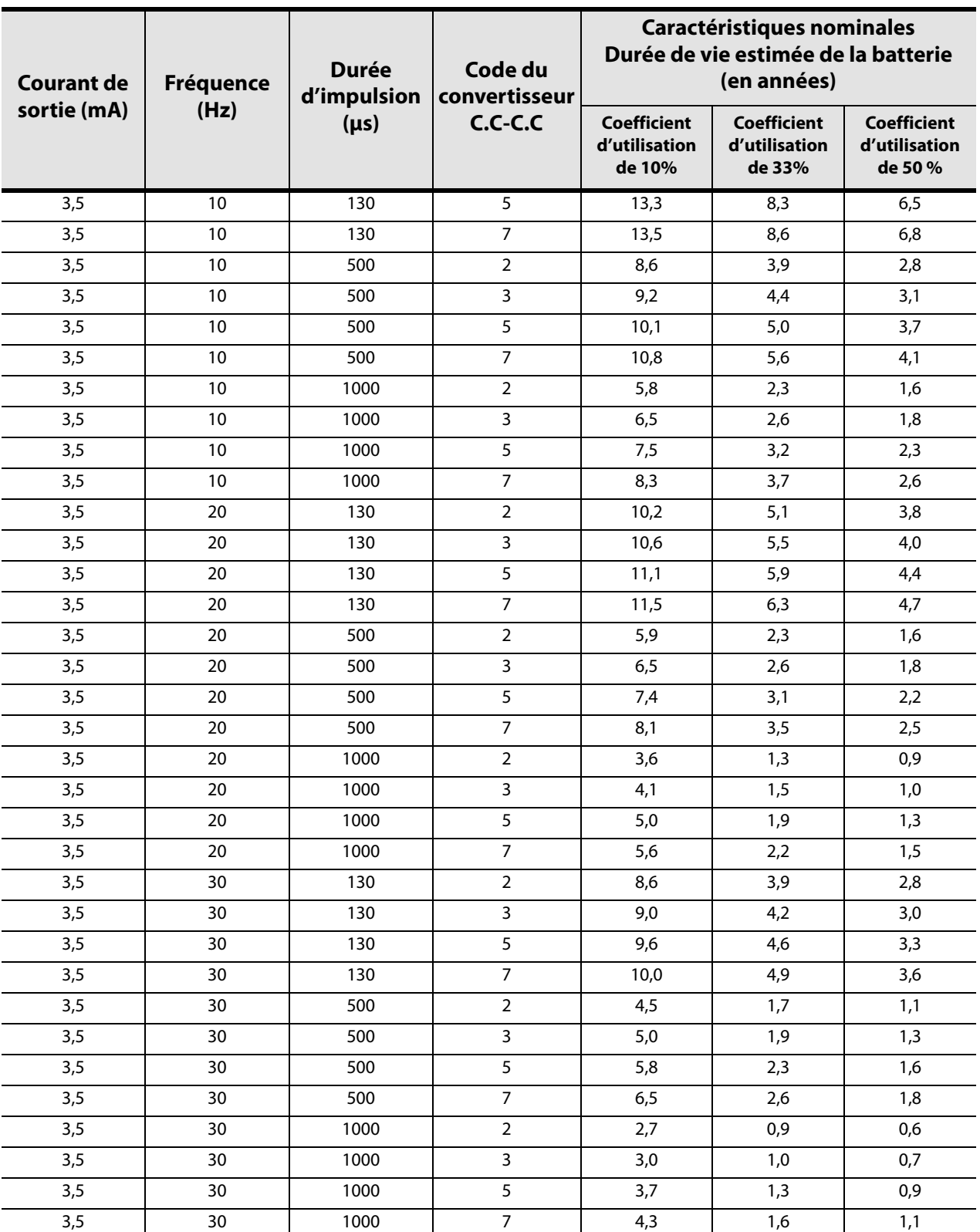

#### **10.1.2 Durée de vie estimée de la batterie — Estimation de la durée de vie dans le pire des cas depuis le début de vie utile (DDV) jusqu'à l'approche de la fin de vie utile (N EOS).**

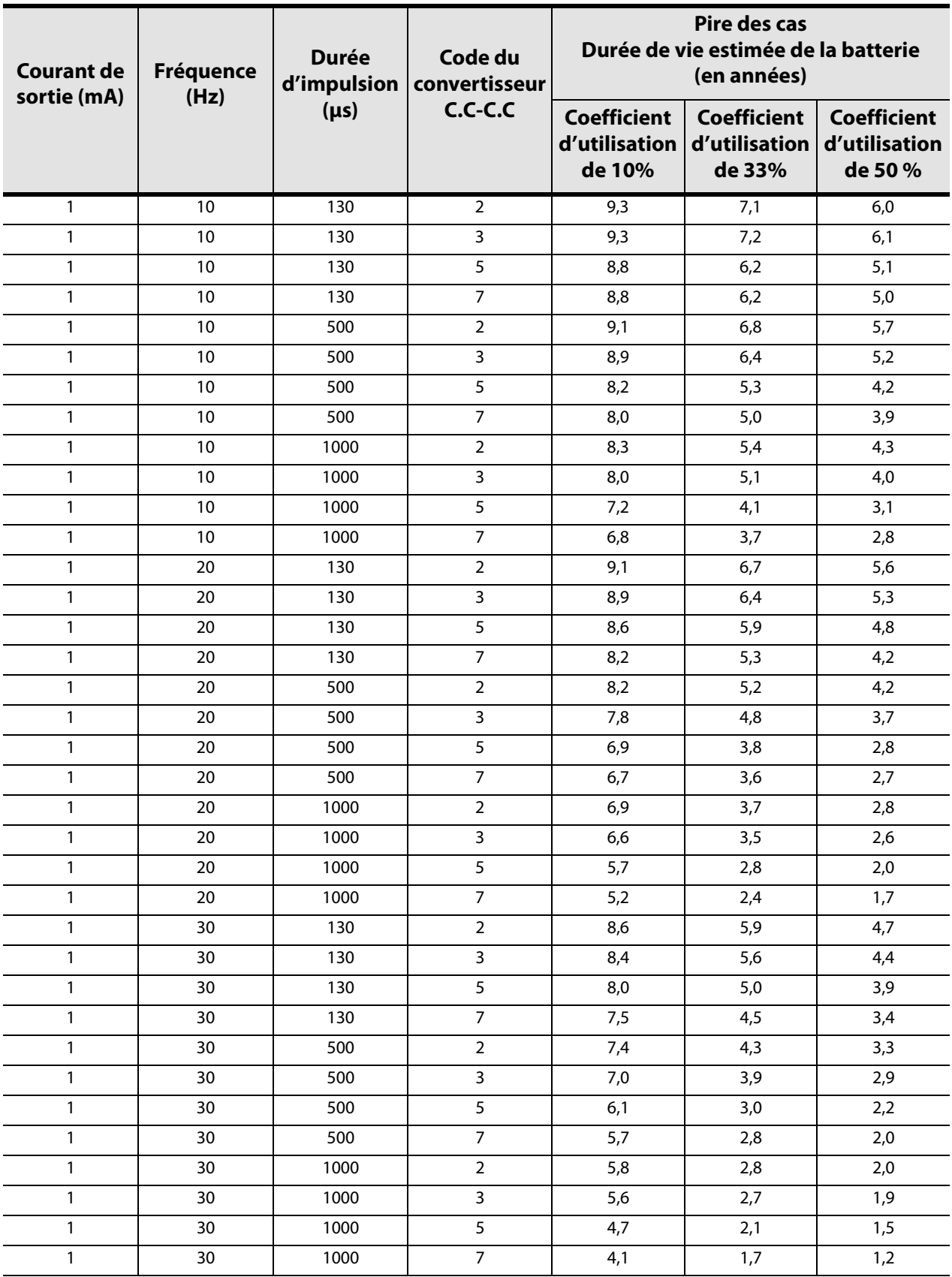

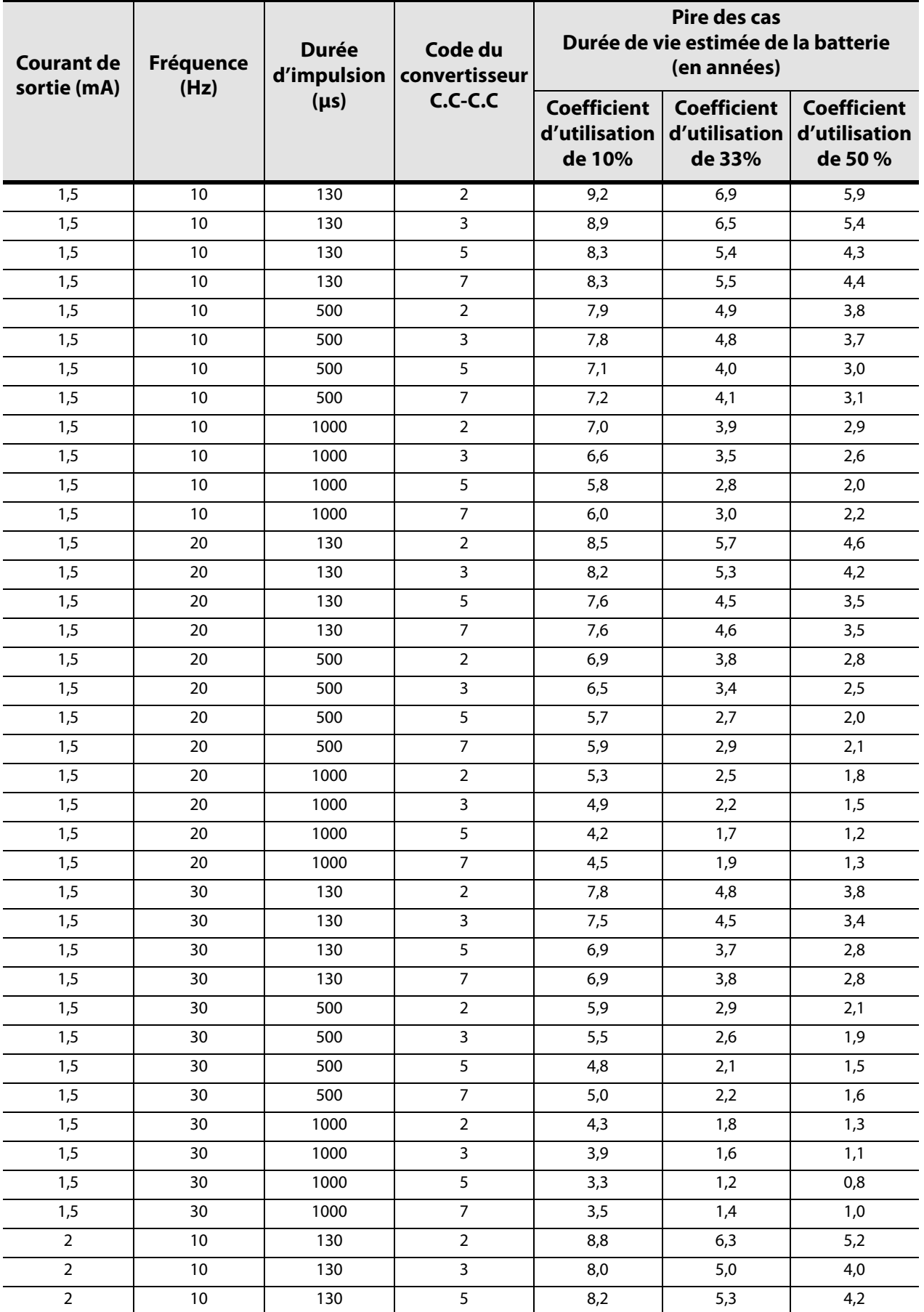

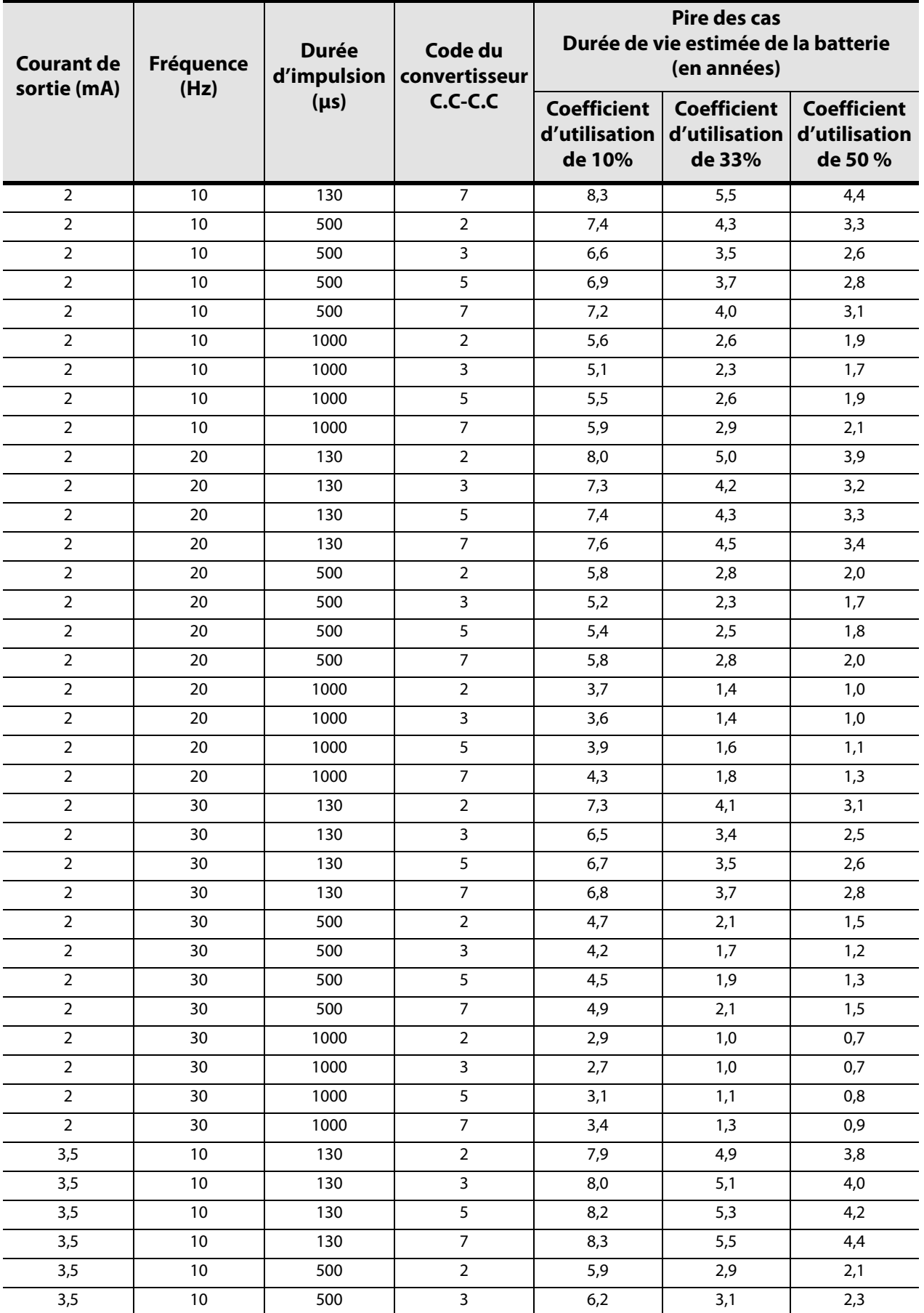

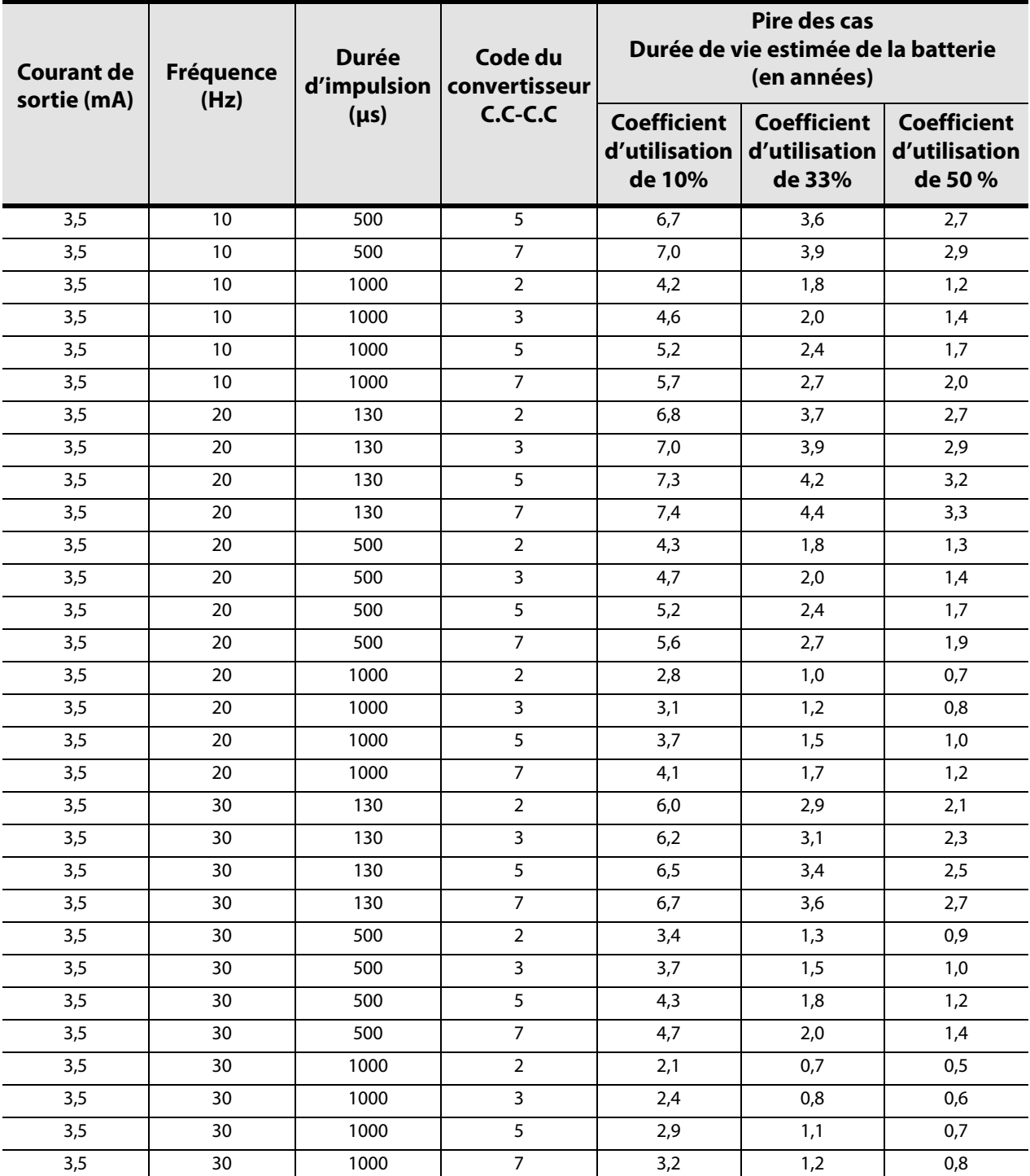

## **10.1.3 Durée de vie estimée de la batterie — Estimations de la durée nominale N EOS et FDV**

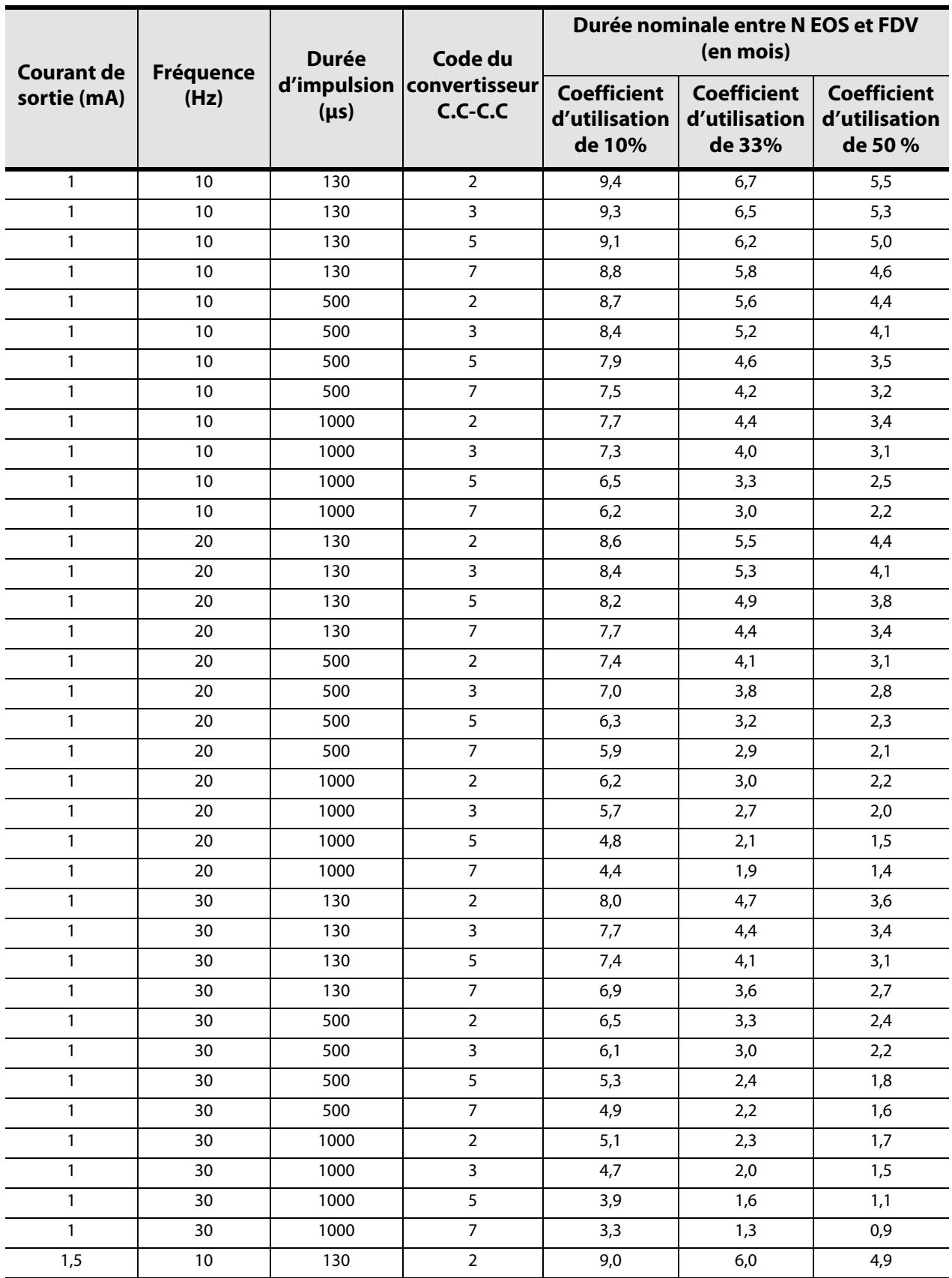

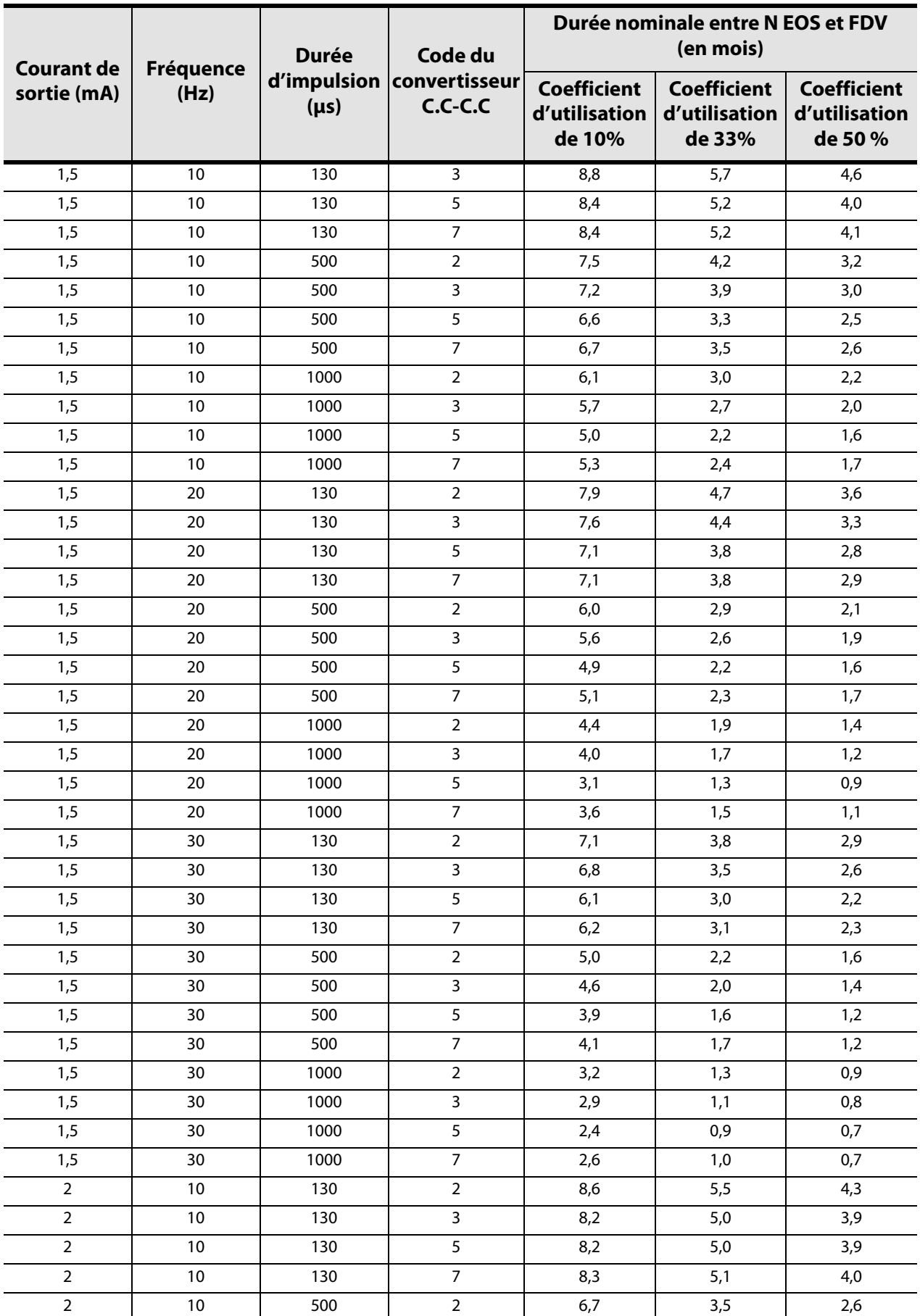

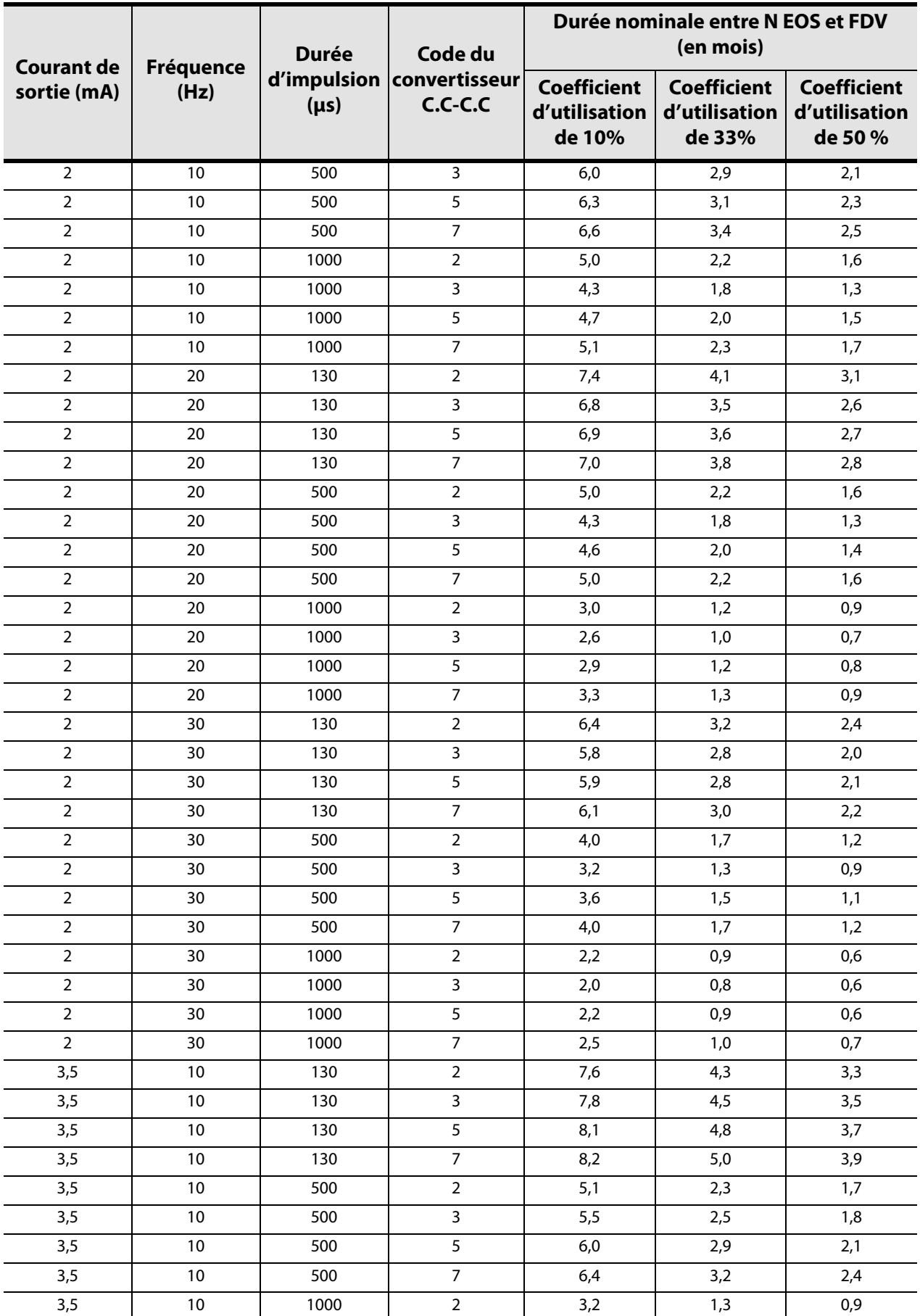

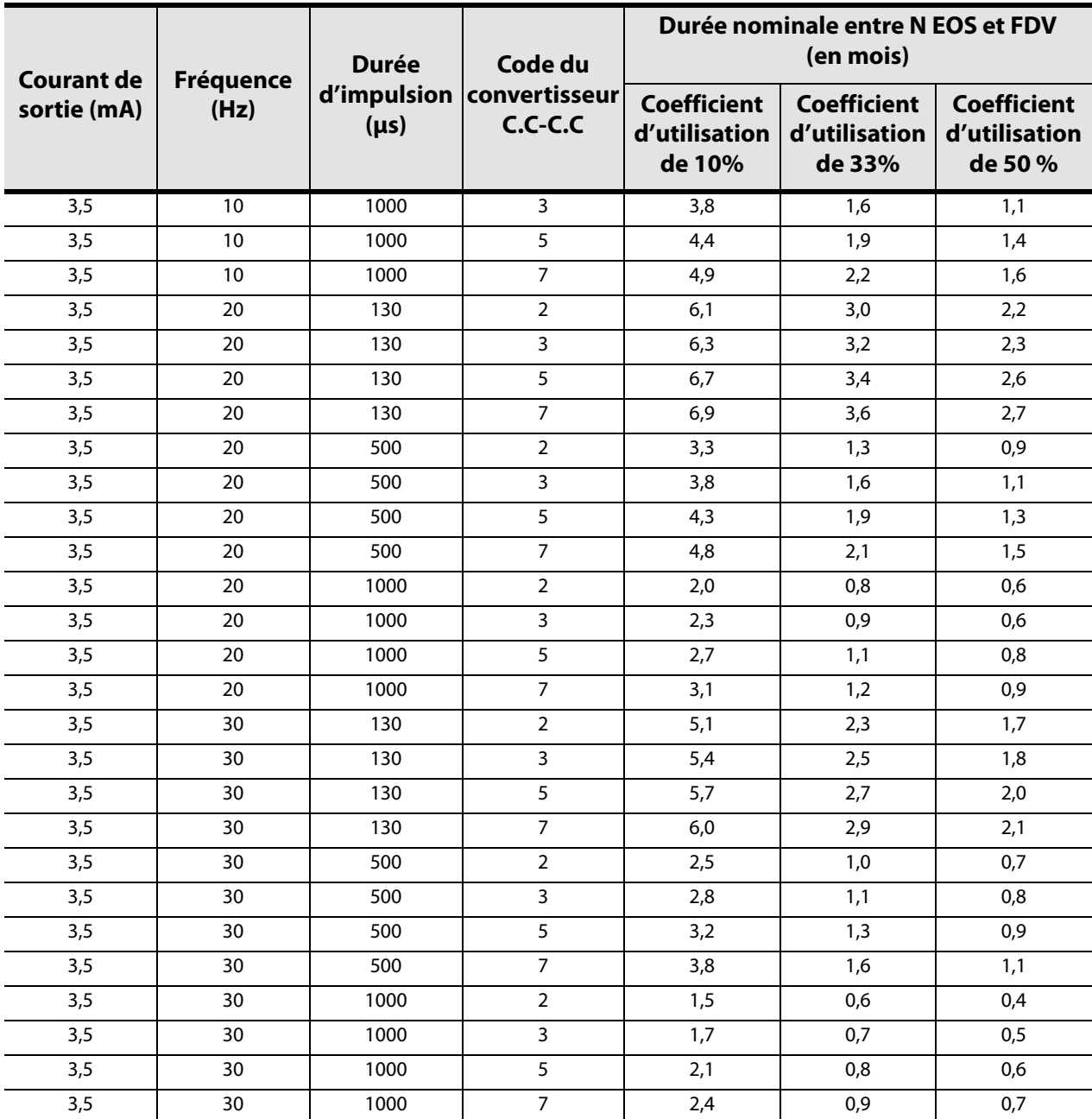

#### **10.1.4 Durée de vie estimée de la batterie — Estimations de la durée entre N EOS et FDV dans le pire des cas**

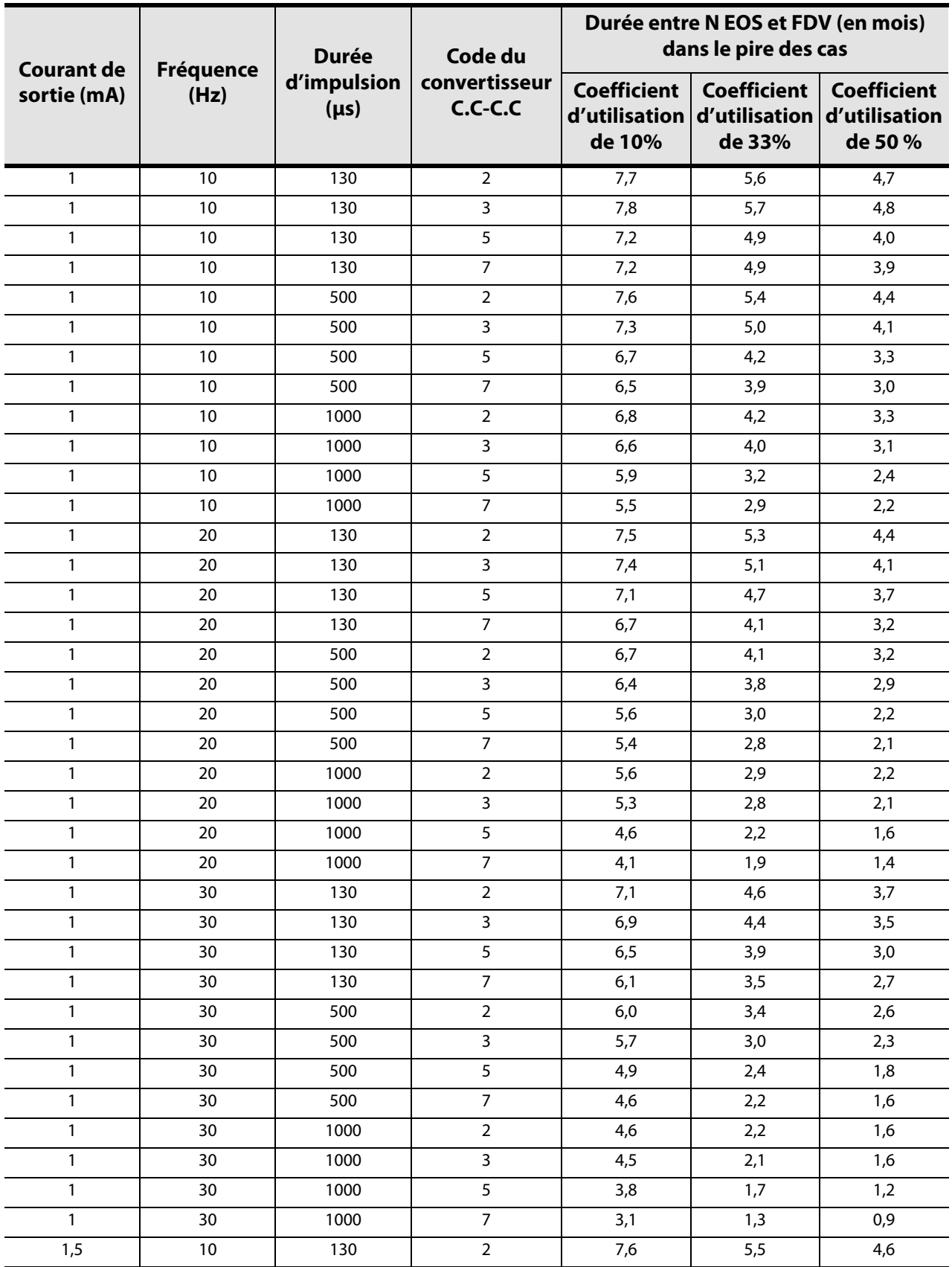

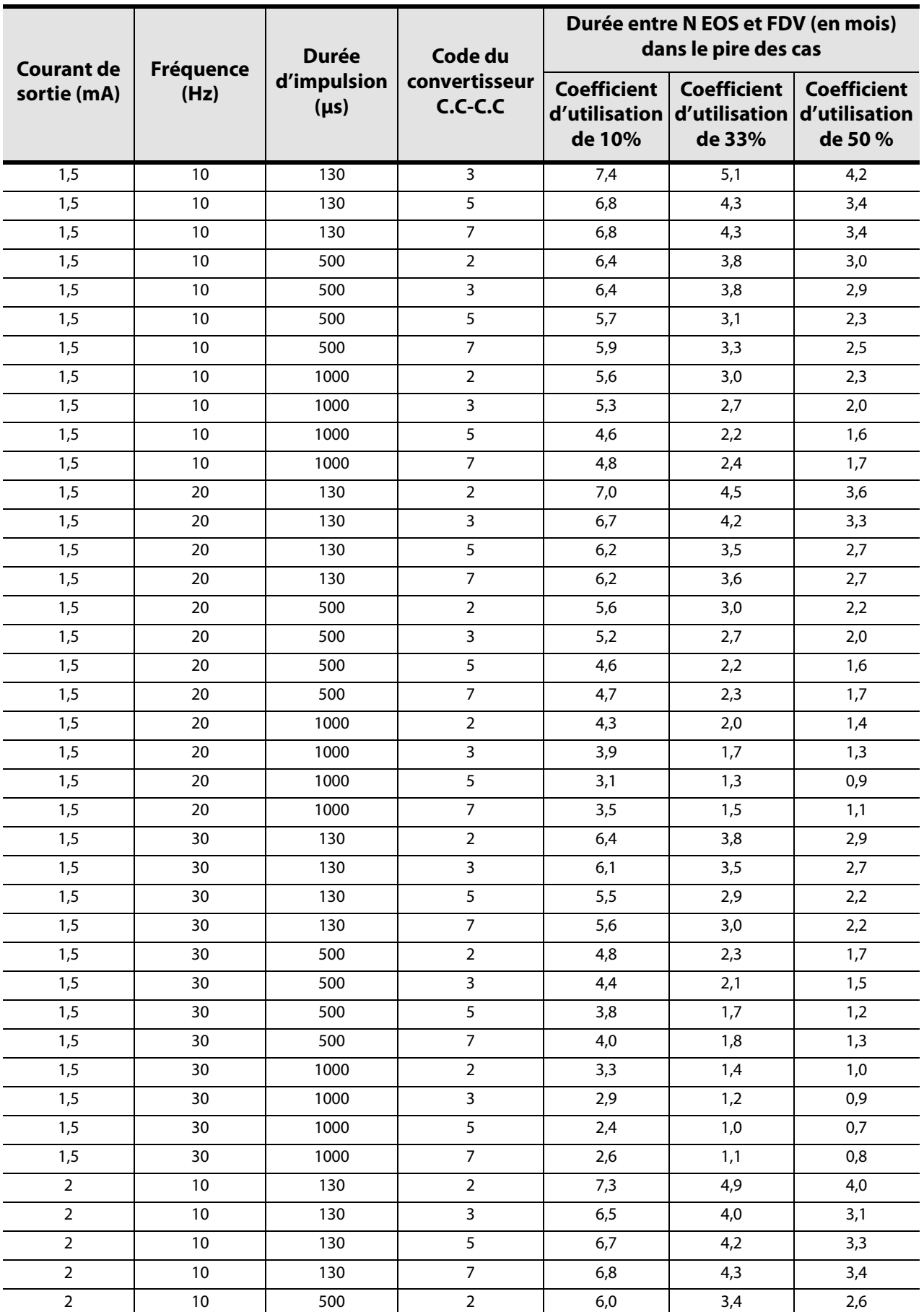
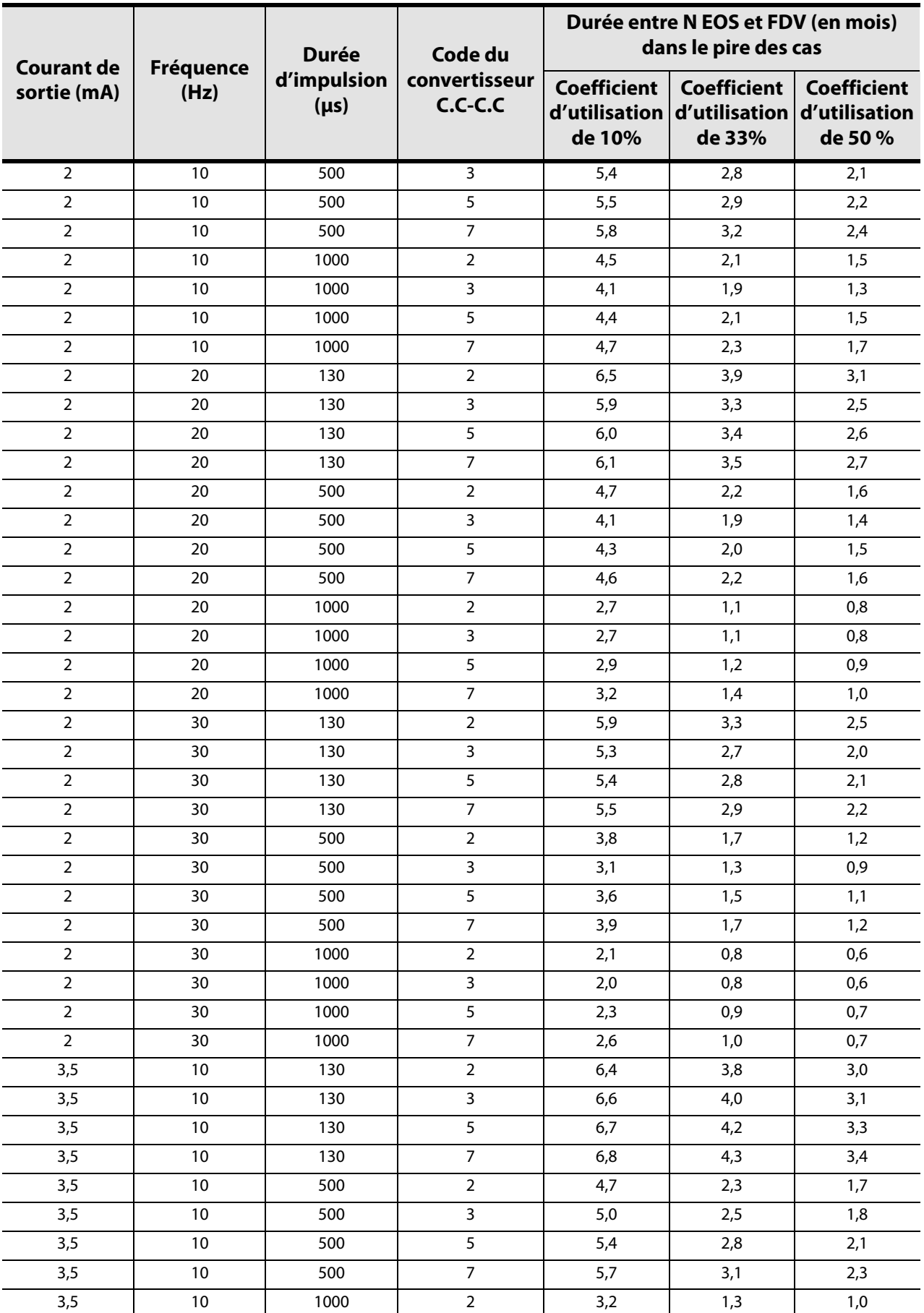

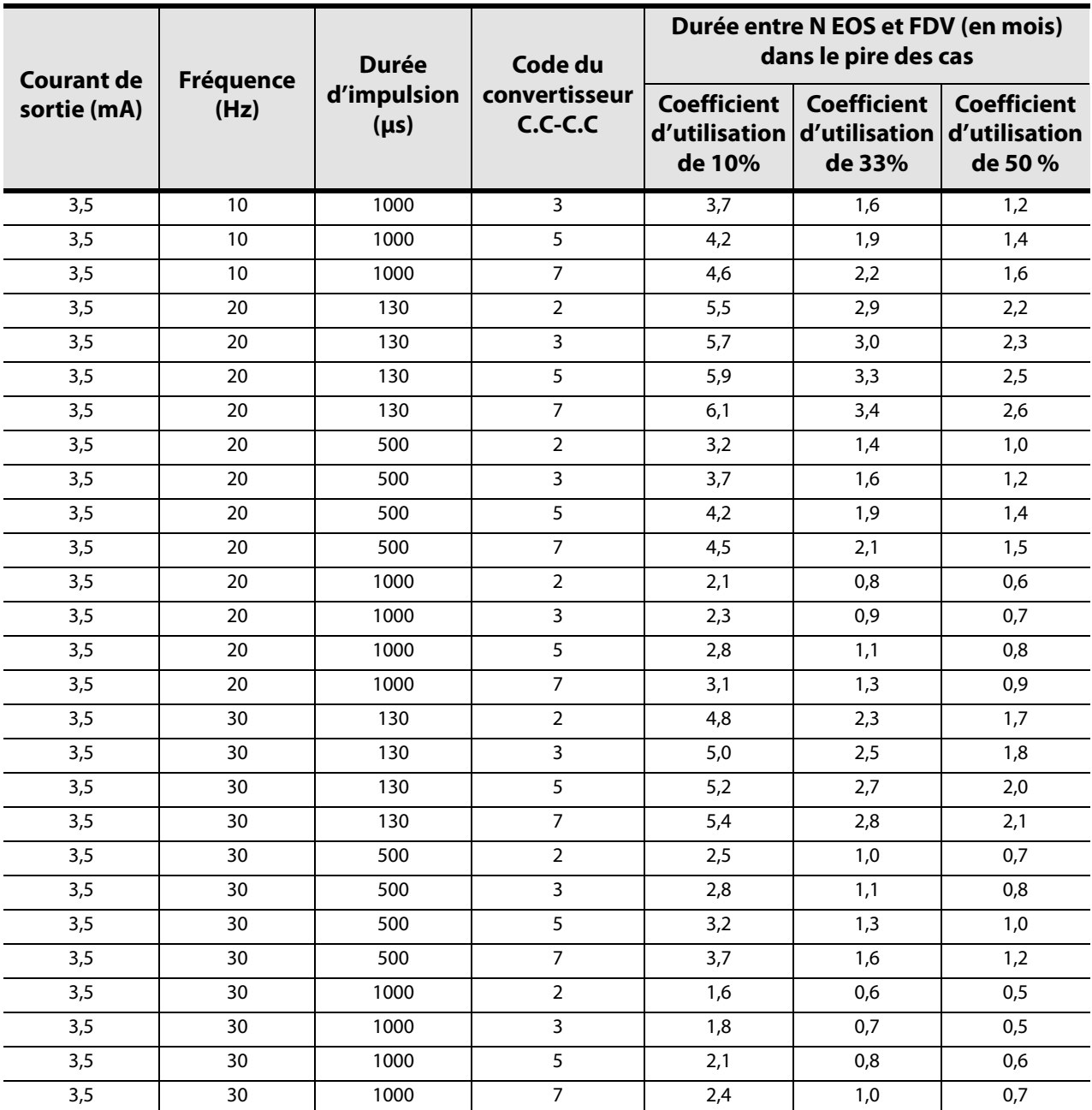

# **10.2 Annexe B—Durée de vie de la batterie et choix de réglages programmés (Modèles 103/104)**

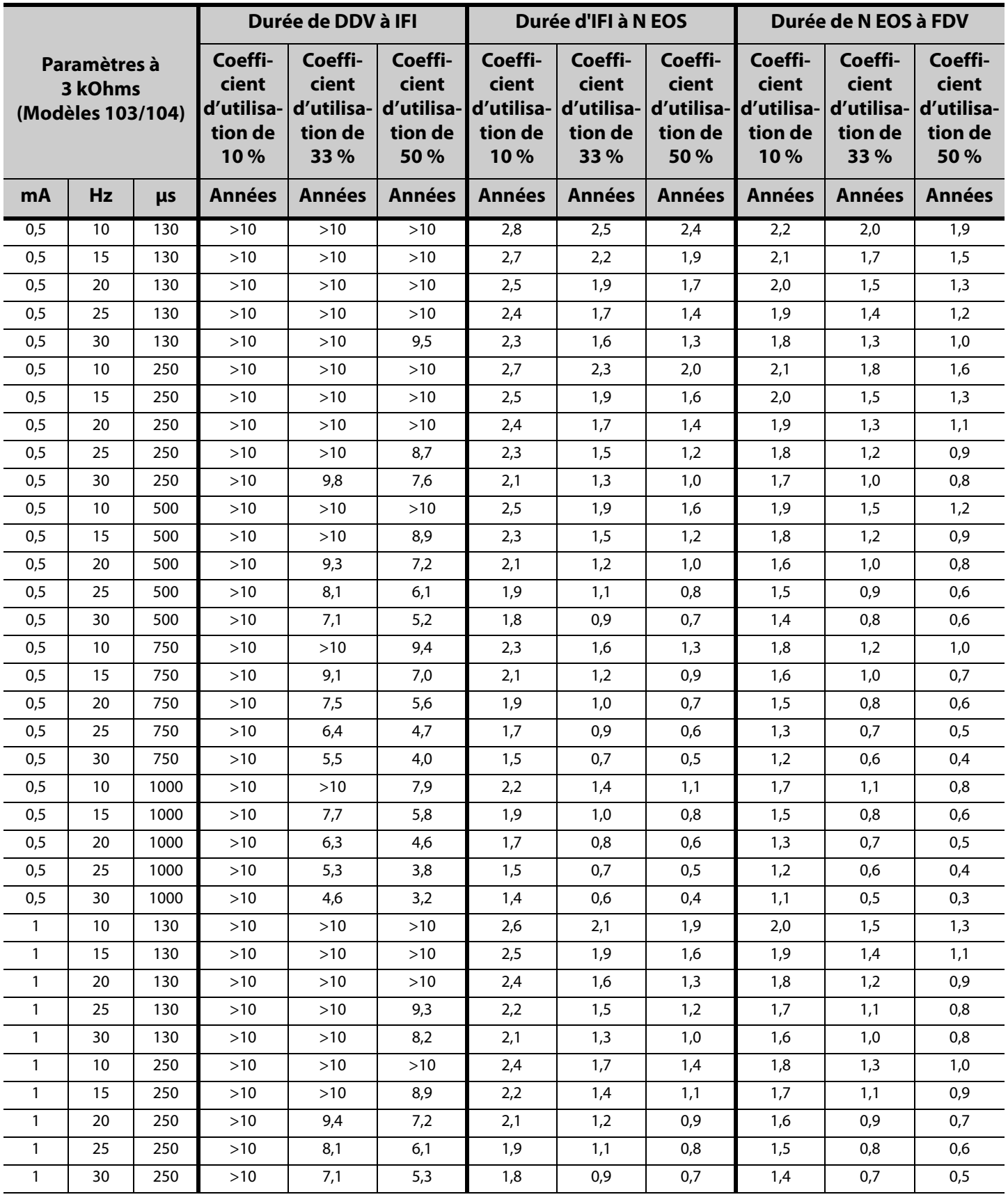

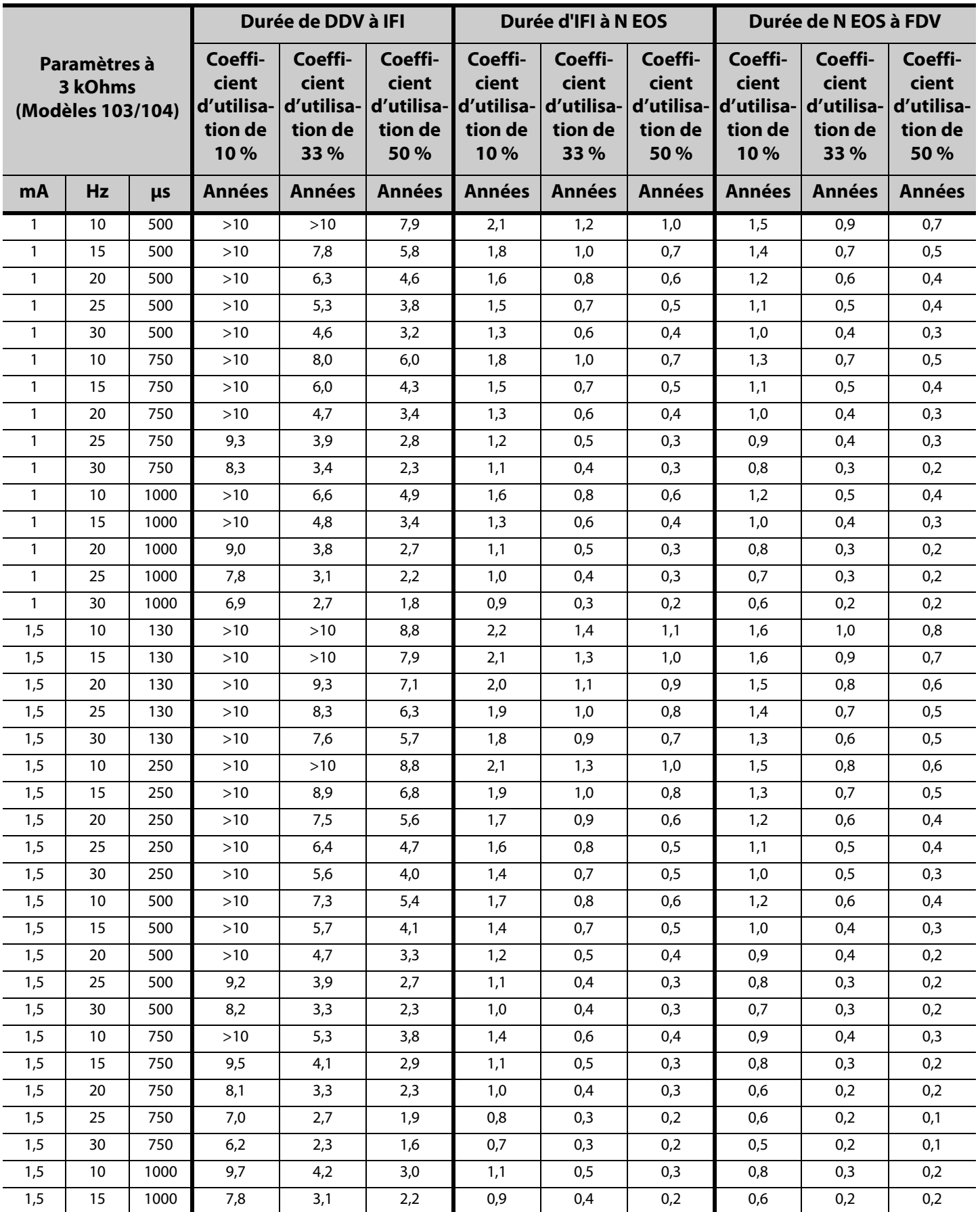

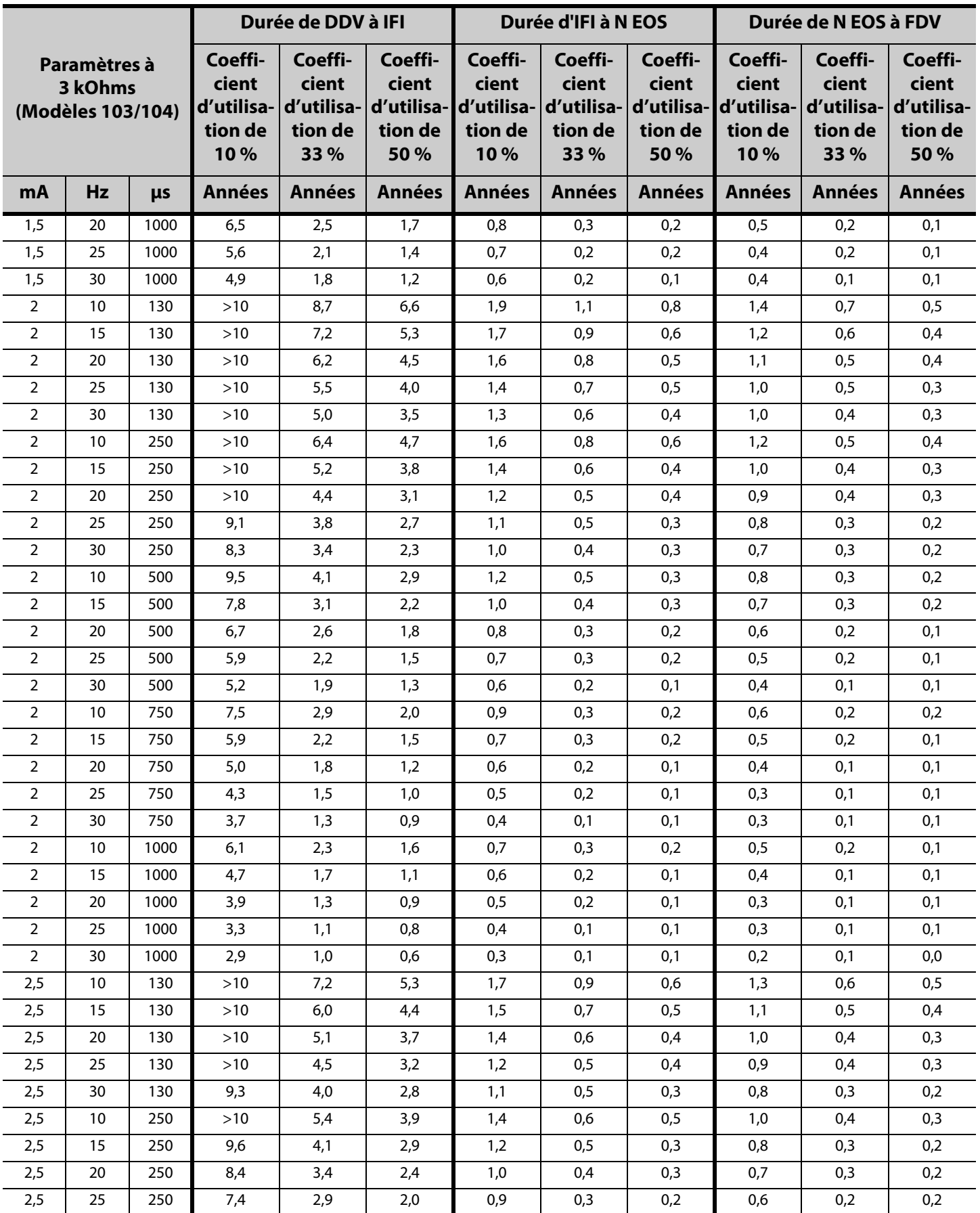

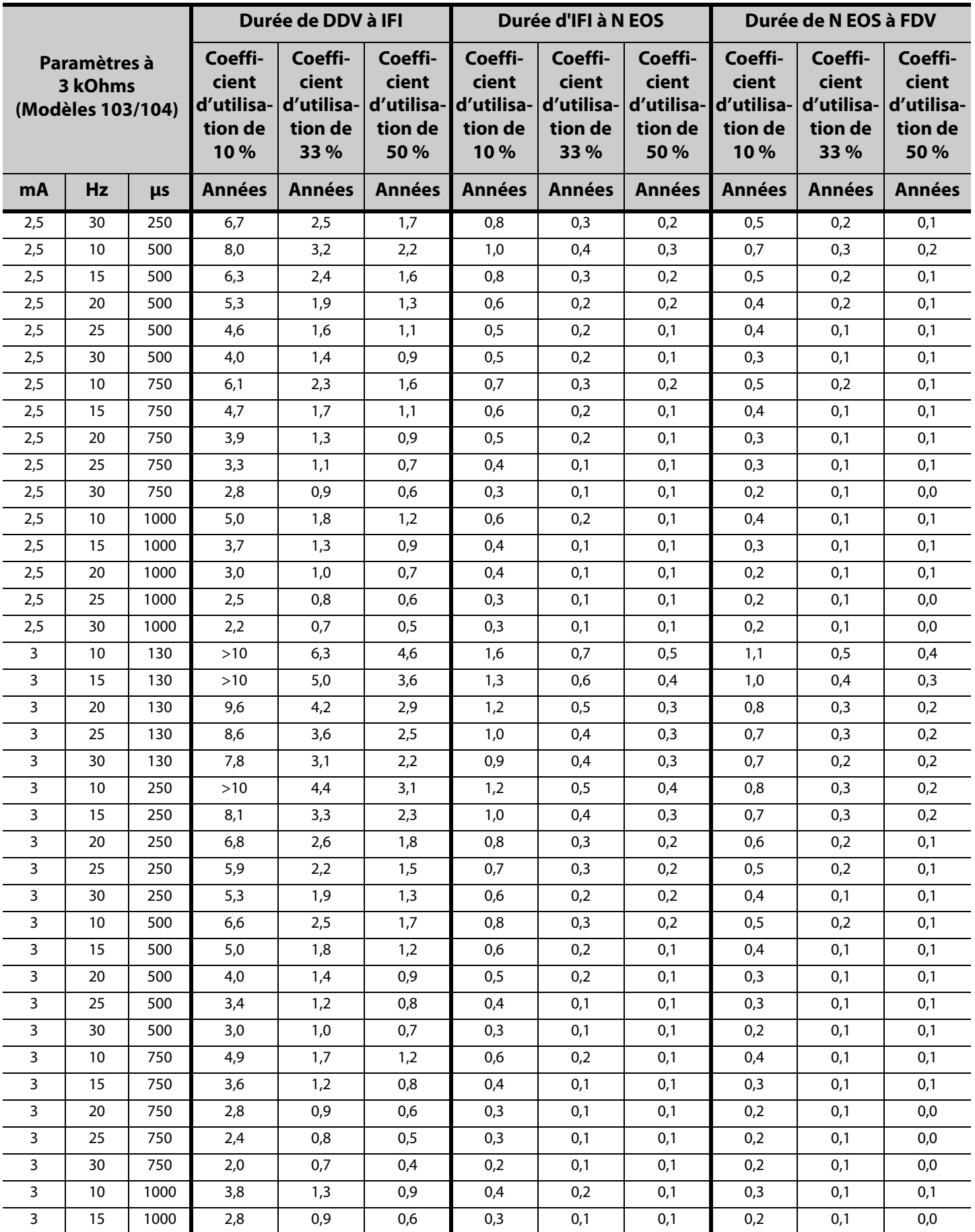

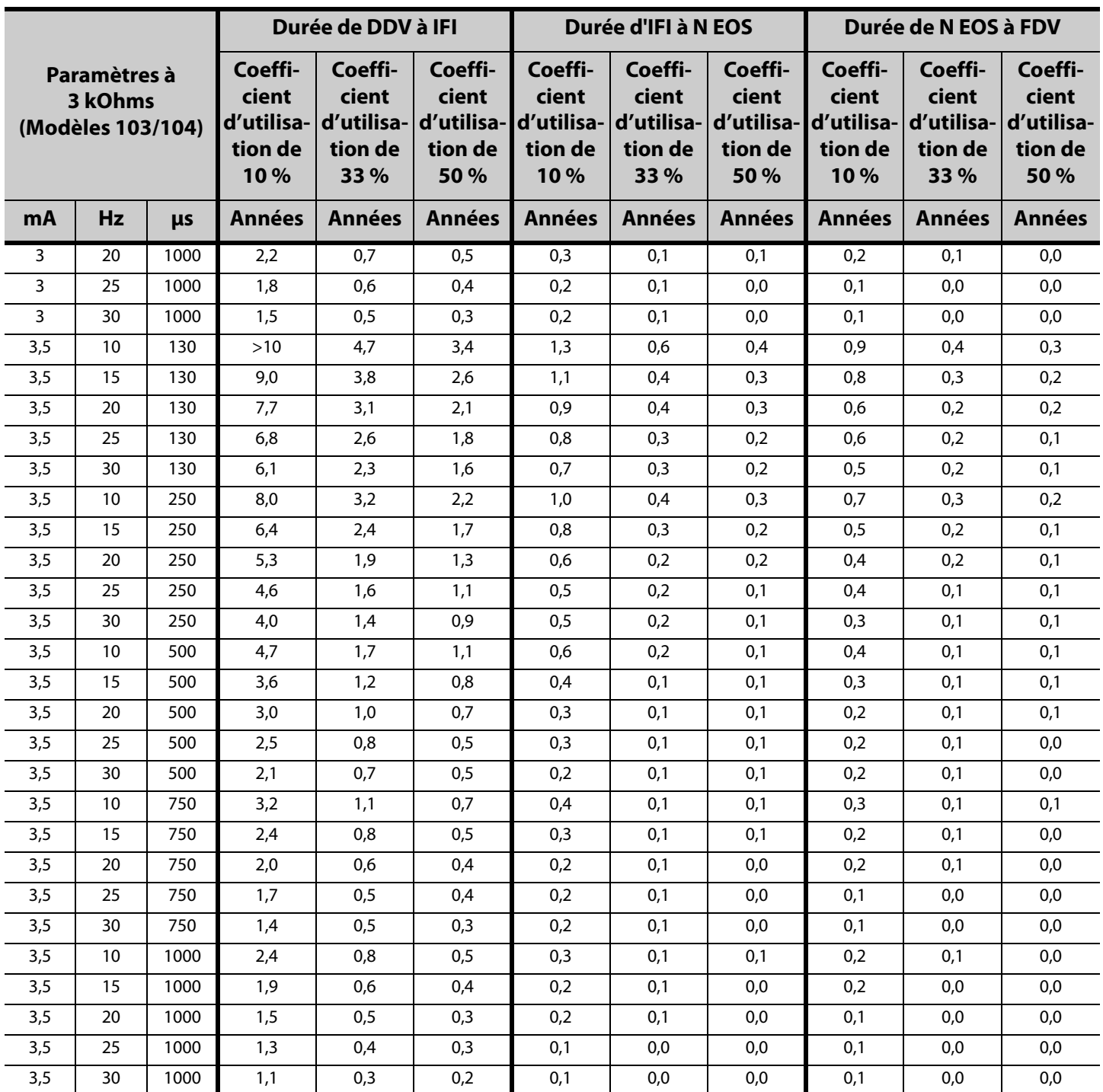

# **10.3 Annexe C—Durée de vie de la batterie et choix de réglages programmés (Modèle 105)**

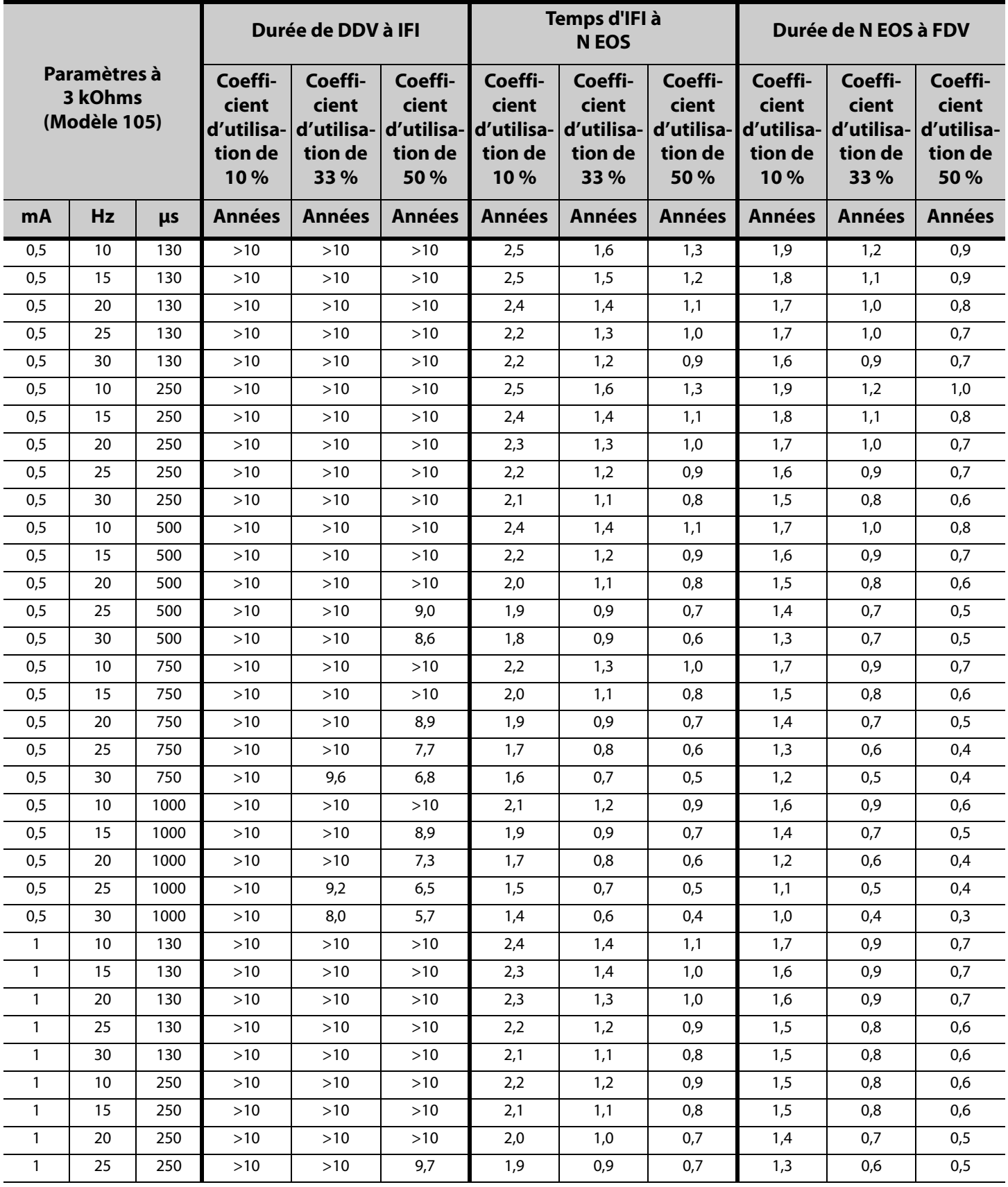

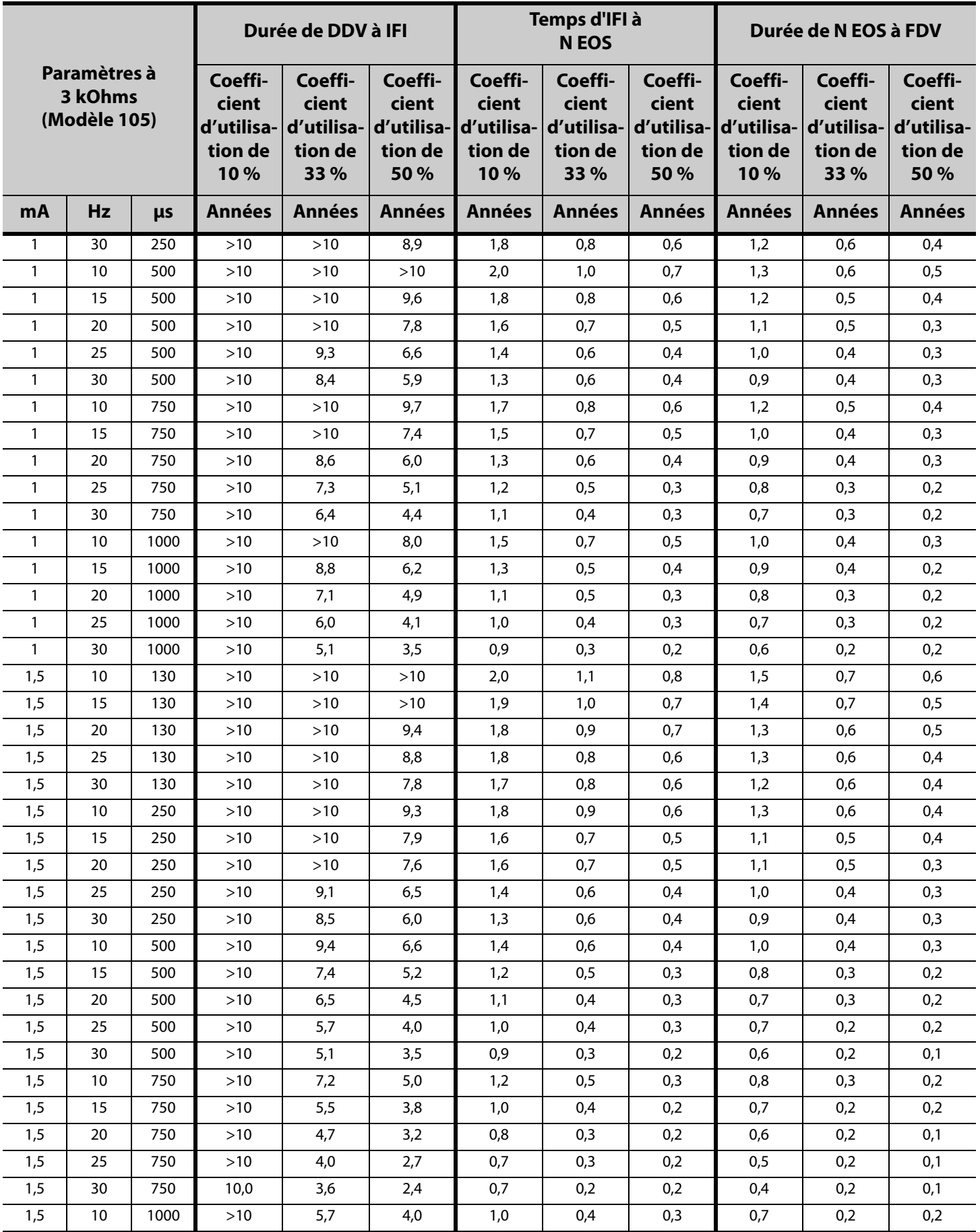

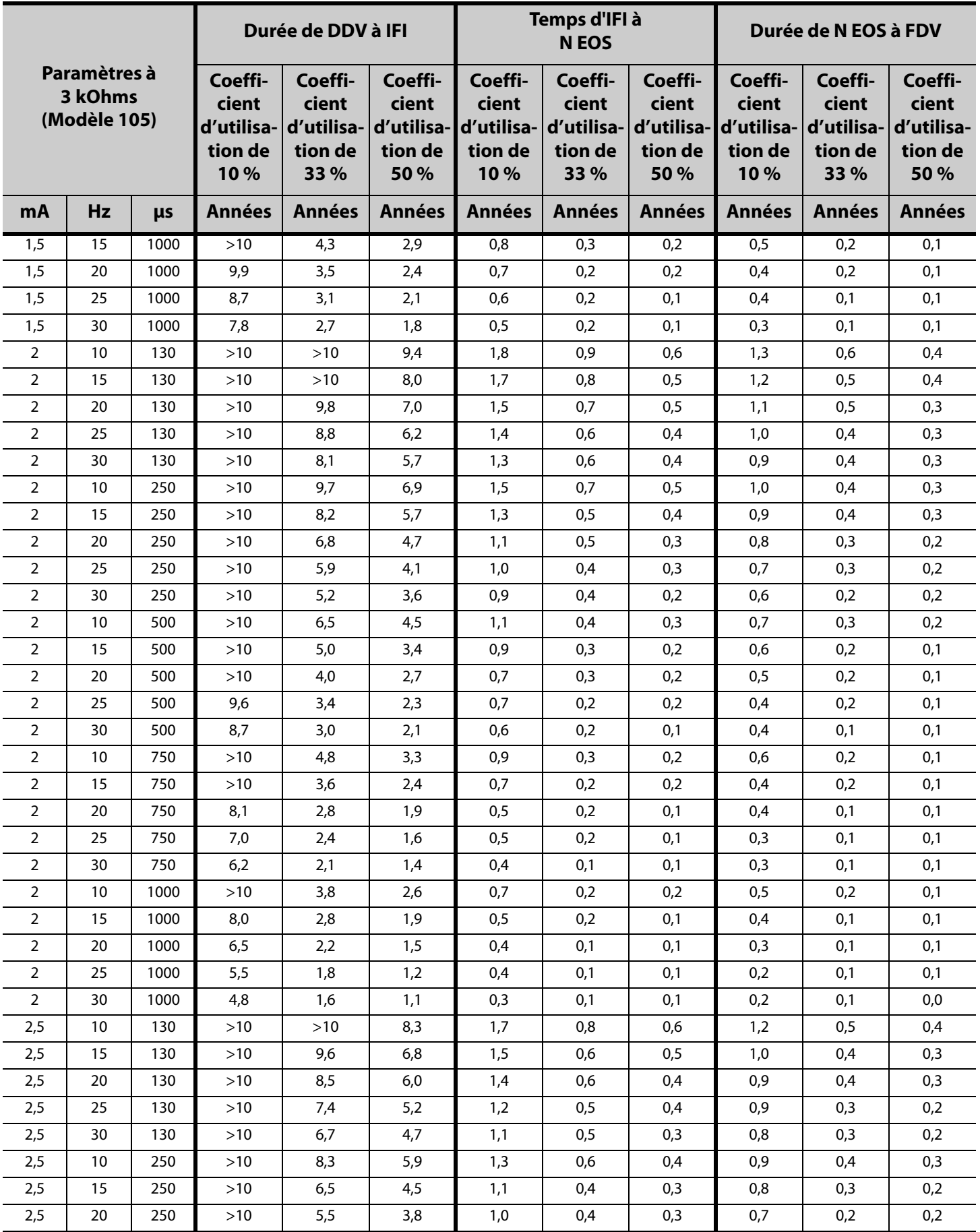

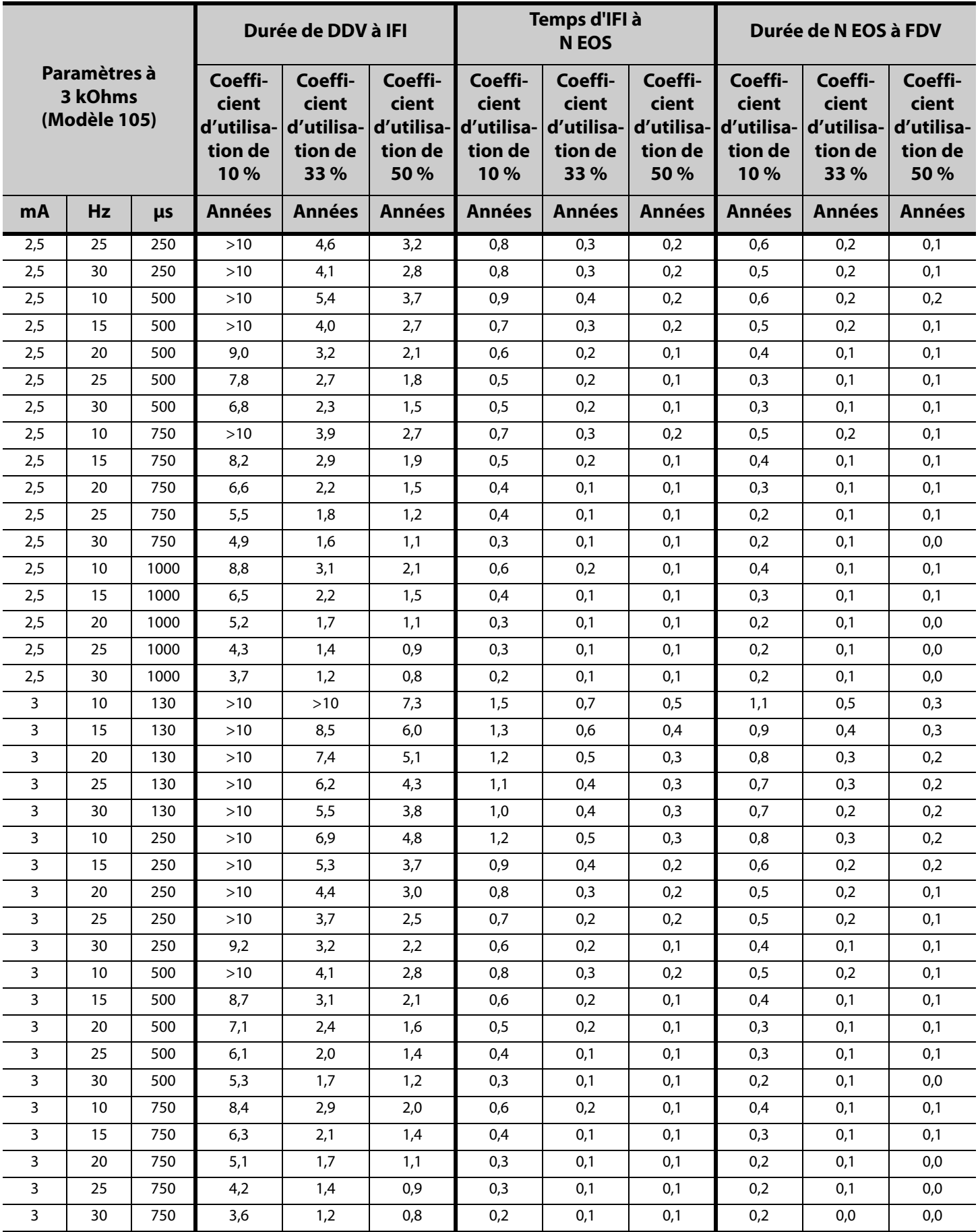

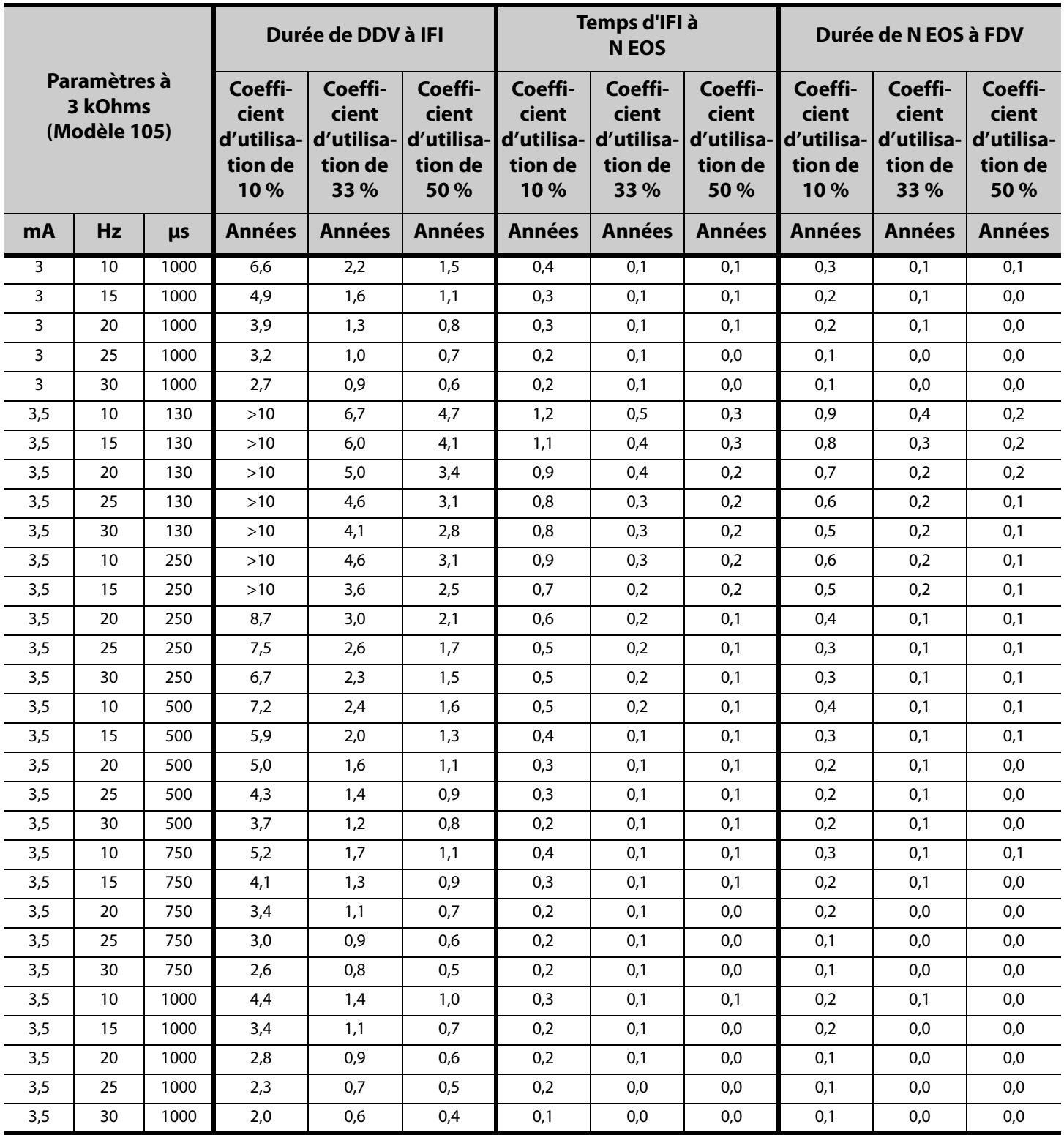

# **10.4 Annexe D—Durée de vie de la batterie et choix de réglages programmés (Modèle 106)**

### **10.4.1 Fonctionnalité AutoStim désactivée**

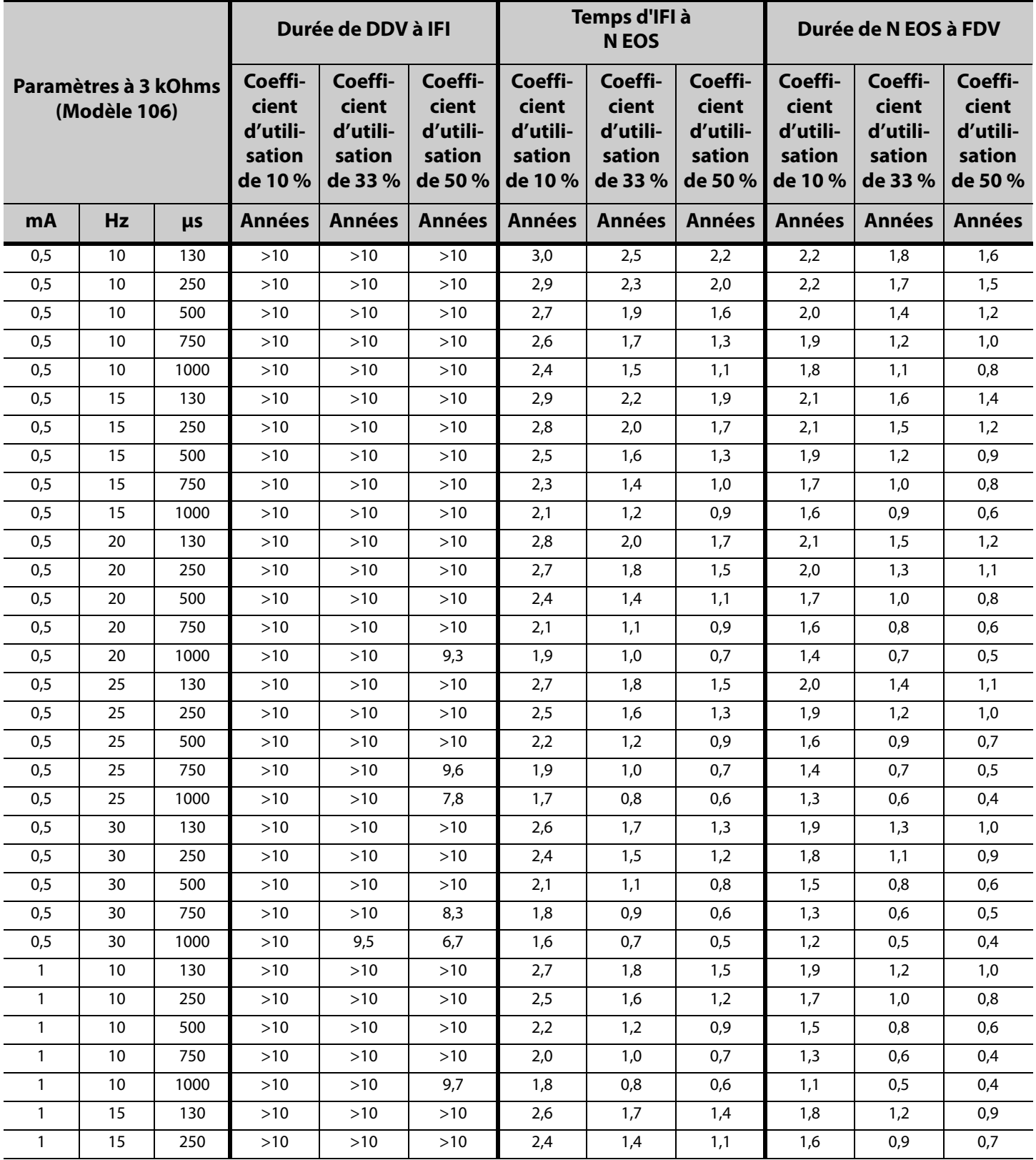

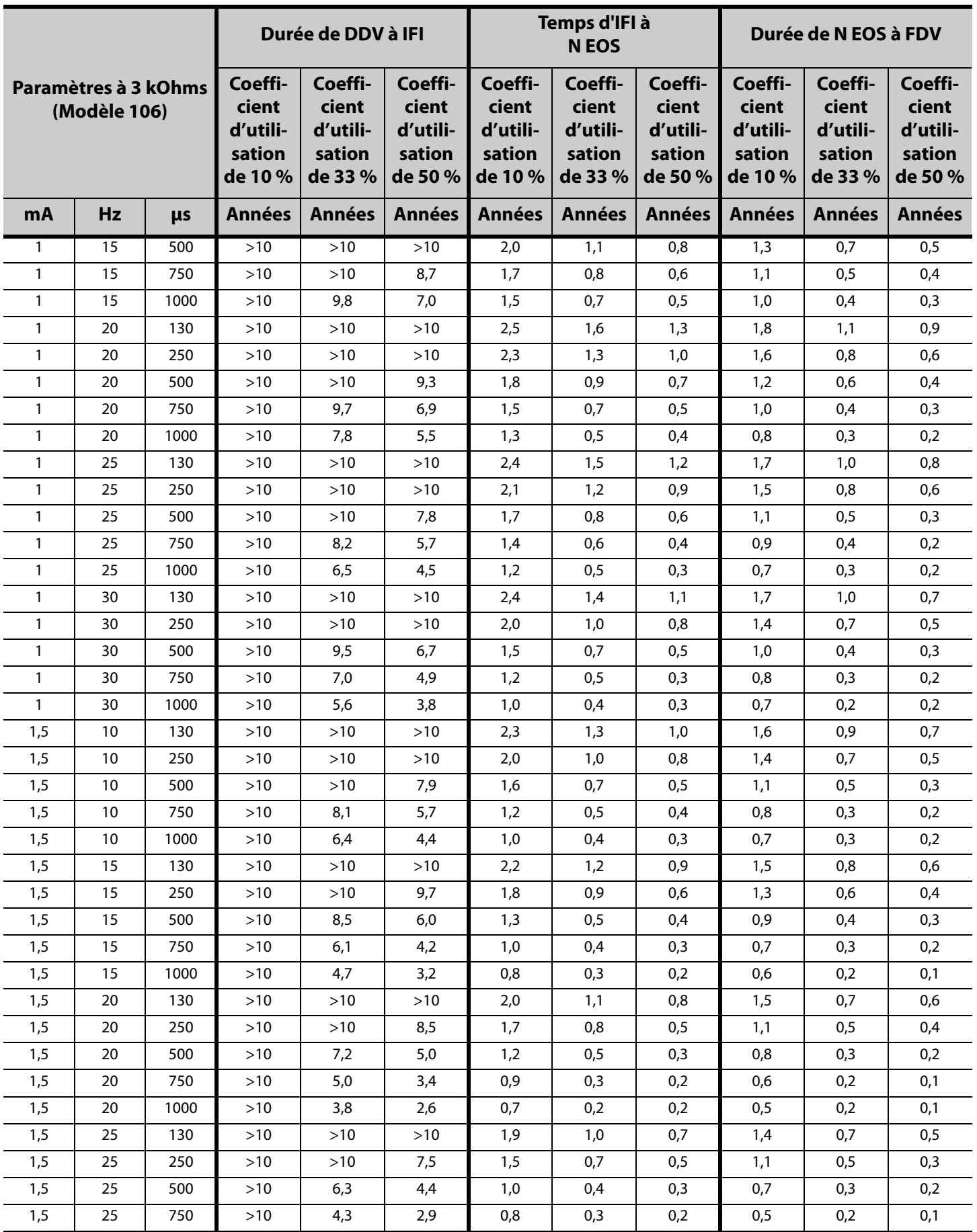

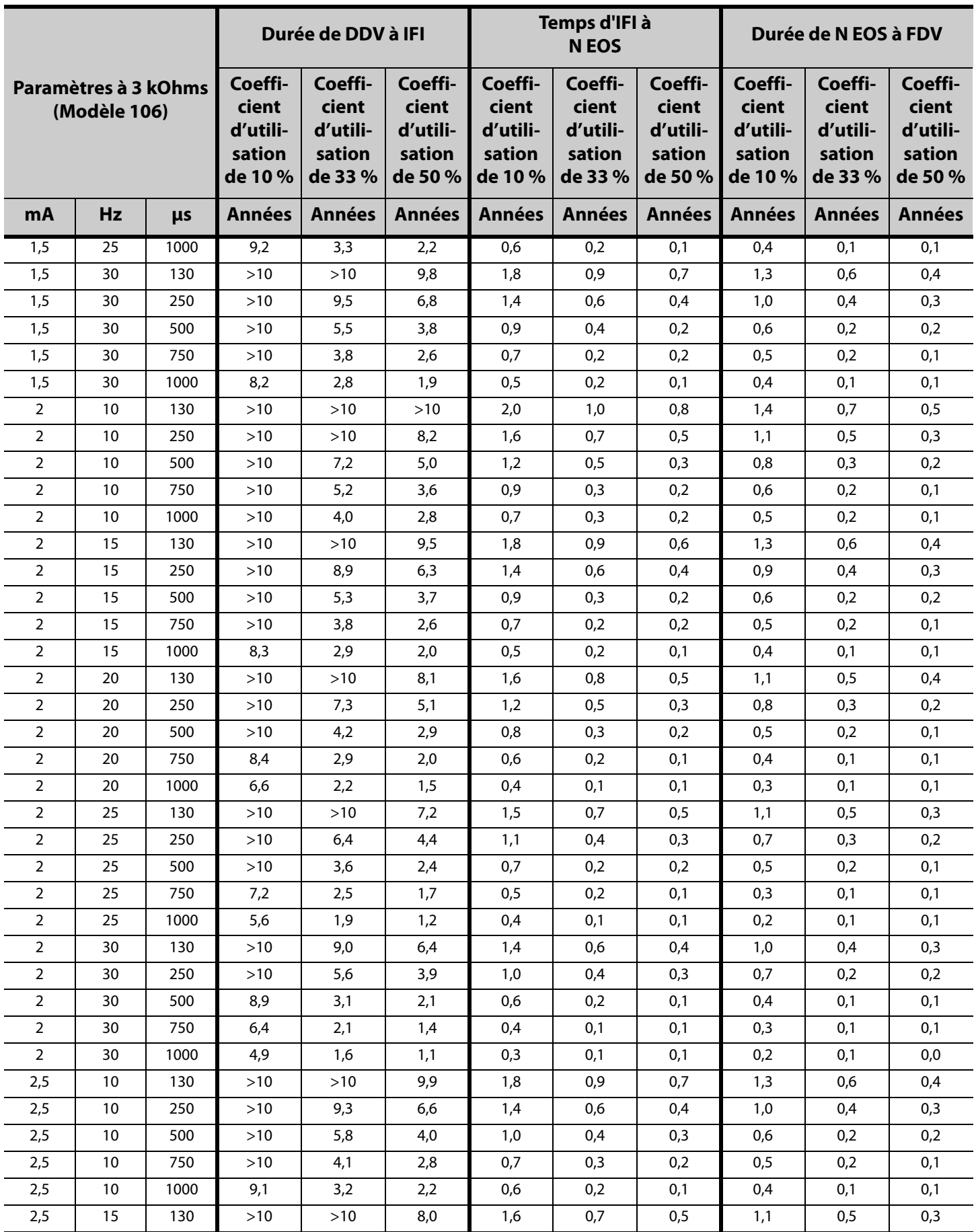

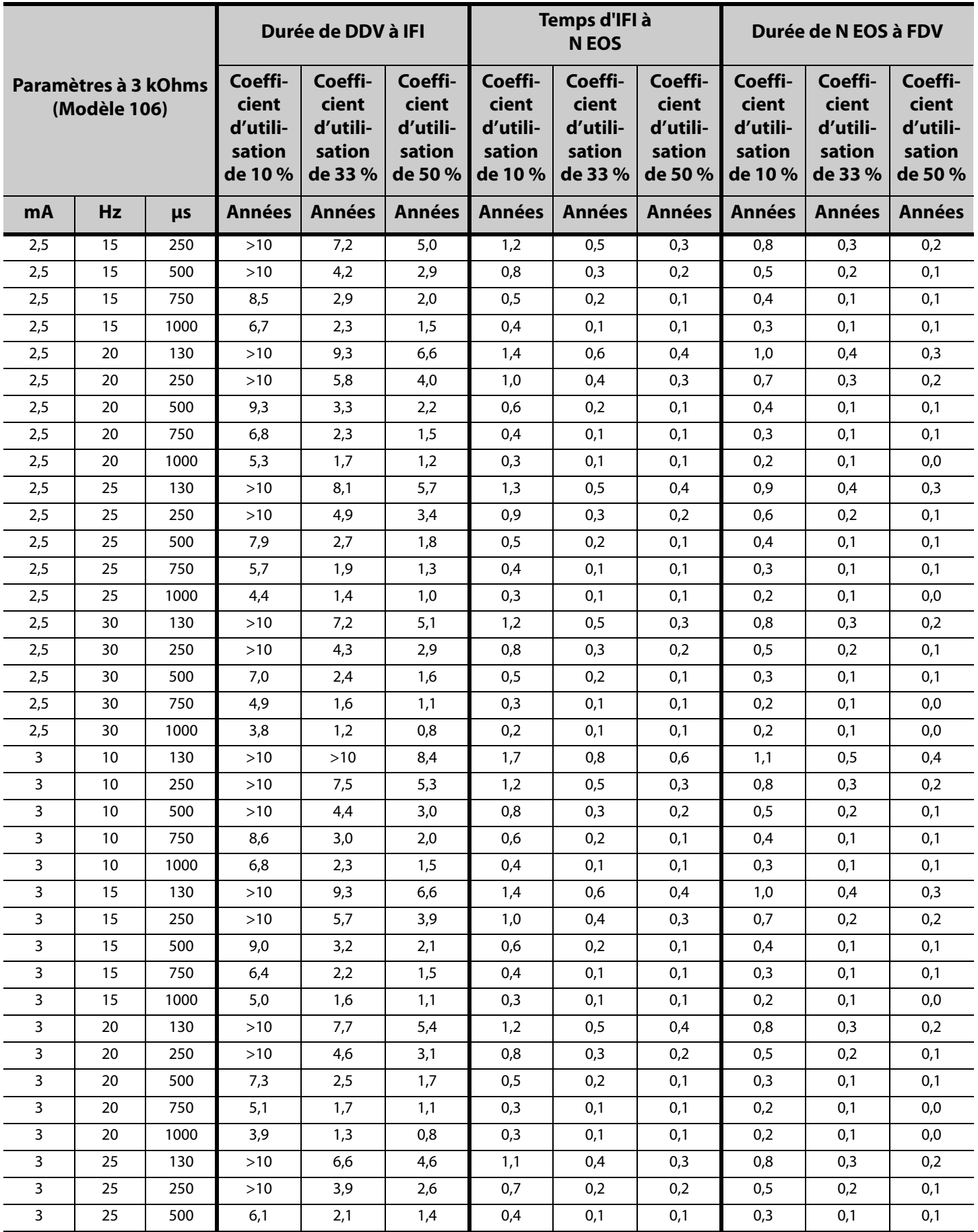

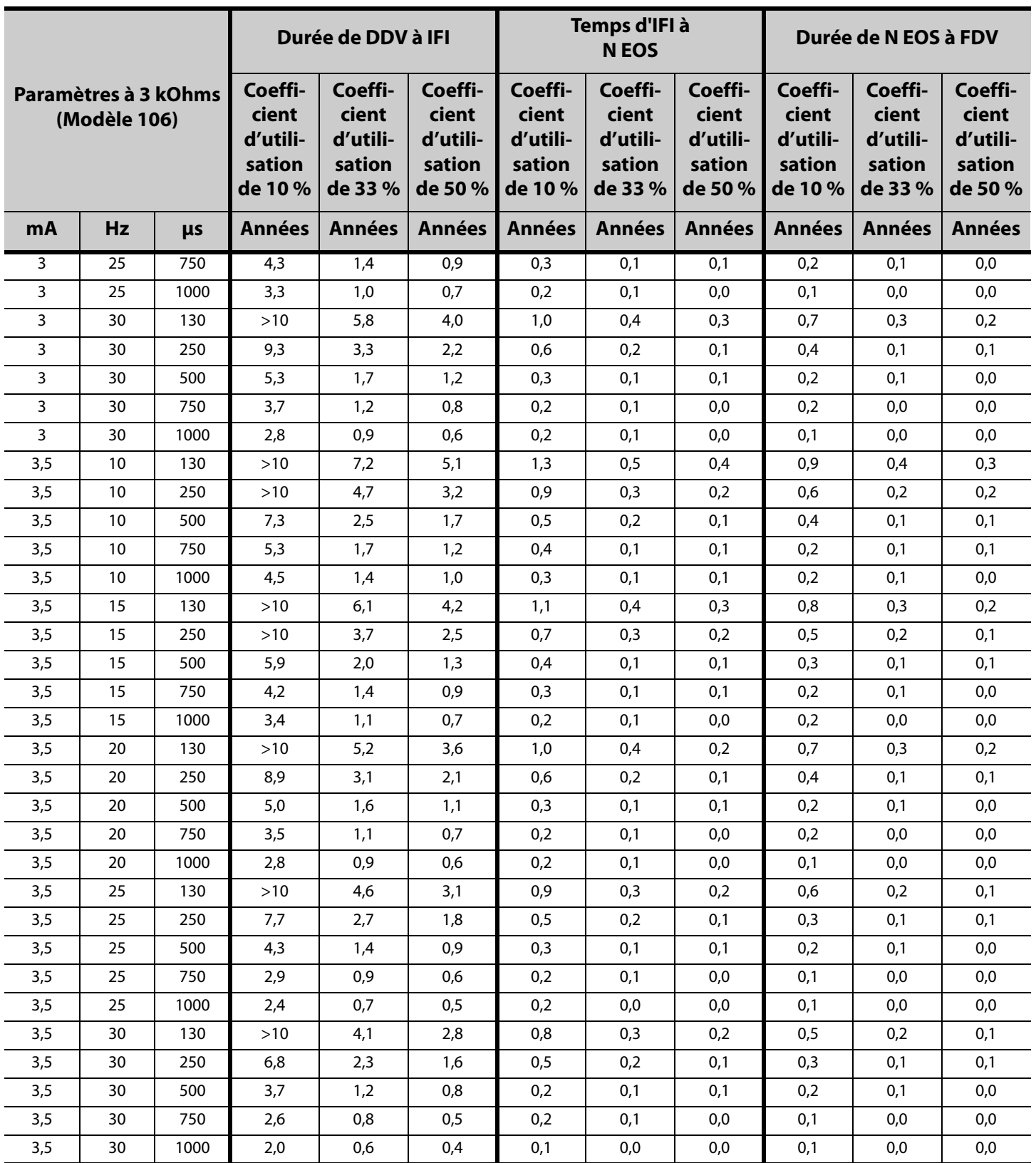

#### **10.4.2 Fonctionnalité AutoStim activée (1 AutoStil/heure et temps d'activation AutoStim de 60 secondes)**

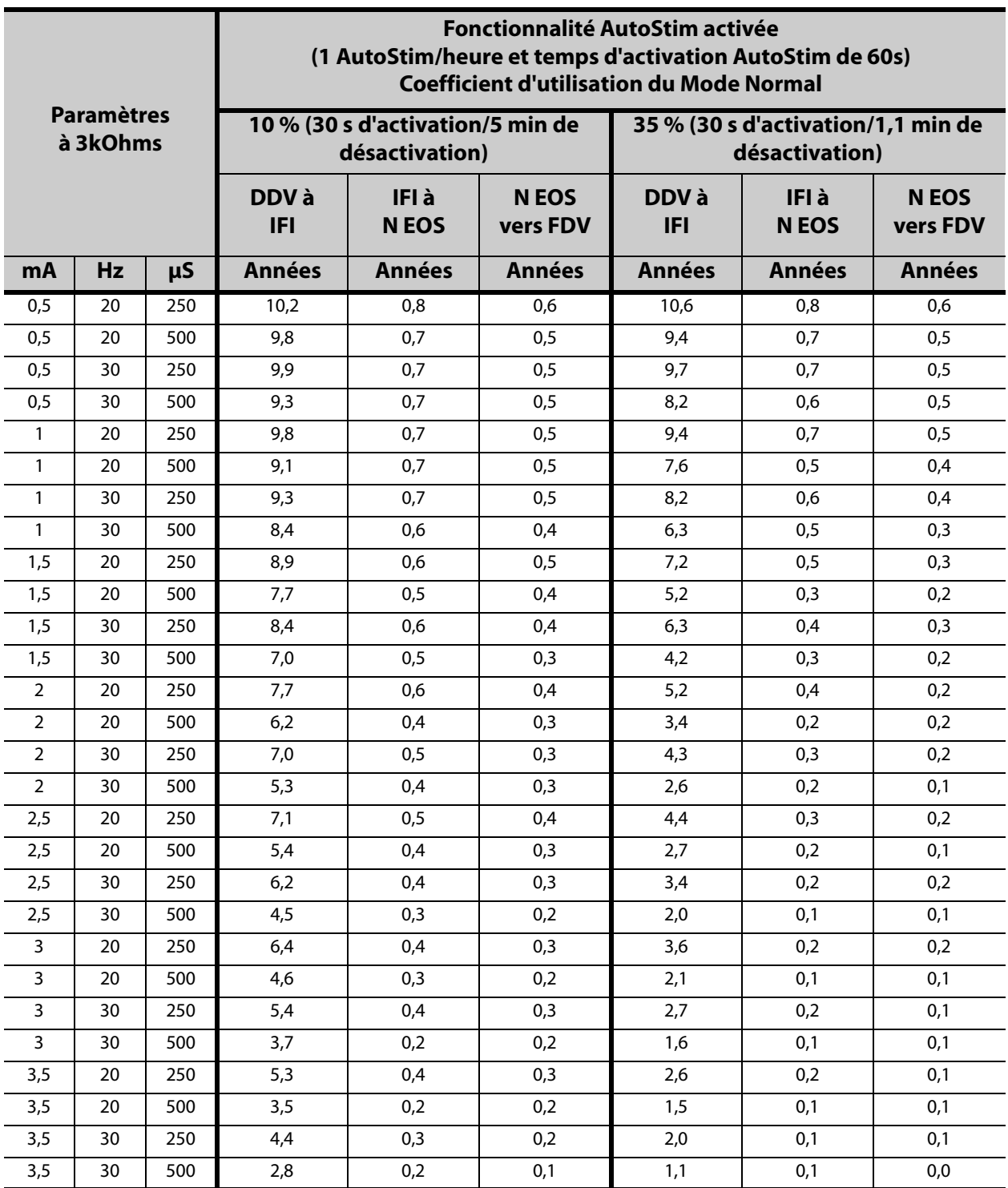

#### **10.4.3 Fonctionnalité AutoStim activée (1 AutoStil/heure et temps d'activation AutoStim de 30 secondes)**

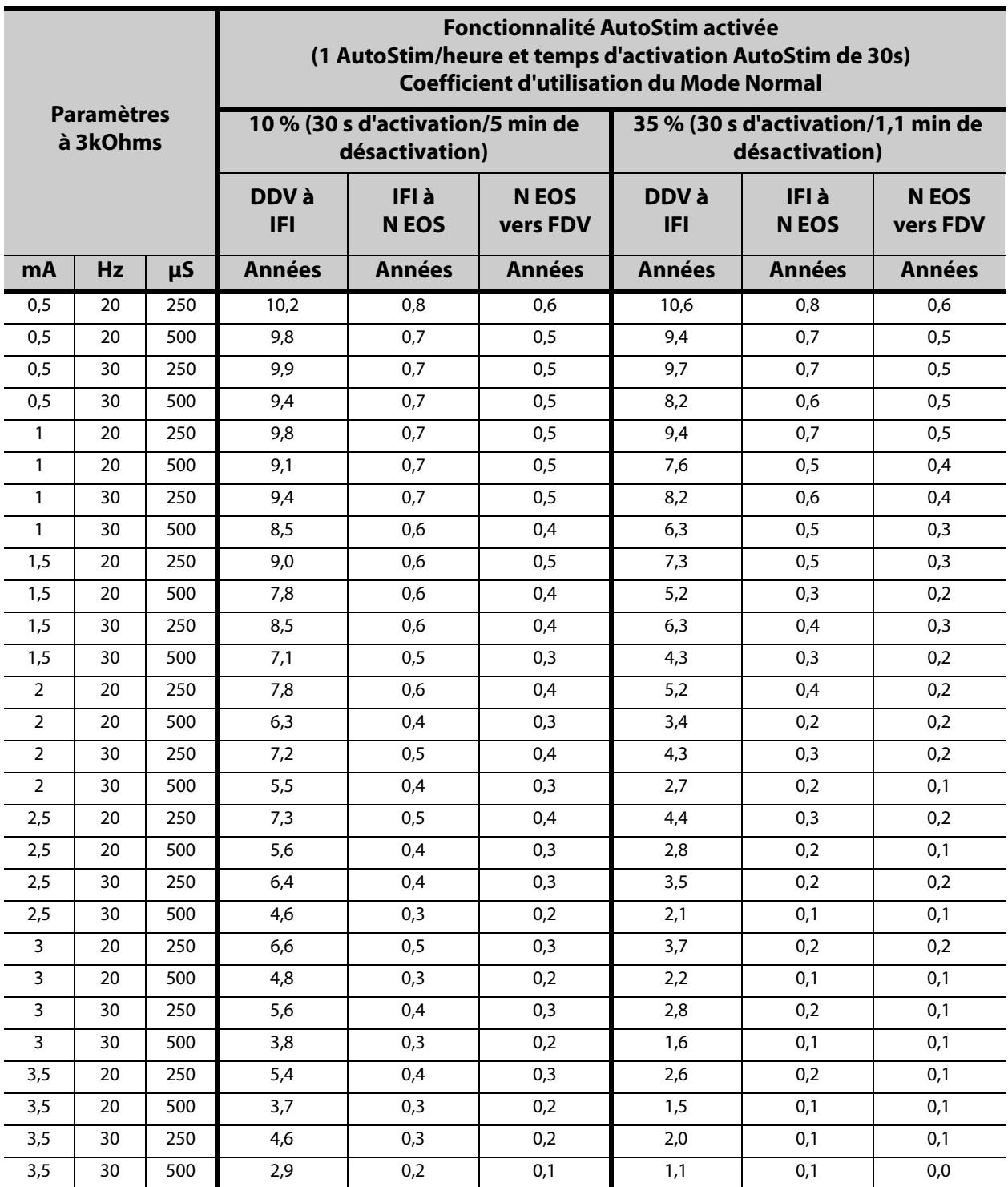

#### **10.4.4 Fonctionnalité AutoStim activée (7 AutoStil/heure et temps d'activation AutoStim de 60 secondes)**

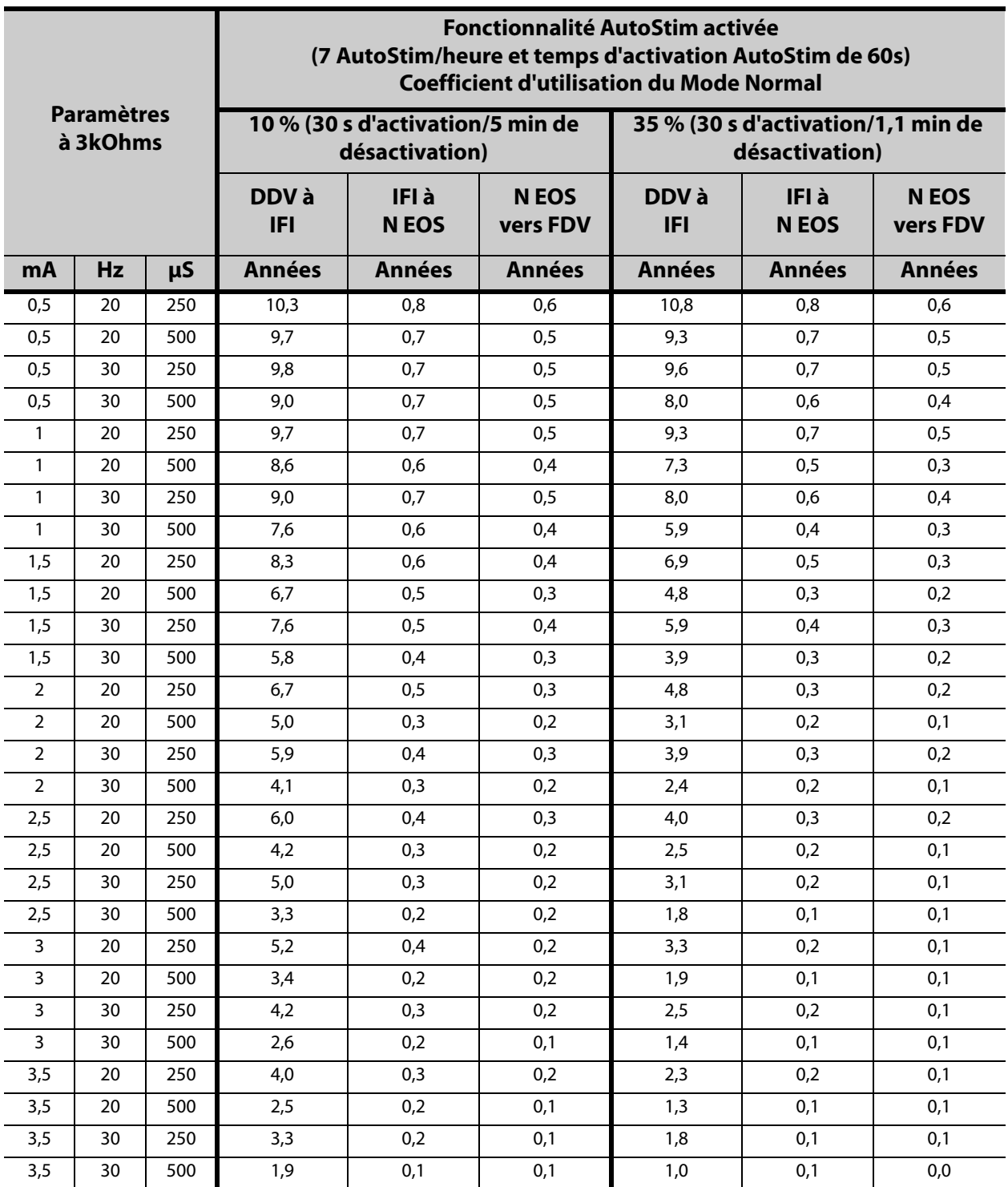

#### **10.4.5 Fonctionnalité AutoStim activée (7 AutoStil/heure et temps d'activation AutoStim de 30 secondes)**

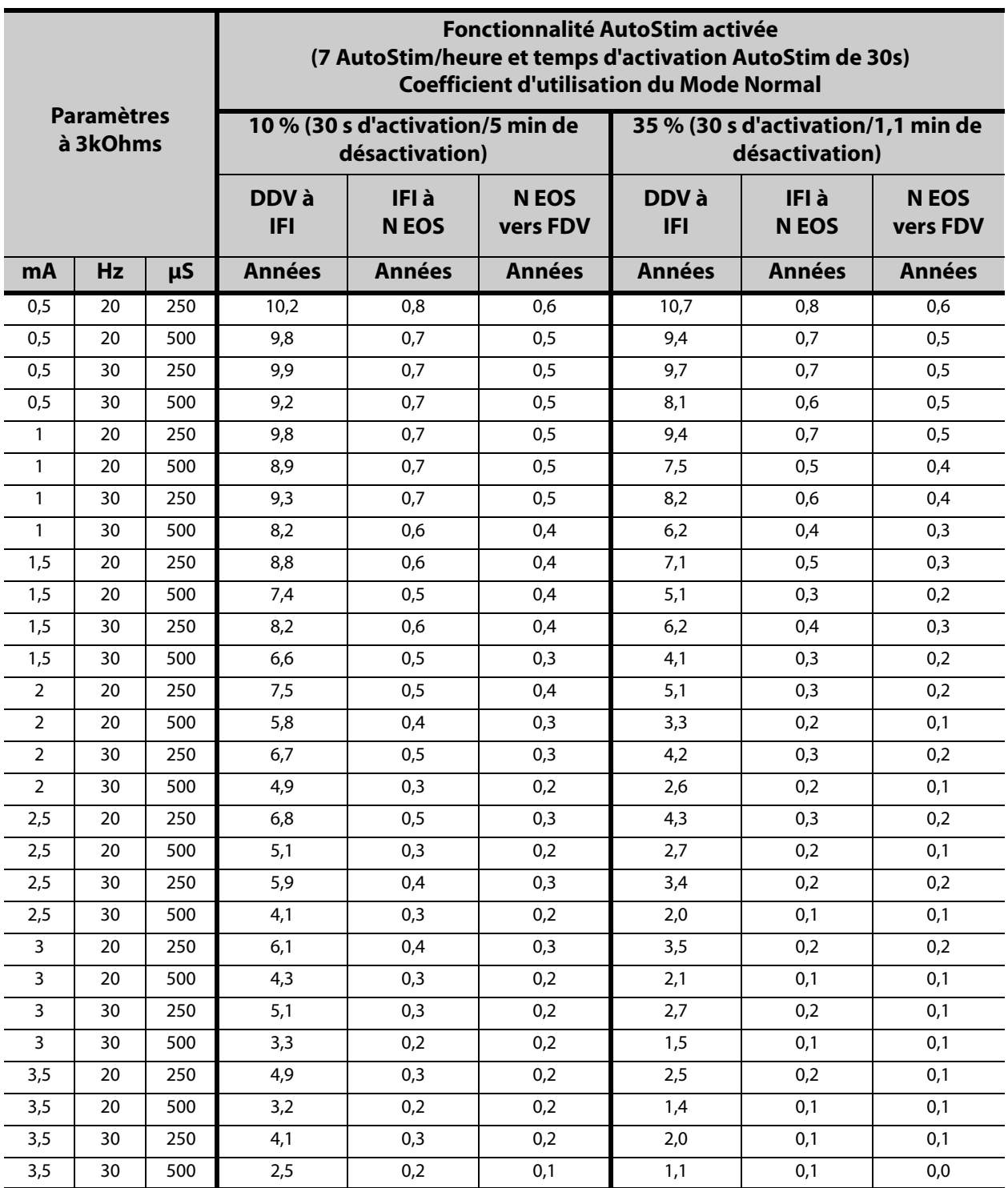

#### **10.4.6 Fonctionnalité AutoStim activée (15 AutoStil/heure et temps d'activation AutoStim de 60 secondes)**

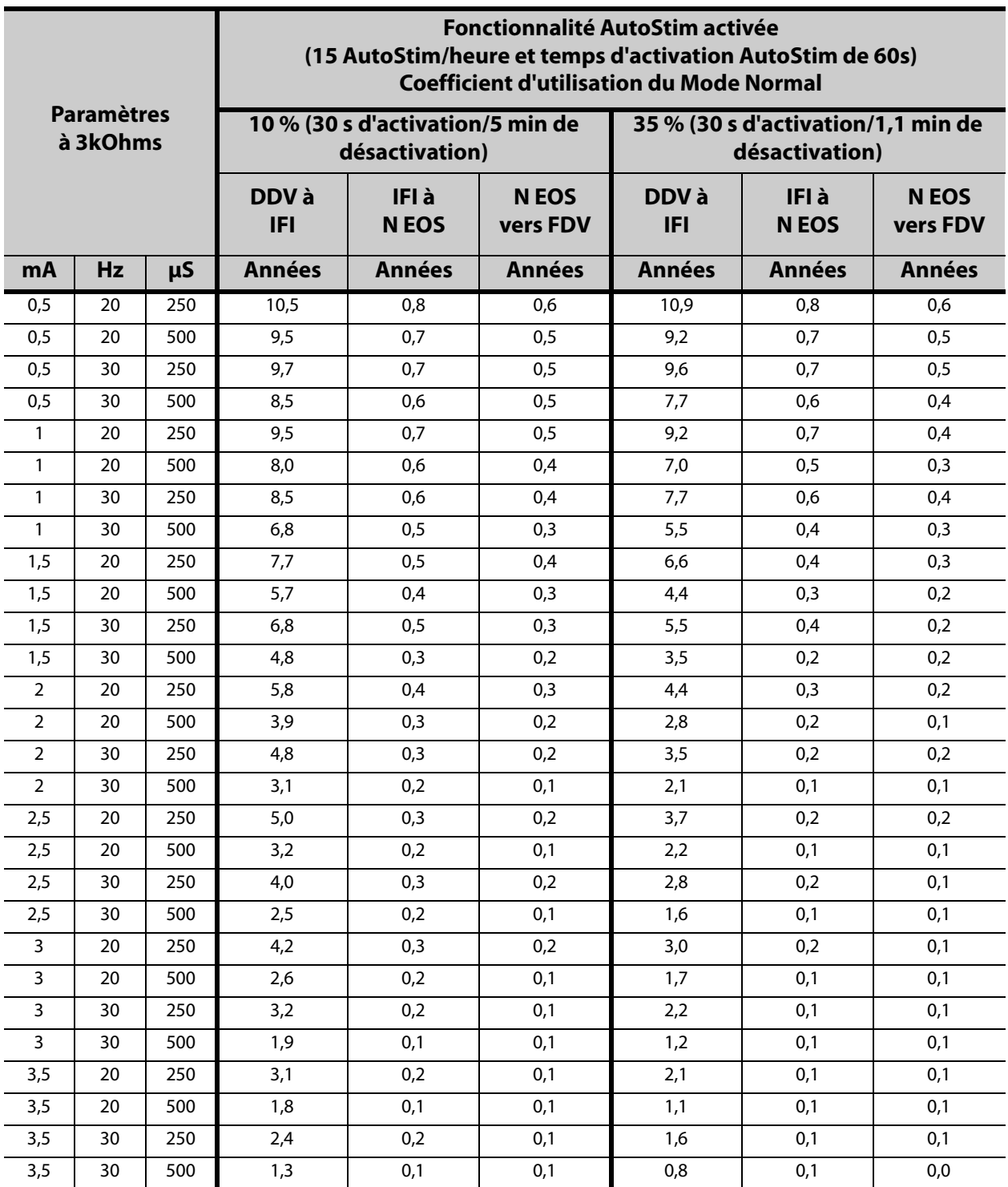

### **10.4.7 Fonctionnalité AutoStim activée (15 AutoStil/heure et temps d'activation AutoStim de 30 secondes)**

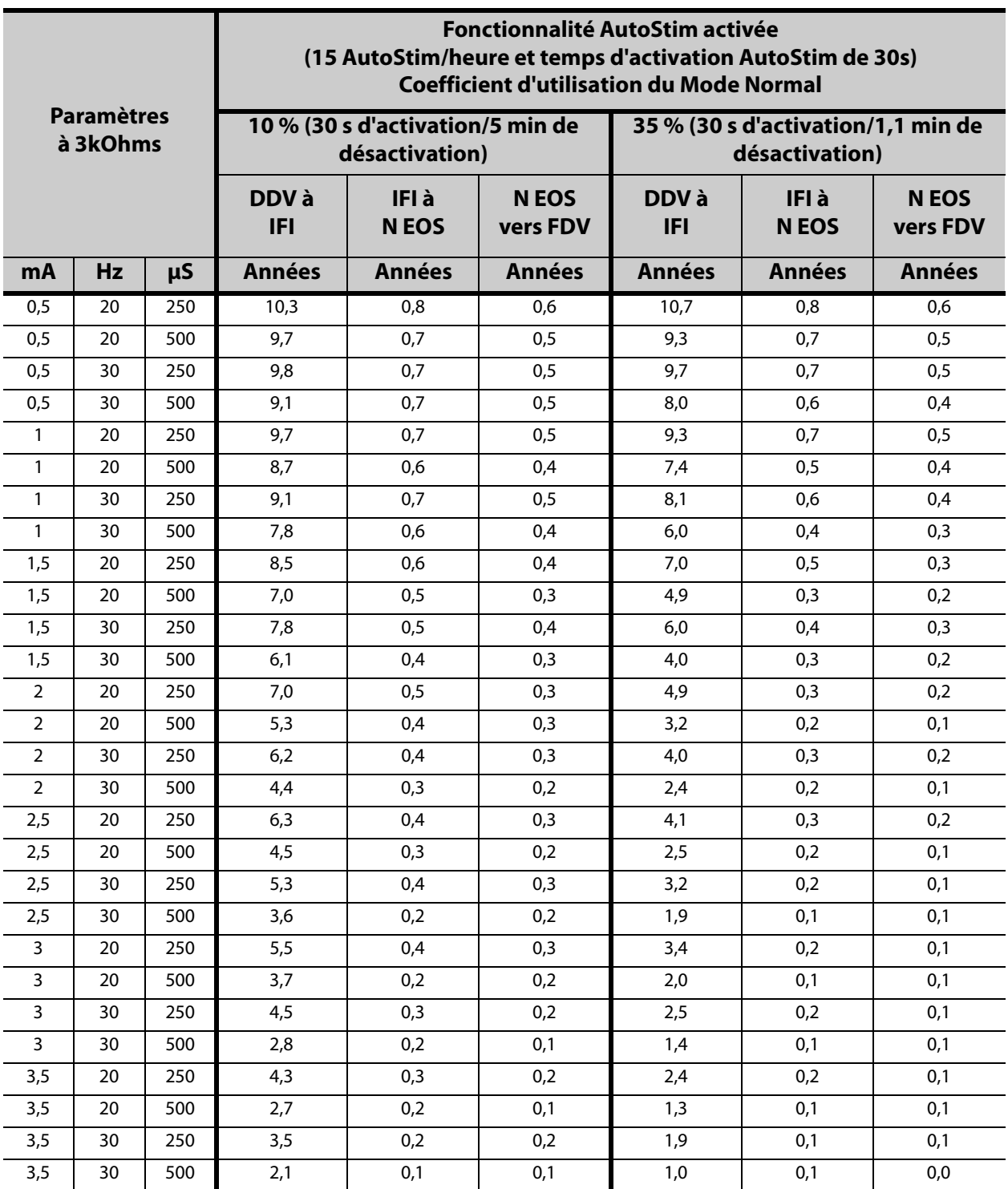

# **10.5 Annexe E—Durée de vie de la batterie et choix de réglages programmés (Modèle 1000/1000-D)**

### **10.5.1 Fonctionnalité AutoStim désactivée**

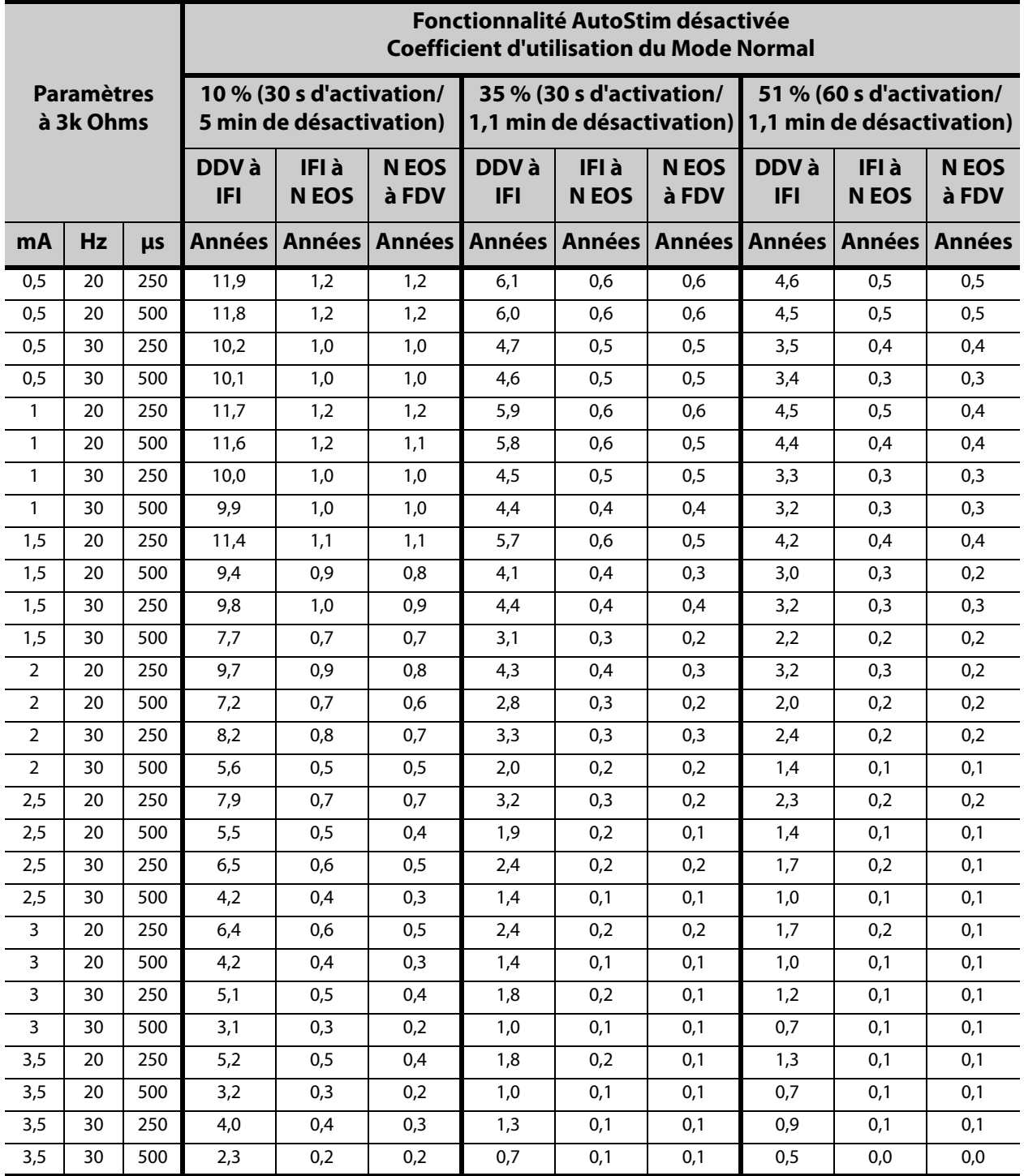

#### **10.5.2 Fonctionnalité AutoStim activée (1 AutoStil/heure et temps d'activation AutoStim de 60 secondes)**

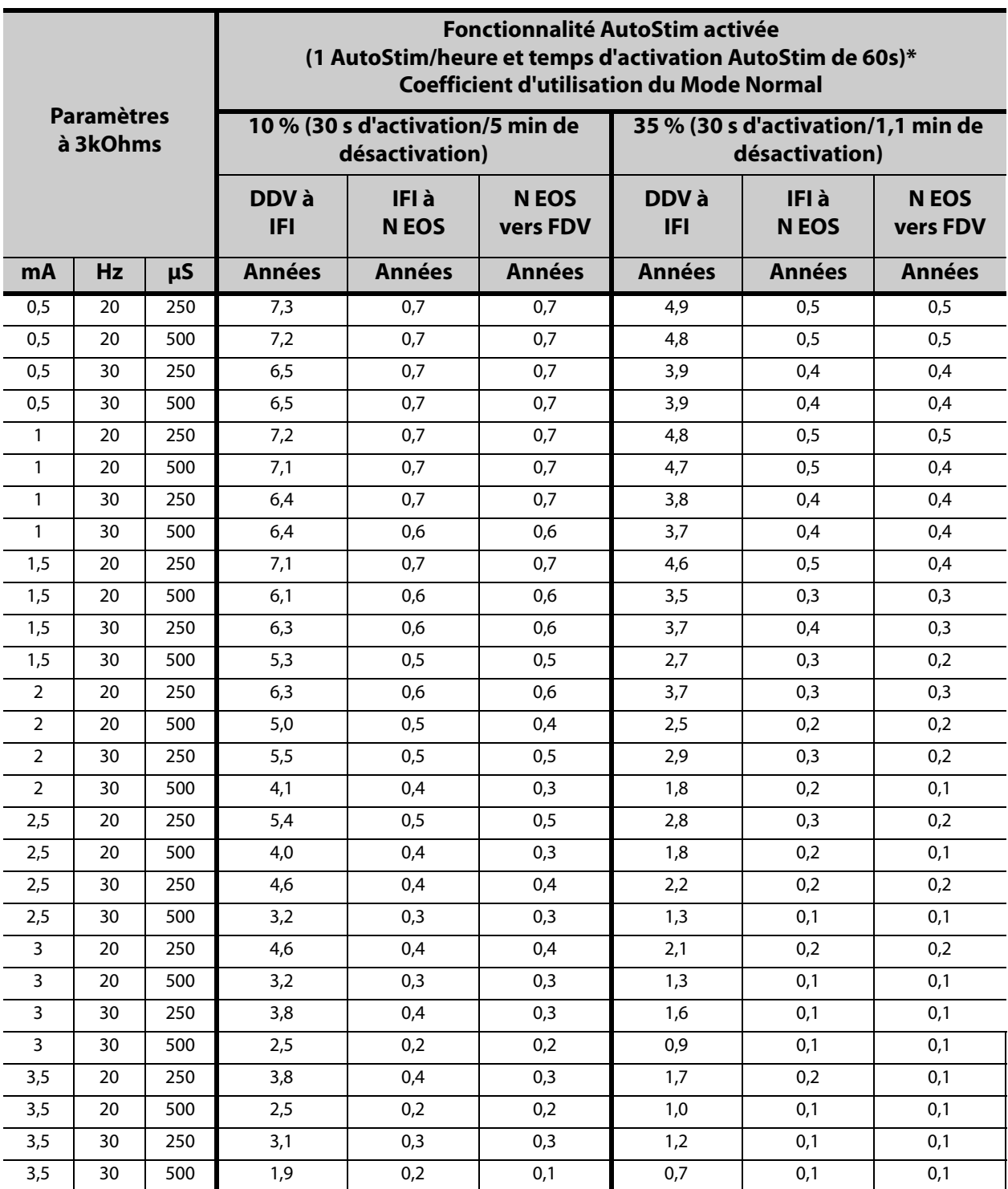

\*Les valeurs de longévité avec détection de la position allongée ne varient pas plus de 4%.

### **10.5.3 Fonctionnalité AutoStim activée (1 AutoStil/heure et temps d'activation AutoStim de 30 secondes)**

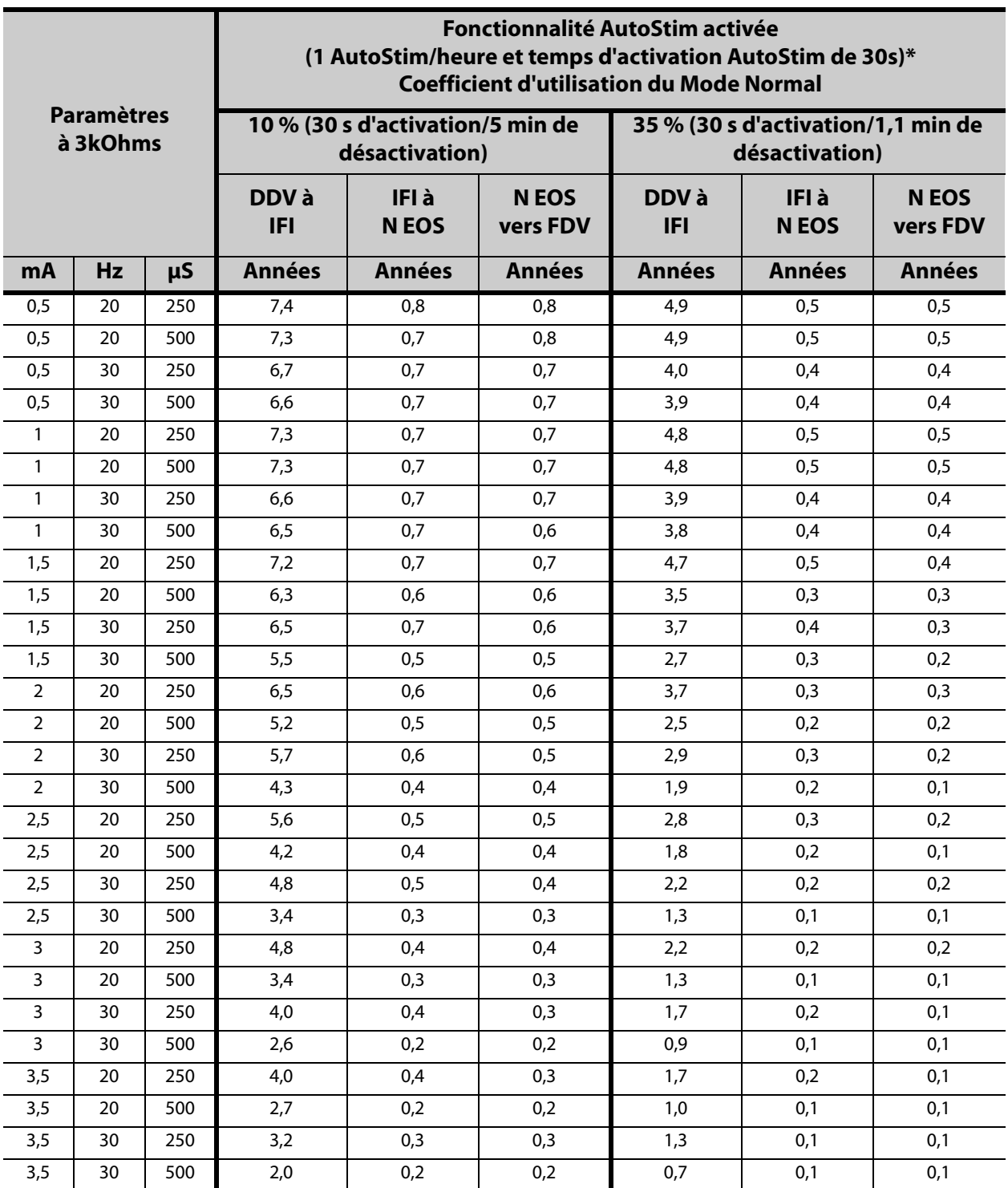

\*Les valeurs de durée de vie avec détection de la position allongée activée (ON) ne varient pas plus de 5 %.

#### **10.5.4 Fonctionnalité AutoStim activée (7 AutoStil/heure et temps d'activation AutoStim de 60 secondes)**

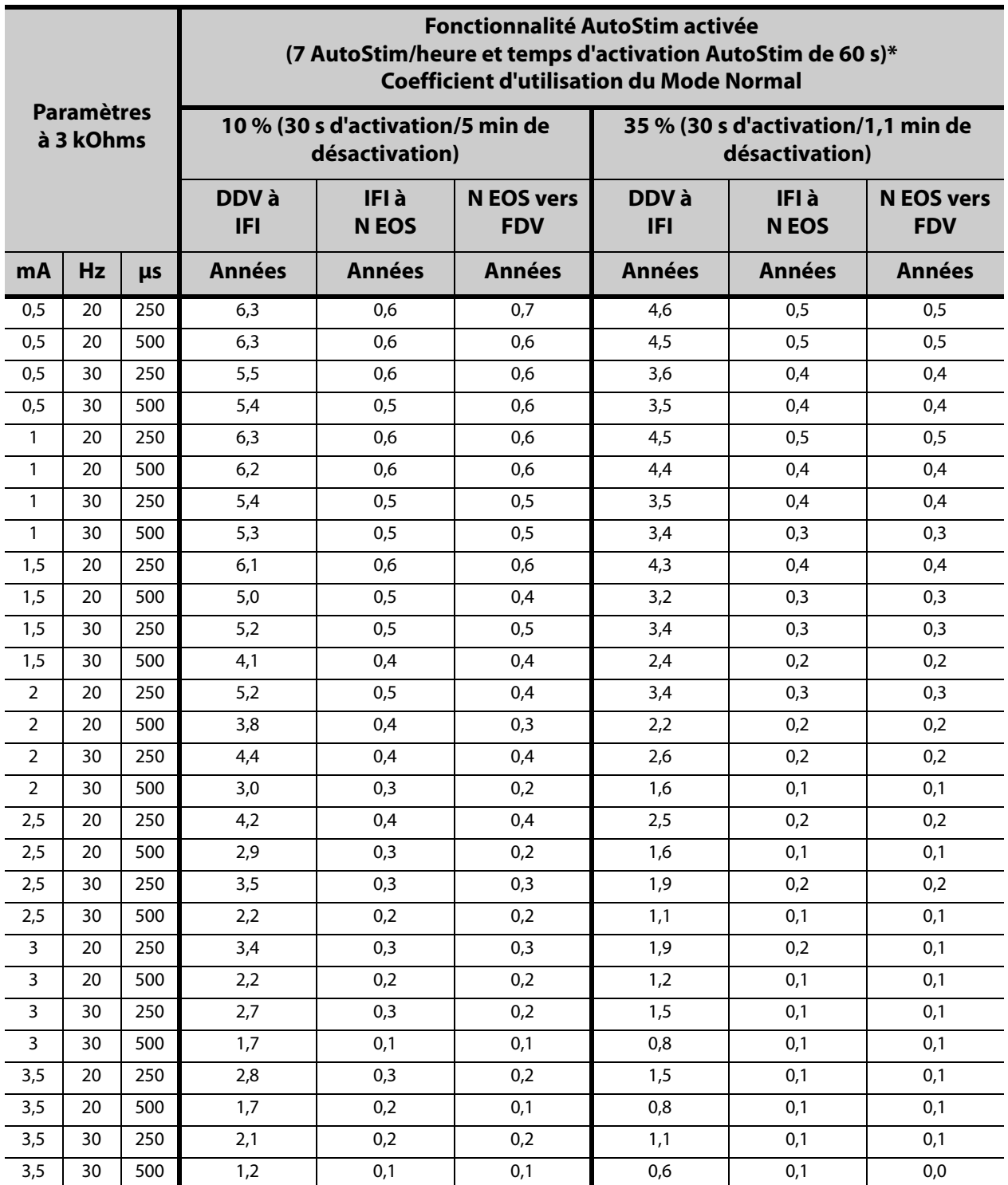

\*Les valeurs de longévité avec détection de la position allongée ne varient pas plus de 4%.

#### **10.5.5 Fonctionnalité AutoStim activée (7 AutoStil/heure et temps d'activation AutoStim de 30 secondes)**

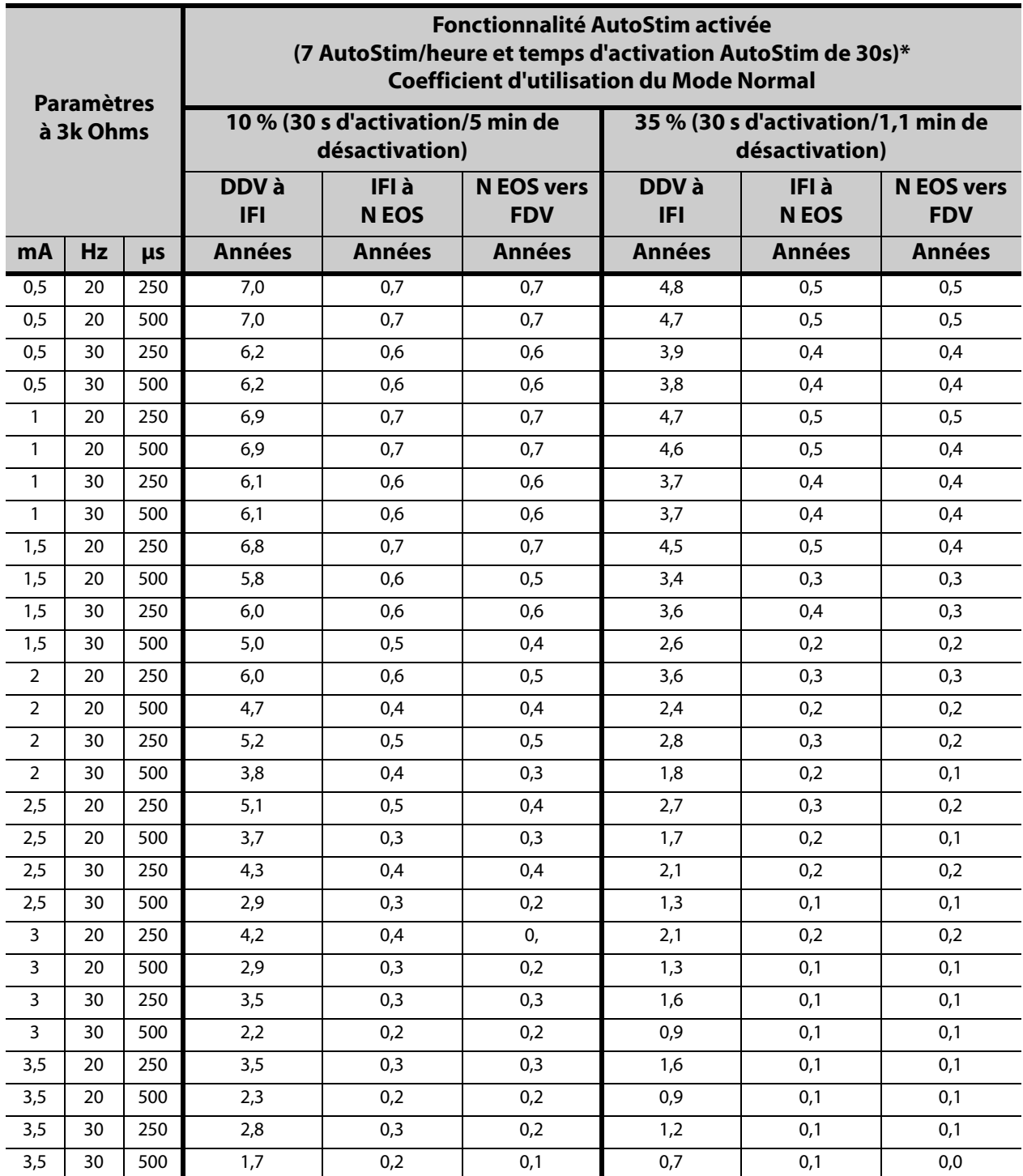

\*Les valeurs de durée de vie avec détection de la position allongée activée (ON) ne varient pas plus de 5 %.

### **10.5.6 Fonctionnalité AutoStim activée (15 AutoStil/heure et temps d'activation AutoStim de 60 secondes)**

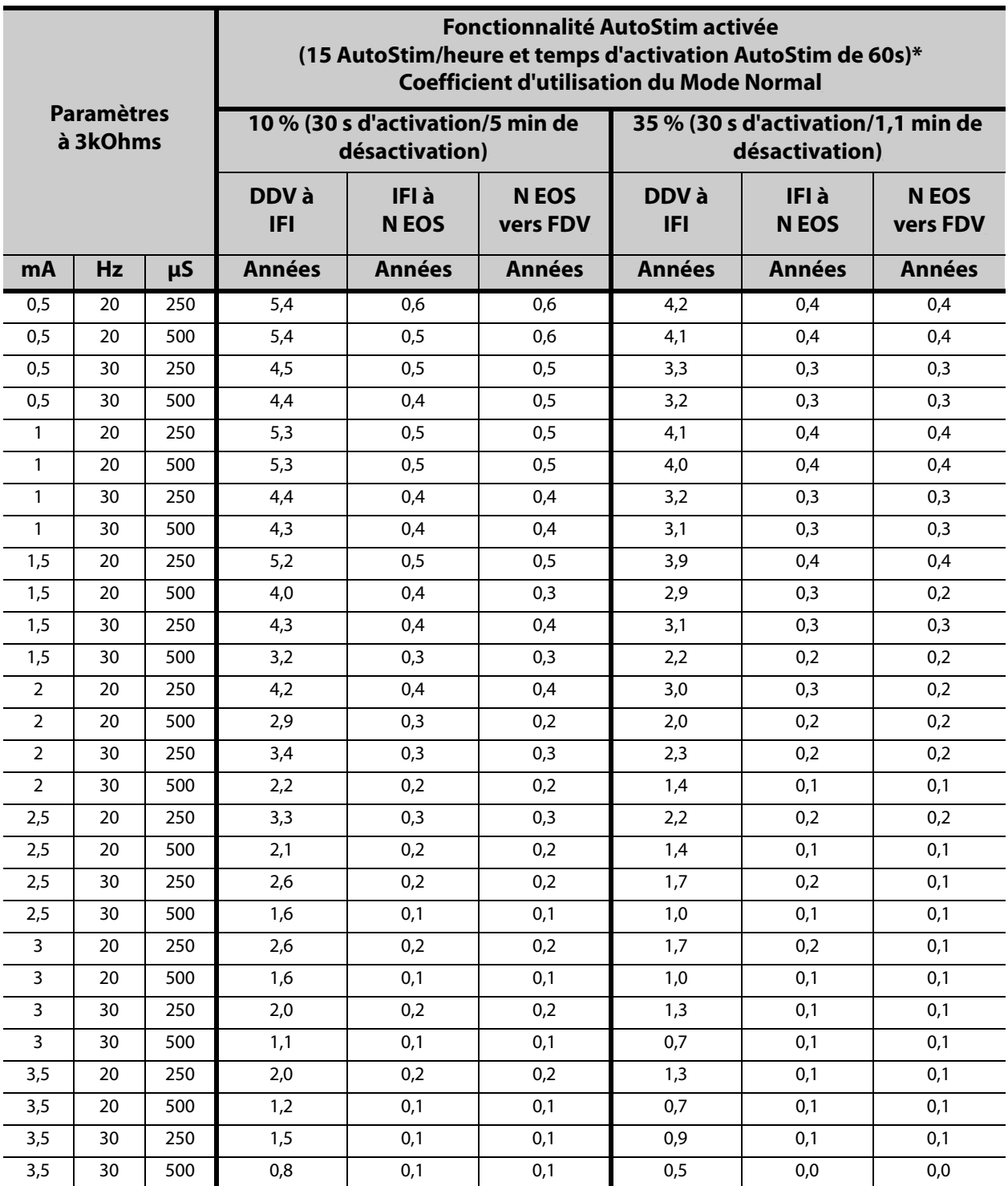

\*Les valeurs de longévité avec détection de la position allongée ne varient pas plus de 4%.

### **10.5.7 Fonctionnalité AutoStim activée (15 AutoStil/heure et temps d'activation AutoStim de 30 secondes)**

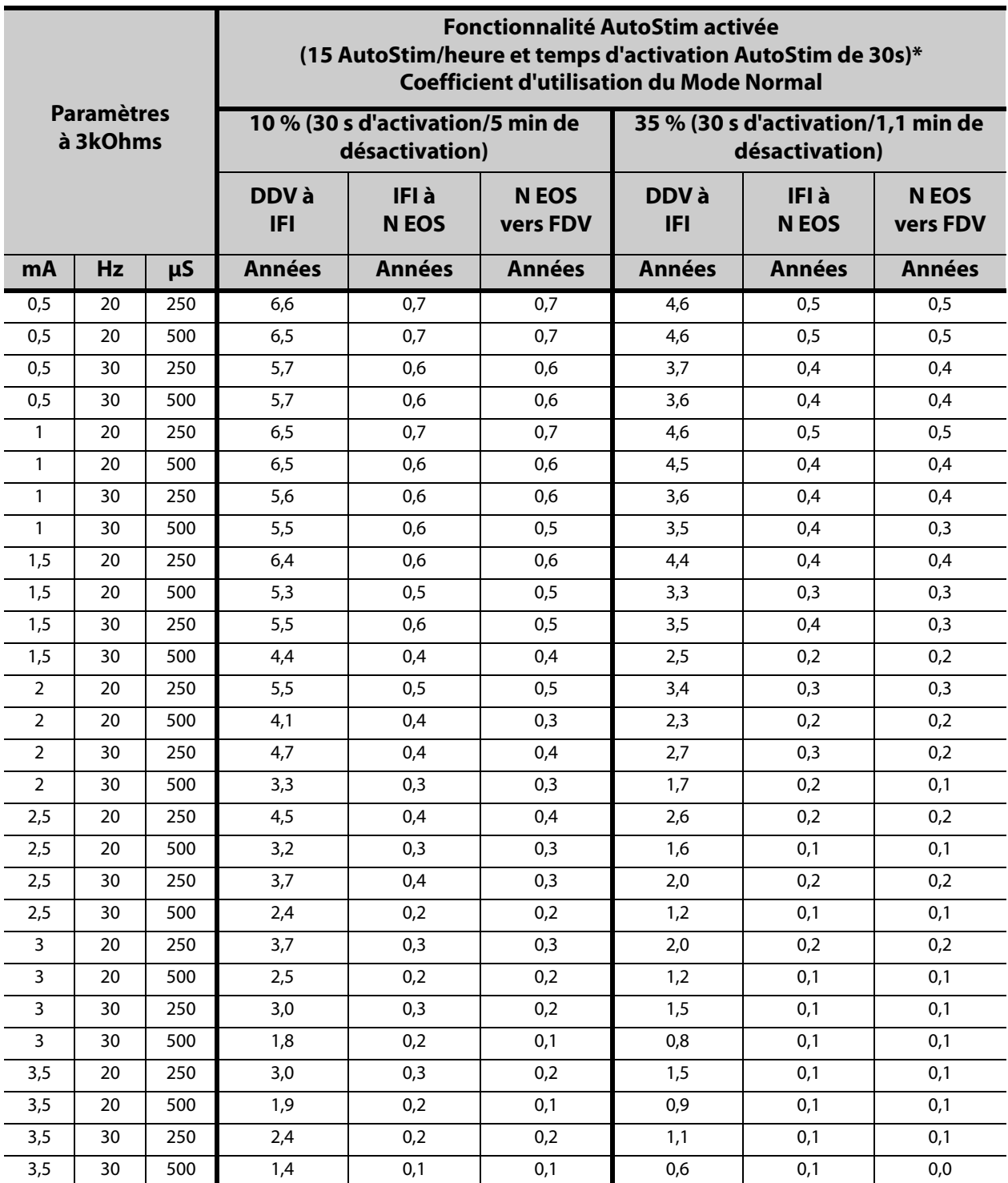

\*Les valeurs de durée de vie avec détection de la position allongée activée (ON) ne varient pas plus de 5 %.

### **10.6 Annexe F— Sensibilité moyenne et potentiel des taux de faux positifs par Seuil pour la fonctionnalité AutoStim**

Le tableau suivant s'applique aux générateurs avec la fonctionnalité AutoStim uniquement et complète la figure « Courbe de caractéristique de fonctionnement du récepteur (ROC) pour la détection de crises basée sur le rythme cardiaque » dans le chapitre Informations techniques spécifiques au modèle.

Ce tableau énumère les valeurs moyennes et les intervalles de confiance (IC) à 95 % des données de performance des études cliniques E36 et E37.

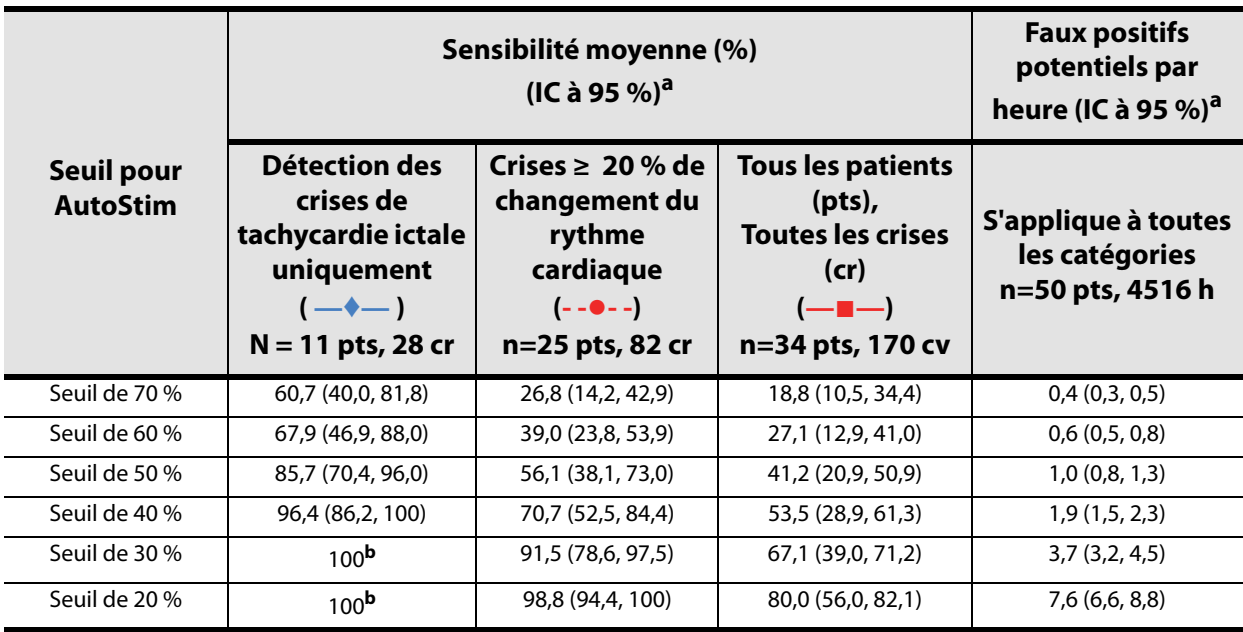

a. intervalle de confiance à 95 % réalisé à l'aide de 3000 échantillons de bootstrap

b. Les intervalles de confiance ne peuvent pas être calculés lorsque la sensibilité moyenne est égale à 100 %

### *11 Informations et support*

Pour les questions concernant l'utilisation du système VNS Therapy ou d'un de ses accessoires, contactez LivaNova :

المع LivaNova USA, Inc. 100 Cyberonics Blvd Houston, Texas 77058 USA Tél.: +1 (281) 228-7200 +1 (800) 332-1375 (États-Unis et Canada) Télécopie : +1 (281) 218-9332

EC REP LivaNova Belgium NV Ikaroslaan 83 B-1930 Zaventem BELGIUM

Tél.: +32.2.720.95.93 Télécopie : +32.2.720.60.53

Signalez tous les événements indésirables liés à l'appareil à LivaNova et à l'autorité de contrôle locale.

#### **Assistance technique clinique 24 heures sur 24**

Tél. : +1 (866) 882-8804 (États-Unis et Canada) +1 (281) 228-7330 (International) +32 2 790 27 73 (Europe/EMMEA)

#### **Internet**

www.livanova.com

États-Unis - https://www.fda.gov

Australie - https://www.tga.gov.au/

Canada - https://www.canada.ca/en/health-canada.html

UK - https://www.gov.uk/government/organisations/medicines-and-healthcare-productsregulatory-agency

UE - https://ec.europa.eu/growth/sectors/medical-devices/contacts\_en